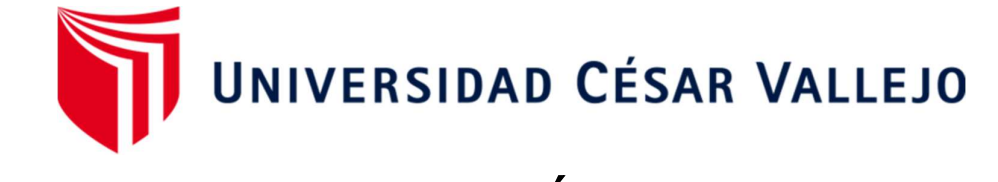

# FACULTAD DE INGENIERÍA Y ARQUITECTURA ESCUELA PROFESIONAL DE INGENIERÍA DE SISTEMAS

## Mejorar la programación de perfiles médicos ocupacionales aplicando un sistema web para el Centro Médico Optima S.R.L.

**TESIS PARA OBTENER EL TÍTULO PROFESIONAL DE:**

## **INGENIERO DE SISTEMAS**

## AUTOR:

Castro Jara, Mikail Russbell (orcid.org/0000-0002-7024-0435)

### ASESOR:

Mg. Quiñones Nieto, Yamil Alexander (orcid.org/0000-0003-4474-0556)

## LÍNEA DE INVESTIGACIÓN:

Sistema de Información y Comunicaciones

## LÍNEA DE RESPONSABILIDAD SOCIAL UNIVERSITARIA:

Promoción de la salud, nutrición y salud alimentaria

## **CALLAO** – PERÚ

2022

#### **Dedicatoria**

Dedico esta tesis a Jehová DIOS, a mis padres, y toda mi familia por siempre darme los ánimos para seguir adelante y cumplir todas mis metas. A mis maestros y amigos, quienes sin su ayuda no lograrían hacer esta tesis. A todos ellos les agradezco desde el fondo de mi corazón.

#### Agradecimiento

Principalmente a Dios por las oportunidades brindadas, a nuestras familias pilar fundamental de cada esfuerzo, quienes estuvieron presentes en cada momento del proceso y nunca dejaron de apoyarnos. Y además de ello también agradezco a la Universidad César Vallejo por haber sido el gestor principal para alcanzar este objetivo.

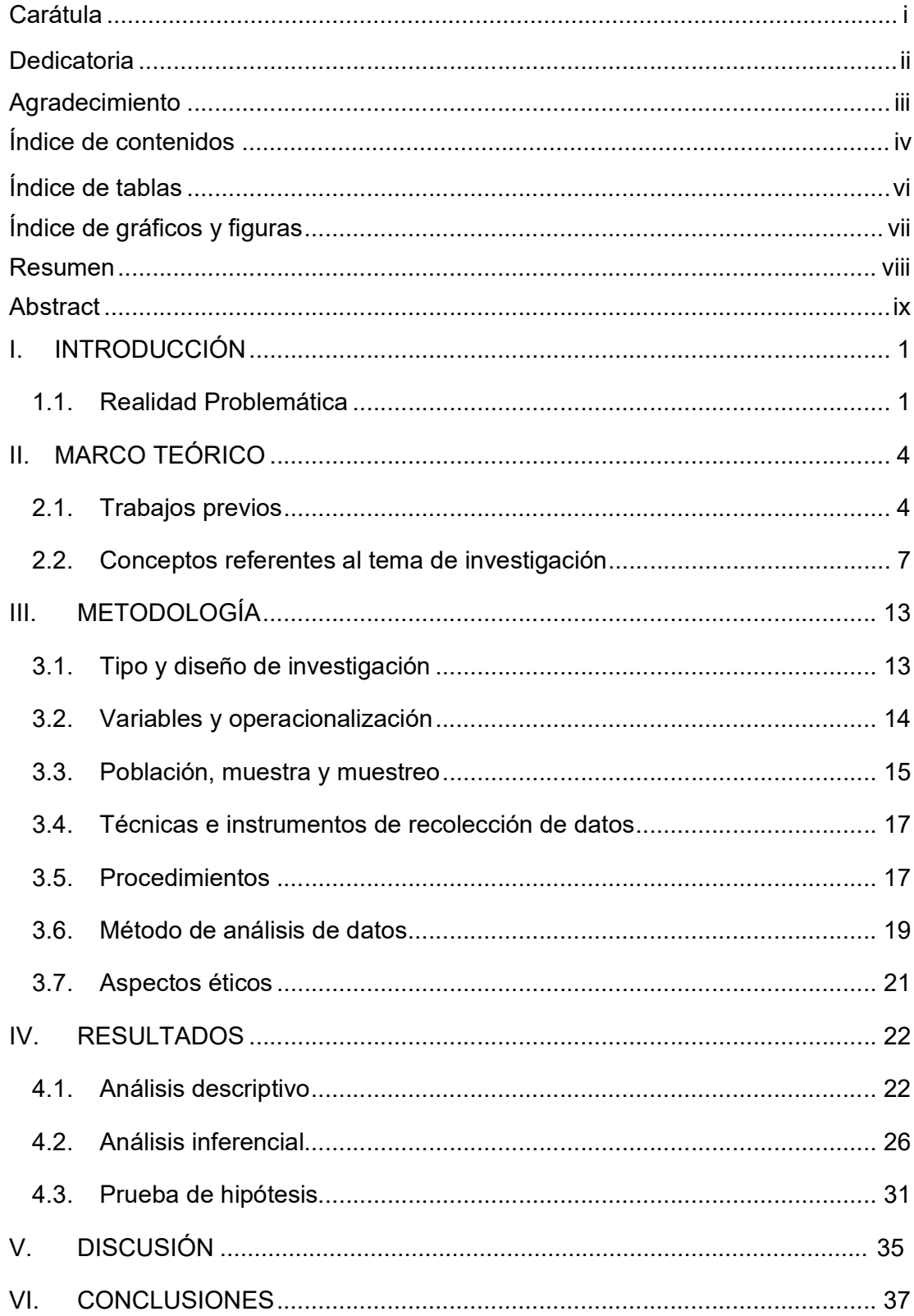

## Índice de contenidos

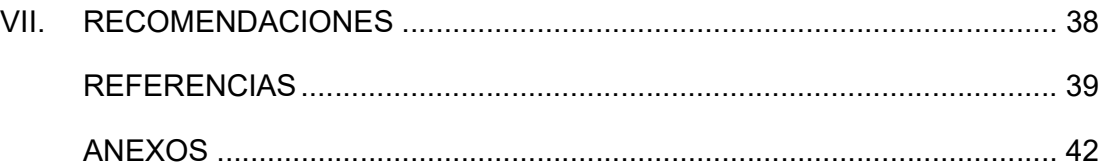

## Índice de tablas

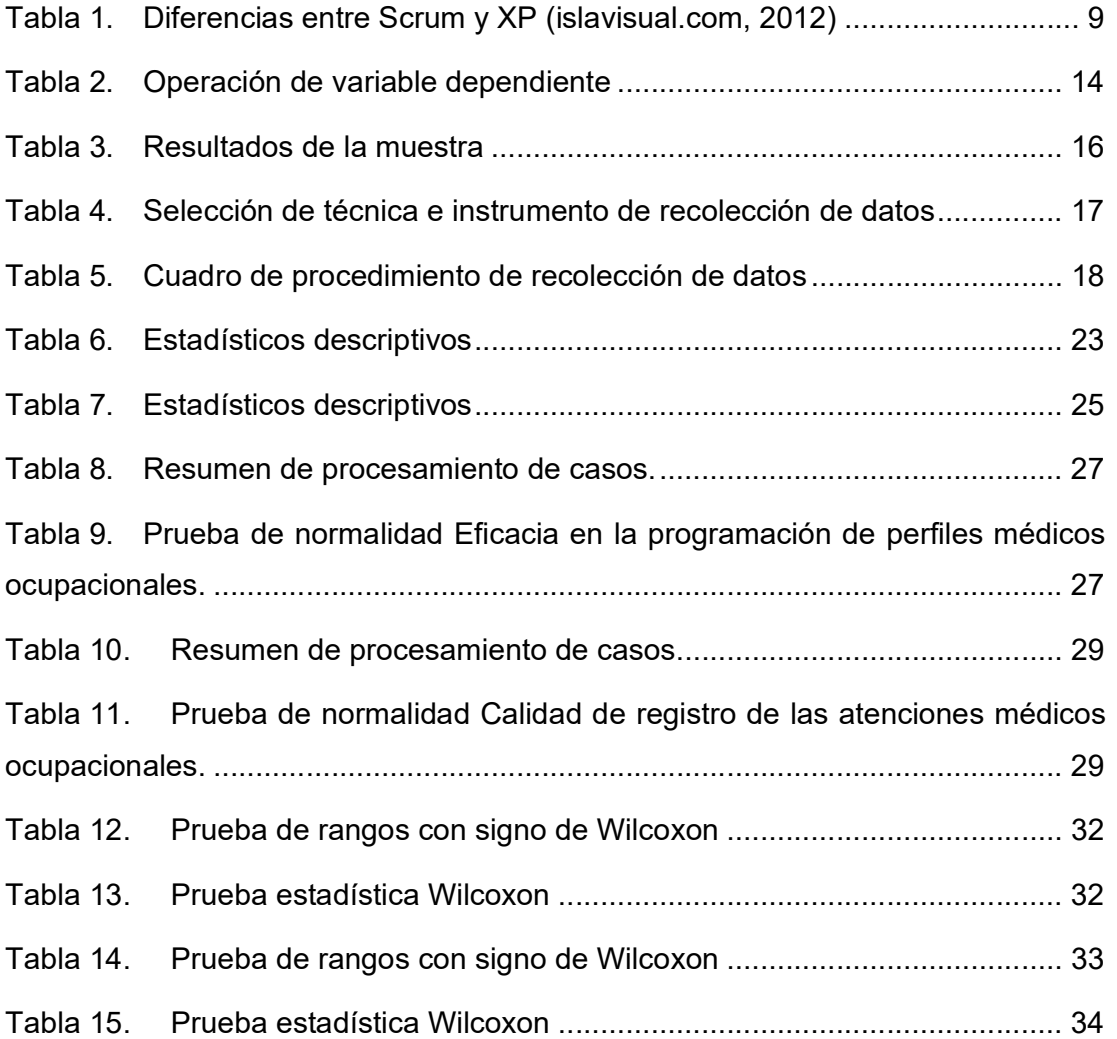

## Índice de gráficos y figuras

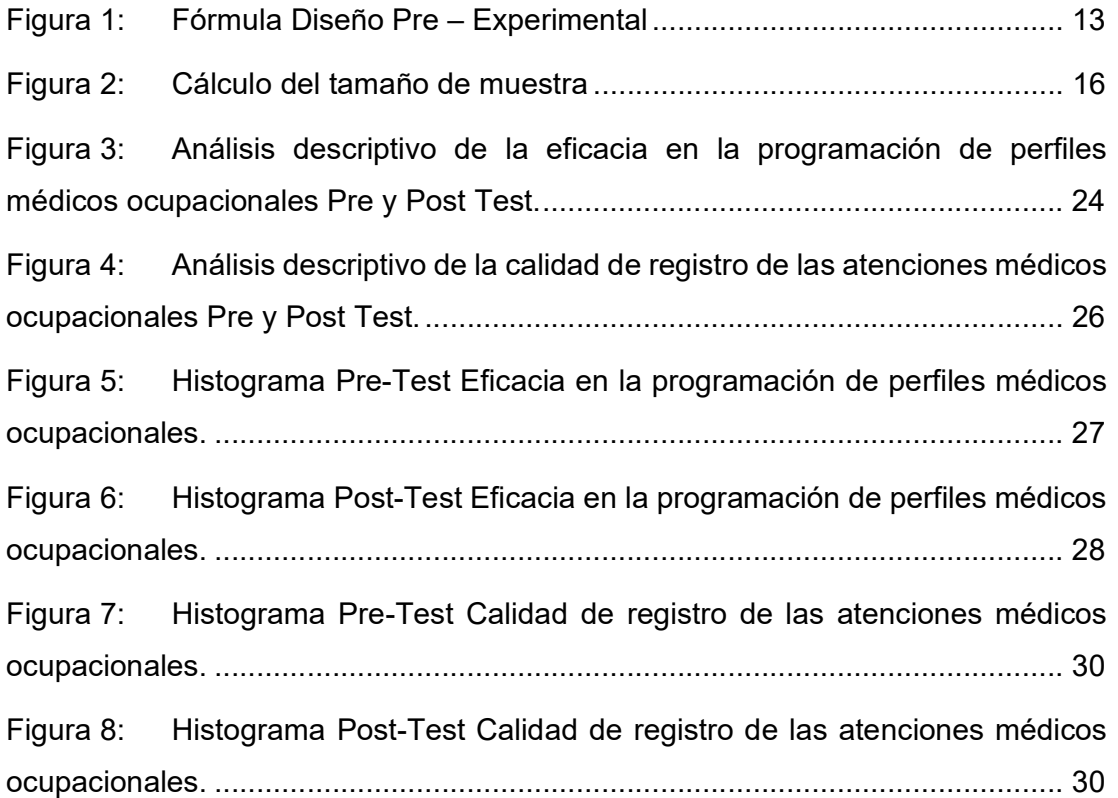

#### Resumen

La presente tesis expone el efecto trabajo de la implementación que permite ver el efecto positivo que lleva a cabo la implementación de un sistema web en el proceso de exámenes médicos ocupacionales; cuyo producto ha sido exitosamente implantado en el Centro Médico Optima S.R.L. de Cusco para las evaluaciones ocupacionales de las distintas empresas de la región Cusco sobre todo empresas contratistas de la Minera Las Bambas.

Este proyecto está orientado en mejorar el proceso de las programaciones médicos ocupacionales de manera eficaz e implementar un correcto almacenamiento de la información.

Su uso de este sistema medico web ayudara a la empresa a acelerar sus atenciones, simplificando las labores administrativas y en colaboración con las atenciones médicas ayudara a los especialistas en salud en poder diagnosticar a los pacientes en el día. Al mejorar la calidad de almacenamiento de las atenciones medico ocupacionales ayudara en poder hacer las vigilancias medicas correspondientes a cada paciente y cumpliendo con la ley de acuerdo a la Norma Técnica de Salud para la Gestión de la Historia de respaldar la información por hasta unos 5 años.

En la investigación se presentó un aumento del indicador – "Eficacia en la programación de perfiles médicos ocupacionales (EPPMO)", teniendo como valor de significancia de 0.000 según la prueba de Wilcoxon siendo que 0.000 < 0.05 aprobando la hipótesis alterna y una media en el Pre-Test de 58,81 y una media en el Post-Test de 97,84. También se presentó un aumento del indicador – "calidad de registro de las atenciones médicos ocupacionales (CRAMO)", teniendo como valor de significancia de 0.000 según la prueba de Wilcoxon siendo que 0.000 < 0.05 aprobando la hipótesis alterna y una media en el Pre-Test de 43,02 y una media en el Post-Test de 94,90.

Palabras clave: Sistema web, programación de perfiles médicos, tecnología web, calidad, eficacia.

#### Abstract

This thesis exposes the work effect of the implementation that allows to see the positive effect that the implementation of a web system carries out in the process of occupational medical examinations; whose product has been successfully implanted in the Centro Médico Optima S.R.L. of Cusco for the occupational evaluations of the different companies of the Cusco region, especially contractor companies of Minera Las Bambas.

This project is aimed at improving the process of occupational medical schedules effectively and implementing correct storage of information.

Its use of this web medical system will help the company to speed up its care, simplifying administrative tasks and in collaboration with medical care, it will help health specialists to diagnose patients on the day. By improving the quality of storage of occupational medical care, it will help in being able to carry out the medical surveillance corresponding to each patient and complying with the law in accordance with the Technical Health Standard for the Management of the History of backing up the information for up to 5 years.

The research presented an increase in the indicator - "Effectiveness in the programming of occupational medical profiles (EPPMO)", having a significance value of 0.000 according to the Wilcoxon test, with 0.000 < 0.05 approving the alternative hypothesis and an average in the Pre-Test of 58.81 and a mean in the Post-Test of 97.84. There was also an increase in the indicator - "registration quality of occupational medical care (CRAMO)", having a significance value of 0.000 according to the Wilcoxon test, with 0.000 < 0.05 approving the alternative hypothesis and a mean in the Pre- Test of 43.02 and a mean in the Post-Test of 94.90.

Keywords: Web system, programming of medical profiles, web technology, quality, efficacy.

#### I. INTRODUCCIÓN

#### 1.1. Realidad Problemática

En todo el mundo sobre todo en países en desarrollo, la sistematización con respecto a hospitales, clínicas y centros médicos tienen un avance considerable con respecto al tiempo de atención y a la entrega de resultados médicos, gracias a la automatización de procesos por medio de aplicaciones almacenadas de forma electrónica.

A nivel mundial la salud ocupacional mejora el desarrollo de una nación, poniendo en primer lugar la salud de los trabajadores y la prevención de accidentes en el trabajo más aun por la situación sanitaria por el Covid-19 en todo el mundo muchos necesitan una atención inmediata; la Organización Mundial de la Salud (OMS) convoco a todos los gobiernos y a sus dirigentes en la salud para que aborden la constante amenaza hacia la salud en quienes están en primera línea los trabajadores sanitarios y quienes laboran en las empresas ya sean públicas y privadas perjudicando el desarrollo de las empresas (OMS, 2020).

En Latinoamérica es la región con mayor número de casos de covid-19 y entre ellos trabajadores sanitarios, trabajadores públicos y privados quienes han padecido severamente los impactos de la pandemia el cual los pone en especial riesgo. Los países implementaron respuestas inmediatas para proteger a sus trabajadores tomando un conjunto de medidas sanitarias disminuyendo la proliferación de contagios.

En el Perú la situación actual en la salud y específicamente en Cusco es una situación preocupante en la actualidad empezando por las largas colas y una pésima atención al público, negligencias médicas, y muchos de ellos no cuentan con un sistema de información para gestionar las atenciones médicas en los hospitales y centros médicos. También la mala gestión de herramientas tecnológicas es uno de los problemas que limita mejorar la atención de servicios de salud ofrecidos como también la afluencia y alta demanda de pacientes en todo el país. Pese a las mejoras realizadas del gobierno no cubre las necesidades de los pacientes que necesitan una atención inmediata.

El problema que se encontró en Centro Médico Ocupacional Optima se ha visto que la entrega de los resultados y diagnósticos médicos de los pacientes es muy lenta y no hay un adecuado proceso para el almacenamiento de información al no contar con un buen sistema de almacenamiento. Como consecuencia el trabajo del personal médico es muy complicado al validar los resultados de los pacientes; El método de generar los informes médicos es un problema muchos de ellos son llenados a mano y otros generados mediante un Excel.

Si la empresa mantiene esta forma de laborar podría perder clientes y llevar a la quiebra a la empresa. Otra consecuencia es al no contar con un control adecuado de pacientes atendidos para su respectiva vigilancia médica esto podría ocasionar problemas futuros con la salud de los trabajadores afectando el desempeño laboral o al extremo de perder la vida.

El principal problema del centro médico es de no contar con una adecuada programación de perfiles medico ocupacionales de manera eficaz según al puesto laboral de cada empresa con la que se trabaja siendo el principal problema en la atención de cada paciente ocasionando desorden, demoras en las atenciones en cada servicio médico y en ocasiones la queja de los pacientes.

Al no contar con una programación adecuada de los perfiles medico ocupacionales ocasiona demoras en las validaciones y las aptitudes de cada paciente ocasionando estrés en los médicos ocupacionales afectando también en el medico auditor quien supervisa este trabajo. Esto ocasiona la demora de entrega de los resultados medico ocupacionales a las empresas el cual se tiene que entregar en el menor tiempo posible en un plazo de 12 horas.

El segundo problema es que no hay un debido proceso de almacenamiento de la información al no contar con un sistema de almacenamiento el cual garantice la persistencia de los datos por más de 5 años. Según La Norma Técnica De Salud Para La Gestión De La Historia que menciona que es necesario contar con un repositorio que permita almacenar las historias clínicas como archivo activo por hasta unos 5 años después de su última atención recibida por el paciente y como archivo pasivo por más de 5 años con un máximo de 15 años (Ministerio de Salud - MINSA, 2019, pág. 15).

Sin un debido proceso de almacenamiento no se garantiza el retorno de la información coherente y precisa. Como también corriendo el riesgo de poder perder su información almacenada en los Excel y de más archivos.

Mejorar la programación de perfiles médicos ocupacionales aplicando un sistema web ayudara en aplicar procesos adecuados en la programación de perfiles médicos ocupacionales de manera eficaz y en paralelo aplicando un correcto almacenamiento de información de manera que garantice la persistencia de los datos por más de 5 años con un retorno de información coherente y precisa. Como consecuencia esto agilizara los tiempos de atención y entrega de resultados médicos ocupacionales a las respectivas empresas.

#### II. MARCO TEÓRICO

#### 2.1. Trabajos previos

Hoy en día se están desarrollando investigaciones que utilizan sistemas web en el ámbito de la salud ya sean a nivel nacional e internacional, en ese sentido a continuación se detallan los antecedentes encontrados para esta investigación.

En primer lugar, Rino Fabrizio en 2022 en su investigacion desarrollo un sistema informatico el cual le permite controlar las historias clinicas en el Consultorio Dental Milko. El enfoque de la investigacion es cuantitativa, aplicada como tipo de investigacion, diseño Pre-Experimental y el instrumento que utilizo es el fichaje y uso la ficha de registro. En esta investigación se utilizó el marco de trabajo SCRUM utilizando las tecnologías NodeJS, Electron, Angular2 y para la gestión de base de datos SQLite. En su proyecto de investigación identifico 3 indicadores el duplicado de historias clínicas, el error de registro y su disponibilidad. En este trabajo el investigador busca mejorar la gestión en cada historia clínica el cual tiene una población de 1132 historias clínicas y la muestra esta agrupada en 26 días del mes con un total de 287 historias clínicas. En base a los datos recolectados en su instrumento (Pre-Test y Post-Test) los resultados presentaron una disminución notable en el duplicado de las historias clínicas en antes de la implementación muestra un 12,76% y después de la implementación se nota la disminución en un 2,42% como también se pudo notar la disponibilidad de las historias clínicas antes de la implementación muestra un 87,06% y después de la implementación se nota el incremento de un 98,74% y terminando con el ultimo indicador se puede notar claramente la influencia de utilizar el sistema de información desarrollado en este proyecto de investigación disminuyendo considerablemente el porcentaje de error en las historias clínicas antes de la implementación muestra un 17,39% y después de la implementación se nota la disminución hasta un 2,87%. El investigador termina concluyendo que emplear un sistema de información mejora considerablemente e influenciando en el control de las historias clínicas. Por ello se tomará en cuenta esta tesis en mi variable de mejorar la calidad de registro de las atenciones médicos ocupacionales tomando en cuenta sus sugerencias planteadas.

En primer lugar, Apestegui en 2021 en su investigacion desarrollo un sistema web el cual le permite controlar las historias clinicas en el Policlinico LEYVA SALUD E.I.R.L. para el area de archivos y el tipo es una investigación aplicada, y en el desarrollo web se utilizaron como backend en PHP y en el frontend Angular y su base de datos en MySQL. Y definieron 2 indicadores, el primero es la eficacia en la concesión de consultas programadas y como segundo indicador son los registros de calidad en las atenciones médicas. El estudio definió como población a 800 atenciones y una muestra de unas 260 atenciones el cual concluye que el indicador de eficacia aumento considerablemente en la concesión de consultas programadas de un 52.85% a un 86.80% el cual hubo un aumento considerable de un 34.2% y en el segundo sobre la calidad de también hubo un incremento cuantioso de un 39.56% a un aumento de un 84.20% el cual equivale a un crecimiento de un 44.64% llegando a la conclusión de que la puesta en marcha del sistema web mejora considerablemente en el control de las historias clínicas. Este trabajo nos muestra una situación similar al Centro Médico Optima S.R.L. siendo que esté presente trabajo de investigación por su similitud será tomado en cuenta sus sugerencias.

Luego Loayza Taracaya y Pilco Zavaleta en 2021 en su investigacion desarrollaron un sistema de informacion para gestionar las historias clinicas en CS Quiquijana en Cusco. La aplicación es aplicada, Pre-Experimental y el instrumento utilizado es fichaje el proyecto fue desarrollado en PHP, AJAX y como gestor de base de datos se usó MySQL y en su desarrollo se utilizó la metodología de SCRUM se definieron 2 indicadores apertura y calidad de registro de historias clínicas. En este proyecto de investigación se tomaron como población unas 150 historias y como muestra considero 24 fichas de registro. El termina concluyendo la influencia de la puesta en marcha del sistema de información mejoro en la gestión de historias clínicas en un 66% el cual le permitió agilizar los ingresos y reportes de manera inmediata.

Además, Osorio Pablo y Zúñiga Barrios en 2021 en su investigacion desarrollaron un aplicativo movil que utiliza la geolocalizacion para gestionar las citas medicas tambien por medio de codigos QR para clinicas dentales. La investigación es de tipo aplicada, Pre-Experimental y la técnica utilizada es el de muestreo no probabilístico también uso la recolección de datos por medio de encuestas y fichas de registro. En esta investigación se utilizó la metodología de SCRUM y como arquitectura uso el modelo MVC en esta investigación se definieron 2 indicadores la eficacia para gestionar las citas médicas y la calidad de registro de las atenciones médicas el cual fueron evaluados antes de la implementación y después de la implementación 30 días después el cual concluyo de manera favorable mejorando de manera considerable en la gestión de citas médicas utilizando una aplicación móvil usando la geolocalización.

También Chuquilin Llanos y Vásquez Cabrera en 2018 tambien en su investigacion desarrollaron un sistema de informacion para gestionas las tenciones medicas de los pacientes del puesto de salud Agocucho del distrito de Cajamarca. El enfoque de la investigación es cuantitativo, el tipo de investigación es aplicada, transversal, descriptiva y correlacional, el diseño de su investigación es no experimental la técnica utilizada es el de muestreo no probabilístico también uso encuesta y ficha de registro de datos. El investigador menciona que en el puesto de salud por el gran crecimiento del nosocomio el problema que se encontró que no cuentan con un control y seguimiento de las historias clínicas, solo manejan mediante una nómina hecha en un Excel y también de manera física. El proyecto lo elaboraron con la metodología ágil de XP. El objetivo planteado en esta investigación es mejorar la atención del paciente y la administración de ellos. En esta investigación tomaron como población a unas 905 personas en ellos están incluidos tanto personal de la clínica como los pacientes, como muestra 269 personas. Y los resultados del sitio web puesto en funcionamiento hizo que mejorara la calidad en la administración y la atención de los pacientes. De este trabajo de investigación se tomó en cuenta la aplicación de la metodología ágil XP.

Por último, Sanunga Totoy y Perez Palma en 2018 en su investigacion desarrollaron un sistema de informacion para el Centro Odontologico Dental Group para controlar las historias clinicas de sus pacientes el investigador presenta en su trabajo de tesis automatizar las atenciones medicas de sus clientes como la gestion medica como los agendamientos programados en una proxima cita. Tambien logra optimizar los tiempos de en la gestion administrativa y poder controlar el historial clinico de los pacientes mejorando la calidad de registro de cada paciente obteniendo reportes e informes de sus pacientes en el momento y por ultimo agregaron en us proyecto el control de pagos gestionando las finanzas del centro odontologico. Para ello el sistema de informacion se desarrollo en Java y un visualizador de reporte e informes en Ireport utilizando servicios como XML y como base de datos utiliza PostgresSQL.

#### 2.2. Conceptos referentes al tema de investigación

#### Sistemas Web

Los sistemas web o también conocidos como aplicaciones web que puedes ser utilizados mediante un navegador web que viene instalados en los sistemas operativos. Los sistemas web no necesitan ser instalados en cada computadora, sino que cada usuario se conecta a un servidor donde se encuentra alojado el proyecto. Los sistemas web no necesitan un requerimiento de hardware alto sino con requerimientos mínimos puede funcionar. (ddappto.com, 2015)

#### Arquitectura web

El patrón de diseño de software MVC o Modelo, Vista, Controlador utilizado como arquitectura de desarrollo de proyectos en este caso en plataforma web utilizando interfaces de usuario, lógicas de negocio y los datos. Siendo de esta manera que hay una separación entre la lógica de negocio y la interfaz con la cual interactúa el usuario. Esto ayuda a poder dar mantenimiento del proyecto. Algunos patrones de diseño se basan en MVC, como MVVM (Modelo-Vista-modelo de vista), MVP (Modelo-Vista-Presentador) y MVW (Modelo-Vista-Whatever). (developer mozilla, 2020)

El patrón de diseño de software MVC se define de la siguiente manera:

- $\checkmark$  Modelo: Controla los datos y la lógica de negocio del proyecto.
- $\checkmark$  Vista: Es la interfaz con la cual interactúa el usuario donde se aprecia los diseños, estilos y la presentación visual del proyecto.
- Controlador: Se encarga de unir el modelo y la vista enrutando comandos entre estos.

#### PHP

Es un lenguaje de procesador de hipertexto usado en el desarrollo web donde es posible incrustar HTML y esta centrado en la programación de scripts en el lado del servidor esto hace que robusto en el desarrollo de sistemas web usando características avanzadas.

#### Node.js

Según el sitio web oficial Node.js es un entorno de ejecución de JavaScript del lado del servidor que está construido en el motor V8 de Chrome. NodeJS maneja eventos asíncronos el cual ayuda a crear proyectos web escalables. (Node js)

Orientado para crear proyectos web dinámicos y muy eficientes utilizando el lenguaje de programación JavaScript ejecutando procesos de manera ágil y sin ningún tipo de bloqueo por la asincronía de las conexiones de cada nodo con el servidor. (ACIBEIRO, 2022)

#### Express

Express según el sitio oficial es un framework creado para Node.Js y que esto proporciona una mejor funcionalidad brindando un conjunto de características robustas y sólidas para sistemas o aplicaciones web y móviles.

Gracias a su infraestructura la creación de API's es más sencillo y rápido de elaborar gracias a los métodos HTTP y middleware que protegen cada ruta. Express dispone características esenciales para crear aplicaciones web básicas y dinámicas sin ocultar la esencia de Node.js.

#### MySQL

MySQL es un motor de base de datos relacional de multi plataforma es potente y versátil; con una licencia abierta de la comunidad el cual no tiene ninguna limitación siendo un proyecto open source que se encuentra disponible en la mayoría de los servidores en la nube. (desarrolloweb)

#### Extreme Programming (XP)

XP o programación extrema es una metodología de desarrollo ágil de proyectos de software que ayuda a registrar y mantener las bases de la comunicación y retroalimentación con el cliente ayudando a poder construir el producto de acuerdo a los requerimientos solicitados por el cliente y a su modelo de negocio.

Esta metodología es flexible al cambio ayudando a poder dar una respuesta rápida a cualquier obstáculo o inconveniente. Beneficiando al equipo de trabajo potenciando su relación en cada miembro, ya que el proceso que de este se desprende es abierto, conjunto y de aprendizaje continuo. (universia, 2020)

Tabla 1. Diferencias entre Scrum y XP (islavisual.com, 2012)

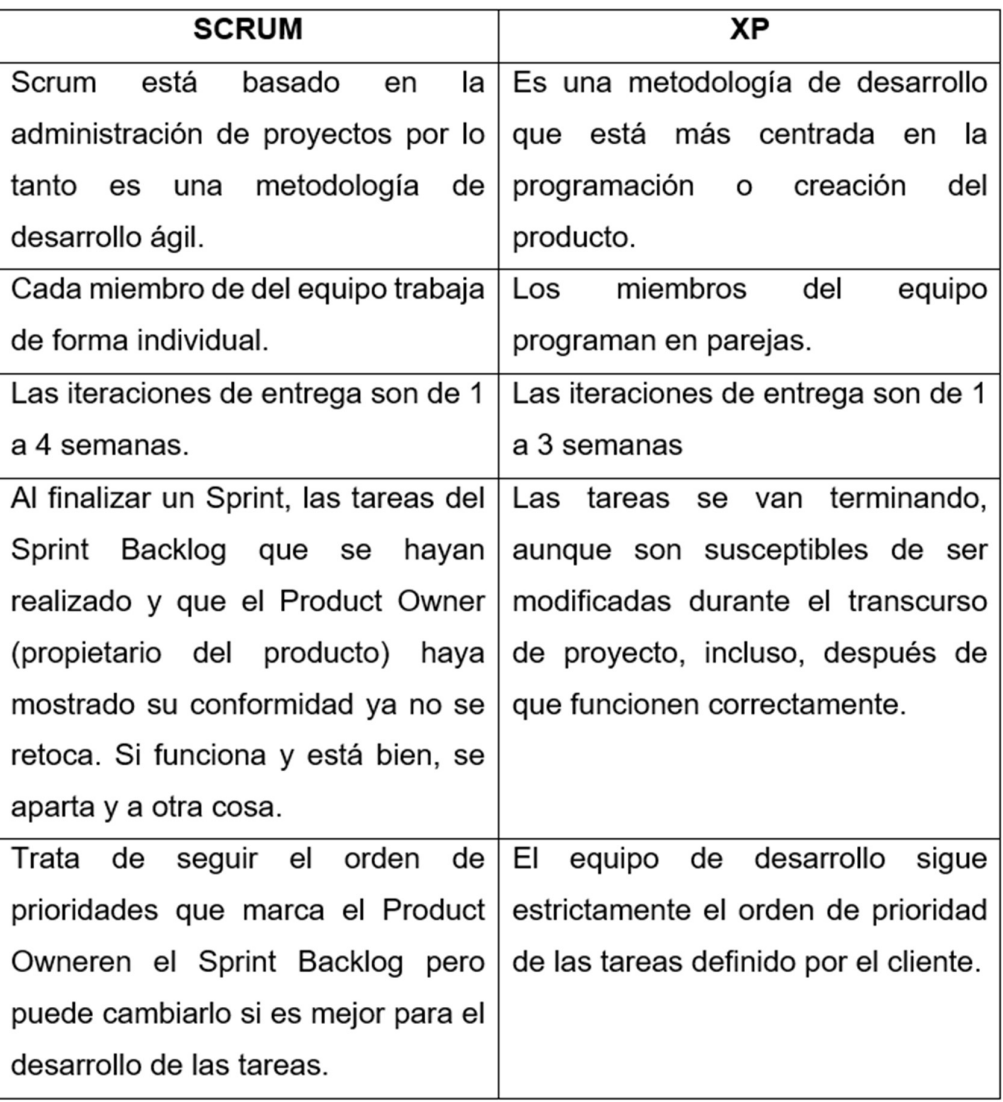

Fuente: islavisual.com

#### Historia Clínica

 Es un documento confidencial donde se detalla el estado de salud de los pacientes este documento no puede ser compartido o difundido sin autorización según el Minsa (Ministerio de Salud - MINSA, 2019) siendo que este documento contiene información de salud sensible del paciente como también obliga que se tenga un repositorio de las historias clínicas de parte del centro médico y clínicas por hasta 5 años a más detalle se puede encontrar en la norma técnica de salud para la gestión de historias clínicas aprobada por Resolución Ministerial N°214-2018/MINSA.

#### Salud Ocupacional

Salud ocupacional es un perfil de actividades como objetivo es verificar en lo posible el bienestar físico, mental y social de las empresas quienes sus trabajadores en todas las profesiones con el propósito que el hombre se adapte al trabajo y la adaptación del trabajo al trabajador.

Siendo como objetivo es prevenir las enfermedades de los profesionales, protegiendo de riesgos a la salud dentro del ambiente donde se labora o desempeña sus actividades, esto promueve y mantiene la salud de los trabajadores o empleados mejorando la capacidad de trabajo.

Esto mejora y promueve un clima organizacional eficiente optimizando la productividad de la empresa.

#### Chequeos ocupacionales

- Pre ocupacional: Evaluación médica al trabajador antes de ser admitido en la empresa en un puesto laboral. Estas evaluaciones médicas tienen como objetivo determinar el estado de salud al antes de ingresar a laborar y así verificando la aptitud médica.
- Periódico o Anual: En este caso el trabajador ya tiene vinculo laborando en la empresa. Estas evaluaciones medicas tienen como objetivo la prevención y la detección de patologías ocupacionales o no esto dependerá a la frecuencia de exposición a cada factor de riesgo como el estado de salud. Estas evaluaciones son por lo menos 1 vez al año.
- Retiro: Aquí al trabajador se le hacen exámenes médicos una vez que sus actividades laborales hayan concluido en la empresa para verificar y/o detectar posibles secuelas o enfermedades relacionadas en el trabajo. Esta evaluación se realiza días antes del cese laboral en la empresa.
- Exámenes de visita: Estas evaluaciones medicas son realizadas a personal que visitaran las instalaciones de la empresa y que estas requieren una previa evaluación especial a quienes visitan el local.

 Reincorporación laboral: En este caso se trata de trabajadores que se encontraban en incapacidad temporal prolongada y que estos exámenes definirán las condiciones para laborar antes de retomar su puesto laboral.

#### Exámenes medico ocupacionales

- a) Medicina Ocupacional: Realizan evaluaciones medicas pre ocupacionales, anuales y de retiro. Son minuciosos en la evaluación del examen físico. Además, se realiza evaluación osteomuscular completa.
- b) Oftalmología: Se realiza medición de la vista, refracción, tonometría, estereopsis entre otras.
- c) Psicología Ocupacional: Se realizan evaluaciones psicológicas de acuerdo al perfil de puesto de trabajo y según los requisitos de la RM 312-2011/MINSA.
- d) Odontología: Se realiza odontograma siguiendo los lineamientos del ministerio de salud.
- e) Audiometría: Cuentan con un moderno audiómetro SIBELMED y cabina audio métrica con las calibraciones y certificaciones realizadas por empresas reconocidas por INACAL
- f) Espirometría: Se realiza espirometrías con estricta bioseguridad para el paciente y nuestros trabajadores. Al ser exigentes en la aplicación de los criterios de aceptabilidad y repetibilidad de los procedimientos.
- g) Laboratorio Clínico: Cuentan con equipos sensibles para brindarle una alta precisión de los resultados. Realizan pruebas cruzadas con laboratorios externos para garantizar el servicio.
- h) Psicosensométrico: Se realizan la prueba de Norklan para operadores de equipo pesado y liviano.
- i) Electrocardiograma: Son realizadas según los criterios de los protocolos ocupacionales de las empresas usuarias
- j) Radiología: Ofreciendo servicio de radiografía y una toma de lectura de placas según la técnica OIT/2000.

#### III. METODOLOGÍA

#### 3.1. Tipo y diseño de investigación

#### Tipo de investigación

El presente trabajo de investigación tiene un enfoque **cuantitativo** y el tipo de estudio es Aplicada, debido a que se aplicó el uso de conocimiento de métodos científicos el cual tiene como objetivo predecir un comportamiento especifico poniendo en práctica el conocimiento teórico para resolver un determinado problema.

Esto permitirá desarrollar una aplicación web donde se aplicará la solución a la problemática actual.

#### Diseño de investigación

En este trabajo de investigación se utilizó un diseño Pre-Experimental y según Campbell y Stanley (1963) lo define de la siguiente forma trata de que el investigador trata en aproximarse a una investigación experimental, donde se compara un grupo donde se aplica un tratamiento experimental y con otro grupo al que no se le aplico el tratamiento.

El cual esta investigación tendrá dos tiempos de evaluación, al primero le denominamos pre test, el cual se realizará antes de implementar la solución, y como siguiente paso es llevar a cabo el segundo tiempo y se le denomina post test, paso donde se lleva a cabo la solución implementada y evaluada.

Figura 1: Fórmula Diseño Pre – Experimental

 $G \rightarrow 0_1$   $X \rightarrow 0_2$ 

Donde lo siguiente:

 $G =$  Grupo o muestra experimental sujetos o casos

 $0<sub>1</sub>$  = Pre Test para medición de un grupo de sujetos

 $X =$ Tratamiento experimental variable independiente

 $0<sub>2</sub>$  = Post Test al tratamiento experimental para corroborar el resultado

#### 3.2. Variables y operacionalización

Las variables identificadas en este proyecto de investigación son las siguientes como variable independiente es sistema web  $y$  la variable dependiente es la programación de perfiles médicos ocupacionales y esta variable cuenta con dos dimensiones de eficacia y monitoreo de registro correcto. Y cada dimensión tiene un indicador que es la eficacia y la calidad de registro; para más detalles de la operacionalización de variables del proyecto de investigación se detalla en el Anexo N° 02 y 03.

#### Variable Independiente

Sistema Web: Se denomina también aplicación web como herramienta para su uso teniendo acceso a un servidor web donde los usuarios tienen acceso a través de los siguientes canales siendo por internet, extranet o intranet mediante el uso de un explorador o navegador. (grupo consultor efe)

#### Variable Dependiente

Programación de perfiles médicos ocupacionales: Permitirá crear perfiles médicos ocupacionales de acuerdo a su tipo de examen y ocupación a laborar este proceso tiene que ser eficiente y que esta información sea almacenada y se pueda compartir esta información con los involucrados en el proceso medico ocupacional para su rápida atención medica de cada trabajador o paciente.

#### Tabla 2. Operación de variable dependiente

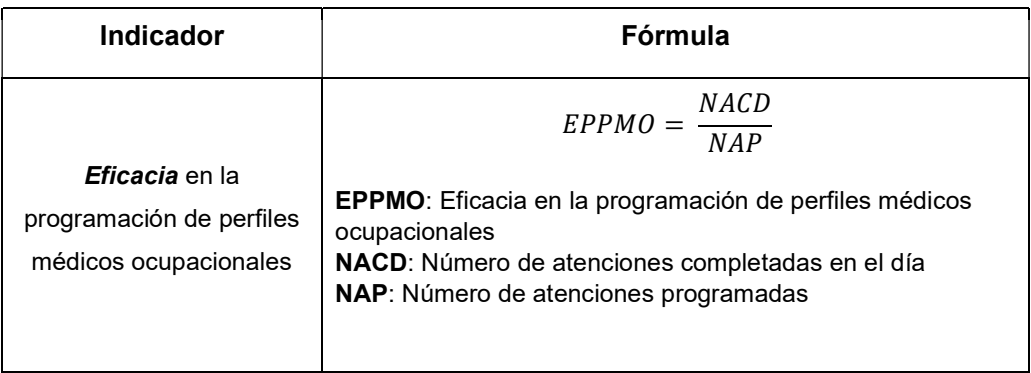

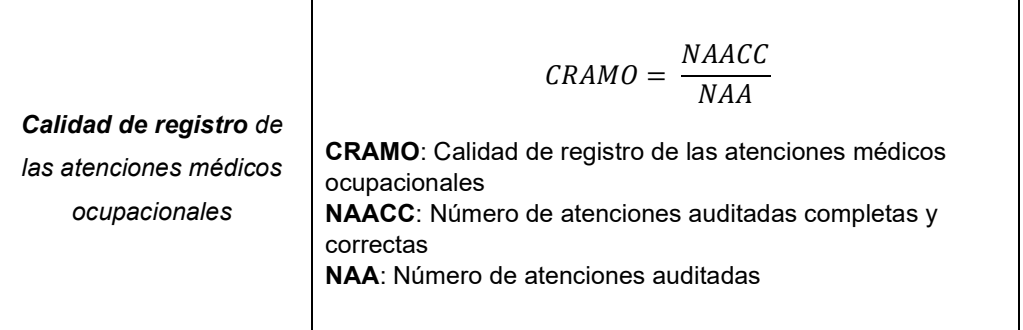

#### 3.3. Población, muestra y muestreo

#### Población

Población desde el punto de vista estadístico se refiere a l conjunto de elementos donde se hará la investigación y que estos se relacionan entre si estos elementos pueden ser un conjunto o grupo de personas, objetos, situaciones o acontecimientos. (ine.cl, s.f.)

Para este proyecto de investigación realizado en el Centro Médico Optima el objetivo de estudio son la eficacia y calidad de las programaciones médicos ocupacionales en las atenciones médicas entonces la cantidad de población a utilizar en este proyecto de investigación las cuales en promedio son unos 310 pacientes.

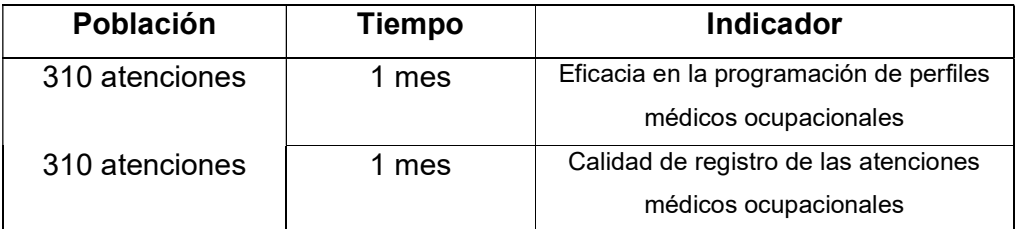

#### Muestra

Robles Blanca (2019) nos cita que "[…] subconjunto de las unidades de una población […]" es una muestra y considerando que el volumen de la muestra según Robles lo mide de la siguiente manera.

$$
n = \frac{X^2Y}{X^2 + 4Y(E^2)}
$$

Dónde:

- n = Total de elementos o tamaño de la muestra.
- X = Nivel de confianza manejado con un porcentaje del 95%
- Y = Tamaño población total del estudio.
- E = Error estándar siendo un 5%

#### Calcula el tamaño de tu muestra Tamaño de la $\frac{1}{x}$ Nivel de Margen de  $\odot$  $\bigcirc$ población confianza (%)  $error(% )$ 310 95 5 Tamaño de la muestra

Por lo tanto, aplicando la formula se determinó como muestra unas 172 atenciones.

#### Tabla 3. Resultados de la muestra

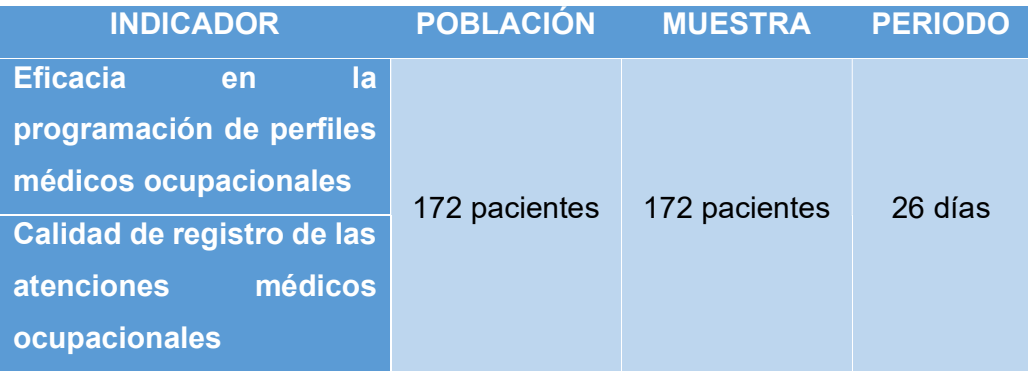

Para este proyecto se determinó que su muestra son 172 atenciones los cuales fueron estratificadas en 26 grupos representados en 26 días laborables en los meses de evaluación.

# Figura 2: Cálculo del tamaño de muestra

#### 3.4. Técnicas e instrumentos de recolección de datos

#### Técnica

Se aplicará el Fichaje como técnica el cual permite el registro de información seleccionada y proceder con la investigación. Y para eso es necesario el uso de fichas para recolectar toda la información.

#### Instrumento

Y como instrumento a utilizar en esta investigación es la Ficha de registro siendo que esta información viene de un análisis realizado por el investigador del proyecto.

Por lo tanto, el presente proyecto de investigación viene implementando la técnica del fichaje y el instrumento a utilizar es la ficha de registro y de esta manera poder realizar la recolección de información por parte del usuario y poder plasmarla en los indicadores del proyecto de investigación:

Tabla 4. Selección de técnica e instrumento de recolección de datos

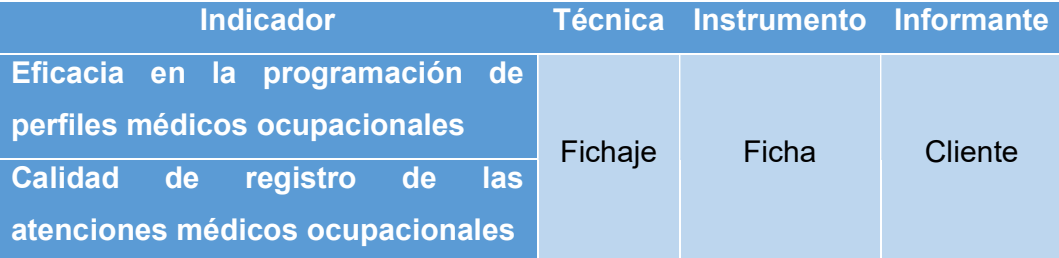

#### 3.5. Procedimientos

En el proceso del presente trabajo de investigación se llevó a cabo la problemática que enfrenta el Centro Médico Optima es llevar correctamente el registro médico de sus pacientes como también una eficaz programación de perfiles médicos, debido a ello se llevó como variable dependiente el presente proyecto de investigación. Una vez identificado nuestro enfoque se procedió con la investigación de casos similares en distintos centros médicos y clínicas en la atención de Medicina Ocupacional a nivel nacional y ver las medidas optadas que solucionaron sus casos. Luego se procedió a analizar casos similares el cual se tomó la decisión de implementar un sistema de

información que pueda solucionar y mejorar las atenciones médico ocupacionales indicadas en la variable dependiente.

En el desarrollo del proyecto de investigación primero se realizó un estudio detallado de las variables independientes y dependientes consultando diferentes trabajos de investigación y tesis con el fin de tener antecedentes que hayan tenido situaciones similares y analizar las soluciones implementadas.

Con ello se propone una investigación aplicada manejando un diseño Pre-Experimental, y para ello se llevará un (Pre-Test) como primer escenario recompilar la información según a las variables dependientes sin aplicar la solución y después aplicando la solución realizamos el (Post-Test). Y teniendo en cuenta la población donde se desenvolverá el proyecto de investigación y con ello la muestra poniendo en cuenta a las variables independientes para ello se llevó técnica el Fichaje y como instrumento la ficha de recolección de datos.

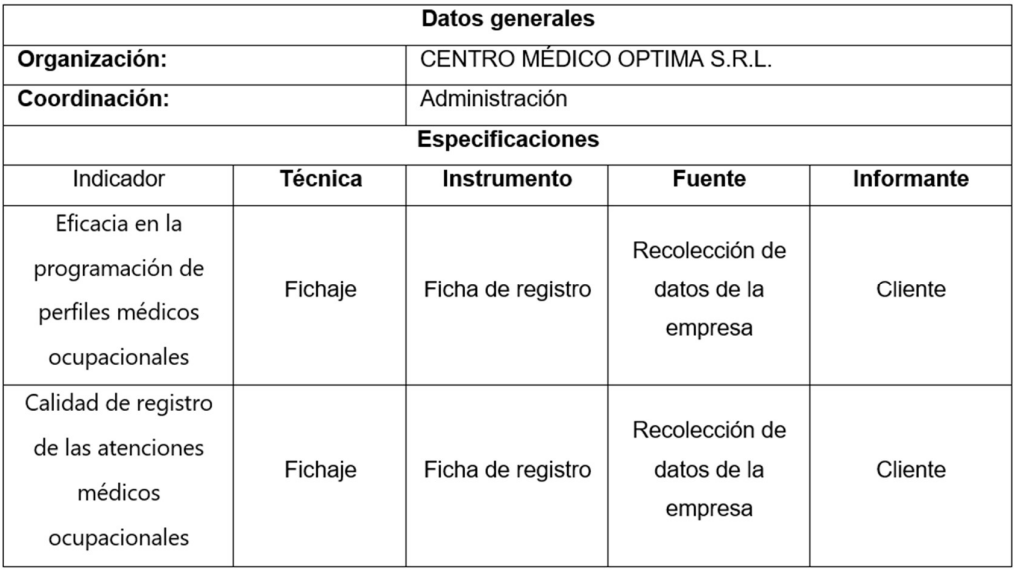

Tabla 5. Cuadro de procedimiento de recolección de datos

En el desarrollo de este proyecto se eligió una metodología para el desarrollo del sistema web esta metodología es la metodología ágil Extreme Programming XP donde se consideró la ruta de desarrollo según las fases de esta metodología.

- Fase de exploración: Se entrevisto con el cliente y se procedió a redactar las historias de usuario y definiendo las tecnologías, herramientas y arquitecturas a utilizar dentro del desarrollo de sistema web
- Fase de planeación: Se planea definir el orden de las historias de usuario luego proceder a estimarlos según la prioridad de negocio, los riesgos del desarrollo y lo más importante los puntos de estimación culminando con un plan de entrega del proyecto según a las iteraciones definidas.
- Fase de iteración: Aquí se procedió al desarrollo del sistema web divididas según cada iteración y sus tiempos de entrega. Cada iteración esta subdividida en sub fases detallas a continuación:
	- o Planeación: se procede a elaborar las tareas de ingeniería según las historias de usuario
	- o Diseño: la elaboración de los prototipos
	- o Codificación: en este punto se procede en la codificación y desarrollo del proyecto
	- o Pruebas: como siguiente paso se procede a poner a prueba lo desarrollado pasando por las pruebas de aceptación.
- Fase de producción: en esta fase se procede a los entregables de cada interacción desarrollada una vez concluida todas las iteraciones del proyecto se procede a colocar en producción y ser validado por el cliente.

#### 3.6. Método de análisis de datos

Para este trabajo de investigación se realizó una investigación aplicada, cuantitativo experimental manejando un diseño Pre-Experimental y de esta manera para la realización de la prueba de hipótesis se definirá una serie de variables indicando el estado de los indicadores de la variable dependiente mostrando un antes y un después de la variable independiente:

Donde:

- EPPMOa: Eficacia en la programación de perfiles médicos ocupacionales antes del sistema.
- EPPMOd: Eficacia en la programación de perfiles médicos ocupacionales después del sistema.
- CRAMOa: Calidad de registro de las atenciones médicos ocupacionales antes del sistema.
- CRAMOd: Calidad de registro de las atenciones médicos ocupacionales después del sistema.

Como siguiente paso se expone las siguientes hipótesis estadísticas:

HE.1 Hipótesis Especifica: "El sistema web influye en la eficiencia de programación de perfiles médicos ocupacionales en el Centro Médico Optima S.R.L."

Indicador: Eficiencia en la programación de perfiles médicos ocupacionales

Hipótesis Nula  $(H_0)$ : "El sistema web no influye en la eficiencia en la programación de perfiles médicos ocupacionales en el Centro Médico Optima S.R.L."

$$
H_0: EPPMO_a - EPPMO_d \le 0
$$

$$
H_0: EPPMO_a > EPPMO_d
$$

Hipótesis Alterna ( $H_a$ ): "El sistema web influye en la eficiencia en la programación de perfiles médicos ocupacionales en el Centro Médico Optima S.R.L."

$$
H_a: EPPMO_a - EPPMO_d > 0
$$
  

$$
H_a: EPPMO_d > EPPMO_a
$$

HE.2 Hipótesis Especifica: "El sistema web influye en la calidad de registro de las atenciones médicos ocupacionales en el Centro Médico Optima S.R.L."

Indicador: Calidad de registro de las atenciones médicos ocupacionales

Hipótesis Nula  $(H_0)$ : "El sistema web no influye en la calidad de registro de las atenciones médicos ocupacionales en el Centro Médico Optima S.R.L.""

$$
H_0: CRAMO_d - CRAMO_a \le 0
$$
  

$$
H_0: CRAMO_d > CRAMO_a
$$

Hipótesis Alterna ( $H_a$ ): "El sistema web influye en la calidad de registro de las atenciones médicos ocupacionales en el Centro Médico Optima S.R.L.""

$$
H_a: CRAMO_d - CRAMO_a > 0
$$
  

$$
H_a: CRAMO_a > CRAMO_d
$$

Donde se estará trabajando para este trabajo de investigación con un nivel de significancia de un 5% de margen de error y el nivel de confiabilidad con un equivalente del 95%.

#### 3.7. Aspectos éticos

La investigación que se ha realizado muestra que la información que se ha obtenido para los instrumentos se ha tomado de los procesos actuales del Centro Médico Optima S.R.L. gracias a la autorización recibida por parte del personal responsable el cual se presenta en los anexos dando la confianza y garantía de los datos recolectados de dicho centro médico honrando la veracidad de los resultados obtenidos.

Siendo que esta investigación es totalmente de mi autoría realizado por el investigador. Todas las referencias se encuentran citadas adecuadamente siendo esta investigación única.

Mostrando la garantía de este proyecto de investigación y la originalidad al ser analizado por la herramienta Turniting (control de plagio).

#### IV. RESULTADOS

Para este proyecto de investigación de tesis se desarrolló un sistema web para mejorar la programación de perfiles médicos ocupacionales en el Centro Médico Optima S.R.L. el cual determina la eficacia en la programación de perfiles médicos ocupacionales y en la calidad de registro de las atenciones medico ocupacionales.

#### 4.1. Análisis descriptivo

Para elaborar el análisis descriptivo correspondiente del proyecto de investigación se pasó a realizar una serie de actividades y procedimientos lo cual a lo largo del estudio realizado aplicamos la obtención de información en un Pre-Test antes de ser implementado el sistema web, pero para el Post-Test si se tomó en cuenta la implementación del sistema web considerando los datos para el análisis.

Indicador 1: Eficacia en la programación de perfiles médicos ocupacionales (EPPMO)

Objetivo Espec**í**fico 1: Determinar la influencia del sistema web en la eficiencia de programación de perfiles médicos ocupacionales en el Centro Médico Optima S.R.L.

Conforme a la información recolectada en la ficha de registro como instrumento son procesados en el software SPSS v25 de acuerdo al indicador los resultados mostrados son los siguiente:

#### Tabla 6. Estadísticos descriptivos

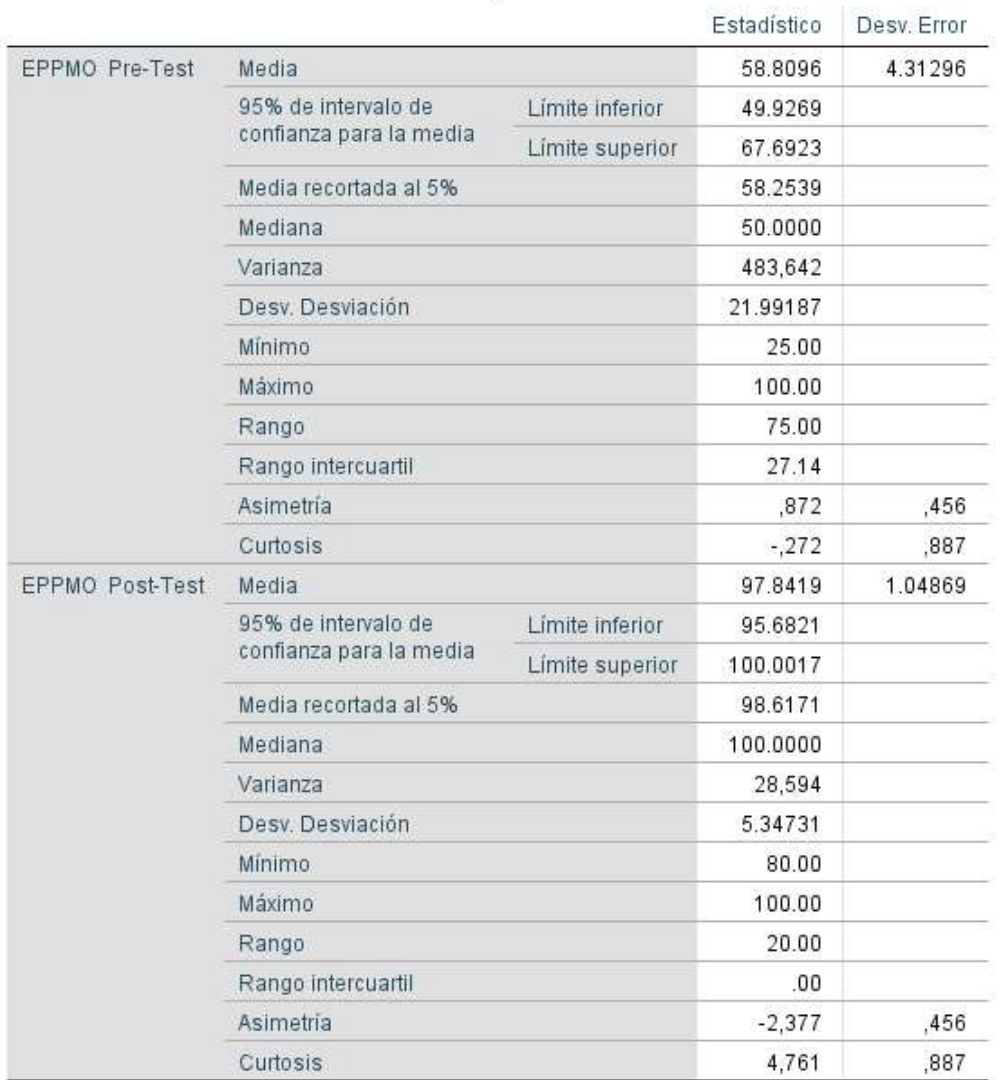

#### Descriptivos

En la figura 3 se visualiza la información procesada y analizada por SPSS de acuerdo al indicador según a la información recolectada en las fichas de registro tanto en el Pre-Test y en el Post-Test. Se ha utilizado un nivel de confianza de un 95% el cual deja como margen de error en un 5%.

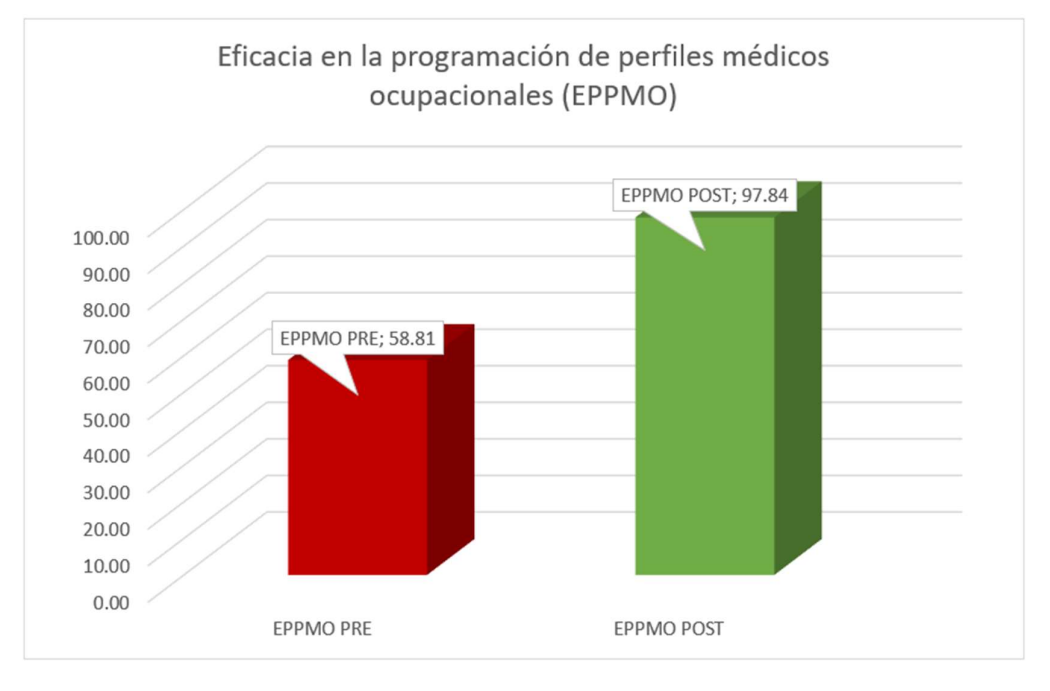

## Figura 3: Análisis descriptivo de la eficacia en la programación de perfiles médicos ocupacionales Pre y Post Test.

Como se puede apreciar en la figura 4 se nota un antes y un después de la implementación del sistema web donde el 58.81% del Pre-Test hasta el 97.84% del Post-Test dando como evidencia un aumento de un 39.03% siendo favorable para la hipótesis planteada

Indicador 2: Calidad de registro de las atenciones médicos ocupacionales (CRAMO)

Objetivo Espec**í**fico 2: Determinar la influencia de un sistema web en la calidad de registro de las atenciones médicos ocupacionales en el Centro Médico Optima S.R.L.

Conforme a la información recolectada en la ficha de registro como instrumento son procesados en el software SPSS v25 de acuerdo al indicador los resultados mostrados son los siguiente:

## Tabla 7. Estadísticos descriptivos

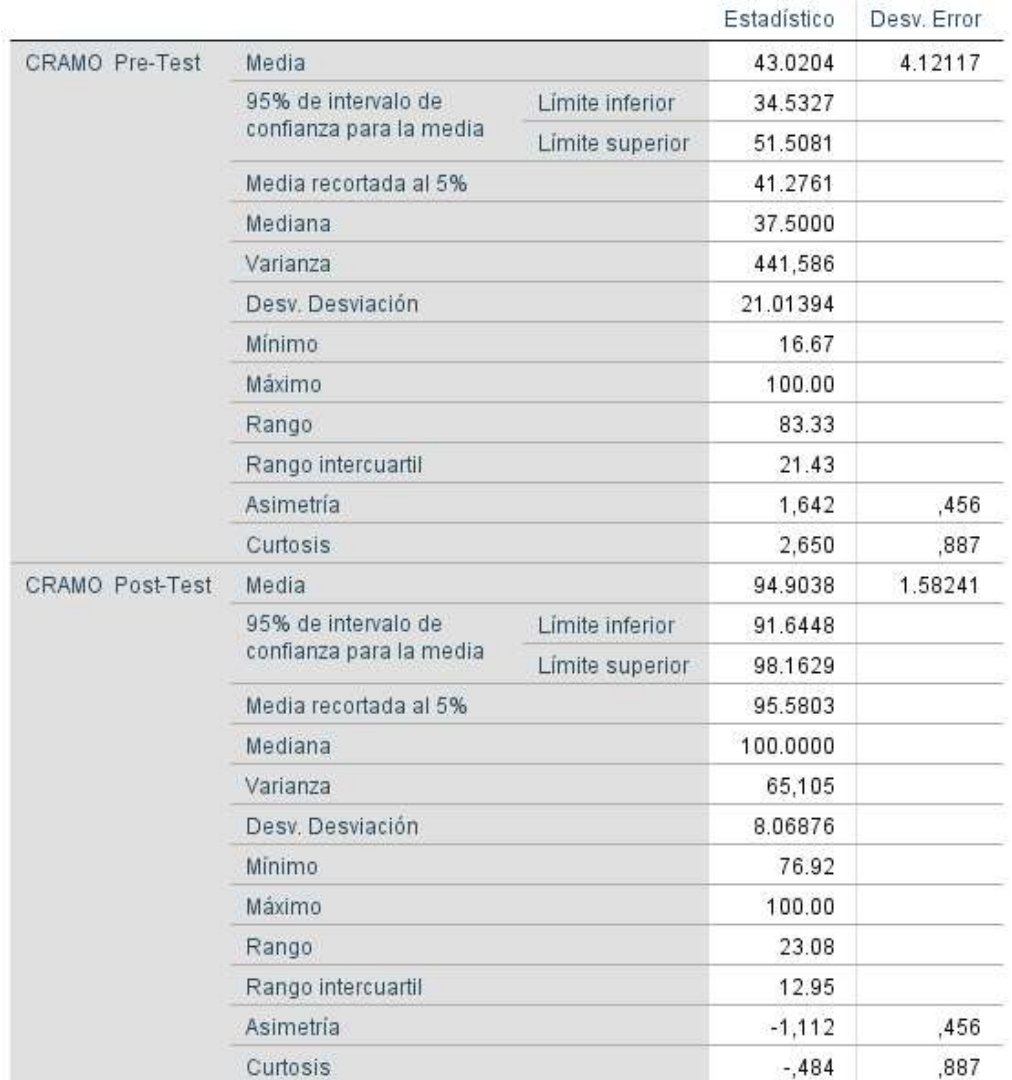

## Descriptivos

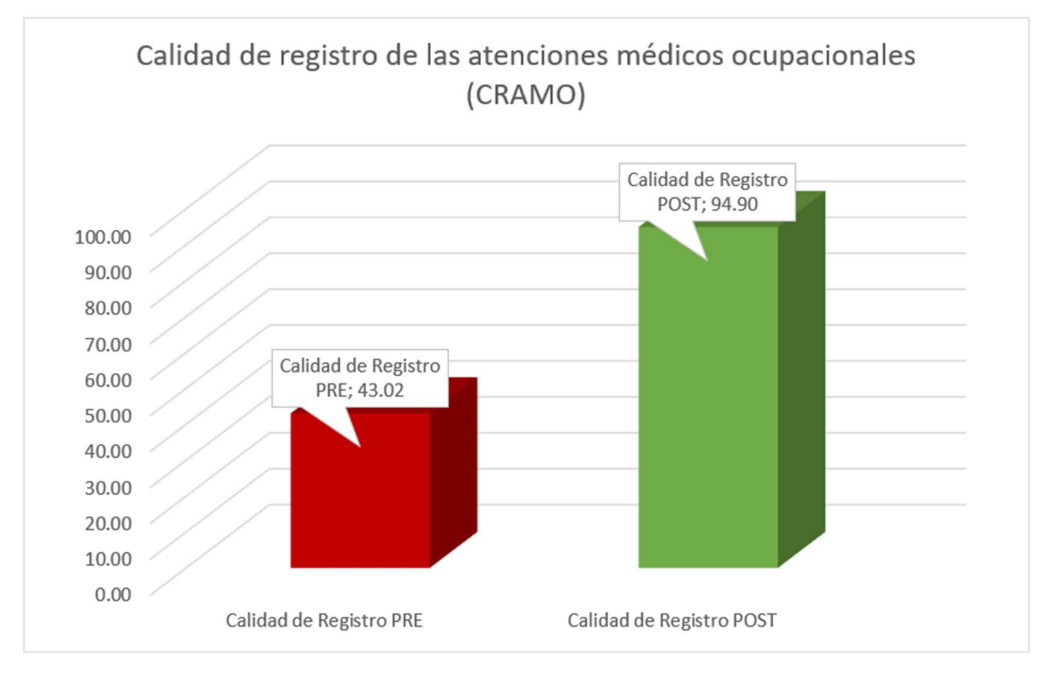

Figura 4: Análisis descriptivo de la calidad de registro de las atenciones médicos ocupacionales Pre y Post Test.

Como se puede apreciar en la figura 6 se nota un antes y un después de la implementación del sistema web donde el 43.02% del Pre-Test hasta el 94.90% del Post-Test dando como evidencia un aumento de un 51.88% siendo favorable para la hipótesis planteada

#### 4.2. Análisis inferencial

#### Prueba de normalidad

Para la prueba de normalidad para esta investigación su muestra esta agrupada en 26 días de 172 pacientes para los 2 indicadores siendo así de acuerdo con la prueba de normalidad si la muestra es menos de 50 unidades se utilizará la prueba de Shapiro Wilk y si la muestra supera las 50 unidades se utilizará la prueba de Kolmogorv Smirnov por lo tanto para esta investigación se implementó la prueba se Shapiro Wilk por las 26 unidades registradas en la ficha de registro.

Indicador 1: Eficacia en la programación de perfiles médicos ocupacionales (EPPMO)

Objetivo Espec**í**fico 1: Determinar la influencia del sistema web en la eficiencia de programación de perfiles médicos ocupacionales en el Centro Médico Optima S.R.L.

Tabla 8. Resumen de procesamiento de casos.

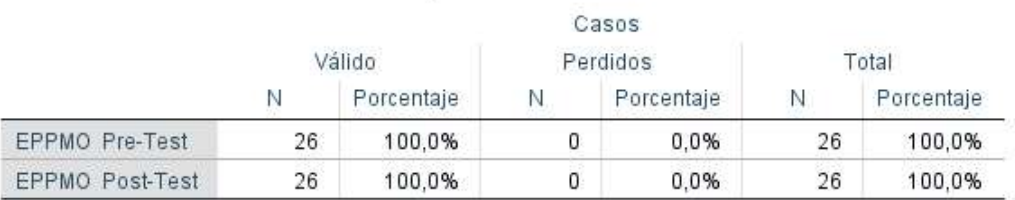

#### Resumen de procesamiento de casos

En la tabla precedente se visualiza el resumen de procesamiento de casos tanto del Pre-Test y del Post-Test al no existir valores perdidos.

Tabla 9. Prueba de normalidad Eficacia en la programación de perfiles médicos ocupacionales.

#### Pruebas de normalidad

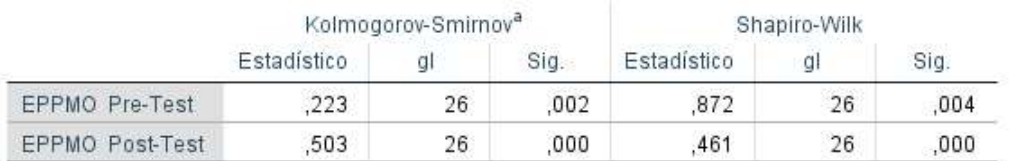

a. Corrección de significación de Lilliefors

La muestra para este proyecto es de 26 por lo tanto se considera la prueba de Shapiro-Wilk donde:

- $\le$  El nivel de significancia del Pre-Test es de 0.004 siendo menor que 0.05 mostrando que la variable tiene una distribución no normal.
- $\le$  El nivel de significancia del Post-Test es de 0.000 siendo menor que 0.05 mostrando que la variable tiene una distribución no normal.

Como resultado ambas variables tienen una distribución no normal por lo que aplicaremos pruebas no paramétricas.

## Figura 5: Histograma Pre-Test Eficacia en la programación de perfiles médicos ocupacionales.
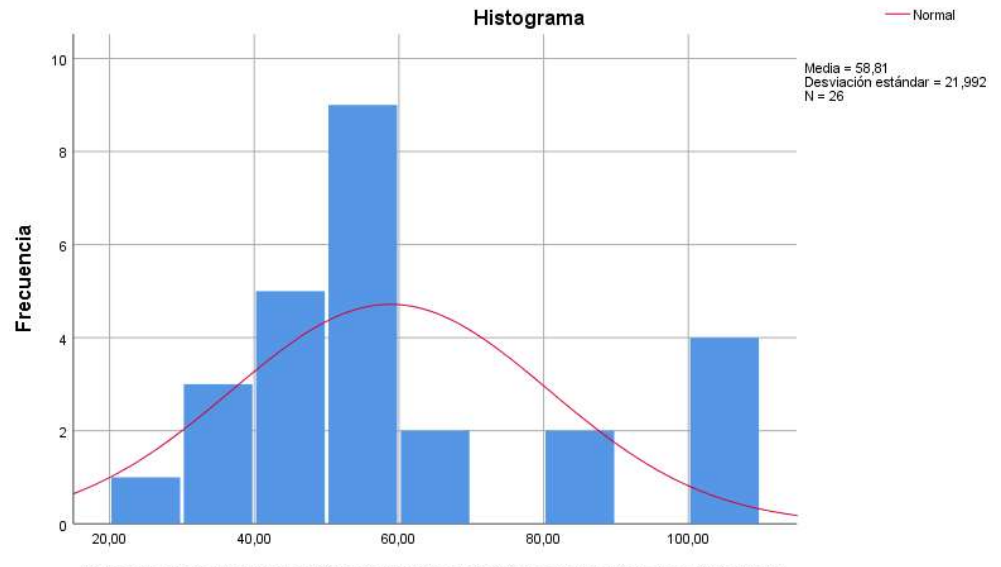

Eficacia en la programación de perfiles médicos ocupacionales (Pre-Test)

En la figura precedente se observa que en la curva de distribución los datos rebasan la curva muestra que no es una distribución normal.

Figura 6: Histograma Post-Test Eficacia en la programación de perfiles médicos ocupacionales.

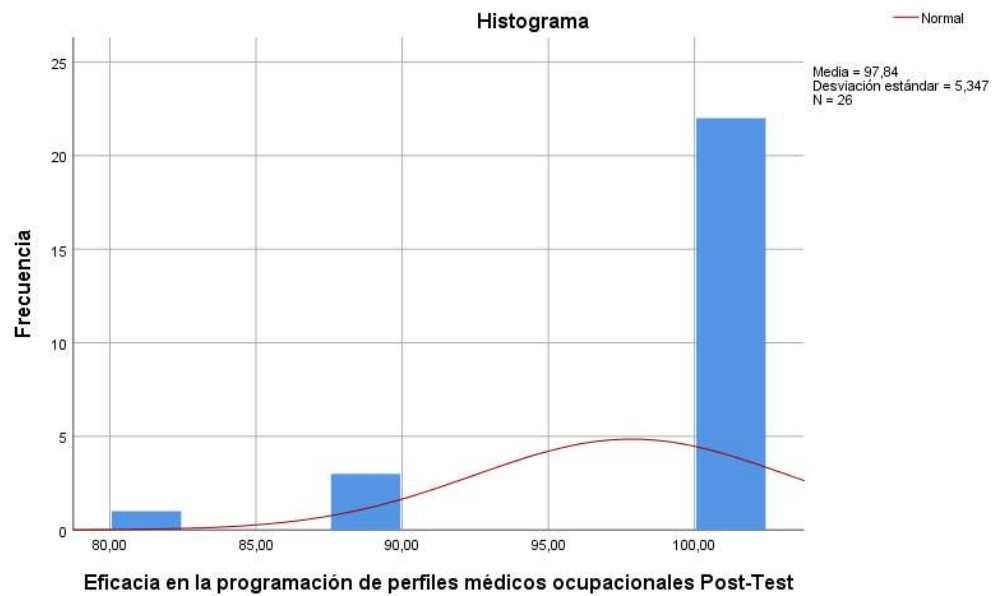

En la figura precedente también se observa que en la curva de distribución los datos rebasan la curva muestra que no es una distribución normal.

Indicador 2: Calidad de registro de las atenciones médicos ocupacionales (CRAMO)

Objetivo Espec**í**fico 2: Determinar la influencia de un sistema web en la calidad de registro de las atenciones médicos ocupacionales en el Centro Médico Optima S.R.L.

Tabla 10. Resumen de procesamiento de casos.

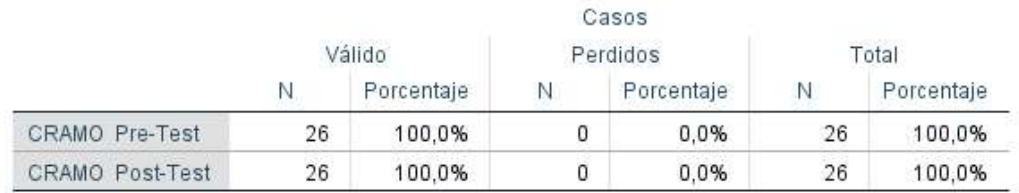

#### Resumen de procesamiento de casos

En la tabla precedente se detalla el resumen de procesamiento de casos tanto del Pre-Test y del Post-Test al no existir valores perdidos.

Tabla 11. Prueba de normalidad Calidad de registro de las atenciones médicos ocupacionales.

### Pruebas de normalidad

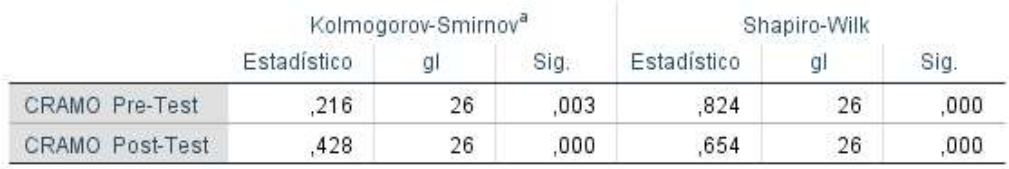

a. Corrección de significación de Lilliefors

La muestra para este proyecto es de 26 por lo tanto se considera la prueba de Shapiro-Wilk donde:

- $\le$  El nivel de significancia del Pre-Test es de 0.000 siendo menor que 0.05 mostrando que la variable tiene una distribución no normal.
- $\checkmark$  El nivel de significancia del Post-Test es de 0.000 siendo menor que 0.05 mostrando que la variable tiene una distribución no normal.

Como resultado ambas variables tienen una distribución no normal por lo tanto se utilizará las pruebas no paramétricas.

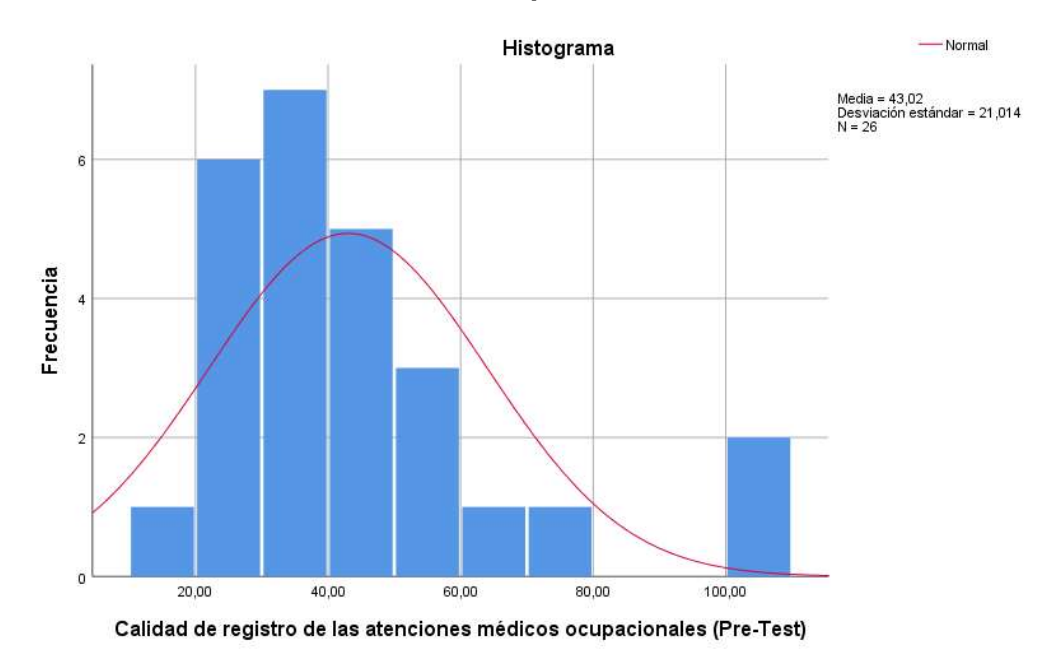

Figura 7: Histograma Pre-Test Calidad de registro de las atenciones médicos ocupacionales.

En la figura precedente se observa que en la curva de distribución los datos rebasan la curva muestra que no es una distribución normal.

# Figura 8: Histograma Post-Test Calidad de registro de las atenciones médicos ocupacionales.

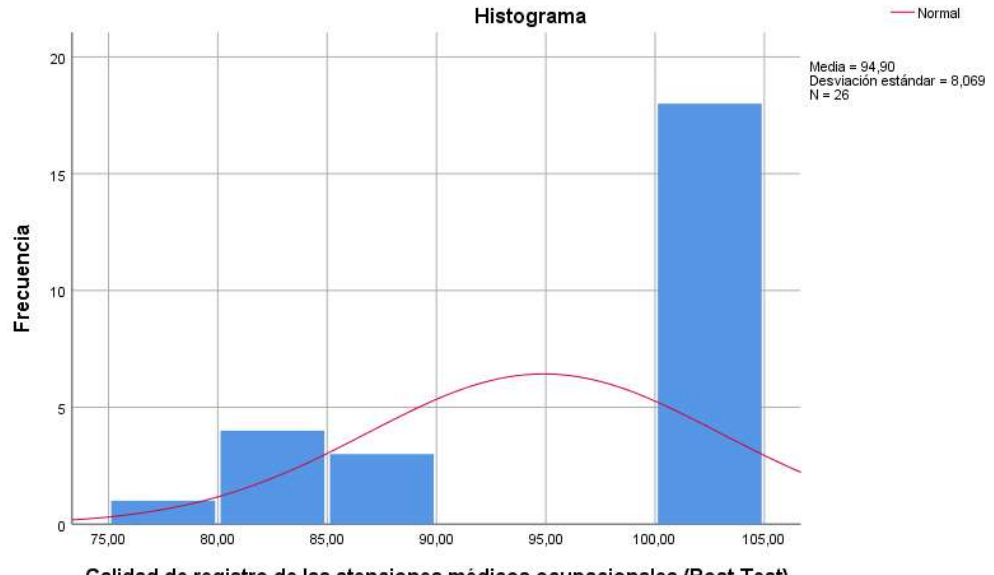

Calidad de registro de las atenciones médicos ocupacionales (Post-Test)

En la figura precedente se observa que en la curva de distribución los datos rebasan la curva muestra que no es una distribución normal.

### 4.3. Prueba de hipótesis

Comenzamos a analizan la hipótesis nula y la hipótesis alterna de cada indicador con el fin de validar la variable independiente y su buena influencia en la variable dependiente según los resultados estadísticos una hipótesis alterna o nula puede ser rechazado o aprobado.

### Prueba de hipótesis no paramétricas

Para esta prueba de hipótesis apoyándonos en la herramienta estadística SPSS las variables tiene una distribución no normal el cual se aplicará las pruebas no paramétricas de tipo Wilcoxon. A continuación, se muestra la prueba de hipótesis en los 2 indicadores.

Indicador 1: Eficiencia en la programación de perfiles médicos ocupacionales

HE.1 Hipótesis Espec**í**fica: "El sistema web influye en la eficiencia de programación de perfiles médicos ocupacionales en el Centro Médico Optima S.R.L."

### Tabla 12. Prueba de rangos con signo de Wilcoxon

#### Rangos

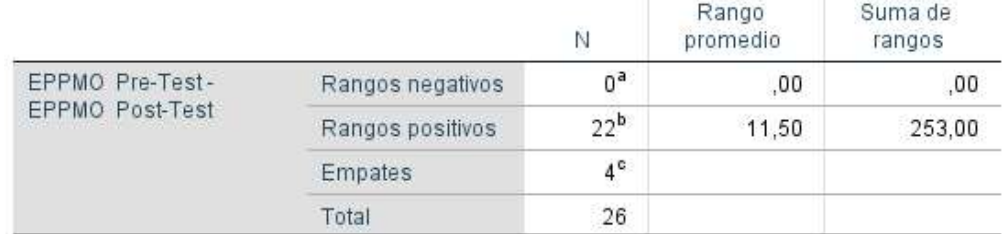

a. EPPMO Post-Test < EPPMO Pre-Test

b. EPPMO Post-Test > EPPMO Pre-Test

c. EPPMO Post-Test = EPPMO Pre-Test

### Variables:

- EPPMOa: Eficacia en la programación de perfiles médicos ocupacionales antes del sistema.
- EPPMOd: Eficacia en la programación de perfiles médicos ocupacionales después del sistema.

Hipótesis Nula  $(H_0)$ : "El sistema web no influye en la eficiencia en la programación de perfiles médicos ocupacionales en el Centro Médico Optima S.R.L."

$$
H_0: EPPMO_a - EPPMO_d \le 0
$$

$$
H_0: EPPMO_a > EPPMO_d
$$

Hipótesis Alterna ( $H_a$ ): "El sistema web influye en la eficiencia en la programación de perfiles médicos ocupacionales en el Centro Médico Optima S.R.L."

$$
H_a: EPPMO_a - EPPMO_d > 0
$$
  

$$
H_a: EPPMO_d > EPPMO_a
$$

Tabla 13. Prueba estadística Wilcoxon

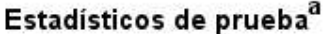

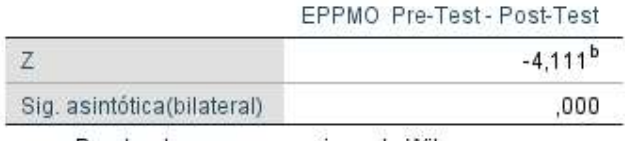

a. Prueba de rangos con signo de Wilcoxon

b. Se basa en rangos negativos.

En la figura anterior se puede visualizar gracias al análisis de datos por SPSS el valor de la significancia es de 0.000 por lo tanto es menor a 0.05 esto indica de acuerdo a la prueba estadística de Wilcoxon se acepta la hipótesis alterna que cumple con la hipótesis planteada en la investigación.

Indicador: Calidad de registro de las atenciones médicos ocupacionales

HE.2 Hipótesis Especifica: "El sistema web influye en la calidad de registro de las atenciones médicos ocupacionales en el Centro Médico Optima S.R.L."

Tabla 14. Prueba de rangos con signo de Wilcoxon

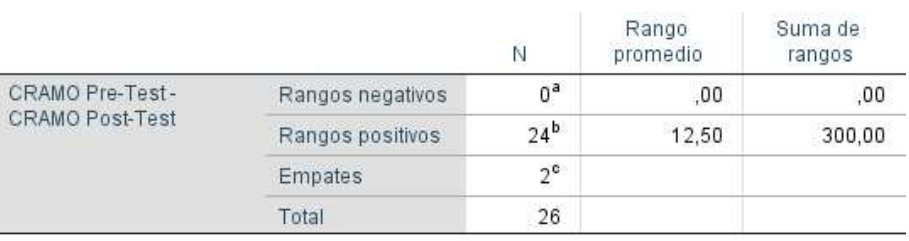

Rangos

a. CRAMO Post-Test < CRAMO Pre-Test

b. CRAMO Post-Test > CRAMO Pre-Test

c. CRAMO Post-Test = CRAMO Pre-Test

### Variable:

- CRAMOa: Calidad de registro de las atenciones médicos ocupacionales antes del sistema.
- CRAMOd: Calidad de registro de las atenciones médicos ocupacionales después del sistema.

Hipótesis Nula  $(H_0)$ : "El sistema web no influye en la calidad de registro de las atenciones médicos ocupacionales en el Centro Médico Optima S.R.L."

$$
H_0: CRAMO_d - CRAMO_a \le 0
$$
  

$$
H_0: CRAMO_d > CRAMO_a
$$

Hipótesis Alterna ( $H_a$ ): "El sistema web influye en la calidad de registro de las atenciones médicos ocupacionales en el Centro Médico Optima S.R.L.""

$$
H_a: CRAMO_d - CRAMO_a > 0
$$
  

$$
H_a: CRAMO_a > CRAMO_d
$$

Tabla 15. Prueba estadística Wilcoxon

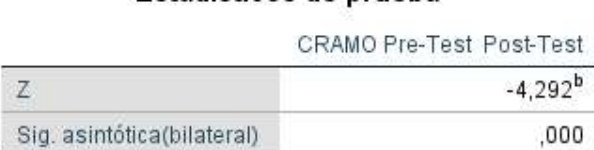

Estadísticos de prueba<sup>a</sup>

a. Prueba de rangos con signo de Wilcoxon

b. Se basa en rangos negativos.

En la figura anterior se puede visualizar gracias al análisis de datos por SPSS el valor de la significancia es de 0.000 por lo tanto es menor a 0.05 esto indica de acuerdo a la prueba estadística de Wilcoxon se acepta la hipótesis alterna que cumple con la hipótesis planteada en la investigación.

34

### V. DISCU**S**IÓN

En esta investigación de tesis se pudo evidenciar los resultados producidos por el trabajo de investigación ahora efectuaremos una comparativa de los resultados obtenidos de cada indicador como la "Eficacia en la programación de perfiles médicos ocupacionales" y "Calidad de registro de las atenciones médicos ocupacionales", aplicados en el Centro Médico Optima S.R.L.

Los resultados obtenidos en el siguiente indicador "Eficacia en la programación de perfiles médicos ocupacionales", en el Centro Médico Optima S.R.L. antes de la puesta en producción del sistema web realizado en el Pre-Test muestra una cifra del 58,81%, donde luego se muestra un aumento de hasta el 97,84% después de la puesta en producción del sistema web realizado en el Post-Test, esto demuestra un aumento de un 39,03% para este indicador. En comparación con el proyecto de investigación llevado por (Apestegui Urrutia, 2021) citado como antecedente de investigación, el también presenta un aumento en su indicador luego de la puesta en marcha del sistema web evidenciado en su Post-Test. El concluye en su tesis el predominio de utilizar un sistema web, para el control de historias clínicas en el policlínico LEYVA SALUD E.I.R.L. mostrando un aumento en su indicador "eficacia en el otorgamiento de consultas programadas para el control de historias clínicas" pasando del 52,86% en su Pre-Test a un valor de 86,80% en el Post-Test teniendo un aumento del 34,2% concluyendo que el uso del sistema web mejoro el control de historias clínicas.

De igual manera los resultados obtenidos en el siguiente indicador "Calidad de registro de las atenciones médicos ocupacionales (CRAMO)", en el Centro Médico Optima S.R.L. antes de la puesta en producción del sistema web realizado en el Pre-Test muestra una cifra del 43.02%, donde luego se muestra un aumento de hasta el 94.90% después de la puesta en producción del sistema web realizado en el Post-Test, esto demuestra un aumento de un 51.88% para este indicador. En comparación con el proyecto de investigación llevado por (Apestegui Urrutia, 2021) citado como antecedente de investigación, el también presenta un aumento en su indicador luego de la puesta en marcha del sistema web evidenciado en su Post-Test. El concluye en su tesis el predominio de utilizar un sistema web, para el control de historias clínicas en el policlínico LEYVA SALUD E.I.R.L. mostrando un aumento en su indicador "calidad del registro de las atenciones clínicas" pasando del 39,57% en su Pre-Test a un valor de 84,21% en el Post-Test teniendo un aumento del 44.64% concluyendo que el uso del sistema web mejoro el control de historias clínicas.

De acuerdo con lo obtenido en este proyecto de investigación de tesis se confirma que utilizar el sistema web para programación de perfiles médicos ocupacionales en el Centro Médico Optima S.R.L. aumenta la eficacia en la programación de perfiles médicos en 97,84% y la calidad de las atenciones médicas en 94,90%.

### VI. CONCLUSIONES

Después de la investigación realizada, exploración y contrastación de resultados obtenidos del presente informe de investigación se exponen en las siguientes conclusiones formuladas:

- 1. Después de poner en marchar el sistema web propuesto en el proyecto de investigación demuestra la influencia en la programación de perfiles médicos ocupacionales en el Centro Médico Optima S.R.L. Esto último debido a que se presentó un aumento del indicador – "Eficacia en la programación de perfiles médicos ocupacionales (EPPMO)", teniendo como valor de significancia de 0.000 según la prueba de Wilcoxon siendo que 0.000 < 0.05 aprobando la hipótesis alterna y una media en el Pre-Test de 58,81% y una media en el Post-Test de 97,84% dando como evidencia un aumento de un 39.03%.
- 2. Después de poner en marchar el sistema web propuesto en el proyecto de investigación demuestra la influencia en la programación de perfiles médicos ocupacionales en el Centro Médico Optima S.R.L. Esto último debido a que se presentó un aumento del indicador – "calidad de registro de las atenciones médicos ocupacionales (CRAMO)", teniendo como valor de significancia de 0.000 según la prueba de Wilcoxon siendo que 0.000 < 0.05 aprobando la hipótesis alterna y una media en el Pre-Test de 43,02% y una media en el Post-Test de 94,90% dando como evidencia un aumento de un 51.88%.
- 3. Y finalmente posterior a lo obtenido en este proyecto de investigación se afirma y determina que se alcanzó a mejorar de forma valiosa la programación de perfiles médicos ocupacionales en el Centro Médico Optima S.R.L

### VII. RECOMENDACIONES

A continuación, se presenta algunas recomendaciones para algunas investigaciones que puedan realizarse en un futuro son las siguientes:

- 1. Se puede identificar otros tipos de indicadores con respecto a las atenciones médicas realizando diferentes tipos de mediciones que puedan ayudar en las atenciones médicas desde otro tipo de enfoque.
- 2. Buscar otras soluciones en continuidad del estudio realizado hacia los distintos centros médicos y clínicas con el propósito de diversificar en los resultados adquiridos permitiendo encontrar mejores soluciones en el sector salud.
- 3. Mantener un monitoreo constante en la calidad de la información almacenada por el sistema web y verificar que este alineado a lo planteado en el proyecto. Debe evaluarse periódicamente iniciando cada mes luego cada 3 meses según a lo hallado realizar los mantenimientos y actualizaciones del proyecto.
- 4. Para futuros proyectos de investigación basados en sistemas web se recomienda utilizar framework's de desarrollo el cual permitirá desarrollar de manera rápida facilitando en el mantenimiento del código y ayudando en futuras actualizaciones

#### REFERENCIAS

- ACIBEIRO, M. (10 de 02 de 2022). Qué es Node.js y para qué sirve. Obtenido de https://www.lucushost.com/blog/que-es-node-js/#Para\_que\_sirve\_Nodejs
- Apestegui Urrutia, A. O. (2021). Sistema Web para el control de historias clínicas en el área de archivos. Obtenido de https://repositorio.ucv.edu.pe/bitstream/handle/20.500.12692/75211/Apeste gui\_UAO-SD.pdf?sequence=1&isAllowed=y
- Chuquilin Llanos, S. A., & Vásquez Cabrera, H. O. (05 de 2018). IMPLEMENTACIÓN DE UN SISTEMA INFORMÁTICO PARA LA GESTIÓN DE ATENCIONES A LOS PACIENTES DEL PUESTO DE SALUD AGOCUCHO DEL DISTRITO DE CAJAMARCA. Obtenido de http://repositorio.upagu.edu.pe/bitstream/handle/UPAGU/663/Informe%20Fi nal%20de%20Tesis.pdf?sequence=1&isAllowed=y
- ddappto.com. (2015). Sistemas Web. Obtenido de http://www.addappto.com/quees-un-sistema-web/
- desarrolloweb. (s.f.). MySQL. Obtenido de https://desarrolloweb.com/home/mysql
- developer mozilla. (08 de 12 de 2020). MVC. Obtenido de https://developer.mozilla.org/es/docs/Glossary/MVC
- grupo consultor efe. (s.f.). Sistemas Web. Obtenido de https://grupoconsultorefe.com/servicio/tecnologias-de-lainformacion/sistemas-web
- ine.cl. (s.f.). https://www.ine.cl/ine-ciudadano/definicionesestadisticas/poblacion/que-es-poblacion. Obtenido de ine.cl.
- islavisual.com. (13 de 11 de 2012). Diferencias entre Scrum y  $XP$ . Obtenido de https://islavisual.com/articulos/desarrollo\_web/diferencias-entre-scrum-yxp.php
- Loayza Taracaya, S., & Pilco Zavaleta, J. A. (2021). Sistema de información para gestión de historias clínicas en el CS Quiquijana, Quispicanchi – Cusco.

Obtenido de

https://repositorio.ucv.edu.pe/bitstream/handle/20.500.12692/70869/Loayza \_TS-Pilco\_ZJA-SD.pdf?sequence=1&isAllowed=y

Ministerio de Salud - MINSA. (2019). Norma Técnica de Salud para la Gestión de la Historia Clínica. En M. d. MINSA, Norma Técnica de Salud para la Gestión de la Historia Clínica (pág. 15). Lima: Imprenta del Ministerio de Salud.

Node js. (s.f.). Node js. Obtenido de https://nodejs.org/es/about/

- Nolasco Carbajal , Y. (2019). Desarrollo De Una Aplicación Web Para El Control De Citas Médicas Del Centro De Salud De San Jeronimo - Andahuaylas. Obtenido de https://repositorio.unajma.edu.pe/bitstream/handle/123456789/494/Yaneth\_ Tesis\_Bachiller\_2019.pdf?sequence=1&isAllowed=y
- OMS. (17 de 09 de 2020). Organización Mundial de la Salud. Obtenido de https://www.who.int/es/news/item/17-09-2020-keep-health-workers-safe-tokeep-patients-safe-who

Osorio Pablo, L., & Zúñiga Barrios, H. P. (2021). Aplicación móvil utilizando geolocalización y código QR para la gestión de citas médicas en clínicas dentales. Obtenido de https://repositorio.ucv.edu.pe/bitstream/handle/20.500.12692/86226/Osorio PL-Z%c3%ba%c3%b1iga\_BHP-SD.pdf?sequence=1&isAllowed=y

react js. (s.f.). react js. Obtenido de https://es.reactjs.org/

Rino Fabrizio, V. Q. (2022). Sistema informático para el control de historias clínicas en el Consultorio Dental Milko Vargas. Obtenido de https://repositorio.ucv.edu.pe/handle/20.500.12692/91671

SANUNGA TOTOY, J. E., & PÉREZ PALMA, K. N. (12 de 2018). IMPLEMENTACION DEL SISTEMA PARA EL CONTROL DE HISTORIA CLINICA DE PACIENTES EN CENTRO ODONTOLOGICO DENTAL GROUP. Obtenido de https://dspace.ups.edu.ec/bitstream/123456789/16767/1/UPS-GT002446.pdf

universia. (13 de 08 de 2020). ¿Qué es XP y cómo usarlo en el desarrollo de un proyecto? Obtenido de https://orientacion.universia.edu.pe/infodetail/orientacion/consejos/que-esxp-y-como-usarlo-en-el-desarrollo-de-un-proyecto-6157.html#:~:text=El%20Extreme%20Programming%20(XP)%20es,con%2 0los%20requerimientos%20del%20cliente.

VILLEGAS ROBALINO, G. D. (2018). DESARROLLO DE UN APLICATIVO WEB CON DISEÑO ADAPTABLE PARA LA AUTOMATIZACIÓN DEL HISTORIAL CLÍNICO, IMPRESIÓN DE PERMISOS MÉDICOS, RECETAS Y ÓRDENES DE EXÁMENES MÉDICOS PARA EL CONTROL DE LOS PACIENTES DEL ÁREA DE CONSULTA GENERAL DE LA CLÍNICA RIVERA UBIC. Obtenido de http://repositorio.ug.edu.ec/bitstream/redug/32811/1/B-CISC-PTG-1582%20Villegas%20Robalino%20Griselda%20Dolores.pdf

wikipedia. (s.f.). Medicina. Obtenido de https://es.wikipedia.org/wiki/Medicina

# **ANEXOS**

## Anexo 1: Matriz de consistencia

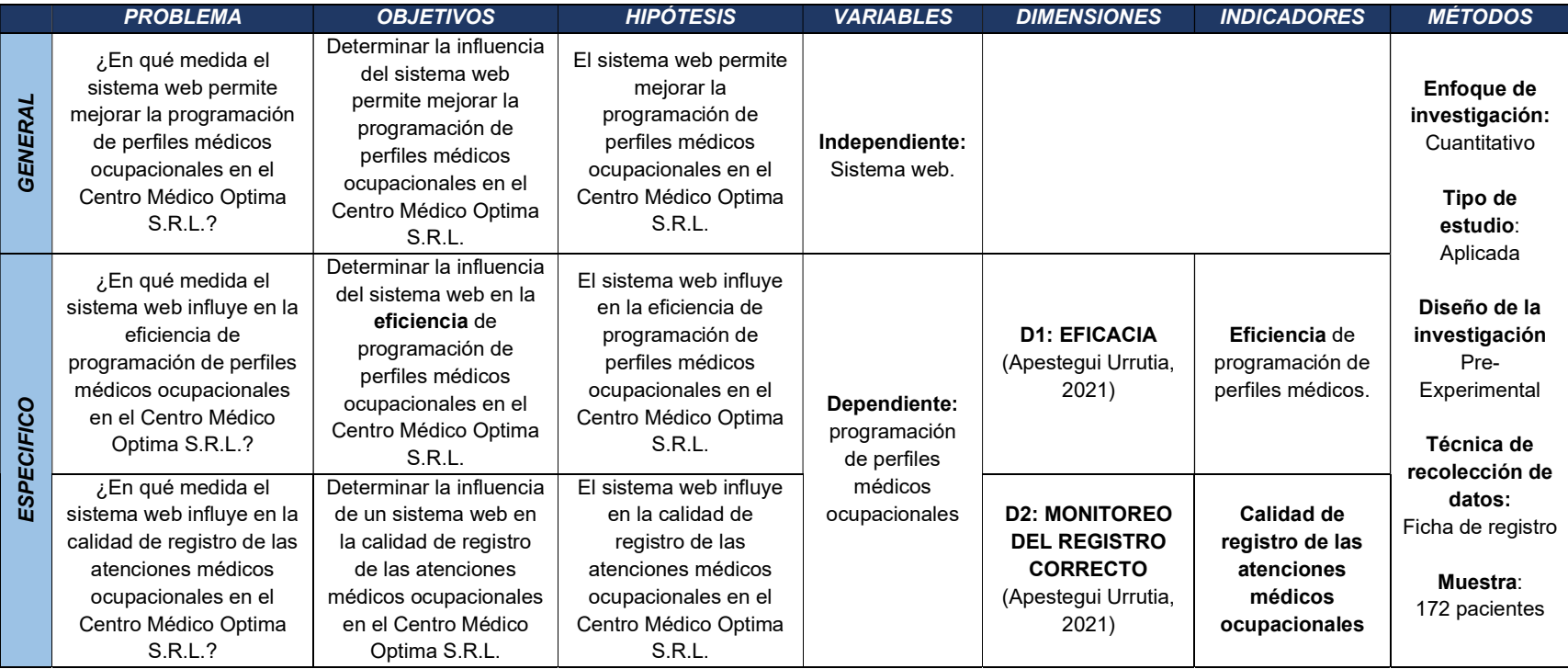

# Anexo 2: Operación de variables

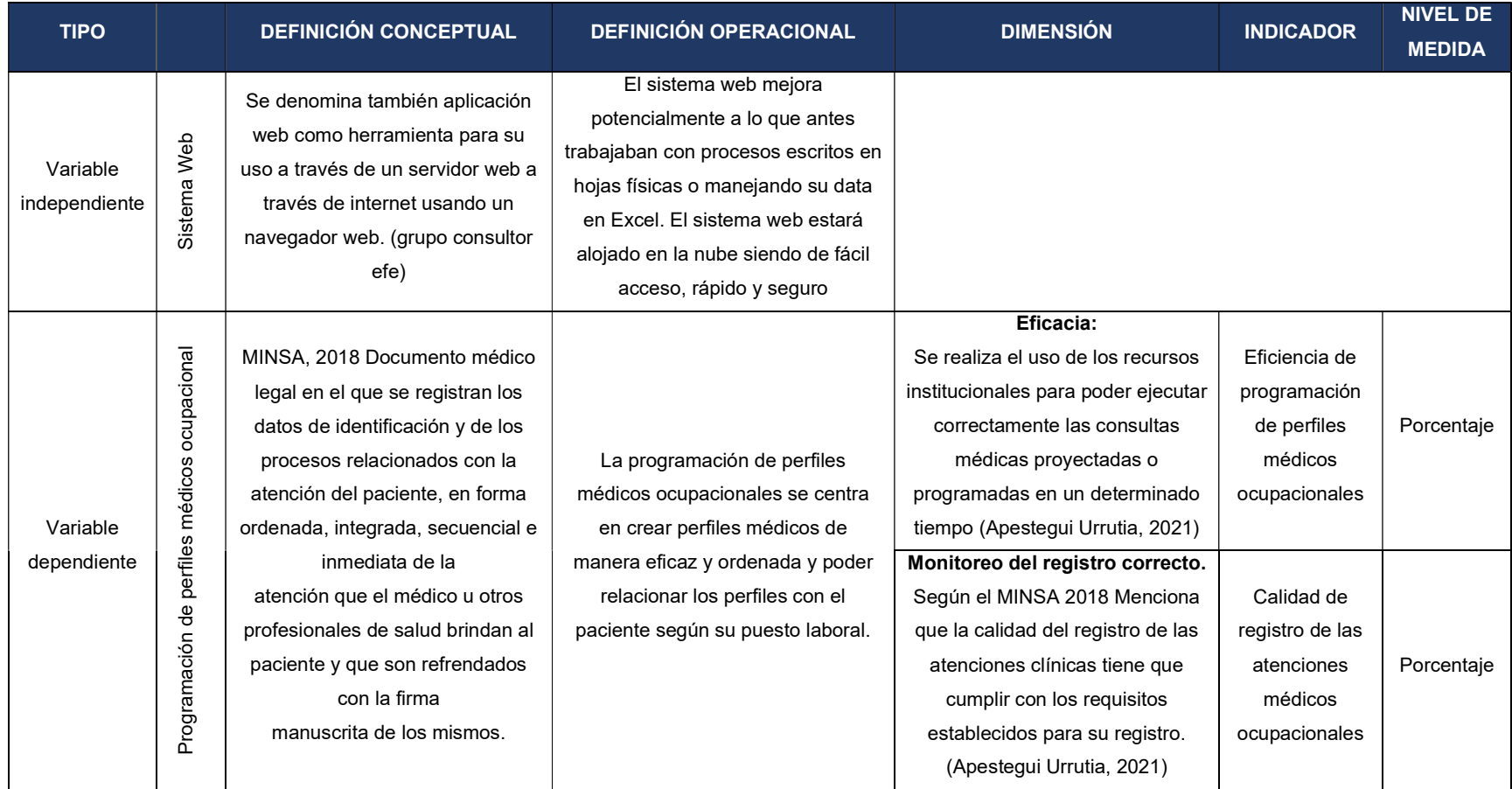

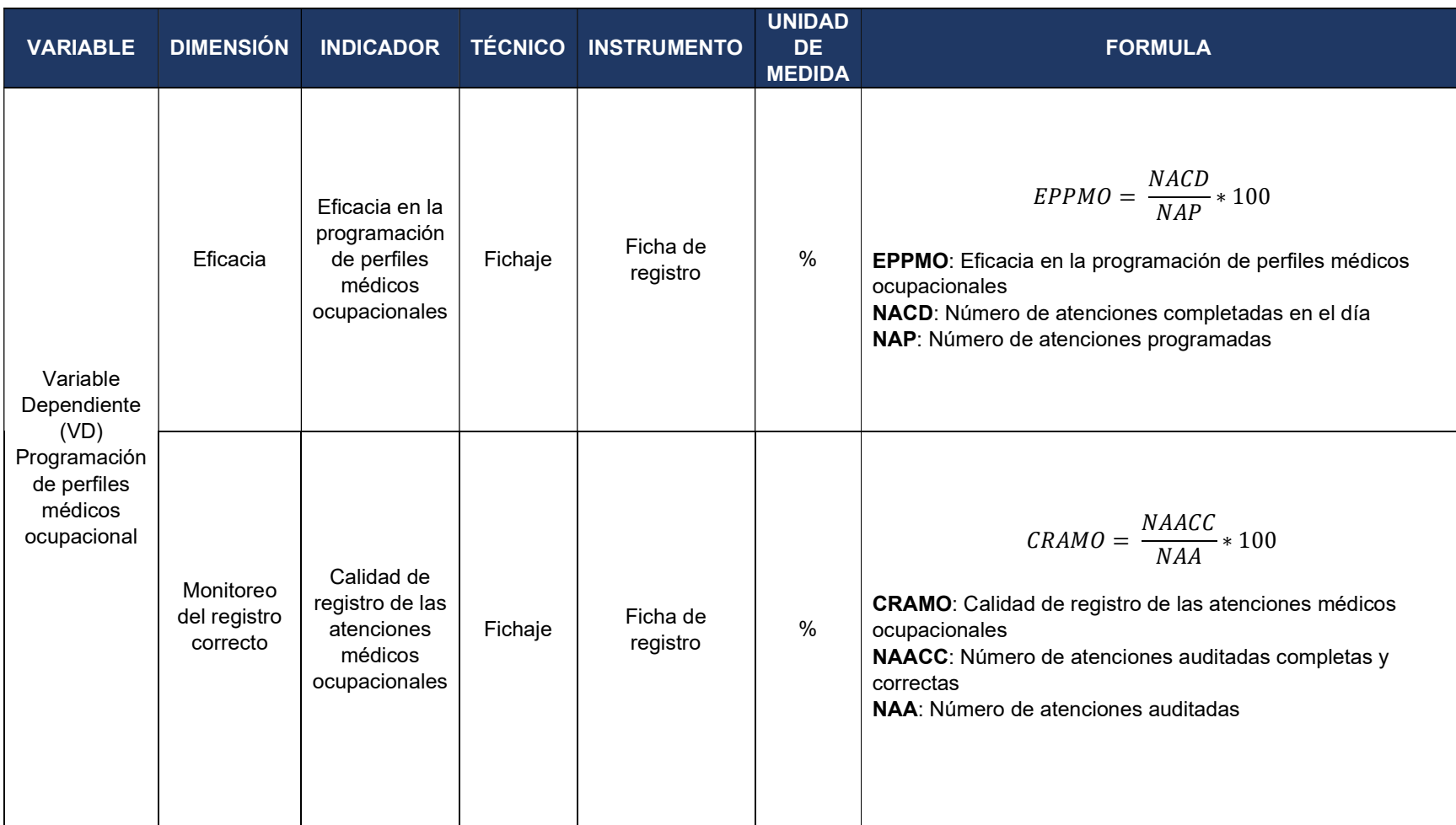

# Anexo 3: Operación de variables

### Anexo 4: Carta de Aceptación

Centro Médico Optima S.R.L. R.U.C. 20603164432 Av. Velasco Astete B-3B Wanchaq - Cusco

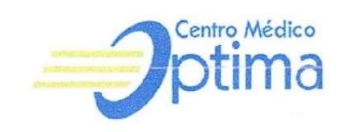

### CARTA DE ACEPTACIÓN DEL TRABAJO DE INVESTIGACIÓN

Por medio del presente, se comunica que el estudiante MIKAIL RUSSBELL CASTRO JARA, con DNI: 48357829, estudiante de la Escuela de Ingeniería de Sistemas, ha sido aceptado para realizar el trabajo de Desarrollo del Proyecto de Investigación titulado "MEJORAR LA PROGRAMACIÓN DE PERFILES MÉDICOS OCUPACIONALES APLICANDO UN SISTEMA WEB PARA EL CENTRO MÉDICO OPTIMA S.R.L.".

Se expide la presente a solicitud del interesado para los fines que crea conveniente.

تمسك hada Cic. Milggros Ligas GERENTE GENERAL IMO S.R.L. Lima, 20 de junio del 2022

### Anexo 5: Carta de Autorización

Centro Médico Optima S.R.L. R.U.C. 20603164432 Av. Velasco Astete B-3B Wanchag - Cusco

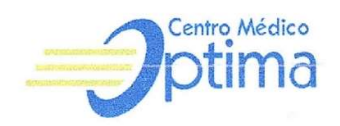

# CARTA DE AUTORIZACIÓN PARA "MEJORAR LA PROGRAMACIÓN DE PERFILES MÉDICOS OCUPACIONALES APLICANDO UN SISTEMA WEB PARA EL CENTRO MÉDICO OPTIMA S.R.L."

Por medio del presente, Milagros Ligas Tejada Gerente General de la empresa, autoriza al Sr. MIKAIL RUSSBELL CASTRO JARA, con DNI: 48357829, estudiante de la Universidad Cesar Vallejo, sede Callao, Perú, a realizar entrevistas, encuestas y actividades relacionadas y utilizar la información para el uso exclusivo de la elaboración de la tesis titulada "MEJORAR LA PROGRAMACIÓN DE PERFILES MÉDICOS OCUPACIONALES APLICANDO UN SISTEMA WEB PARA EL **CENTRO MÉDICO OPTIMA S.R.L.".** 

Atentamente

Lic. Alilagros Ligas Tejada GERENTE GENERAL

Lima, 20 de junio del 2022

# Anexo 6: Ficha de recolección de datos - Eficacia en la programación de

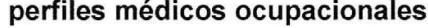

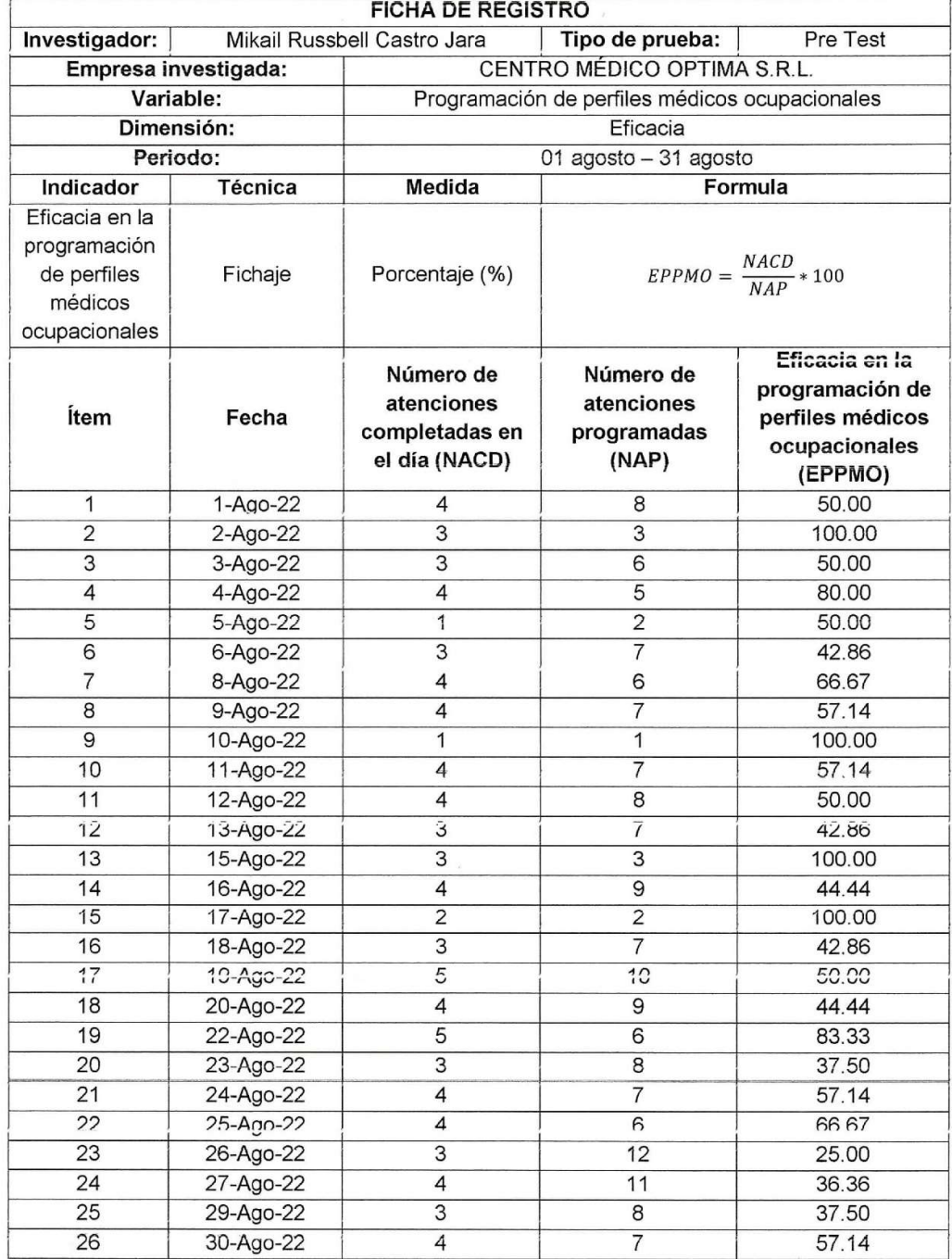

Lic. Milagros Ligas Lejada

# Anexo 7: Ficha de recolección de datos - Calidad de registro de las atenciones médicos ocupacionales

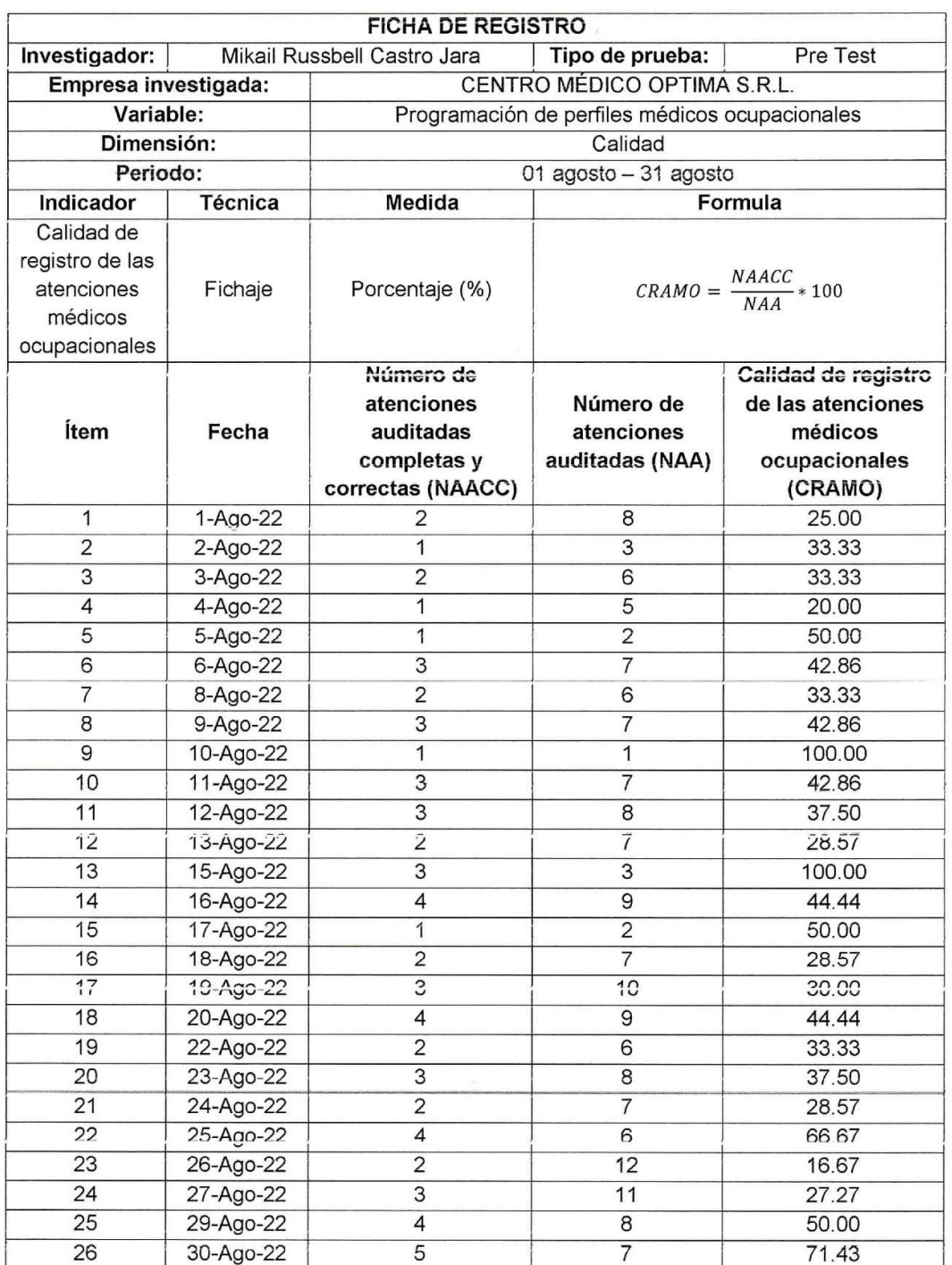

 $\overline{\phantom{a}}$ 

Cic. Milagros Ligas Cejada

# Anexo 8: Ficha de recolección de datos - Eficacia en la programación de perfiles médicos ocupacionales

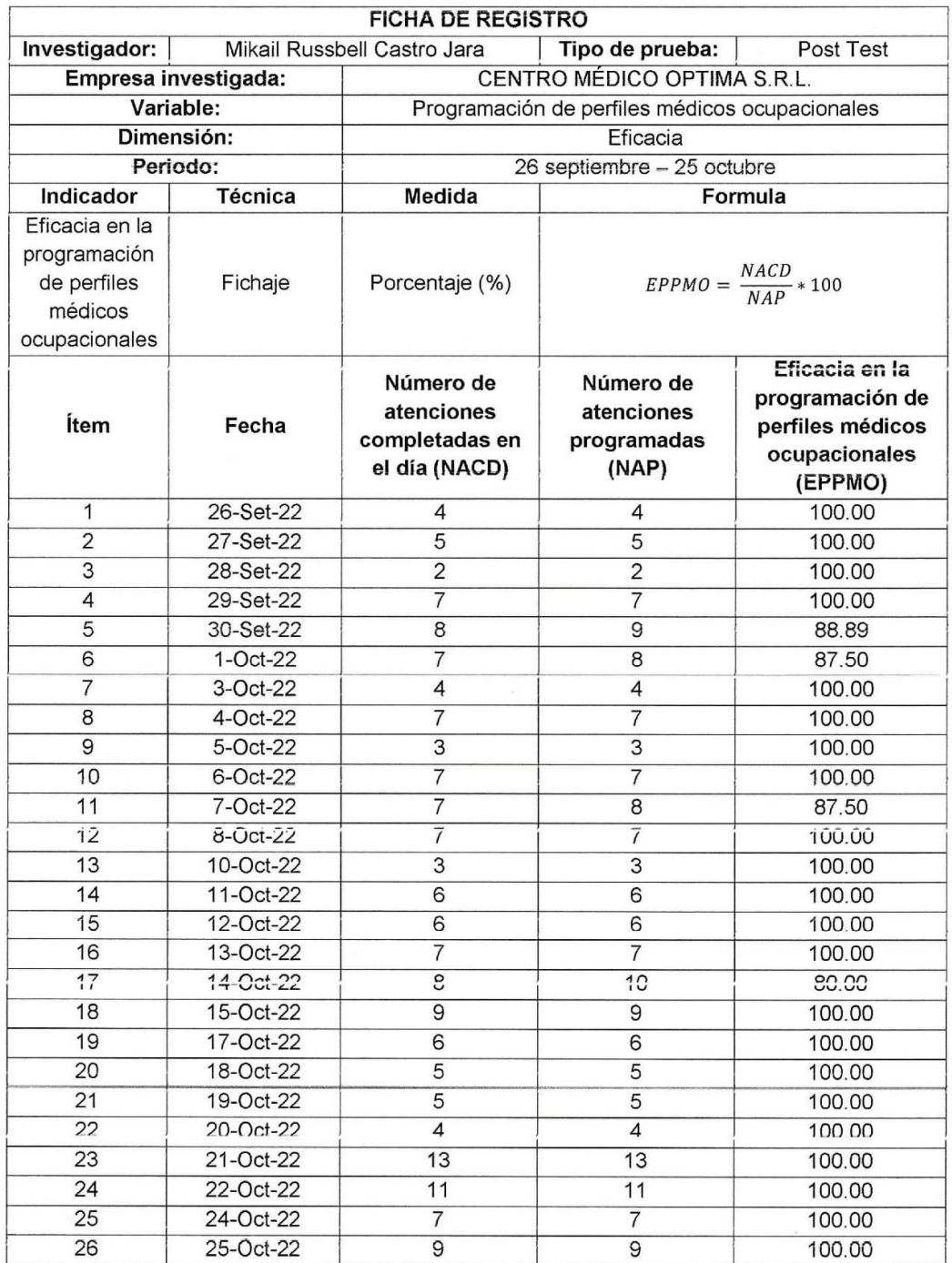

igas lejada City Milagres Ligas Lejada

ÿ.

# Anexo 9: Ficha de recolección de datos - Calidad de registro de las

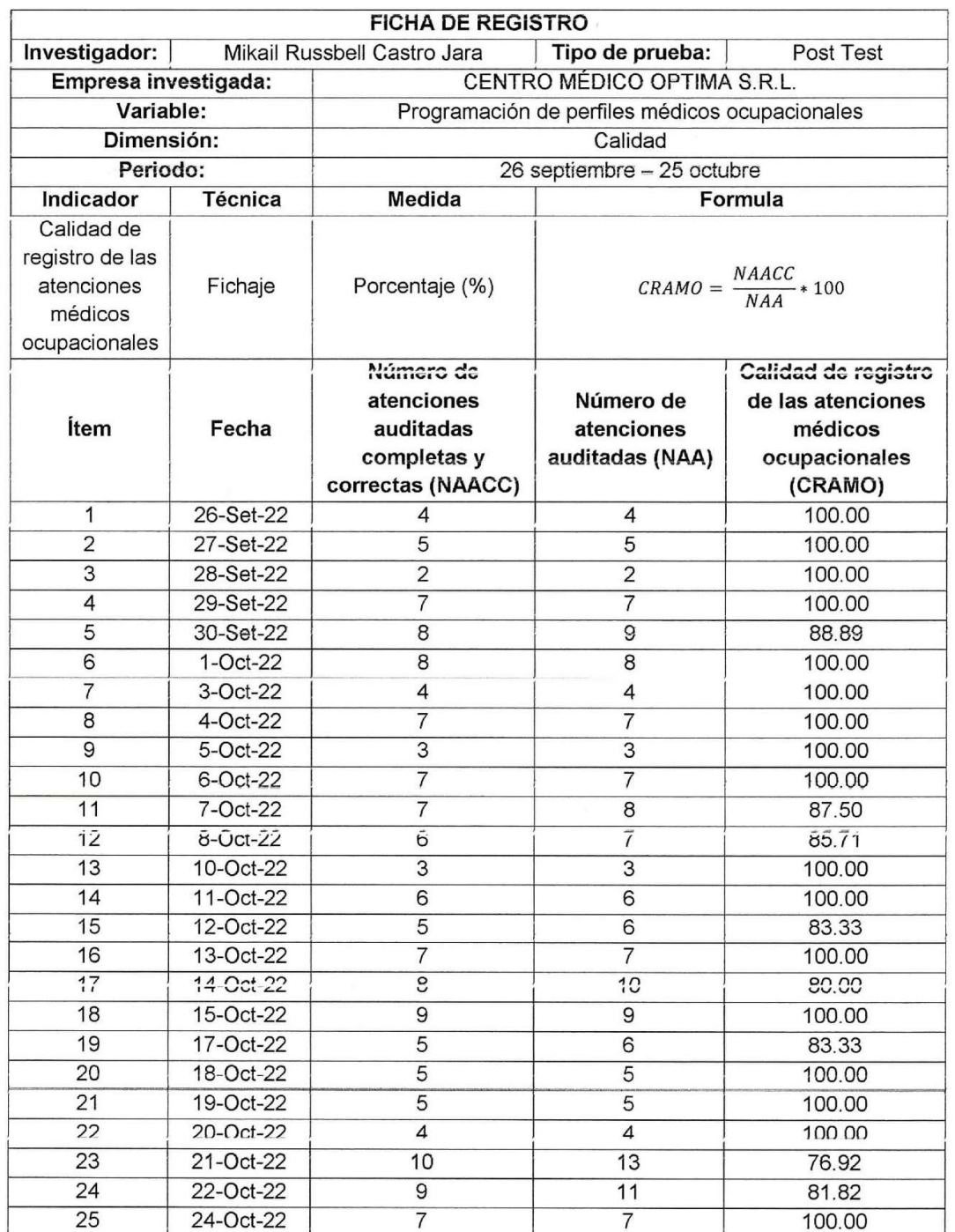

## atenciones médicos ocupacionales

Lid. Milagros Ligas Tejada<br>CENTRO MEDICO OPTIMO S.R.L. Tejada

### Anexo 10: Metodología de desarrollo

Para este proyecto de investigación se trabajará mediante la metodología de desarrollo ágil Extreme Programming XP para el desarrollo del "SISTEMA WEB PARA MEJORAR LA PROGRAMACIÓN DE PERFILES MÉDICOS OCUPACIONALES EN EL CENTRO MÉDICO OPTIMA S.R.L." el cual incluye una descripción de su ciclo de vida iterativo e incremental mostrando las responsabilidades y compromisos de los participantes del proyecto.

### Implementación del marco de trabajo Extreme Programming XP

Es una metodología ligera de desarrollo de software que se basa en lo simplicidad, la comunicación y la realimentación o reutilización del código desarrollado. Como objetivo aumentar la productividad al desarrollar un software.

### Valores de trabajo

Los valores que deben ser practicados por todos los miembros involucrados en el desarrollo y que hace posible que tenga éxito la metodología ágil de XP.

- Comunicación
- Sencillez
- Retroalimentación
- Valentía

### Objetivos:

- La satisfacción del cliente
- Potenciar el grupo de trabajo
- Minimizar el riesgo como en:
	- o Costo
	- o Tiempo
	- o Calidad
	- o Alcance

### Asignación de Roles del Proyecto

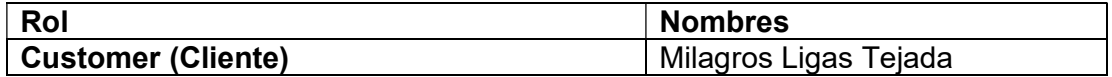

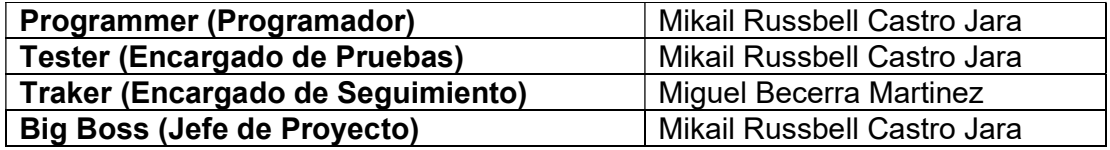

### Ciclo de vida del proceso en XP

- 1. Fase de Exploración
- 2. Fase de Planeación
- 3. Fase de Iteraciones a entrega
- 4. Fase de puesta en Producción

### Ejecución del Proyecto con Extreme Programming XP

### 1. Fase de Exploración

Este proyecto se inició realizando reuniones con el cliente permitiendo recolectar información muy esencial para el desarrollo de este sistema web.

- Entrevista con el cliente
- Redacción de historias de usuario: Los cuales son descritas por el cliente en su propio lenguaje, como descripciones cortas de lo que el sistema debe realizar. En la fase de planeación ya se define el orden y la estimación de cada historia de usuario.
- Estimar tiempos de desarrollo: Es definida por el cliente en cuanto tiempo quiere que se desarrolle el sistema
- Arquitectura, herramientas y tecnologías a utilizar para el proyecto: El sistema web será construidos en una arquitectura de cliente servidor,
	- o Herramientas:
		- **Mysql Workbench**
		- **Visual Studio Code**
		- **-** Apache
		- PhpMyAdmin
	- o Base de Datos:
		- MySQL
	- o Arquitectura:

• N-capas: El modelo de capas propone una forma distinta de trabajar el desarrollo web, donde se busca es separar la lógica de negocios de la lógica de diseño.

Esto permitirá una mejor usabilidad del código del desarrollo web, un mantenimiento más fácil de administrar y un mayor rendimiento del servidor.

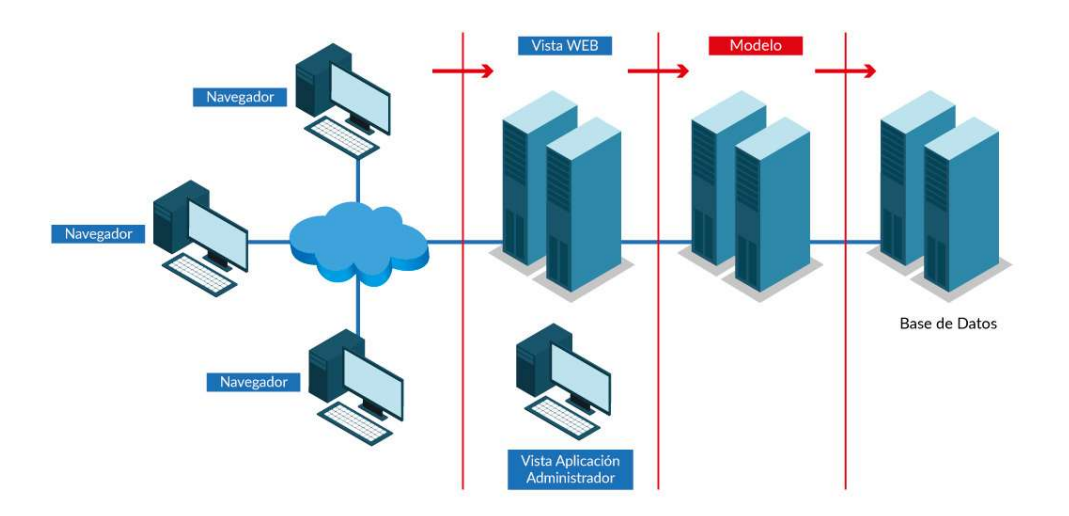

 MVC: MVC significa modelo (model) vista (view) controlador (controller). Este patrón se utiliza para aplicaciones web modernas porque permite que la aplicación sea escalable, mantenible y fácil de expandir.

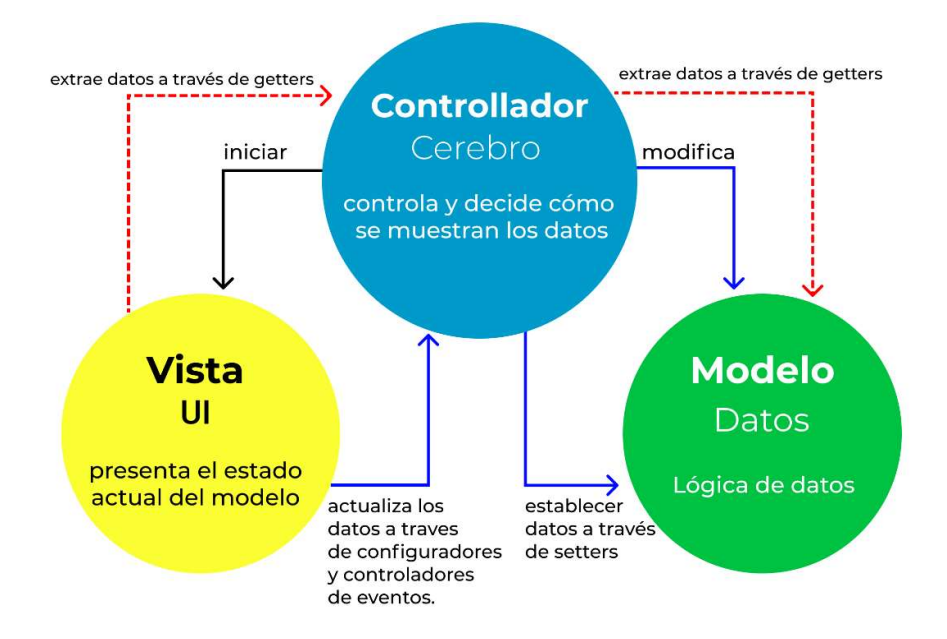

**Monolítico**: Su principal característica de agrupar toda la funcionalidad y servicios de la aplicación en una base de código única.

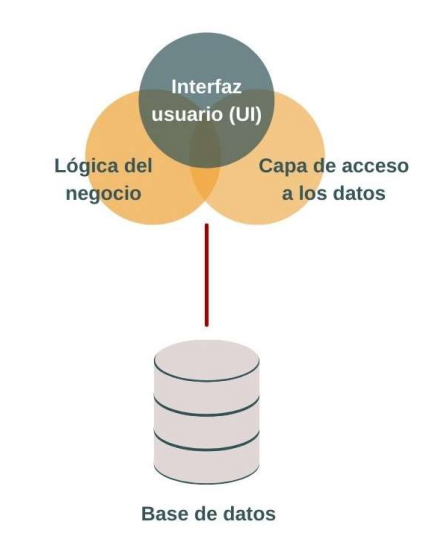

## o Tecnologías:

- PHP: Lenguaje de programación de código abierto del lado del servidor destinado al desarrollo de aplicaciones web.
- JavaScript: Lenguaje de programación utilizado en el desarrollo de aplicaciones web en este proyecto utilizado en el lado del cliente.
- ExtJS: Es una biblioteca de JavaScript para el desarrollo de aplicaciones web interactivas usando AJAX, DOM, DHTML.

## 2. Fase de Planeación

- Definir orden de las Historias de Usuario
- Estimar las Historias de Usuario
	- $\checkmark$  Para realizar los puntos de estimación se tomó como pivote a la historia Nro. 01
	- $\checkmark$  La prioridad de negocio fue establecida por el cliente

Para los usuarios de cada historia se utilizaron los siguientes:

- Administrador: Es la persona encargada de administrar datos relevantes que se usaran en el sistema web.
- Personal de Salud: Es la persona que tendrá la opción de gestionar los diferentes servicios médicos y colocar los resultados médicos.
- Medico Ocupacional: Es la persona que tendrá la opción de validar y auditar las atenciones médicas ocupacionales
- Admisión: Es la persona que se encarga de registrar los perfiles médicos ocupacionales, empresas y nuevos pacientes

## Historias de Usuario

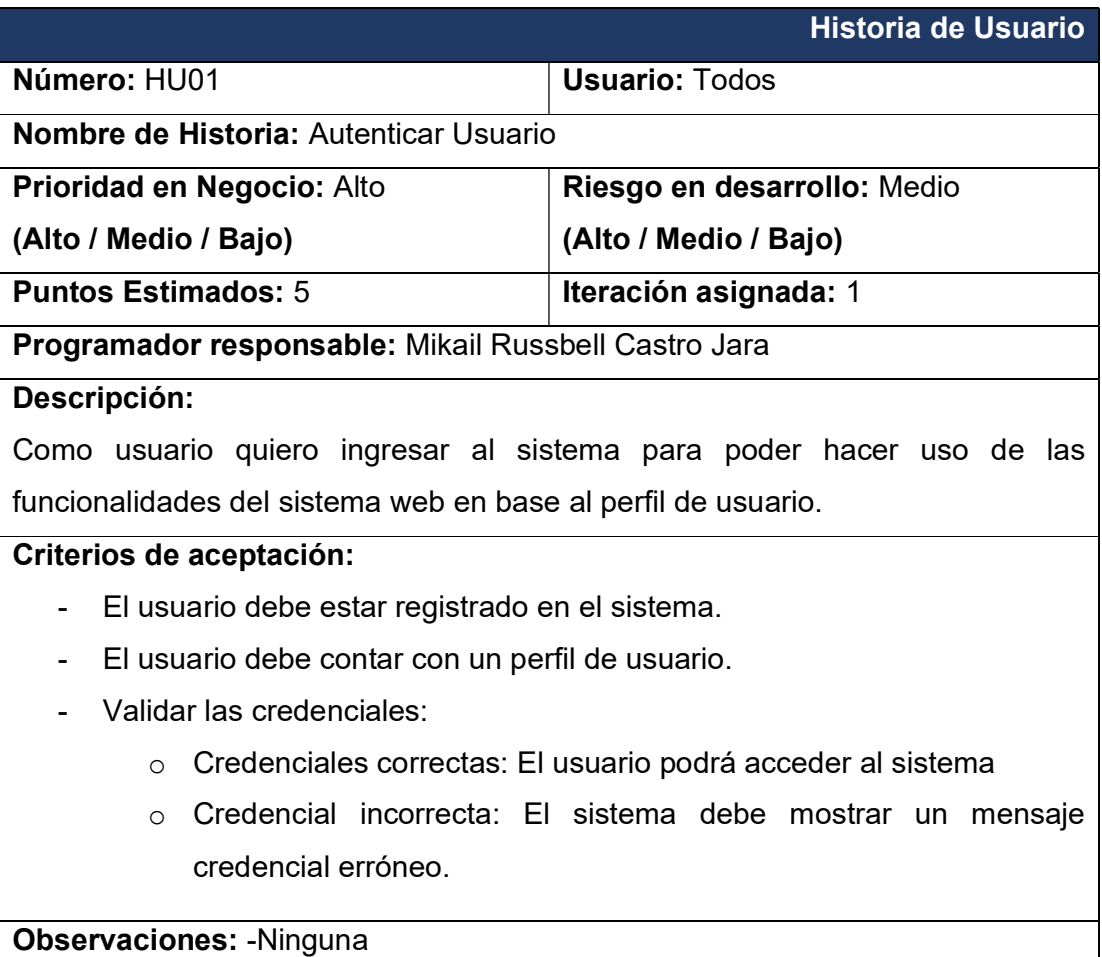

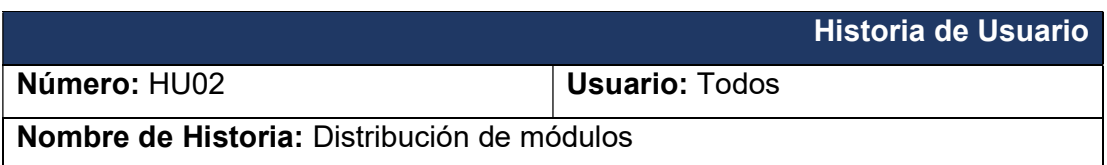

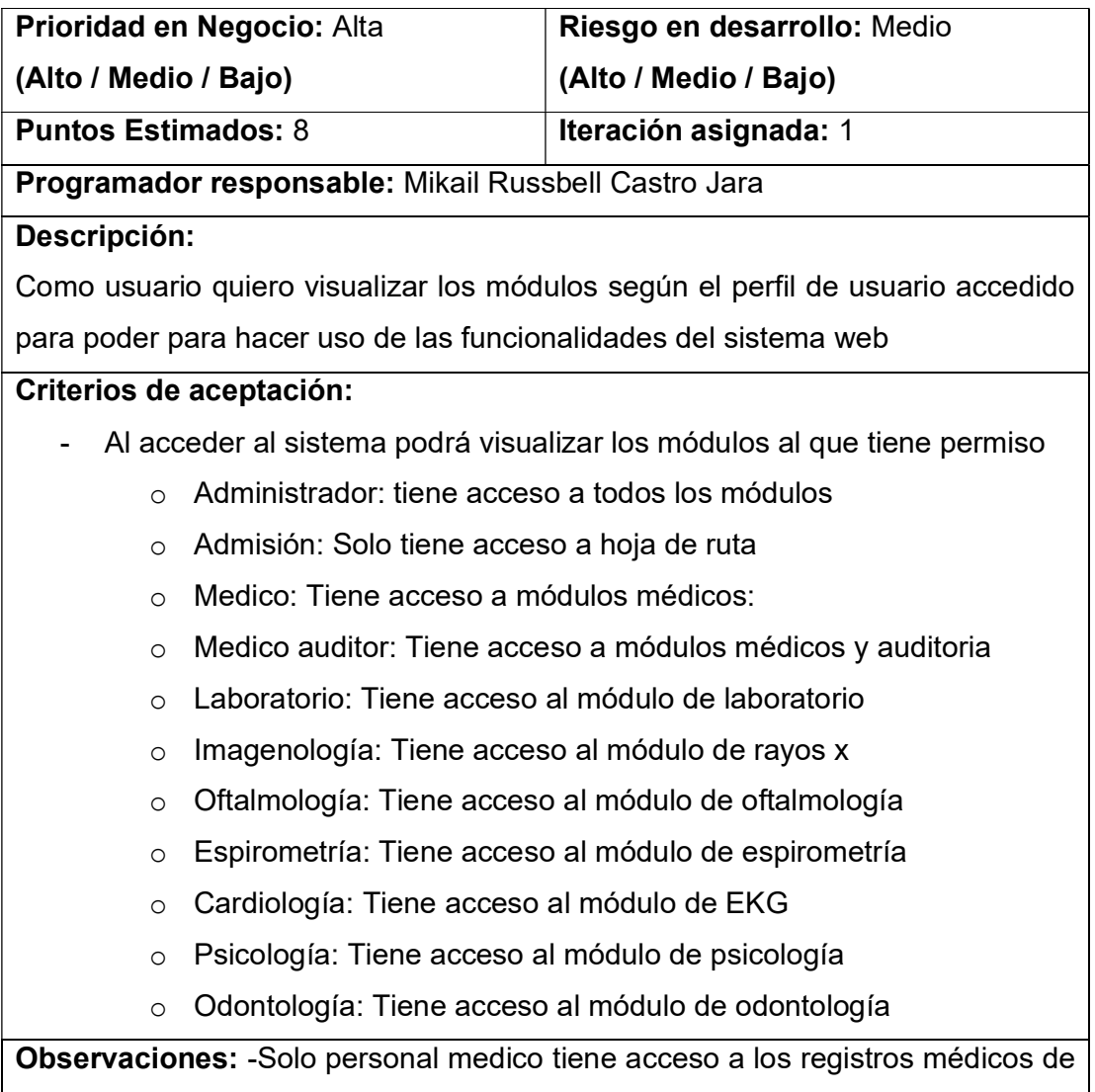

cada paciente

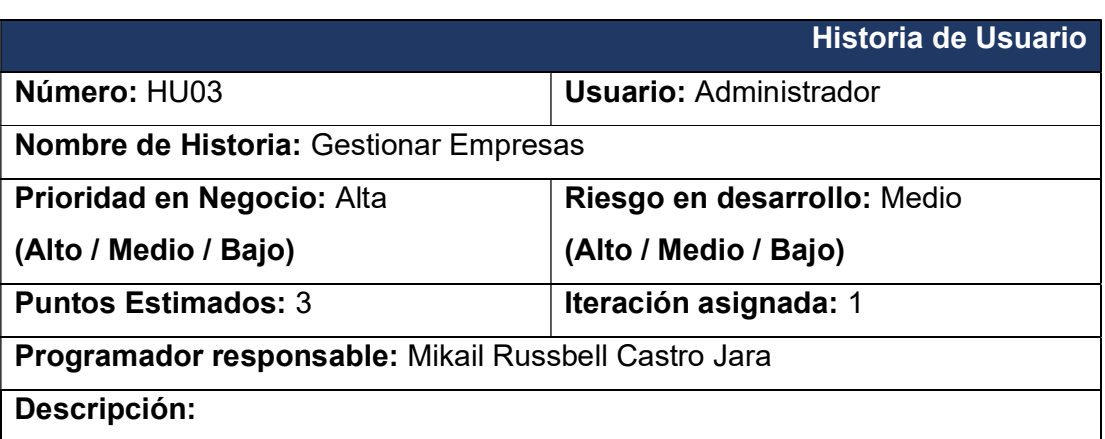

Como usuario quiero visualizar, registrar, actualizar y buscar la información de las empresas para luego gestionar los perfiles médicos de acuerdo a los cargos y puestos de la empresa.

## Criterios de aceptación:

- EL módulo Empresas permite visualizar todas las empresas registradas y poder las buscar por RUC o por el nombre de la empresa.
- Al realizar la acción de registro de una empresa permitirá ingresar por medio de un formulario donde se debe completar los campos de: RUC, razón social, nombre comercial, teléfono o celular, estado y dirección.
- Para el registro de la empresa es obligatorio el registro del número de RUC
- El sistema solo permitirá el registro de 11 dígitos y no aceptará datos duplicados.
- Para editar solo permitirá hacer el cambio del nombre comercial, teléfono o celular, estado y dirección.

Observaciones: -

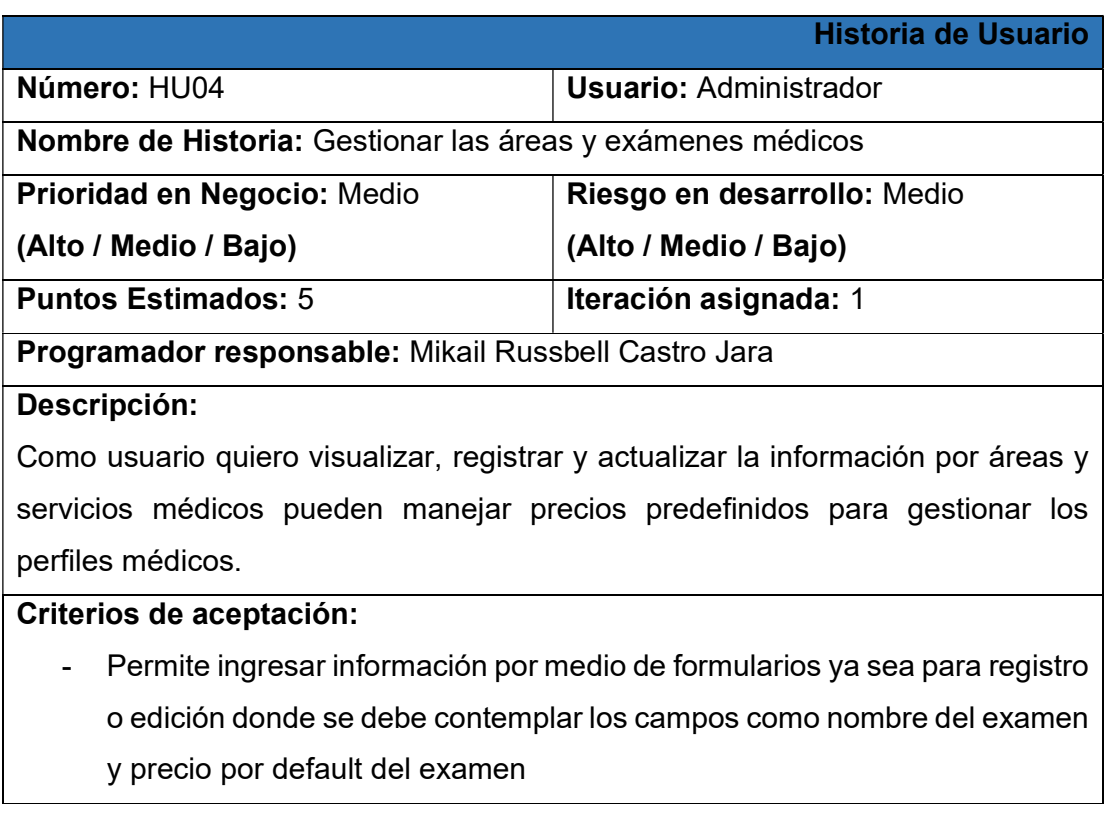

- En laboratorio es necesario colocar algunas configuraciones adicionales y necesarias como los valores normales, la unidad de medida y el método.

Observaciones: -

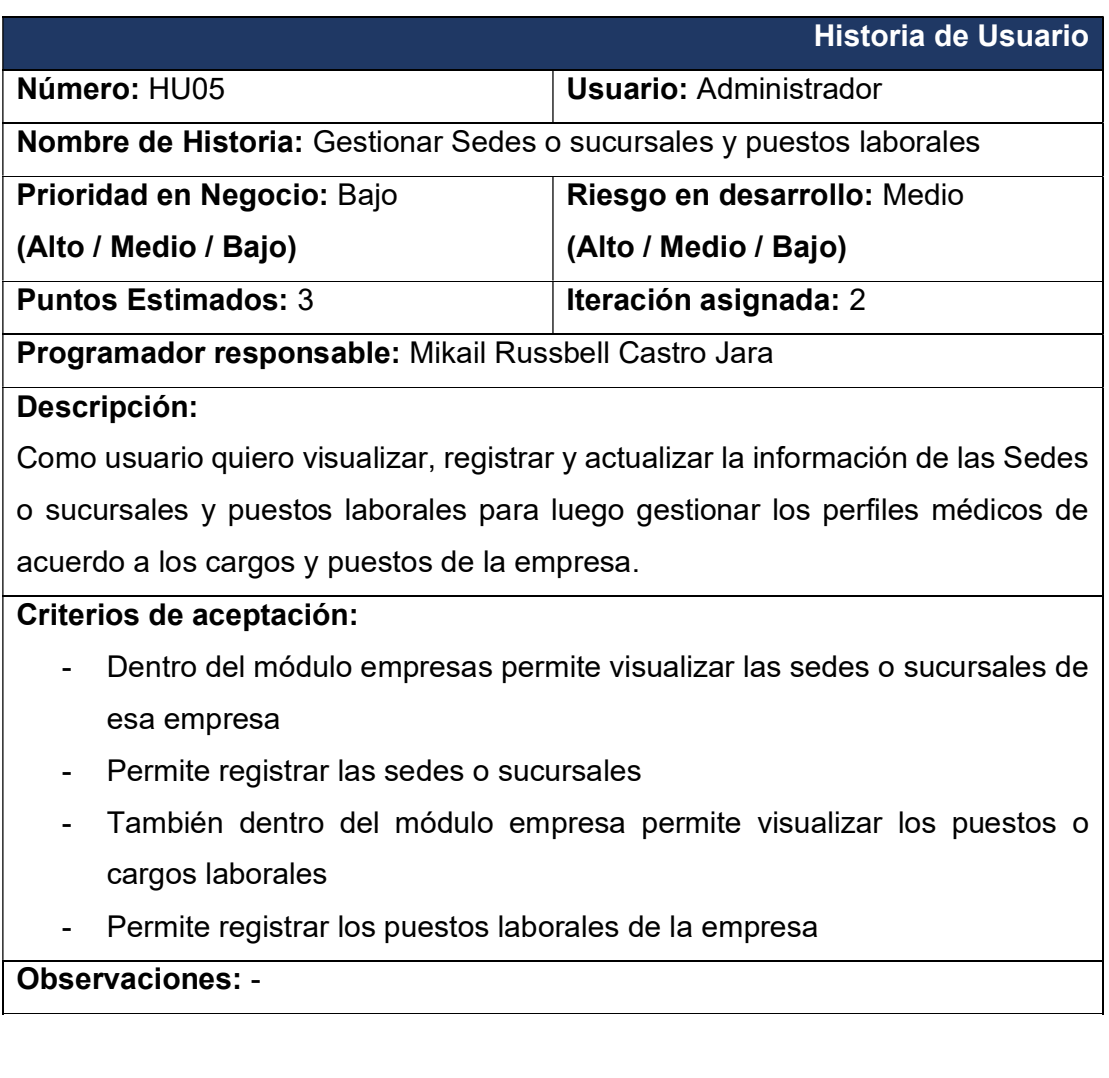

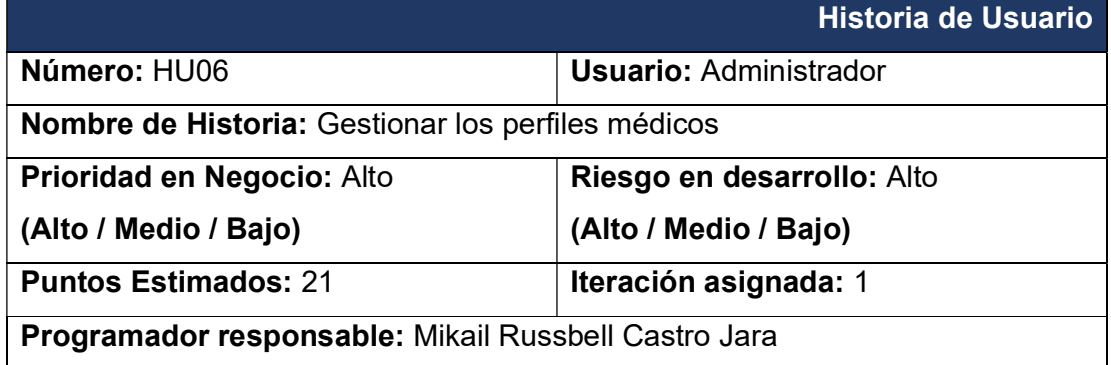

### Descripción:

Como usuario quiero visualizar, registrar y actualizar la información de cada perfil medico según su sede y puesto laboral para poder gestionar los perfiles médicos.

### Criterios de aceptación:

- En empresa poder gestionar los perfiles médicos de cada empresa según las sedes o sucursales y puestos laborales.
- Permite visualizar los perfiles médicos creados según las sedes y puestos laborales mediante un filtro.
- Permite crear nuevos perfiles médicos por medio de un formulario y poder seleccionar los exámenes a evaluar en ese perfil
- También permitir colocar un precio a cada examen
- Mostrar el precio total del perfil médico.
- Permitirá modificar cada perfil medico por un tiempo definido luego bloquear la modificación
- Poder dar de baja un perfil medico sin borrar los datos

Observaciones: -Ninguna

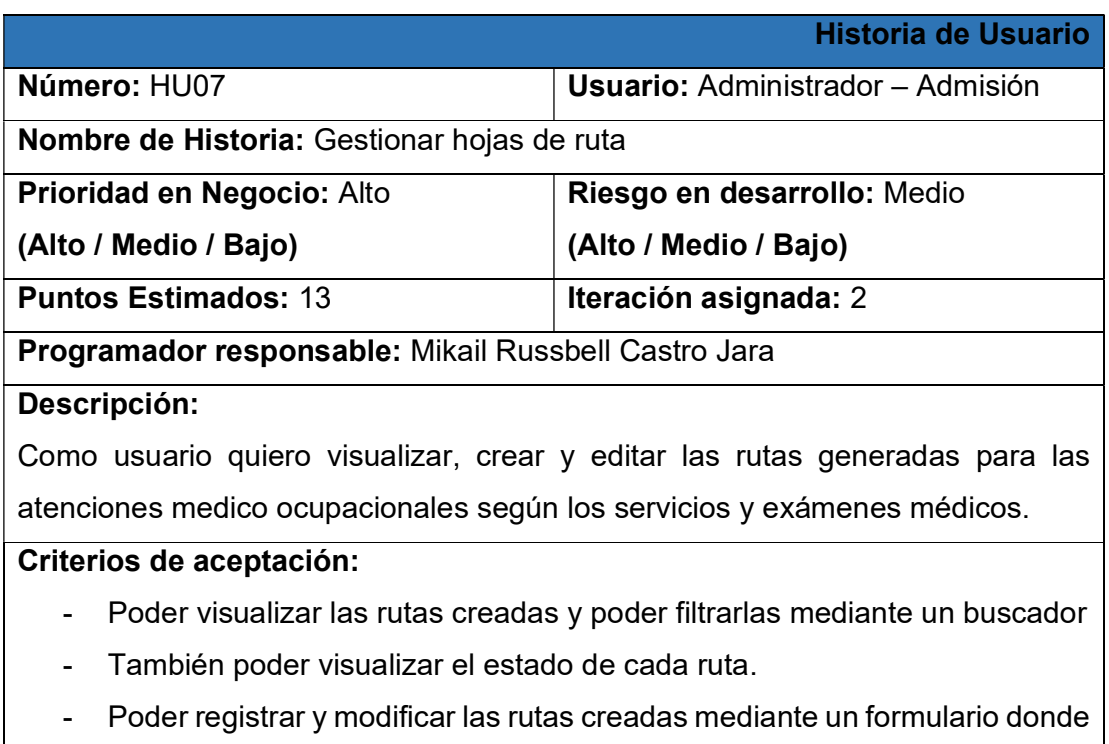

se debe completar los siguientes campos: empresa donde labora,

seleccionar al paciente, tipo de ficha, cargo o puesto laboral, área laboral y seleccionar el perfil ocupacional con los exámenes a evaluar.

- Si el paciente no está registrado proceder a afiliar al paciente y crear su historial medico mediante un formulario donde se completa nro. de documento, tipo de documento, email, sexo, nombres completos, estado civil, grado de instrucción, fecha de nacimiento, profesión, celular o teléfono, abigeo de nacimiento, lugar actual donde vive y dirección.
- Una vez seleccionado el perfil ocupacional poder visualizar los exámenes a evaluar mostrando el precio total de la evolución.

### Observaciones: -

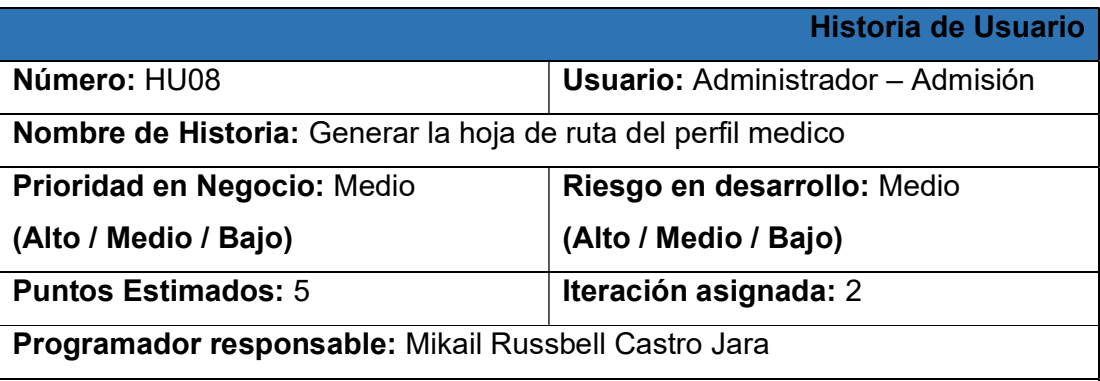

### Descripción:

Como usuario quiero visualizar los detalles de la filiación según el perfil medico asignado por la ocupación del paciente para poder gestionar las atenciones médicas.

### Criterios de aceptación:

- Luego de asignar el perfil médico y guardar generar un PDF donde:
	- o 1ra hoja detallar los datos del paciente, la empresa, tipo de ficha, puesto laboral y un detalle de cada examen a evaluar
	- o En la 2da hoja el consentimiento informado del paciente para realizarse el examen médico ocupacional.
	- o 3ra hoja autorización del paciente para la liberación de información medica
	- o 4ta hoja declaración jurada ficha de sintomatología COVID-19
- o 5ta hoja Solo en caso de mujeres declaración jurada de no estar embarazada
- o 6ta hoja en caso de otros exámenes necesite el consentimiento para realizar la prueba
- Imprimir y luego será firmado por el paciente cada consentimiento y para luego ser escaneado y ser subido al sistema en imagen o PDF.

### Observaciones: -

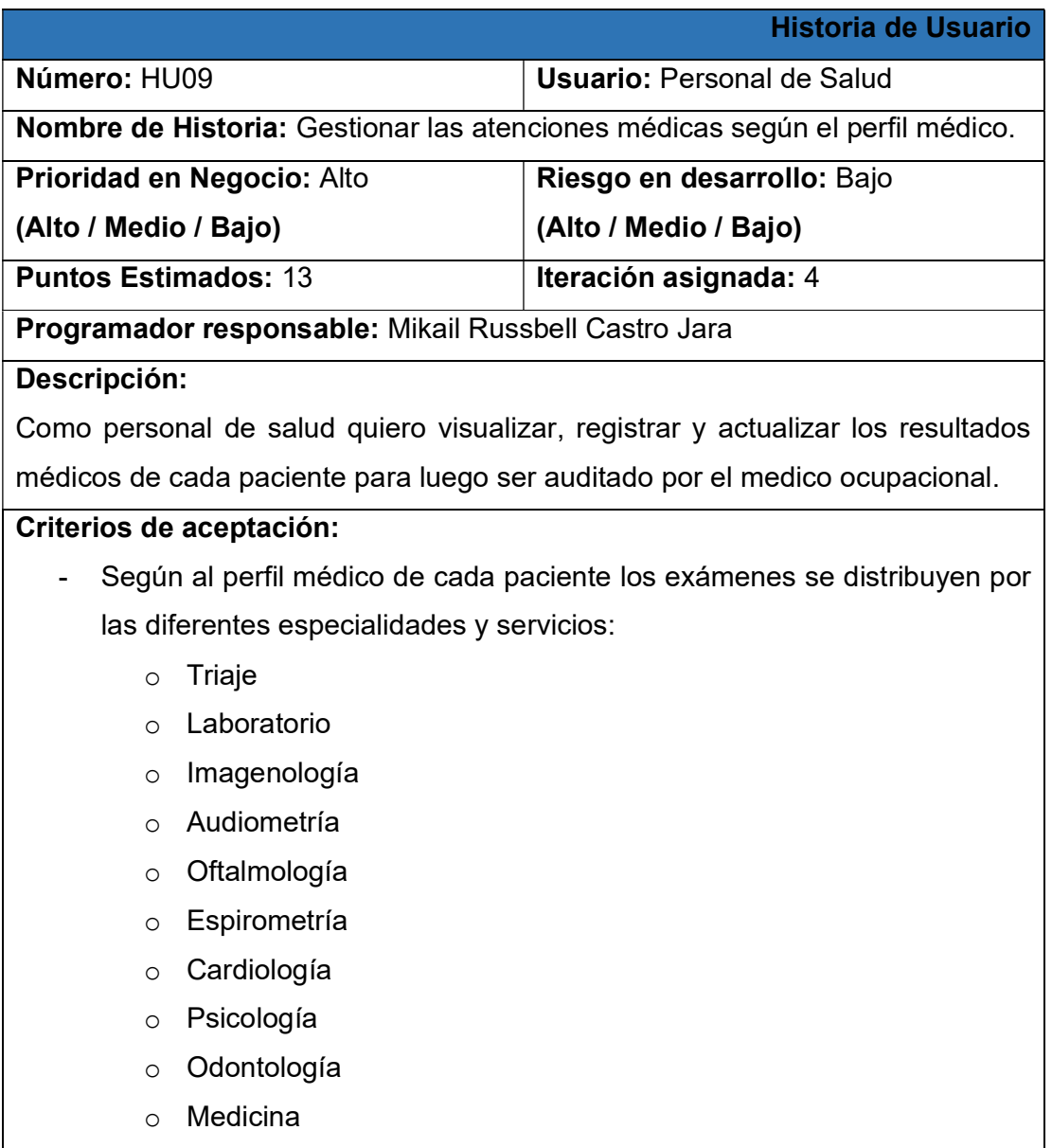

- El personal de salud solo tiene acceso a sus respectivos servicios y especialidades donde pueden llenar los resultados médicos.
- Una vez concluido el llenado los resultados del paciente está listo para ser evaluado por el medico auditor

Observaciones: -

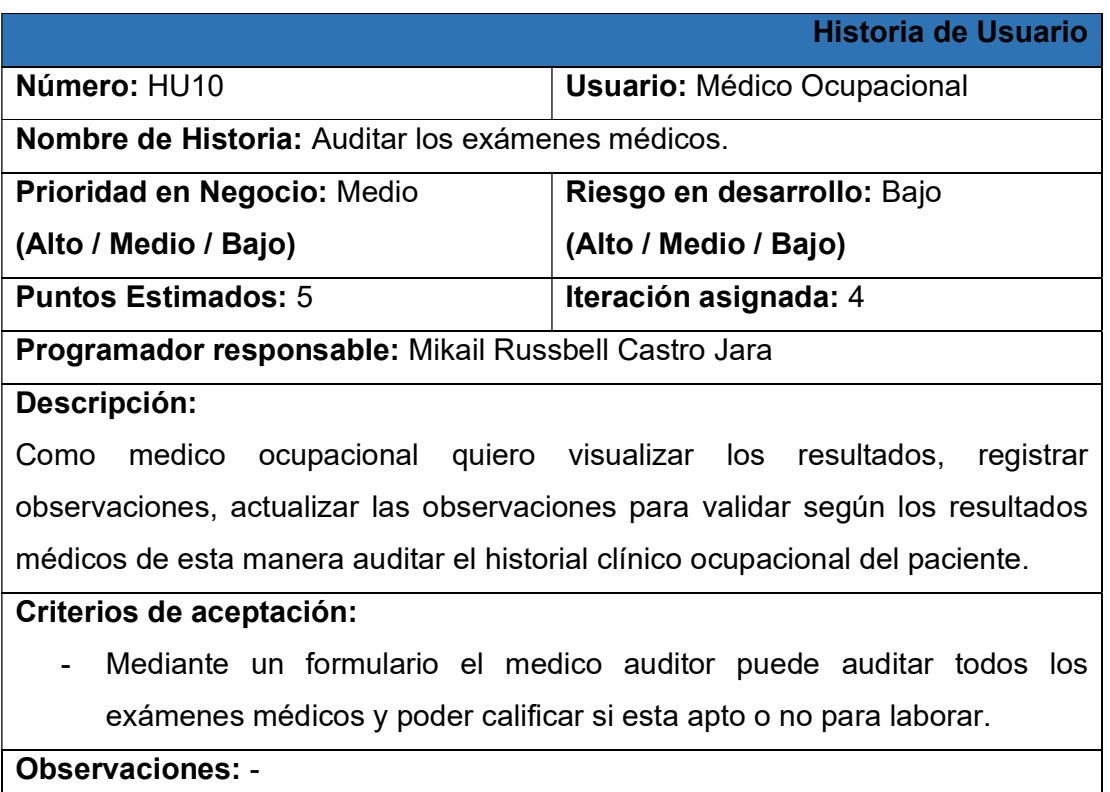

Plan de entrega del proyecto

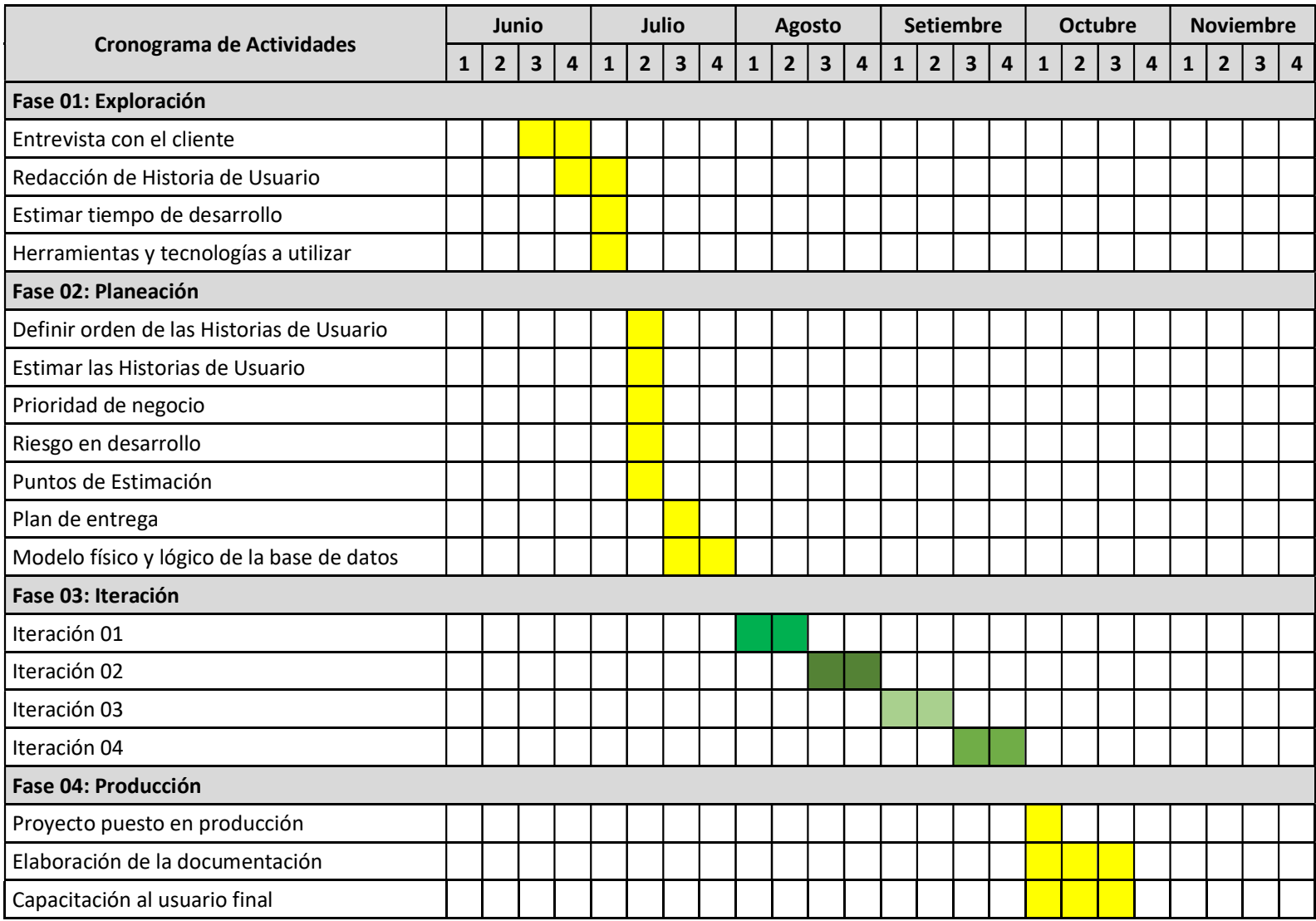
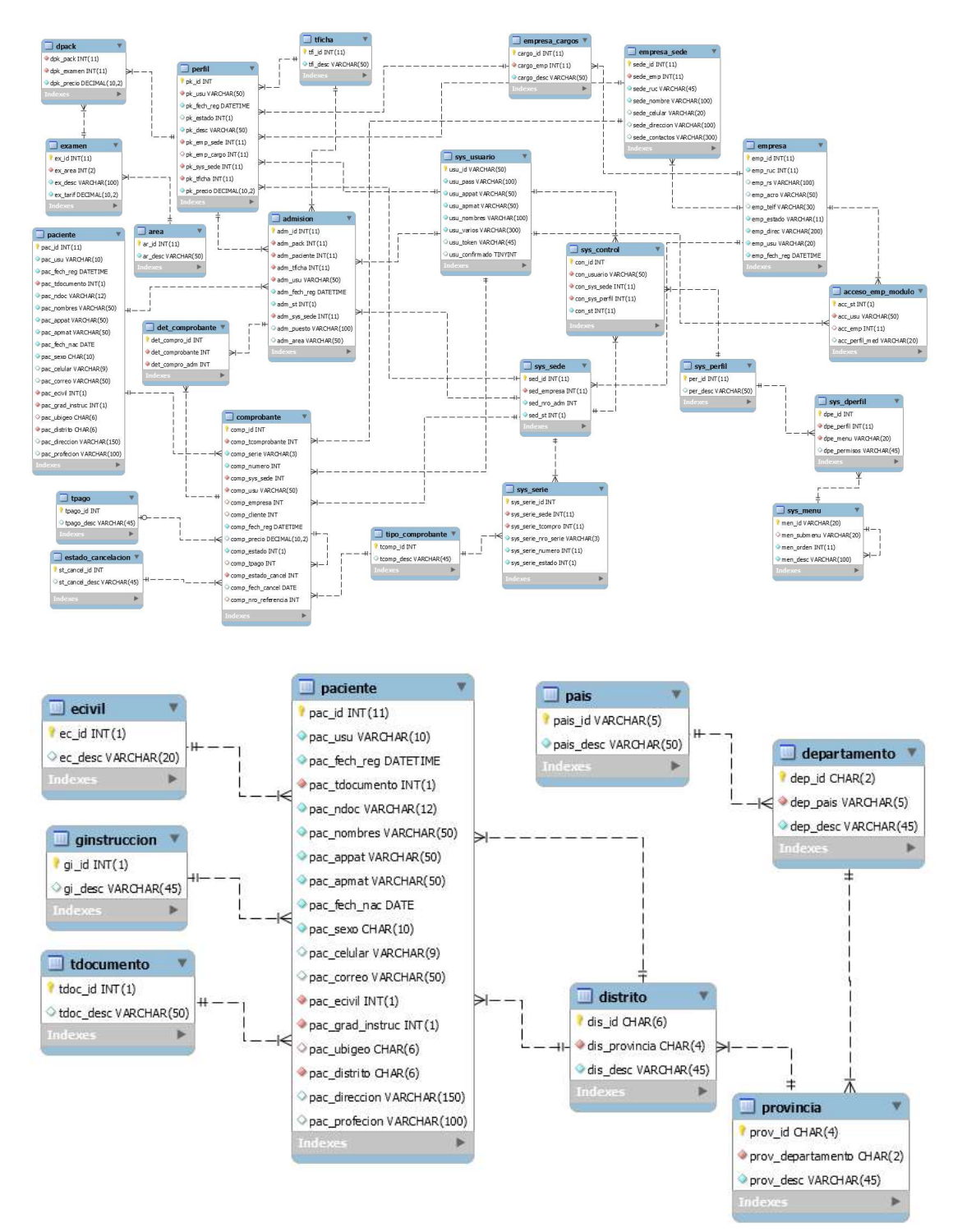

• Base de datos en modelo físico

Lista de historias de usuario

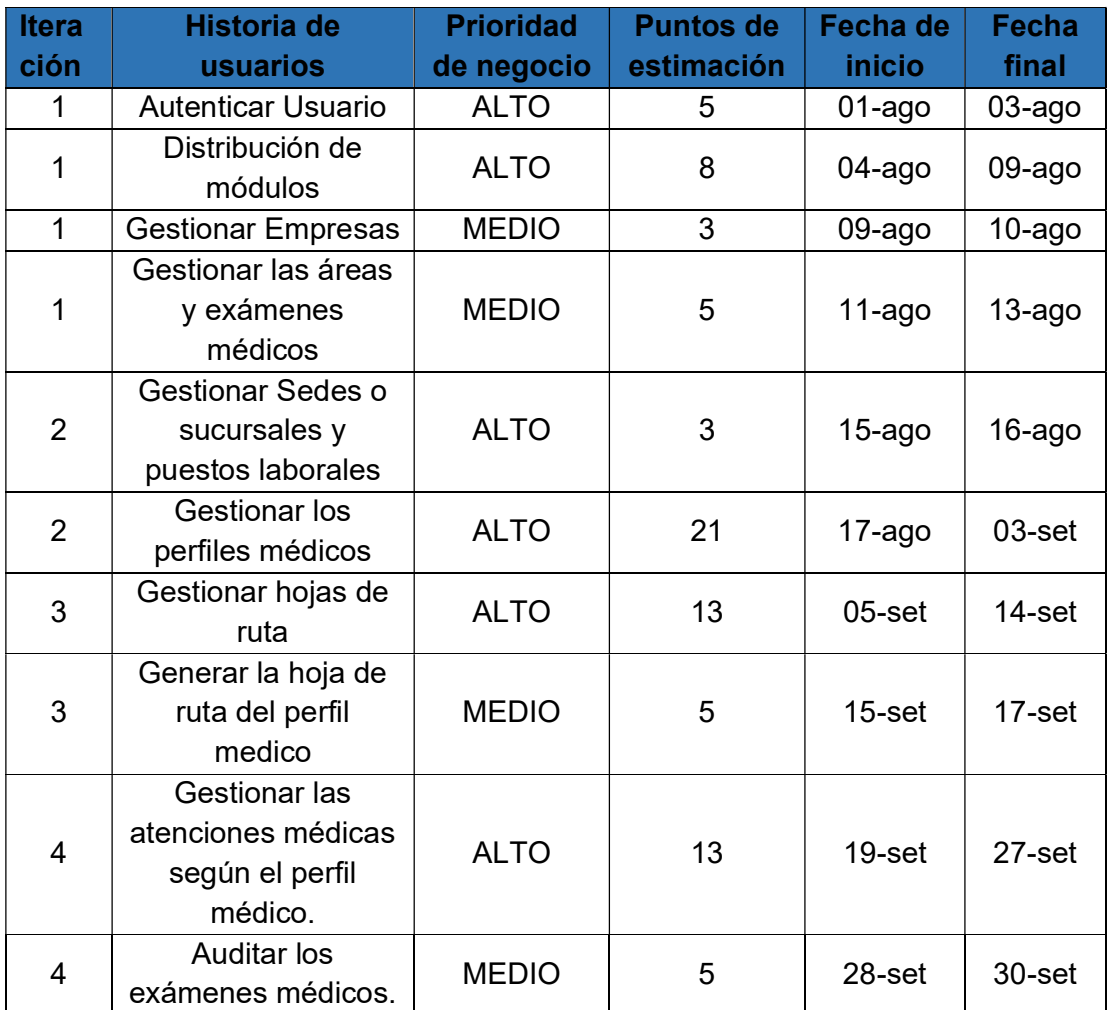

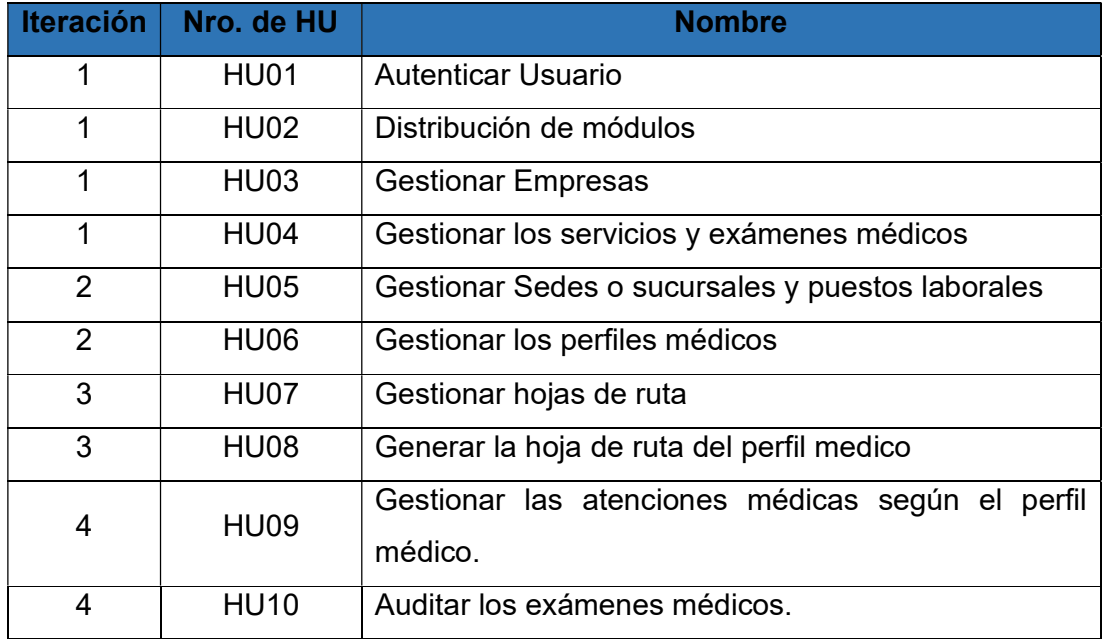

# 2. Fase de Iteraciones a entrega

# Iteración 01:

- 1. Análisis
	- a. De acuerdo a las historias de usuario se procede a crear las tareas de ingeniería

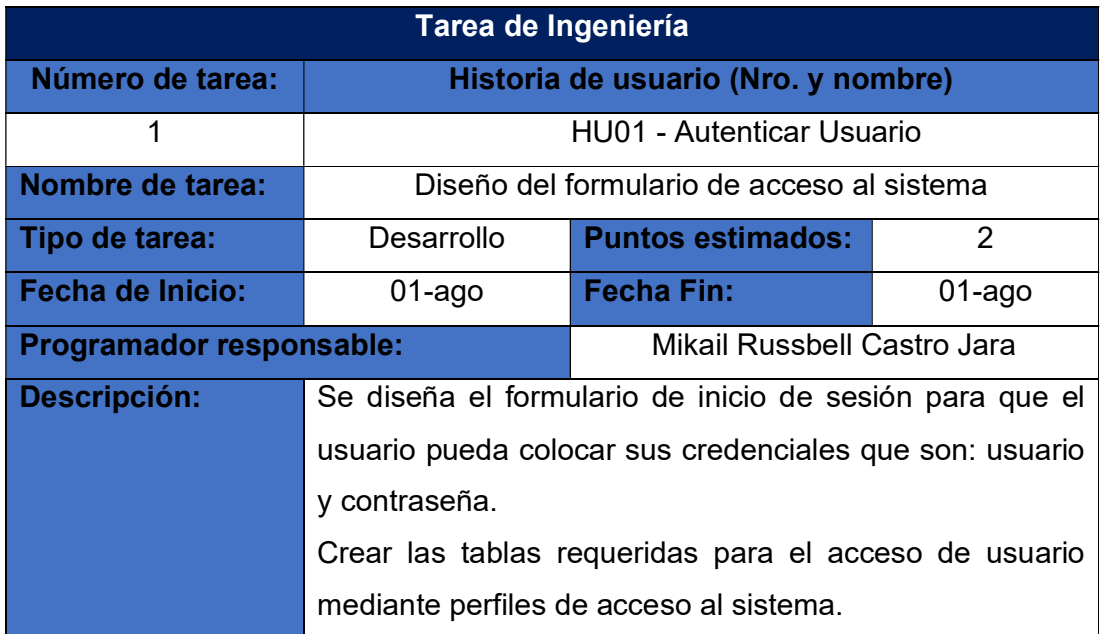

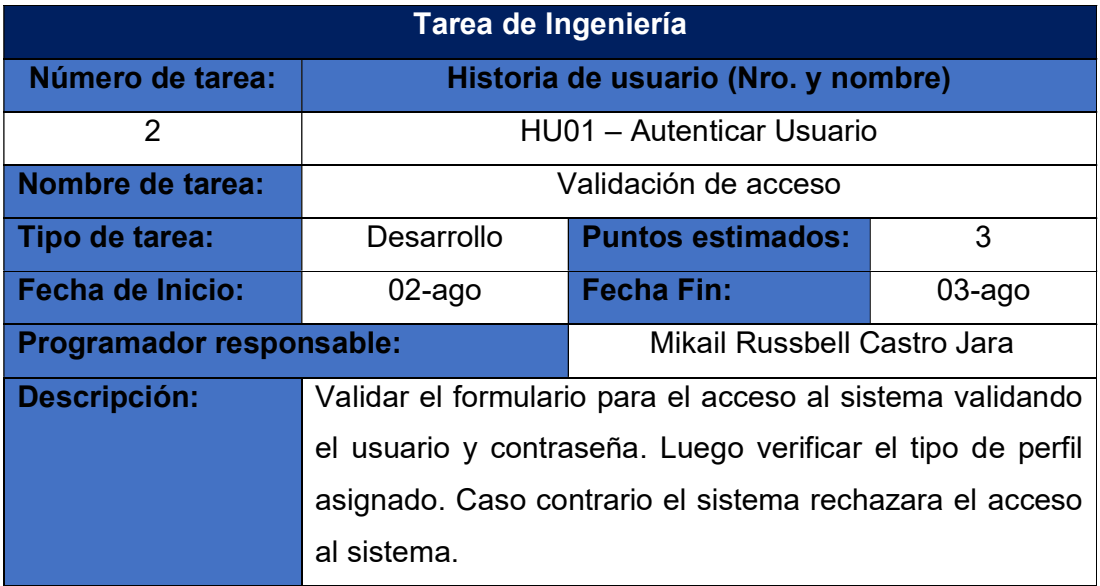

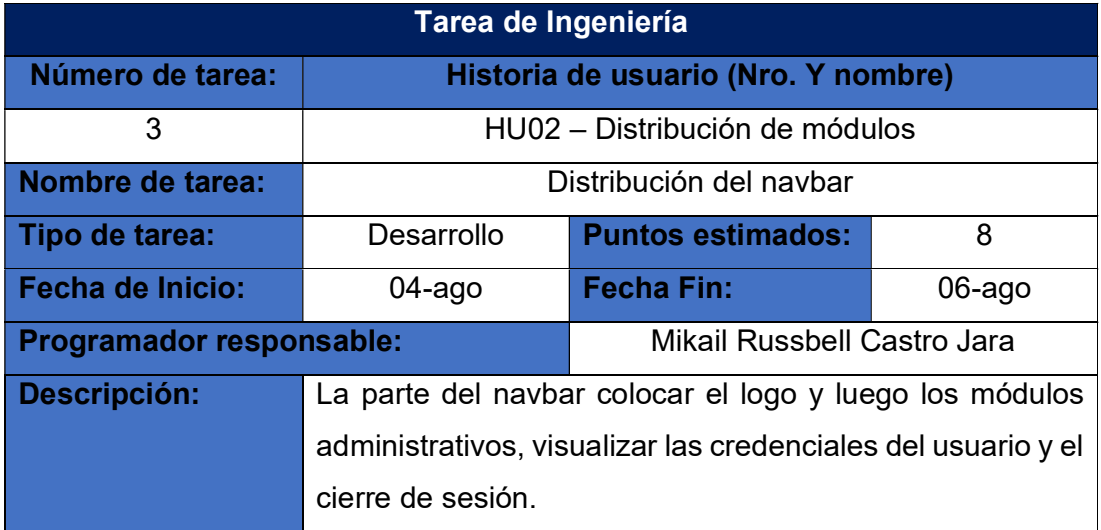

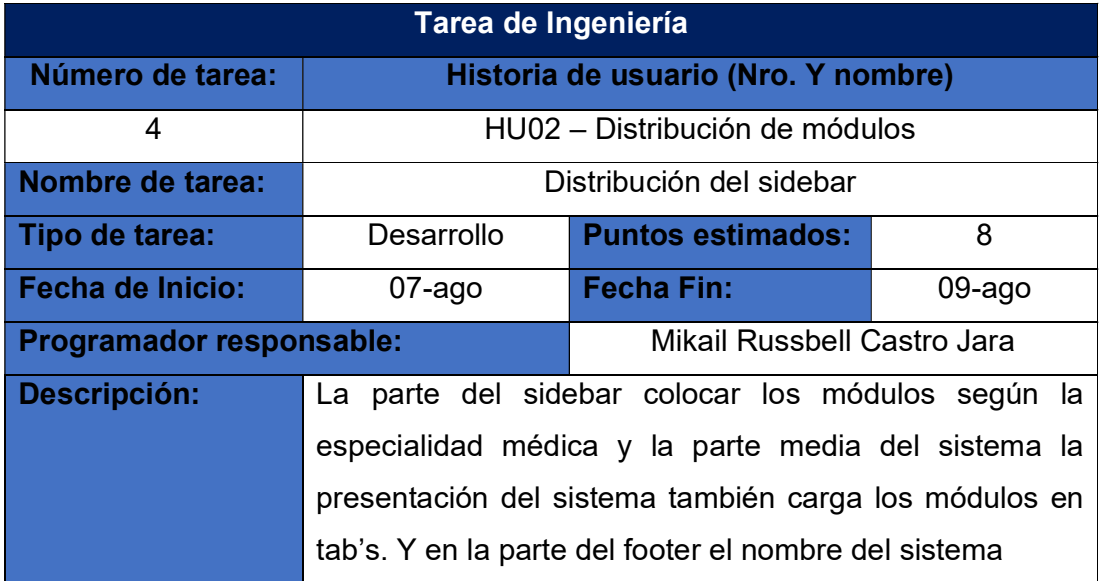

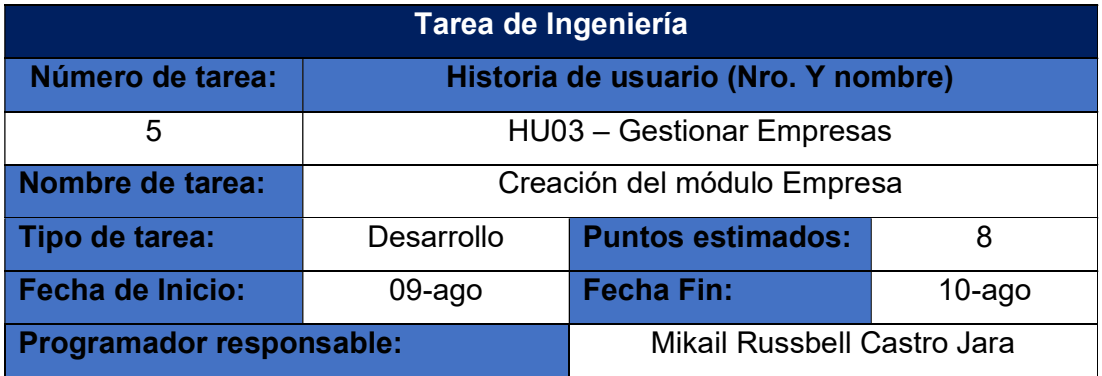

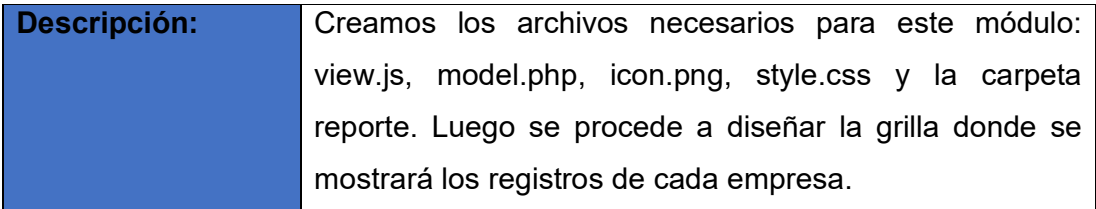

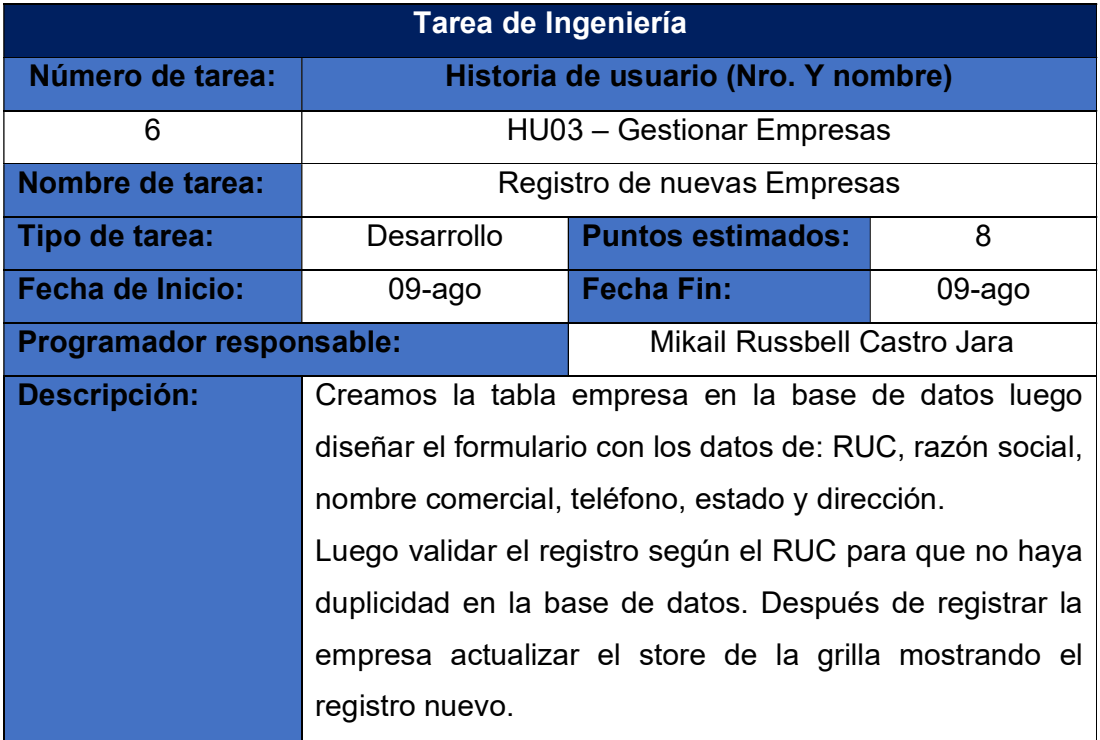

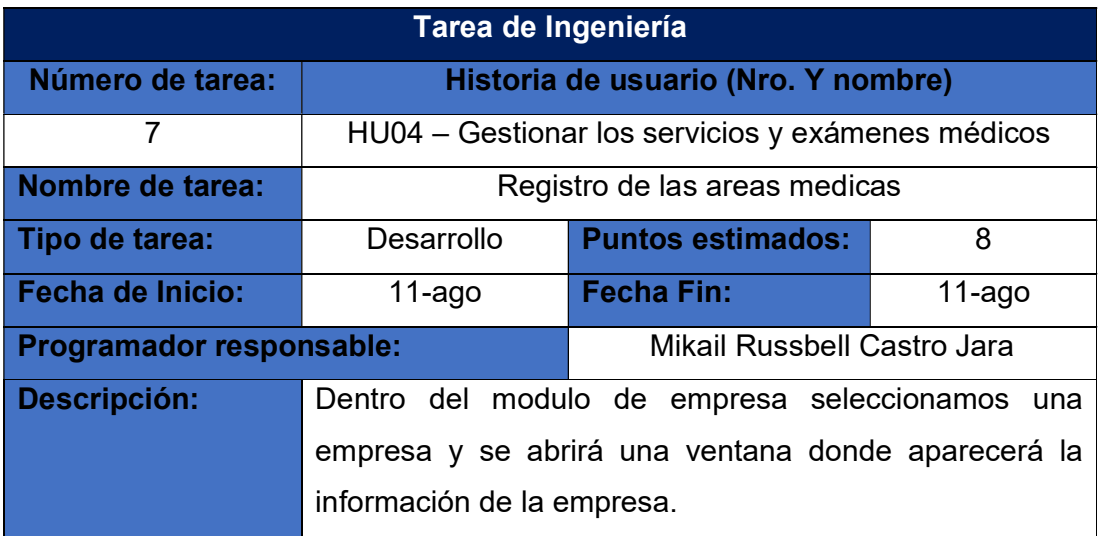

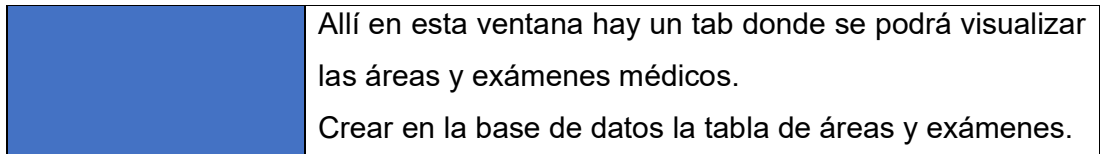

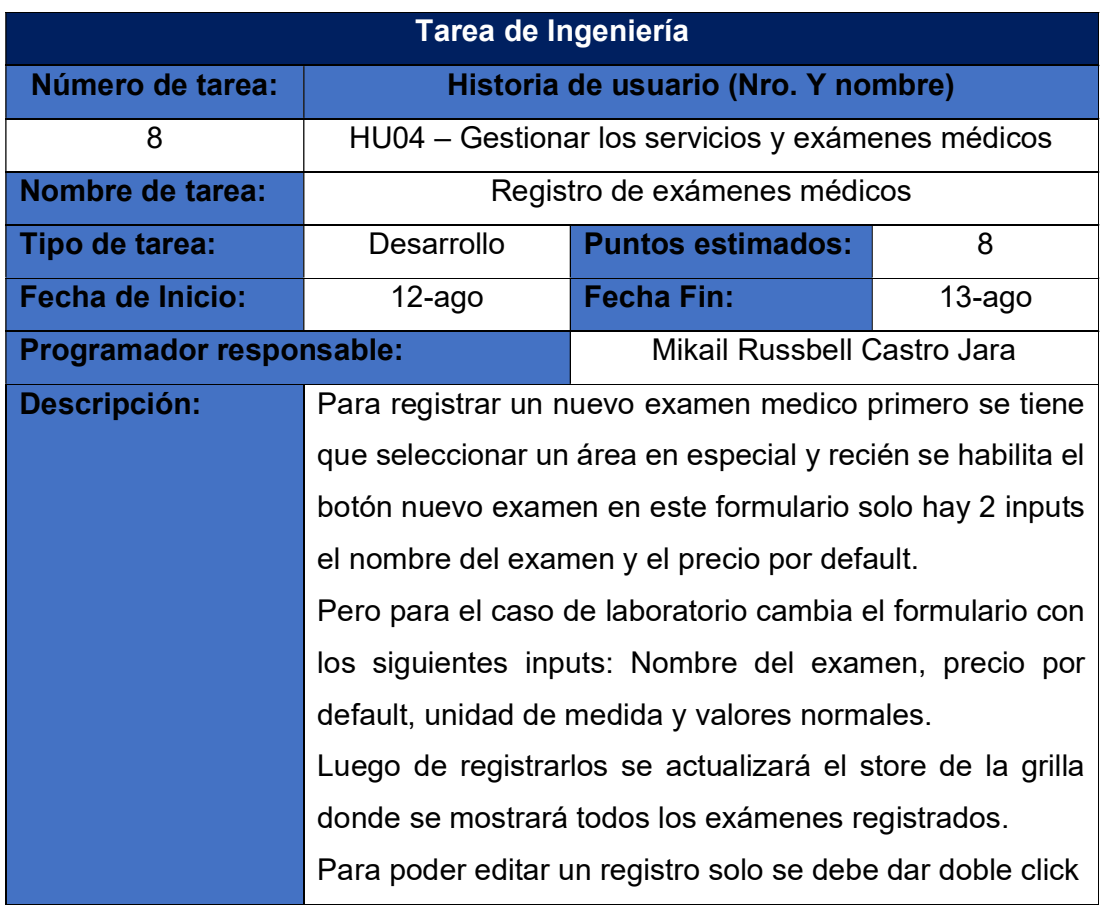

- 2. Diseño
	- a. Tarjetas CRC (Clase, Responsabilidad y Colaboración) Usadas en la creación del sistema web.

Acceso al sistema

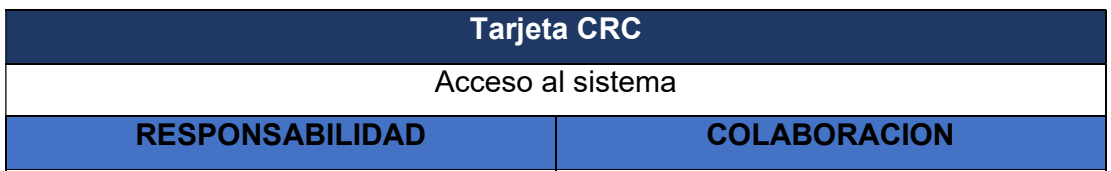

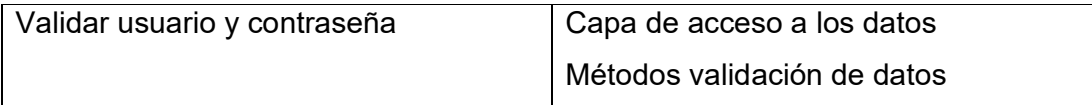

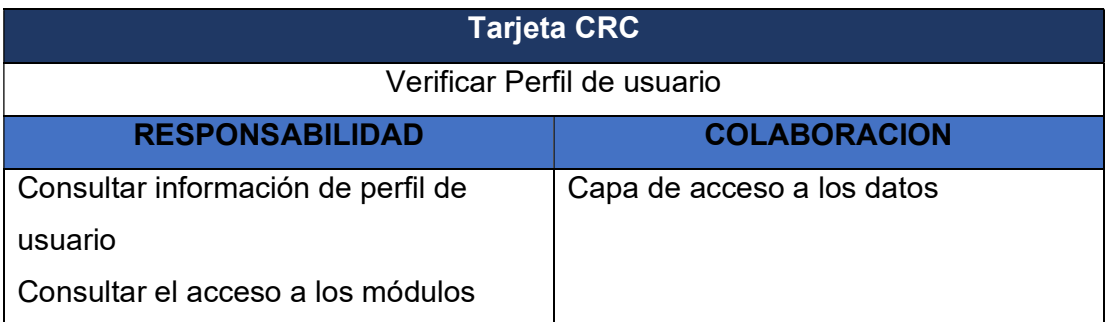

# Distribución de módulos

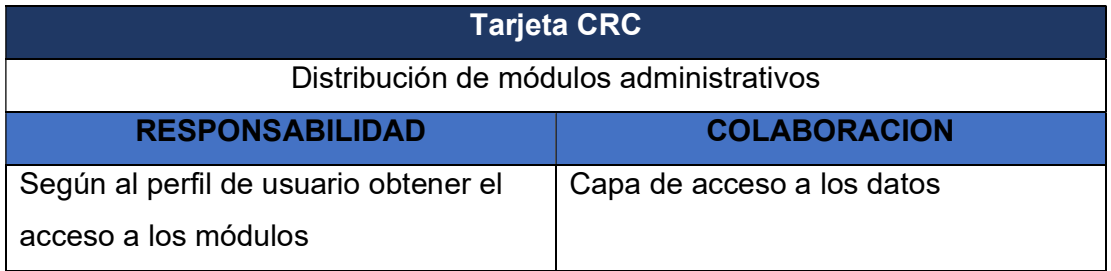

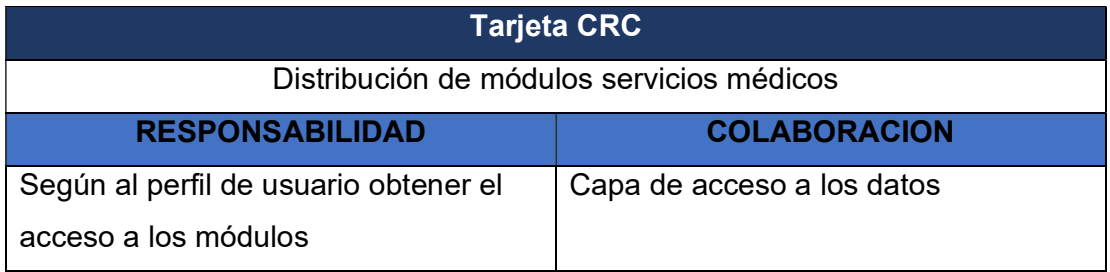

#### Gestionar empresas

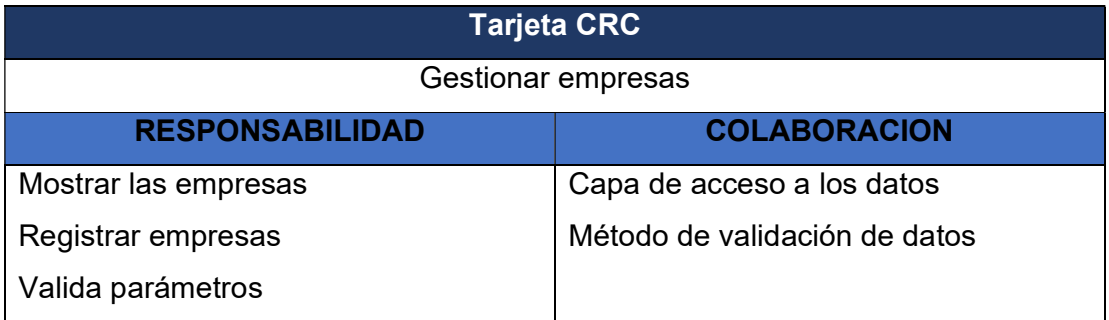

# Gestionar los servicios y exámenes

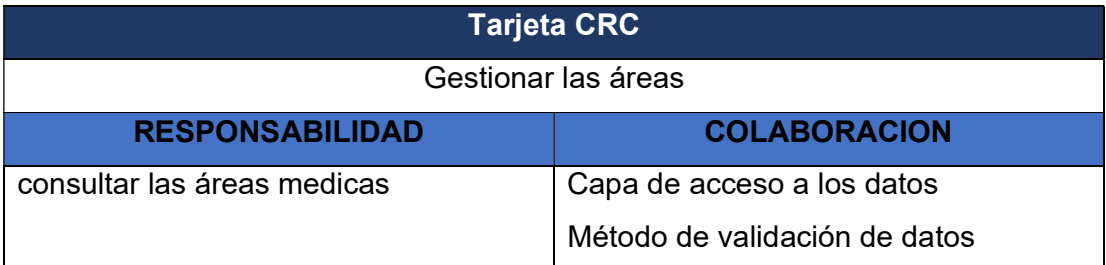

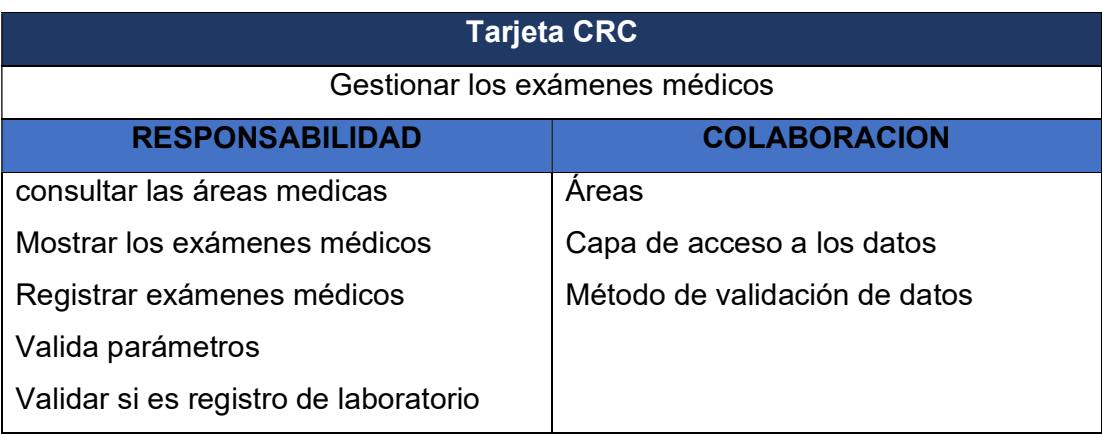

- 3. Programación
	- a. Modelo

Loader.php validación de usuario y perfil de usuario

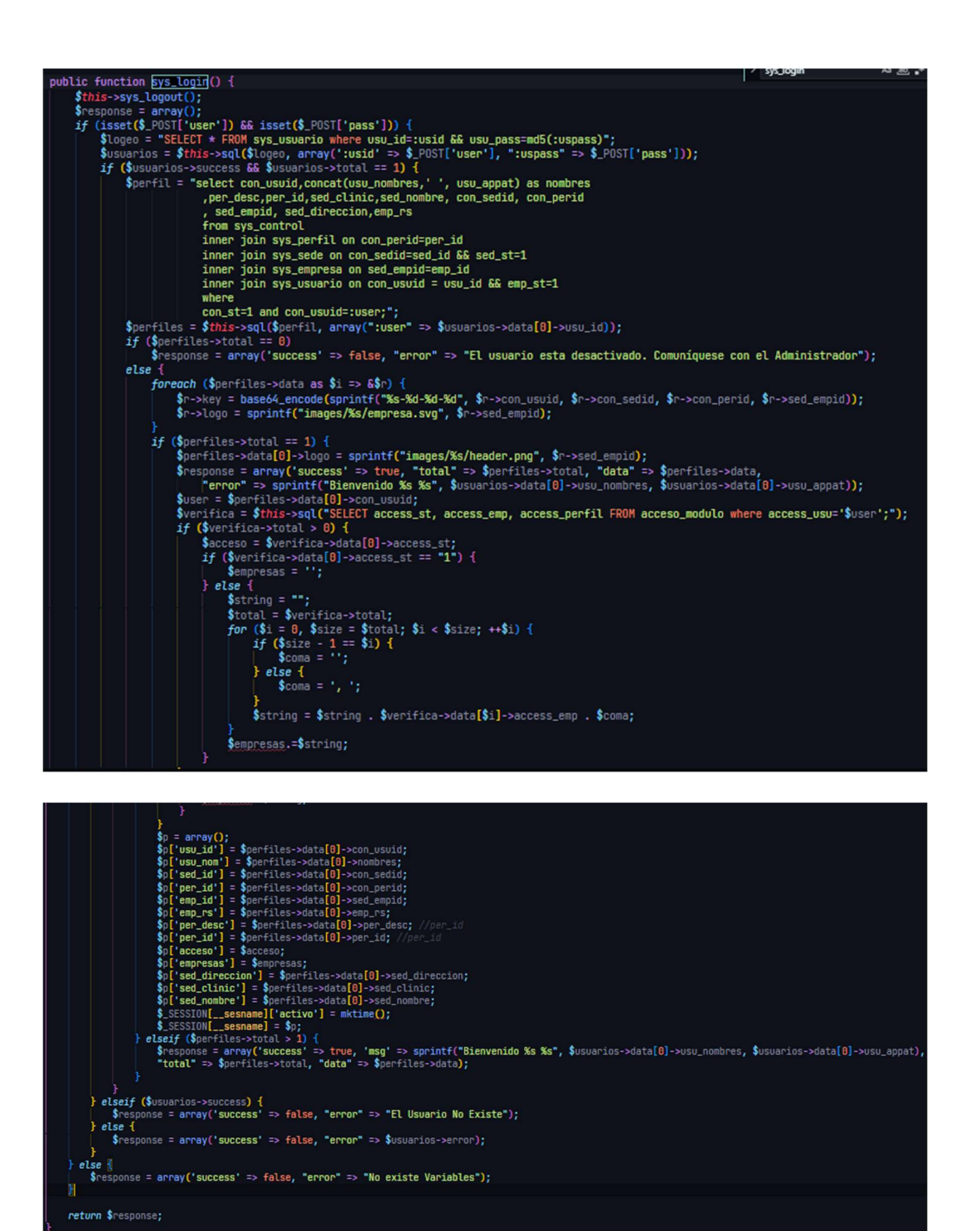

Gestionar empresa: modulo empresa

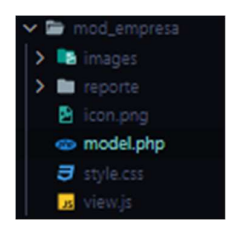

model.php del módulo empresa

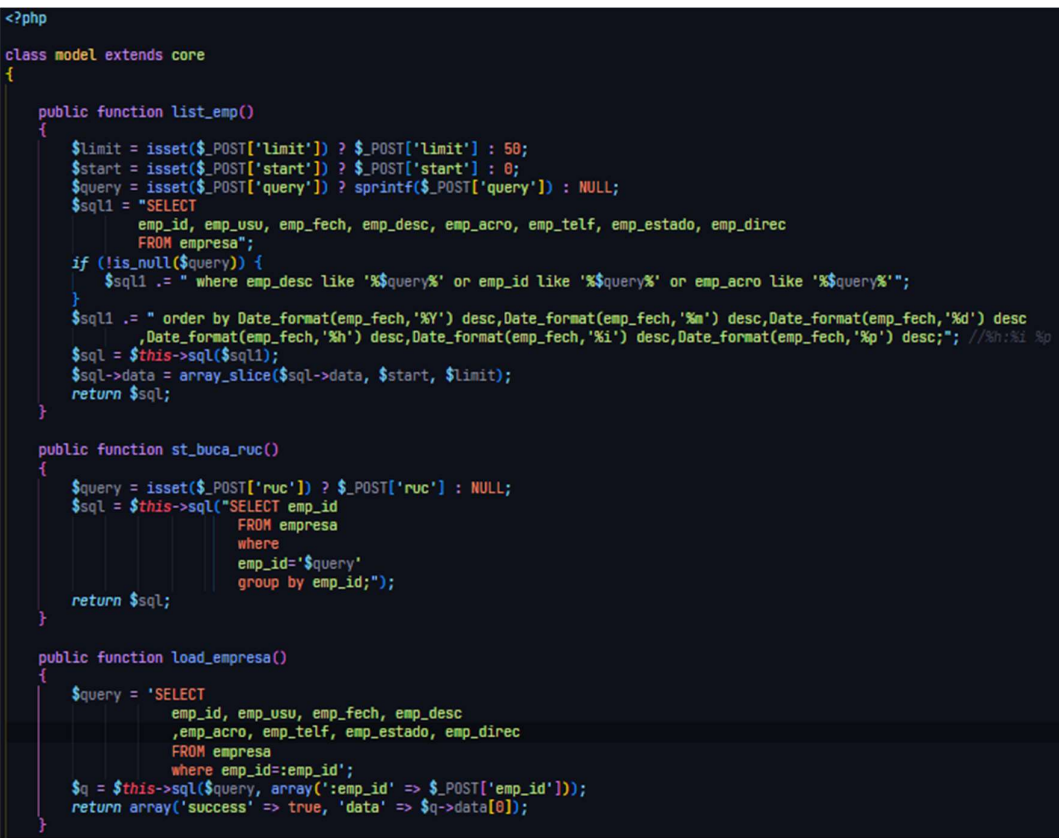

Gestionar los servicios y exámenes médicos

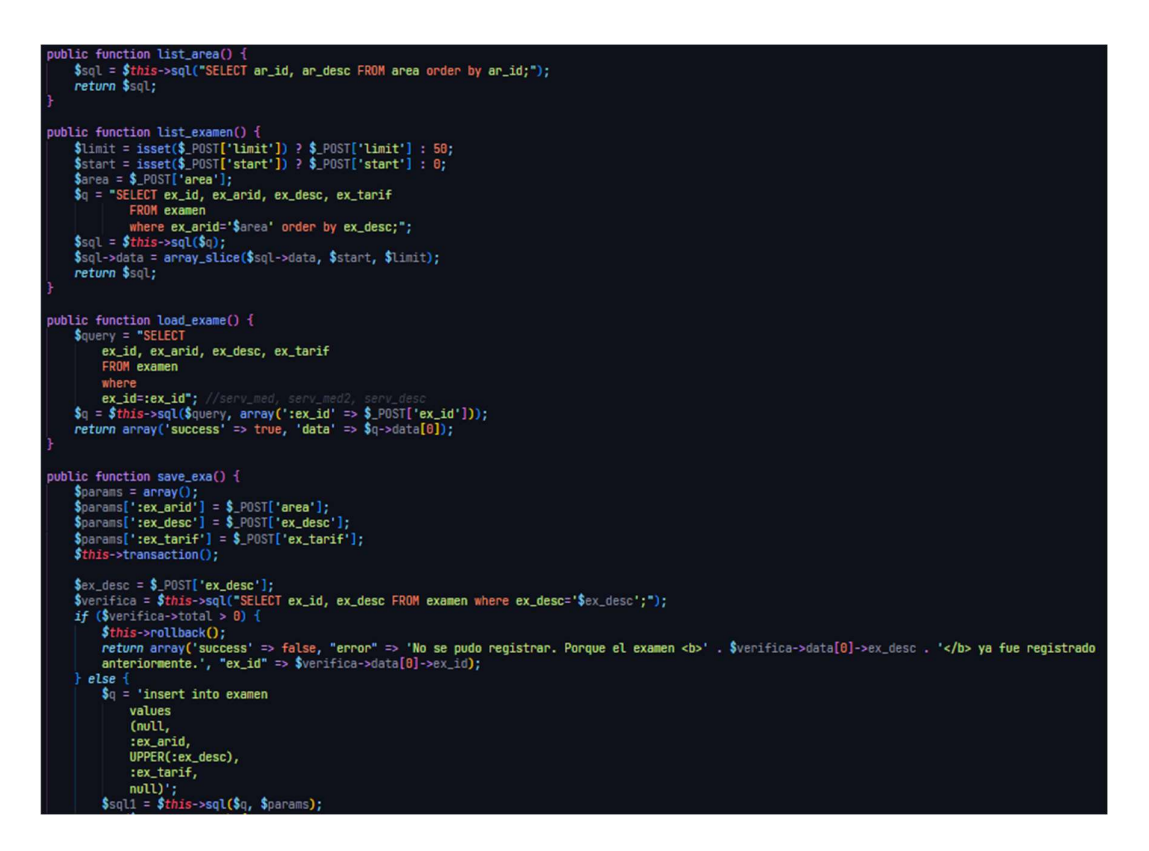

#### Registro de exámenes de Laboratorio

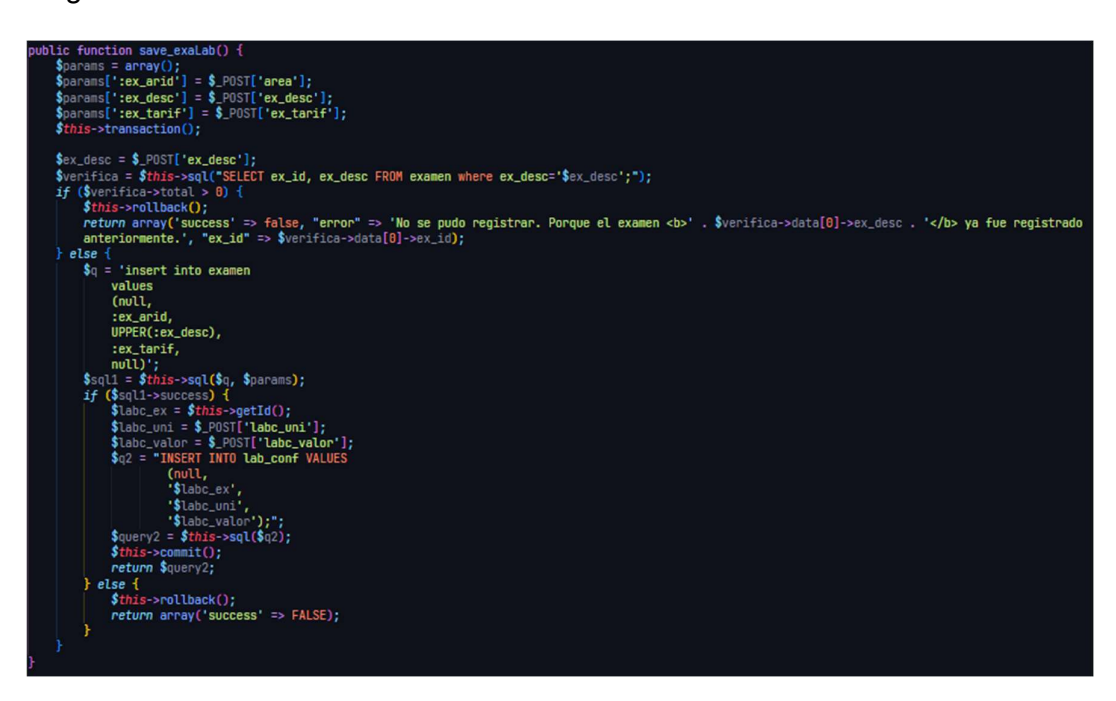

b. Vista

login.js objeto login formulario de inicio de sesión

```
Ext.ns("QoDesk.login");<br>QoDesk.login = {
     win: null,
      frm: null,<br>txt_user: null,
      txt_pass: null,
      init: function () {
            this.crea_controles();<br>this.win.show();
      Ъ,
      crea_controles: function () {
            this.txt_user = new Ext.form.TextField({
                  fieldLabel: 'Usuarios',
                  rietaLabet: 'Usuarios',<br>|allowBlank: false,<br>|emptyText: 'Usuario...',<br>|cls: 'txt-user',
                  name: 'user'
            Ð.
            this.txt_pass = new Ext.form.TextField({
                fieldLabel: 'Password',
                 fieldLabel: 'Password',<br>allowBlank: false,<br>blankText: 'Clave no puede ser Vacio',<br>name: 'pass',
                  inputType: 'password',
                  cls: 'txt-password',<br>emptyText: 'Clave...
            h);<br>this.frm = new Ext.form.FormPanel({
                  region: 'center',<br>waitMsgTarget: true,
                  bodyStyle: "padding-top: 30px; padding-left:15px;",
                  monitorValid: true,
                  border: false,
                  labelWidth: 78,
                  items: [this.txt_user, this.txt_pass],<br>buttons: [{
                               text: 'Ingresar',
                               iconCls: 'login_btn',
                               formBind: true,<br>scope: this,<br>handler: function () {
                                    wher: ronction () \<br>
this.frm.getForm().submit({<br>
waitMsg: 'Validando',<br>
url: 'code/sys_login/json',<br>
success: function (form, action) { // si salia satisfactoria el lagea<br>
var data = Ext.util.JSON.decode(action.response.r
                                                         if (data.total > 1) {
```
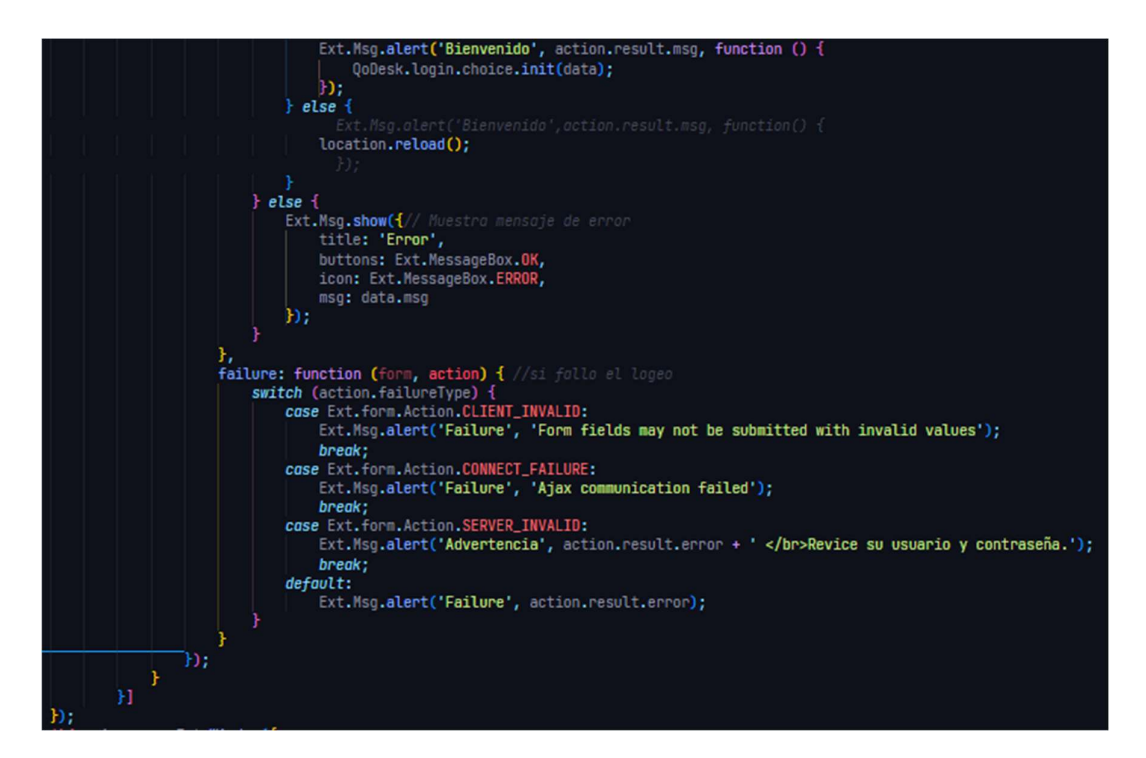

App.js distribución de módulos administrativos

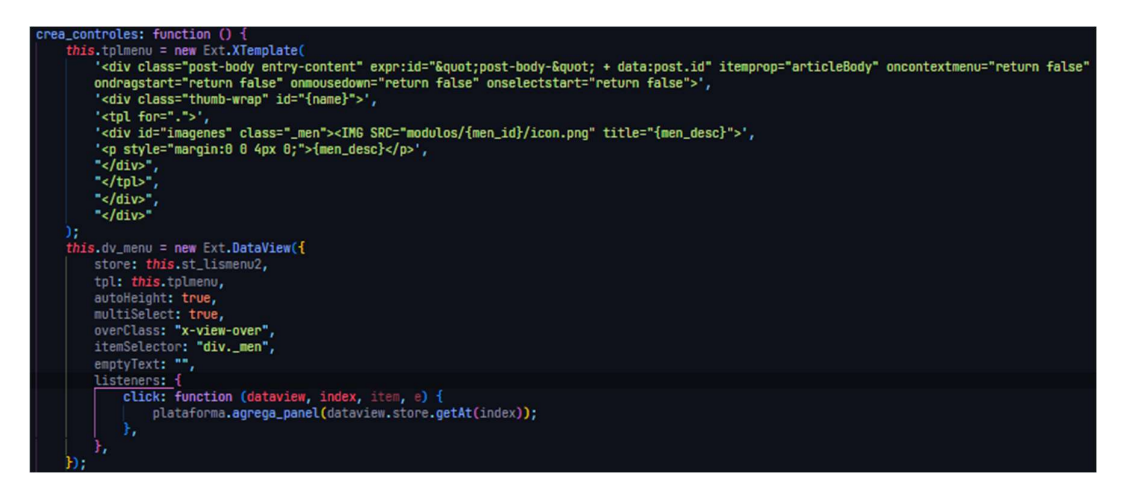

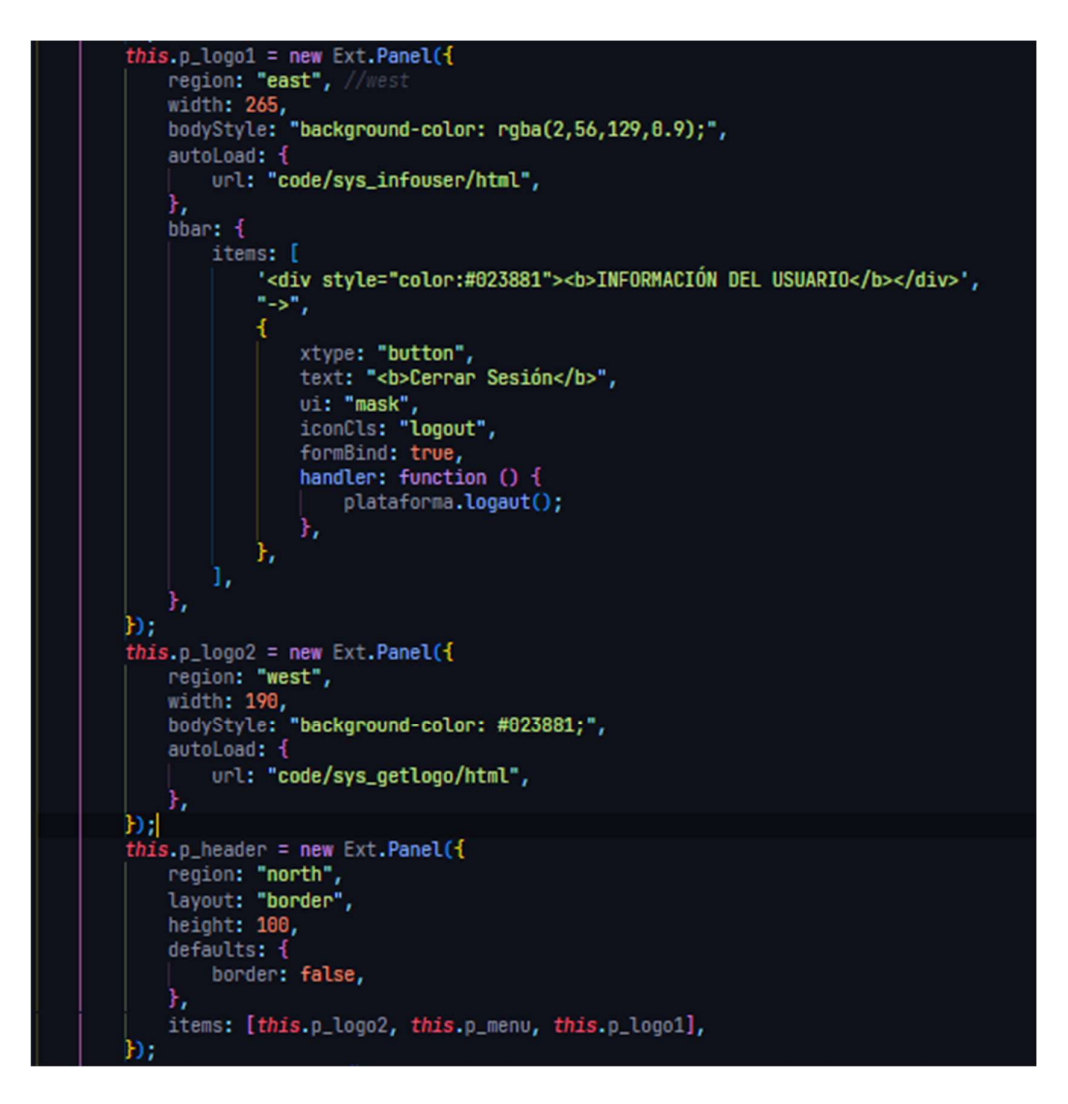

App.js distribución de módulos lista de servicios médicos

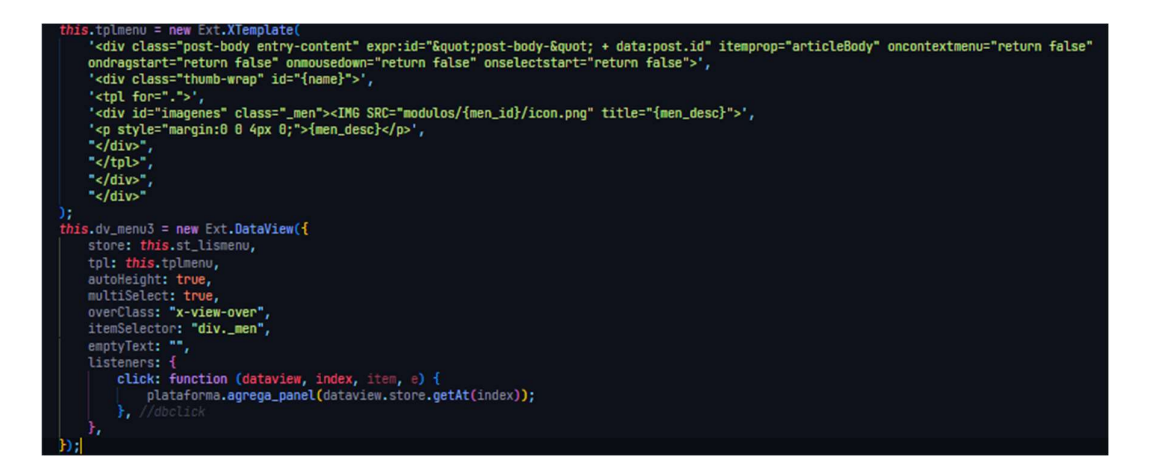

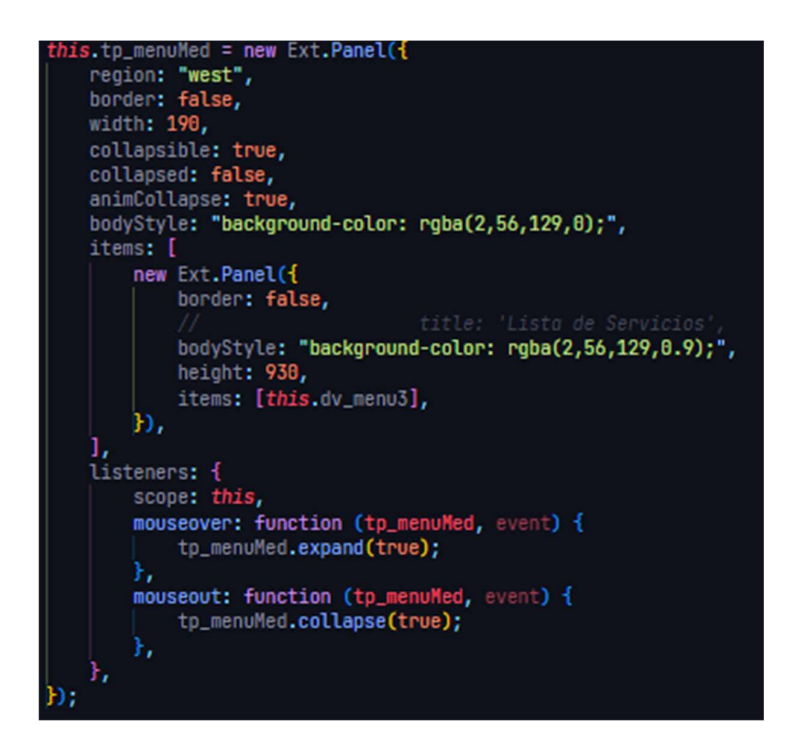

view.js del módulo empresa

```
kt.apply(Ext.form.VTypes, {
});<br>Ext.ns('mod.empresa');
mod.empresa = {<br>| panel: null,
           paginador: null,
         paginador: nut,<br>buscador: null,<br>tbar: null,<br>dt_grid: null,<br>init: function () {
                   this crea_stores();<br>this crea_stores();<br>this st.load();
                     this.panel.render('<[view]>');
       this.panel.render('<[view]>');<br>}<br>crea_stores: function () {<br>this.st = new Ext.data.JsonStore({<br>\text{url: } \text{ } \text{'} \text{ (contractly)},<br>haseParams: {<br>acction: 'list_emp',<br>format: 'json',<br>},
                              |<br>},<br>root: 'data',<br>totalProperty: 'total',<br>fields: ['emp_id', 'emp_usu', 'emp_fech', 'emp_desc', 'emp_acro', 'emp_telf', 'emp_estado', 'emp_direc']
                     <sub>b</sub></sub>
          orea_controles: function () {<br>this.paginador = new Ext.PagingToolbar({
                           nis.paginador = new Ext.PagingToolbar({<br>pageSize: 50,<br>store: this.st,<br>displayInfo: true,<br>displayInfo: true,<br>displayInfo: true,<br>pipeyMsg: 'Mo Existe Registros',<br>plugins: new Ext.ux.ProgressBarPager()<br>plugins: new Ext.ux.Pro
                   plugins: new Ext.ux.ProgressbarPager()<br>
});<br>
this.buscador = new Ext.ux.form.SearchField({<br>
width: 250,<br>
fieldLabel: 'Nombre',<br>
store: this st,
                               store: this.st,<br>id: 'search_query',<br>id: 'search_query',<br>emptyText: 'Ingrese el RUC o la Razon Social'
                  emptyText: 'Ingrese el RUC o la<br>
});<br>
this.tbar = new Ext.Toolbar({<br>
items: ['Buscar Empresa:',<br>
this.buscador, '->', '-', {<br>
itext: 'Nuevo',<br>
iconCls: 'nuevo',<br>
handler: function () {
```
Gestión de servicios y exámenes médicos

```
mod.empresa.examen = {
     serv_med: null,
     serv_med2: null,
     serv_desc: null,
     win: null,
     frm: null,
     record: null,
     init: function (r) {
           this.record = r;<br>this.crea_controles();
          if (this.record !== null) {<br>this.cargar_data();
           this.win.show();
     Ъ,
     cargar_data: function () {
           Ext.Ajax.request({
               waitMsg: 'Recuperando Informacion...',
                waitTitle: 'Espere',<br>url: '<[controller]>',
                params: {
                      acction: 'load_exame',<br>format: 'json',<br>ex_id: mod.empresa.examen.record.<mark>get('ex_id')</mark>
                Ъ,
                success: function (response, opts) {<br>| var dato = Ext.decode(response.responseText);
                      if (dato.success == true) {
                            mod.empresa.examen.frm.getForm().loadRecord(dato);
           Ð,
    \frac{1}{2}crea_controles: function () {
           this.ex_desc = new Ext.form.TextField({
                fieldLabel: '<br />b>EXAMEN</b>',
                allowBlank: false,<br>name: 'ex_desc',
                id: 'ex_desc',<br>anchor: '94%'
           Ð;
           this.ex_tarif = new Ext.form.NumberField({<br>| fieldLabel: '<br/> PRECIO RELATIVO</b>',
                allowBlank: false,
                value: '0',<br>name: 'ex_tarif',
                nome: '90%',<br>anchor: '90%',<br>renderer: function (value, metaData, record, rowIndex, colIndex, store, view) {<br>| Ext.util.Format.numberRenderer(value, '0.00');
```
Registro de exámenes de laboratorio

```
od.empresa.examenLab = {
    win: null,<br>frm: null,
     record: null,
     init: function (r) {
            \begin{array}{lll} \hline \text{this. record} & = & r; \\ \text{this. read = controls();} \\ \hline \text{if (this. record != null) {} \\ \text{this. cargar_data();} \end{array}this.win.show();
     н,
     cargar_data: function () {-
   bergen controles: function () {<br>},<br>crea_controles: function () {<br>this.ex_desc = new Ext.form.TextField({<br>fieldLabel: '<br/>sbEXAMEN</b>',<br>allowBlank: false,<br>name: 'ex_desc',<br>id: 'ex desc'.
                   name: 'ex_desc',<br>id: 'ex_desc',<br>anchor: '96%'
             Đį.
             this.ex_tarif = new Ext.form.NumberField({
                   fieldLabel: '<br/> */>PRECIO RELATIVO</b>', allowBlank: false,
                    name: 'ex_tarif',
                   value: '8',<br>anchor: '87%',
                    renderer: function (value, metaData, record, rowIndex, colIndex, store, view) {<br>[ Ext.util.Format.numberRenderer(value, '0.00');
                            return value;
             þ,
            this.labc_uni = new Ext.form.TextField({<br>| fieldLabel: '<br/> />VINIDAD DE MEDIDA</b>',
                   name: 'labc_uni',<br>anchor: '94%'
             Ð,
             this.labc_valor = new Ext.form.TextArea({
                   s.labc_valor = new Ext.form.TextArea({<br>fieldLabel: '<b>VALORES NORMALES</b>',<br>name: 'labc_valor',<br>anchor: '99%',<br>height: 70
             Ð.
             this.frm = new Ext.FormPanel({
                    region: 'center',
                    url: '<[controller]>',
                    monitorValid: true,
```
- 4. Prueba
	- a. Prueba de aceptación

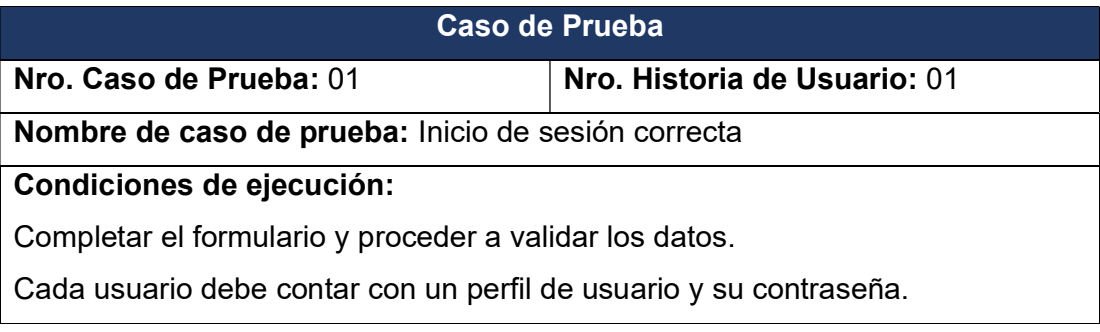

Luego apretar el botón Ingresar

#### Entrada/Pasos de elección:

Iniciar sesión e ingreso a la plataforma y mostrar los módulos al los que tiene acceso

# Resultado Esperado:

Los datos se validaron correctamente

#### Evaluación:

Positiva

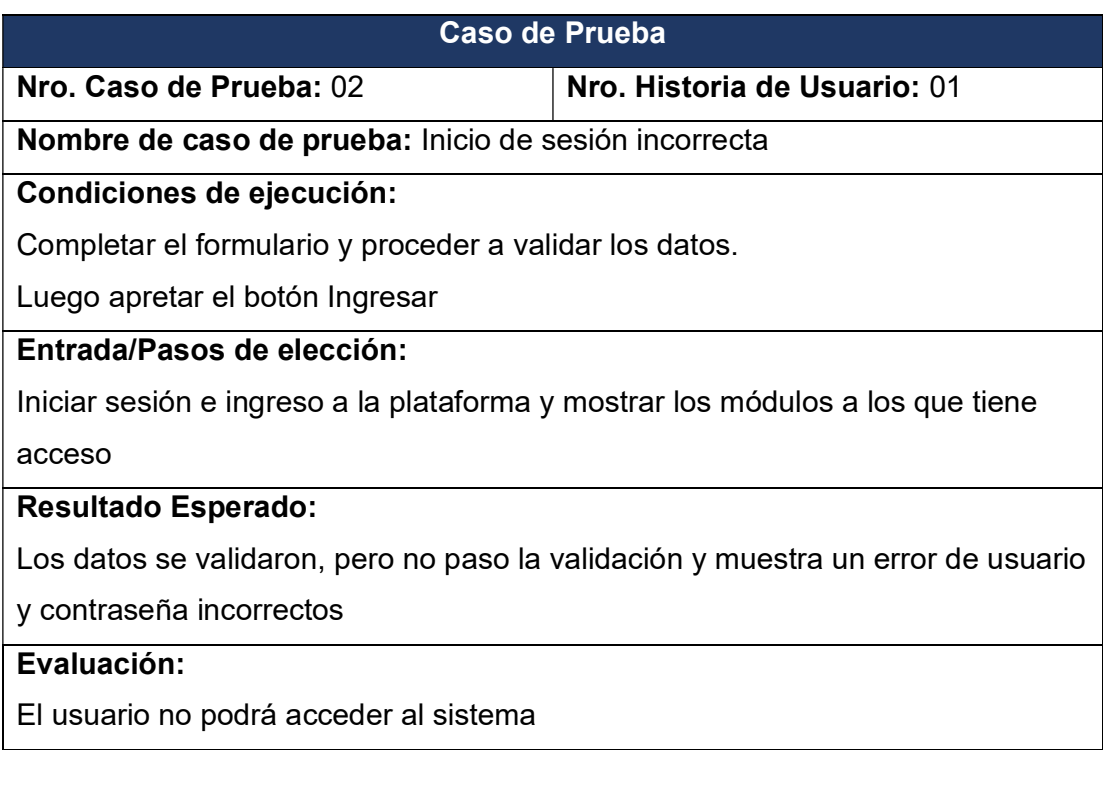

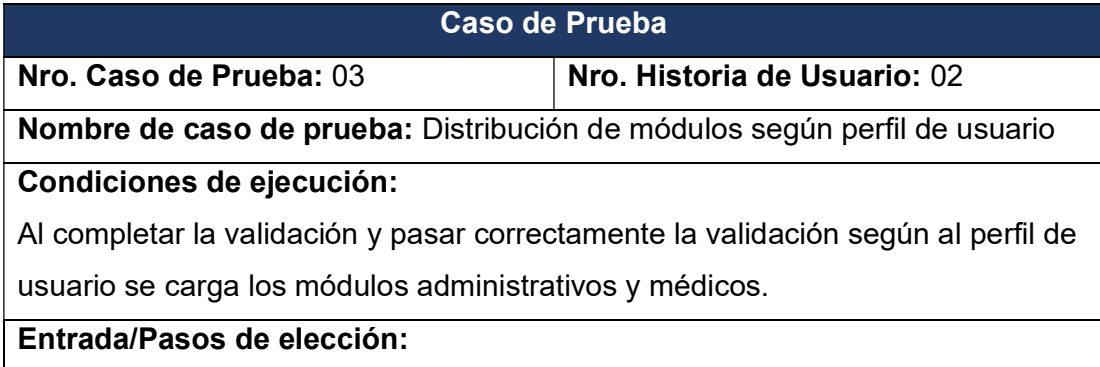

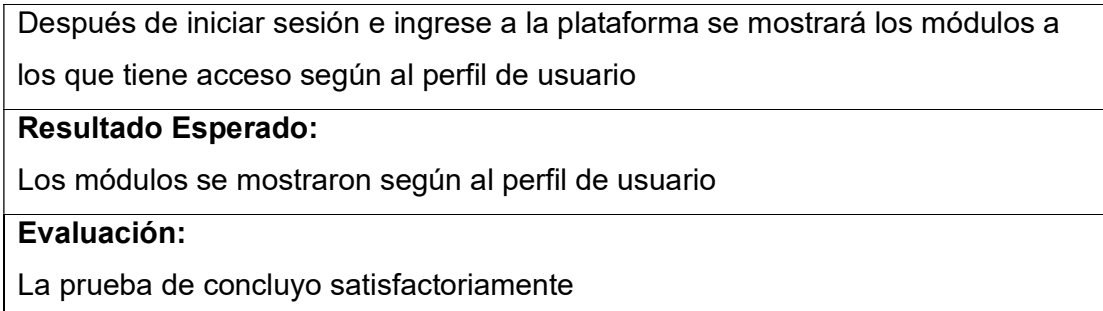

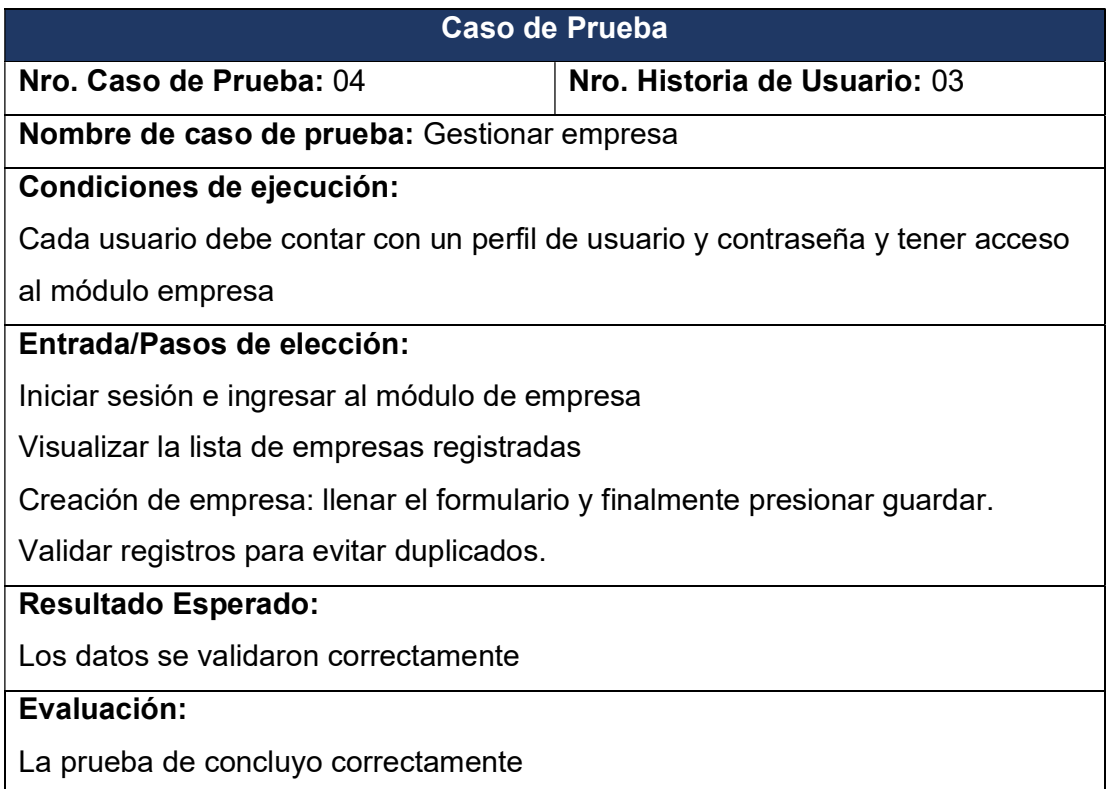

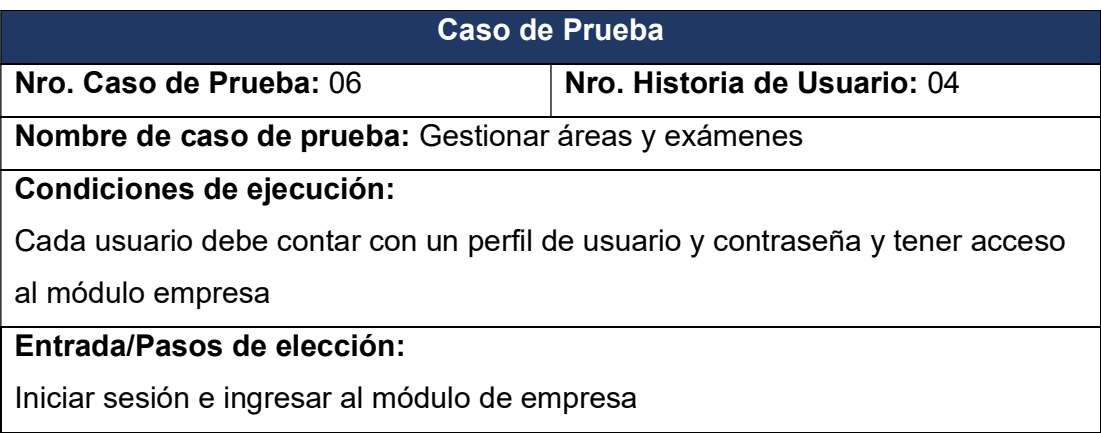

Seleccionar una empresa haciéndole doble click y se abrirá una ventana con información de la empresa en el tab de áreas y exámenes se visualizará las áreas médicas y los exámenes de estas áreas.

Para registrar seleccionar un área medica y se habilitara el botón de nuevo examen. Allí se podrá registrar los exámenes.

Si en caso es el área medica de laboratorio el formulario de registro es diferente.

Creación de exámenes: Llenar el formulario y finalmente presionar guardar.

Validar registros para evitar duplicados.

#### Resultado Esperado:

Los datos se validaron correctamente

#### Evaluación:

La prueba de concluyo satisfactoriamente

## 3. Fase de Producción Iteración 01

Proyecto en producción

Inicio de sesión

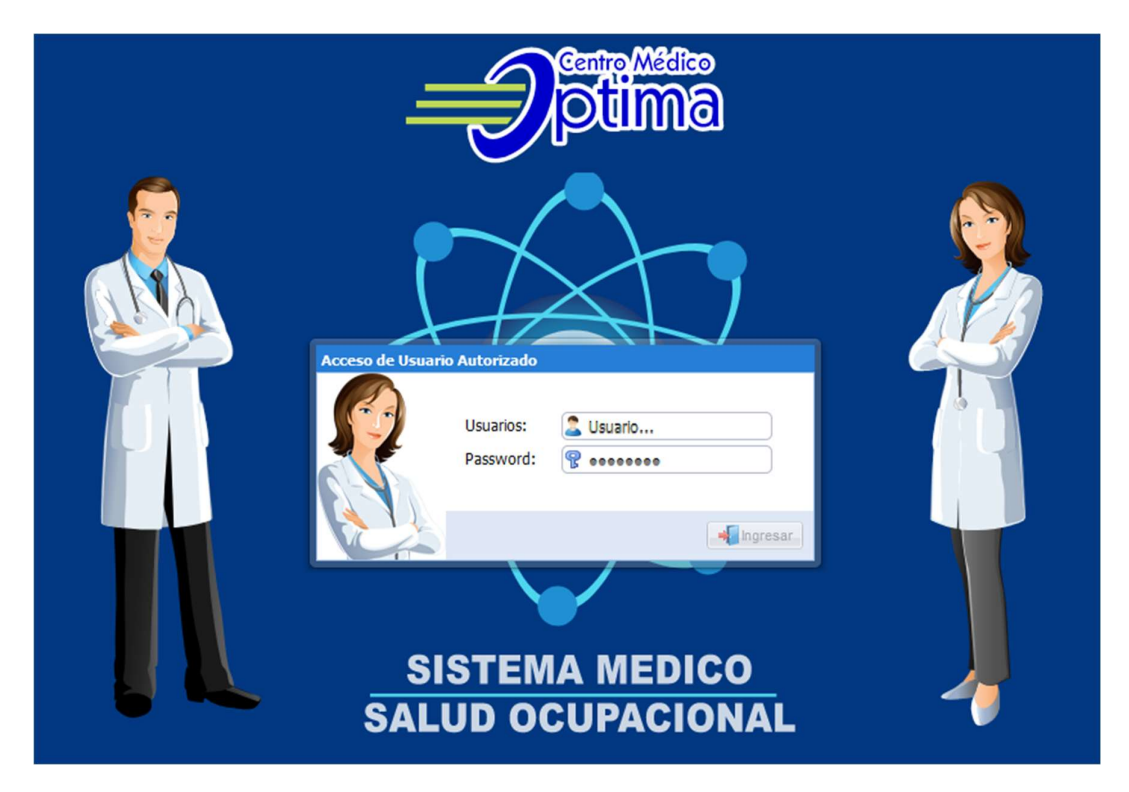

#### Acceso denegado al sistema

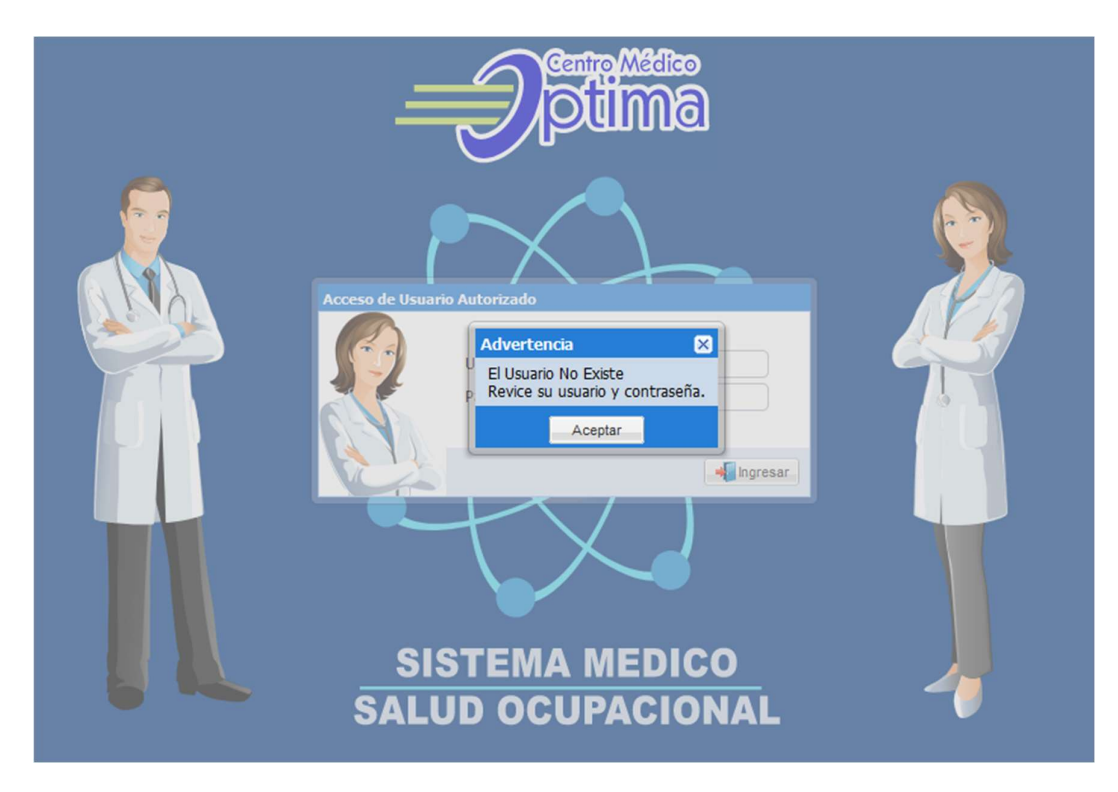

Acceso al sistema satisfactoriamente

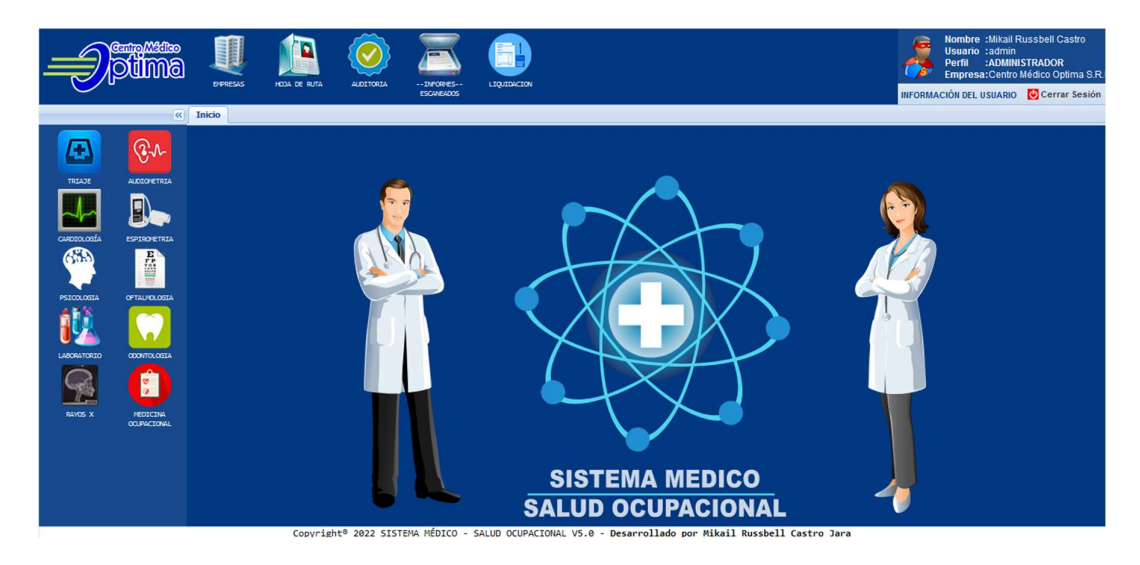

MODULO EMPRESA

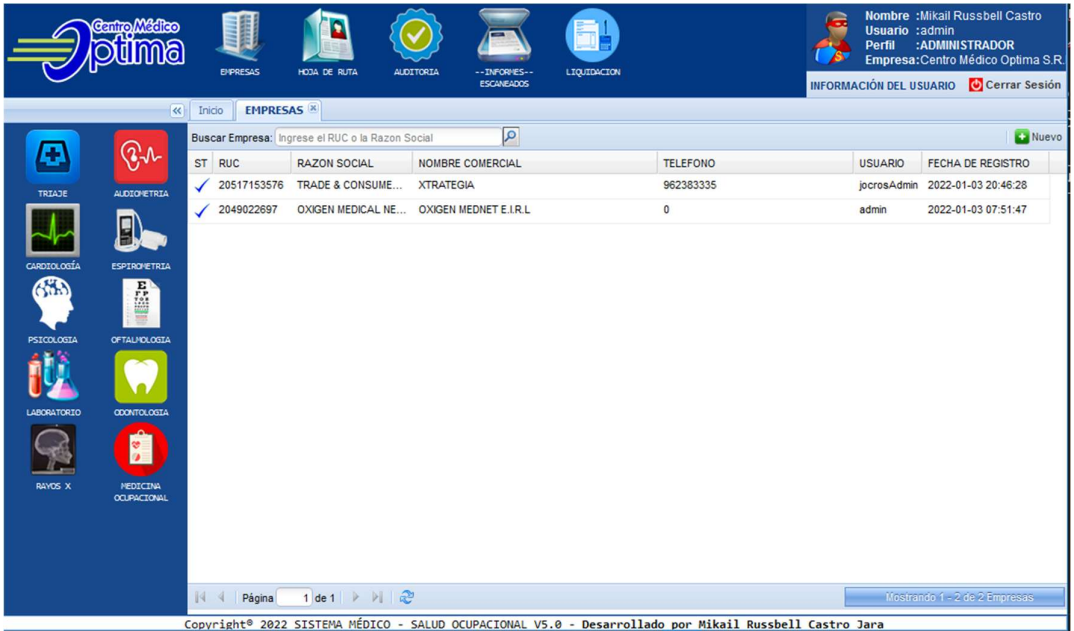

# Registro de empresa

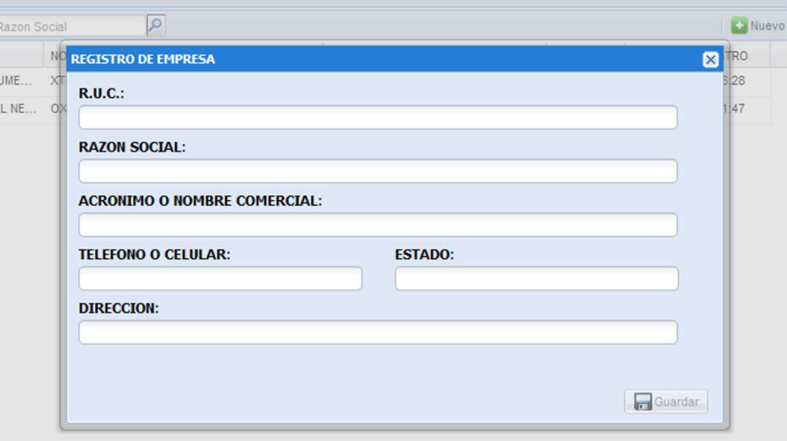

Gestión de áreas y exámenes

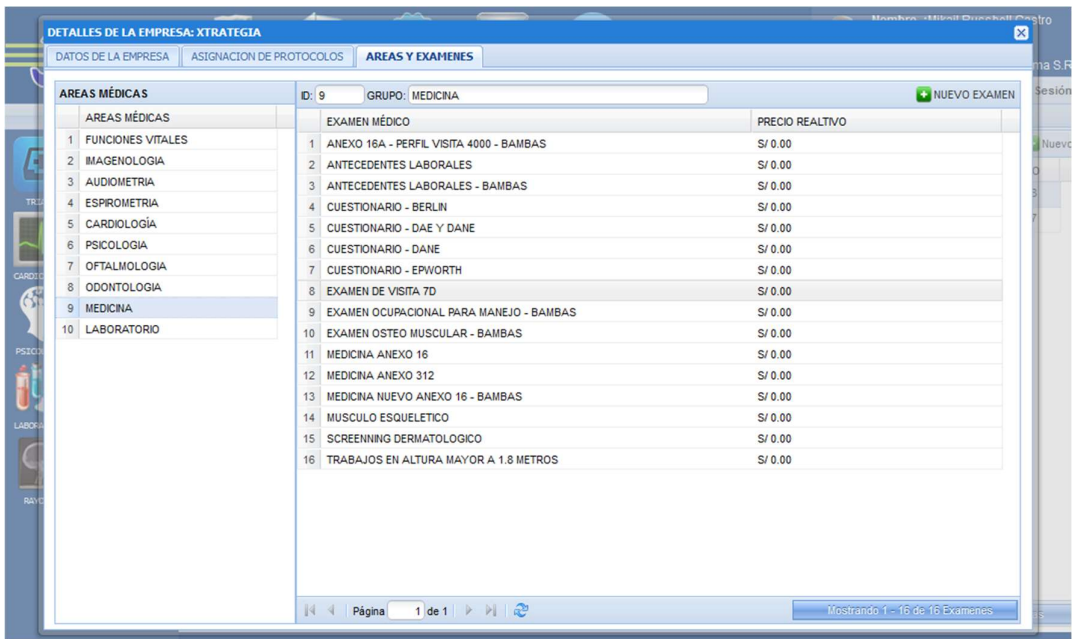

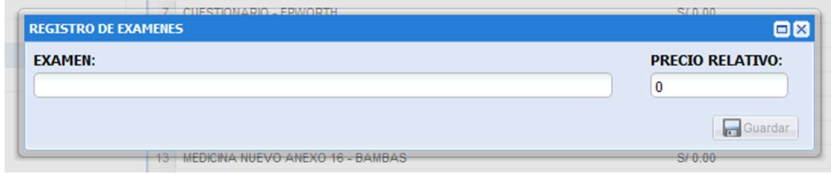

## Laboratorio

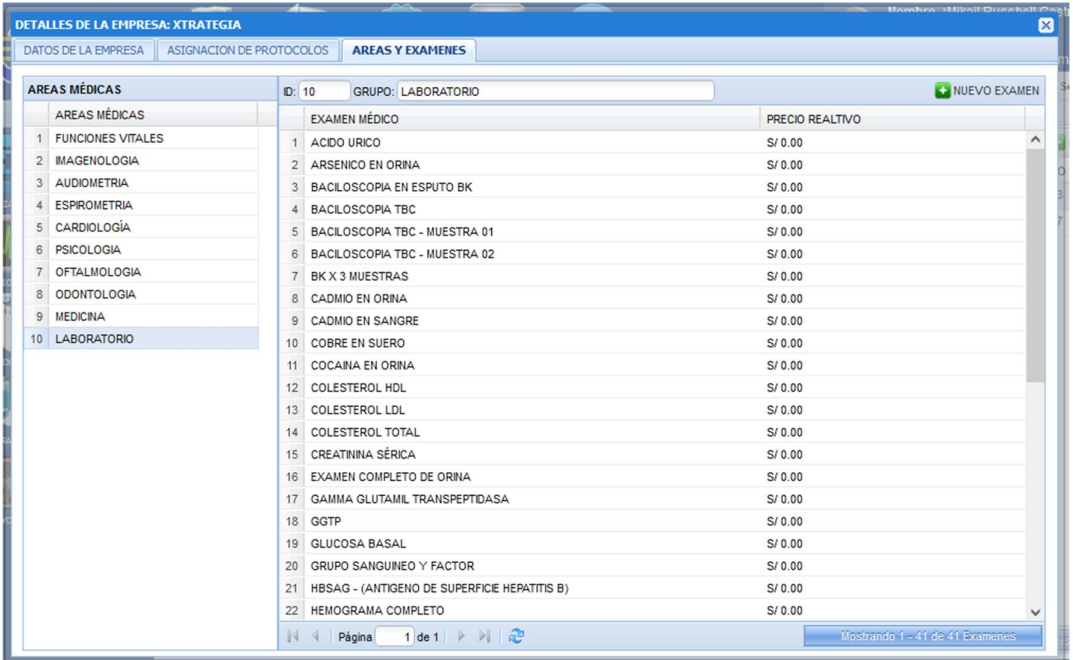

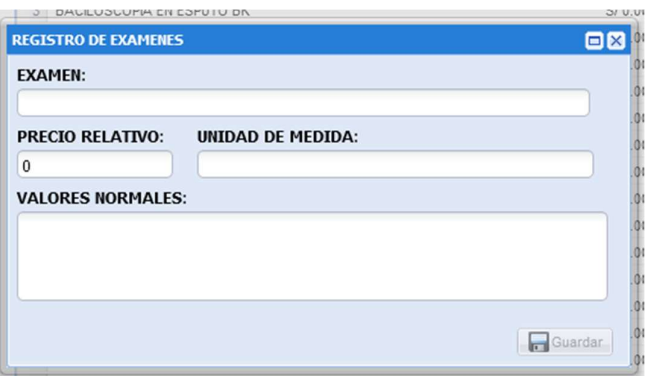

#### Iteración 02:

- 2. Análisis
	- a. De acuerdo a las historias de usuario se procede a crear las tareas de ingeniería

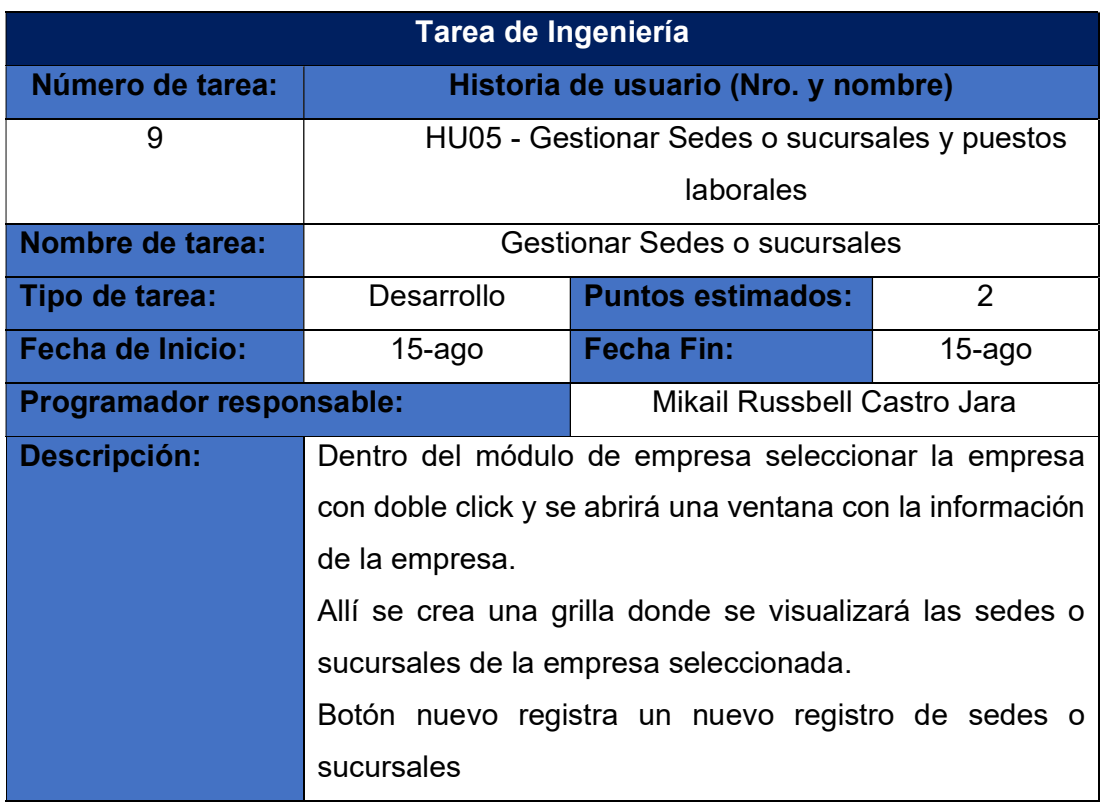

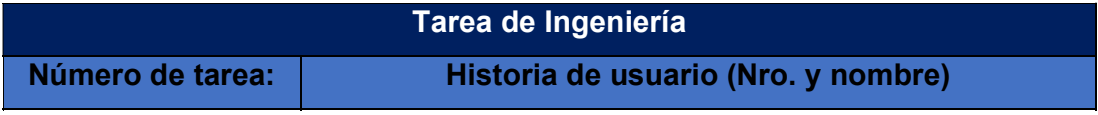

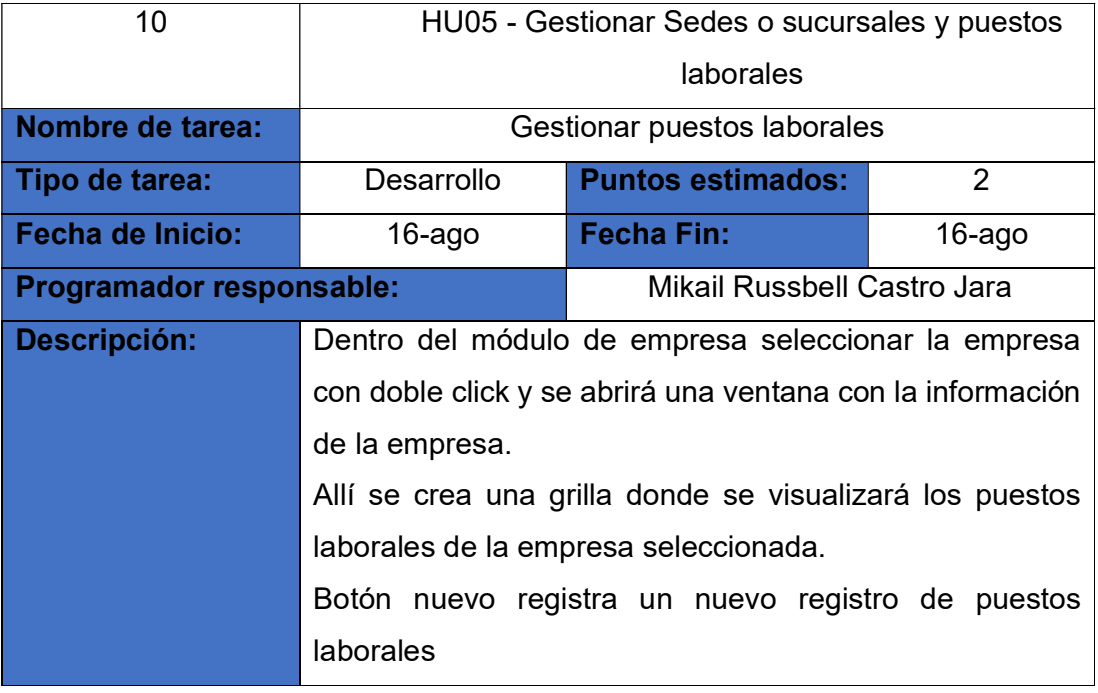

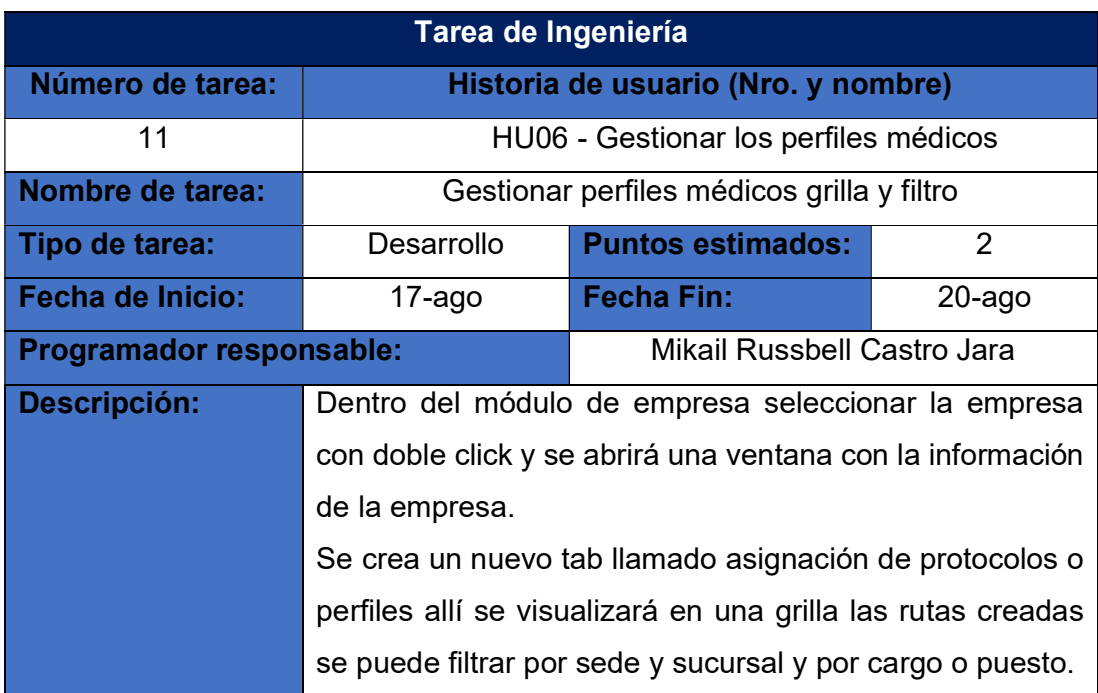

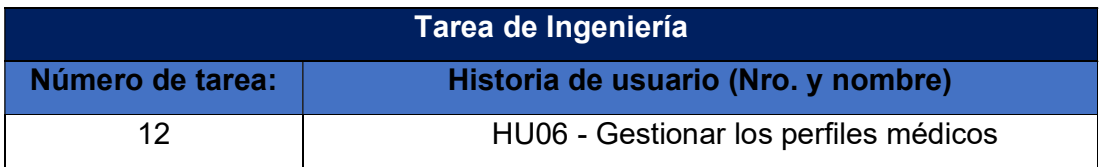

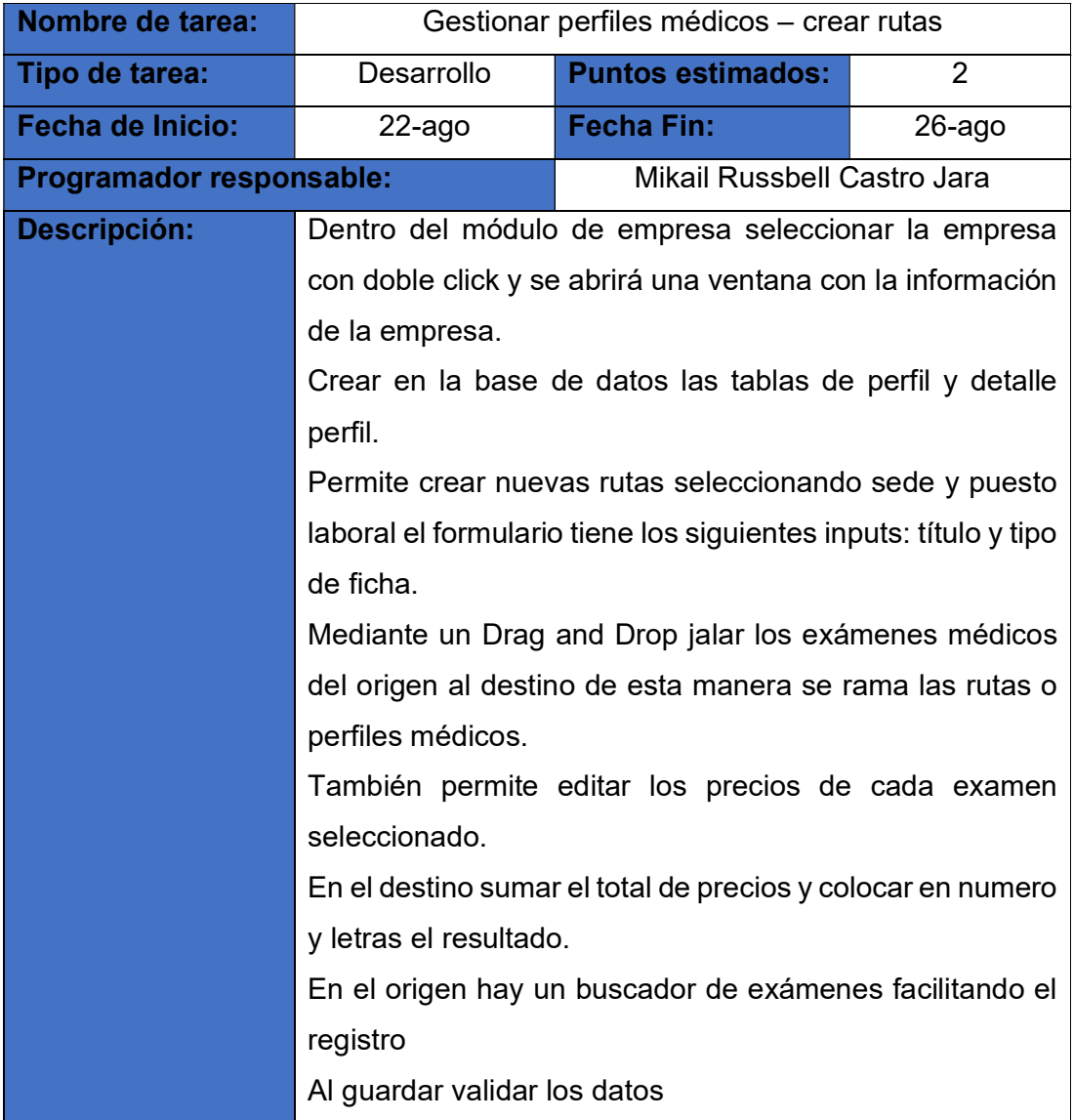

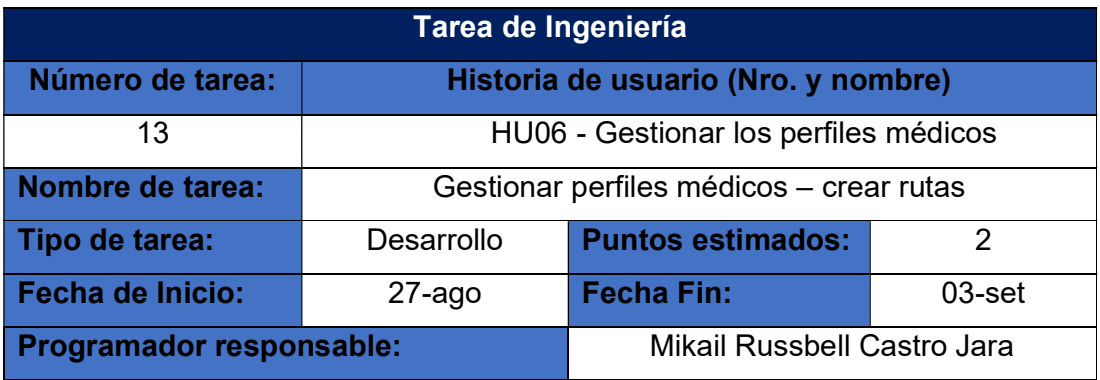

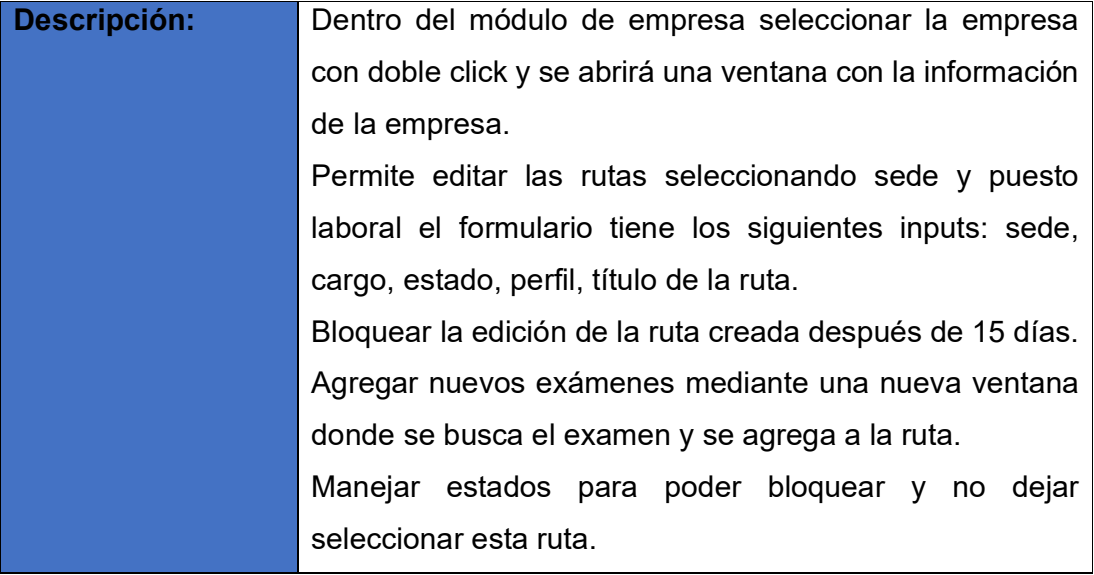

#### 3. Diseño

# a. Tarjetas CRC (Clase, Responsabilidad y Colaboración)

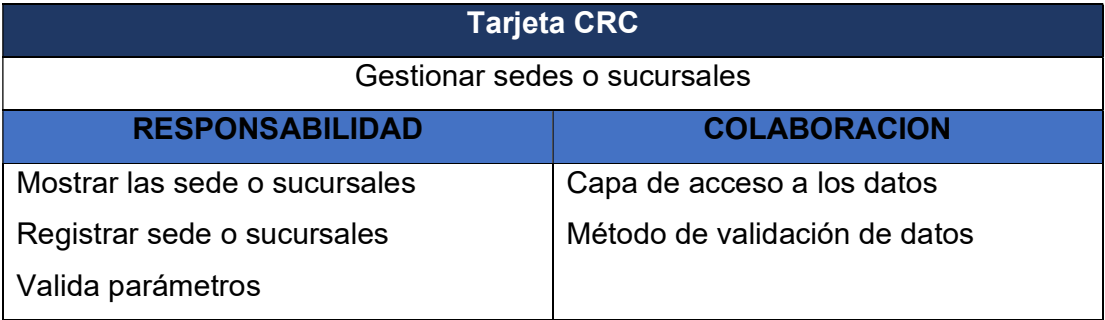

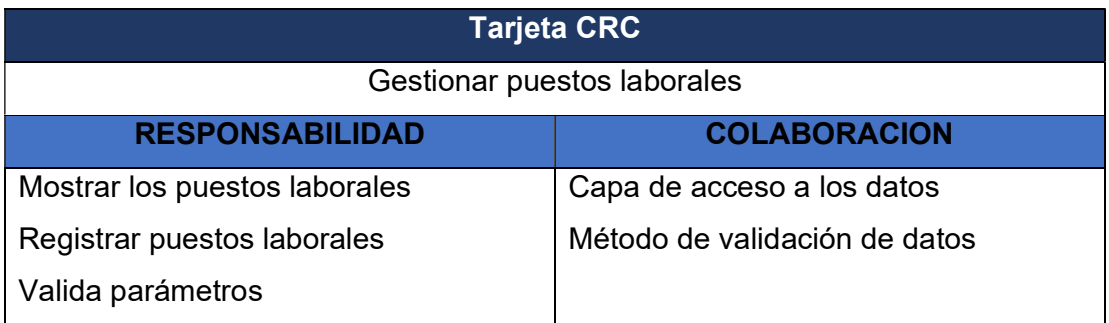

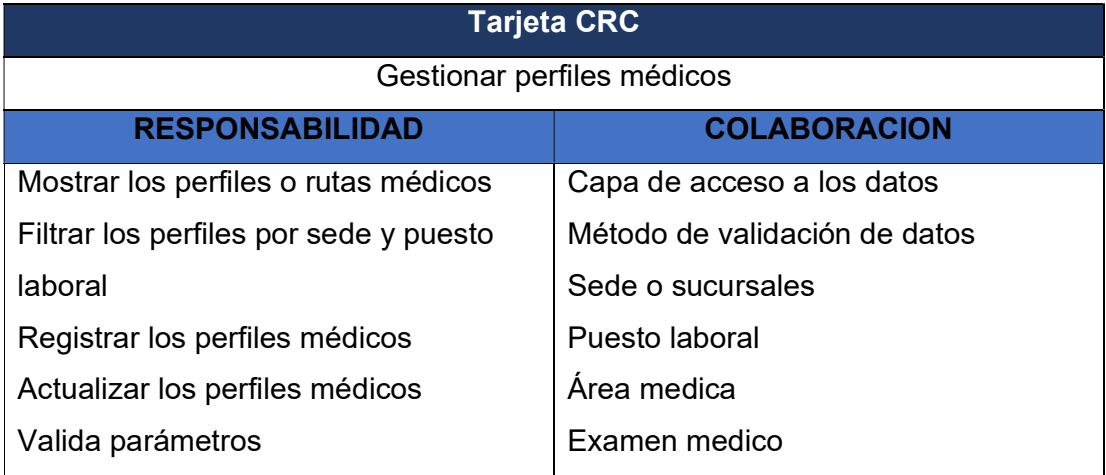

#### 4. Programación

a. Modelo

Lista las sedes y los cargos o puestos laborales

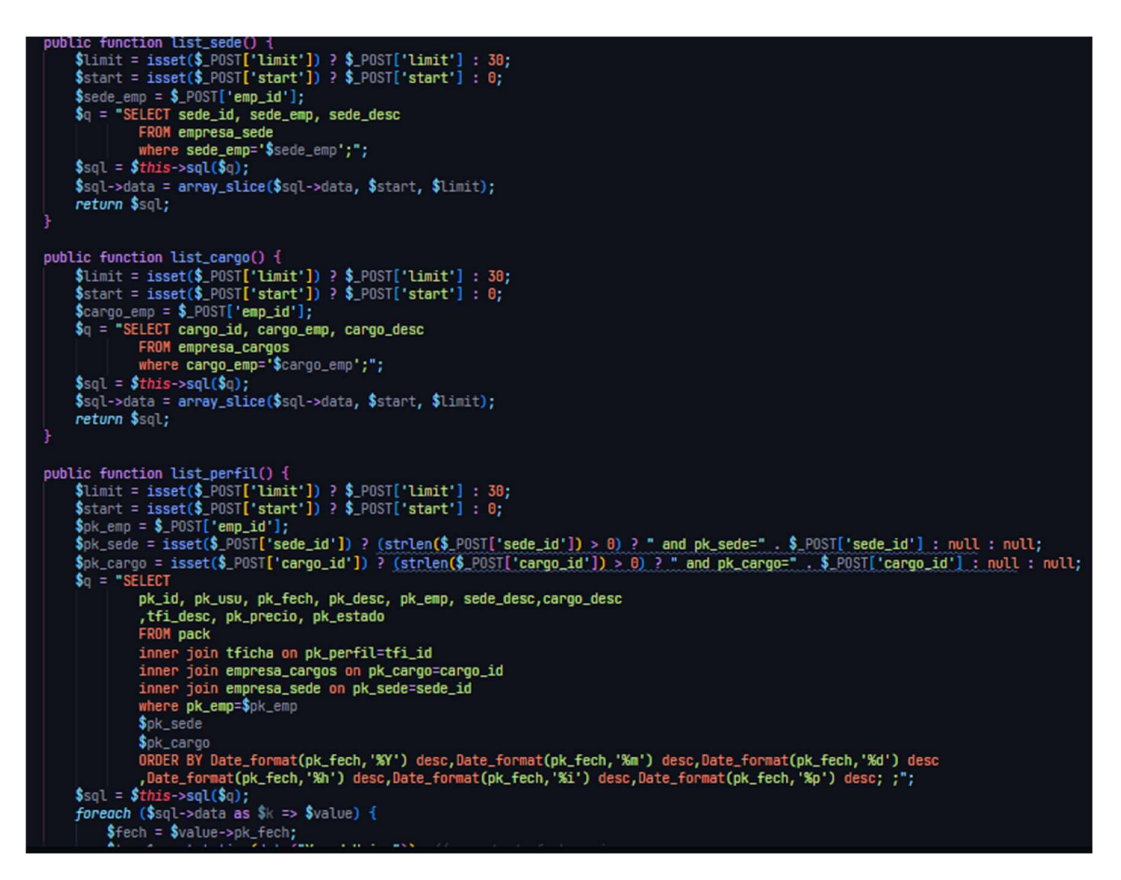

```
public function save_sede() {
     -<br>$params = array();<br>$params[':sede_emp'] = $_POST['sede_emp'];<br>$params[':sede_desc'] = $_POST['sede_desc'];
     sthis->begin();<br>$q = 'INSERT INTO empresa_sede VALUES
     www.compress_sede.vx<br>
(null,<br>
:sede_emp,<br>
UPPER(:sede_desc))';<br>
$query = $this->sql($q, $params);
     if ($query->success) {
           $this ->commit();
           return $query;
     } else {<br>$ this > rollback();
public function save_cargo() {
     \frac{1}{2} sparams = array();
     \gamma sparams[':cargo_emp'] = \gamma_POST['cargo_emp'];
     \gamma sparams [':cargo_desc'] = \gamma_POST['cargo_desc'];
     $this->begin();<br>$q = 'INSERT INTO empresa_cargos VALUES
               имскі і<br>(null,
                 :cargo_emp,
     UPPER(:cargo_desc))';<br>$query = $this->sql($q, $params);
     if ($query->success) {
           $this ->commit();
           return $query;
     } else {
           $this->rollback();
```
Mostrar los perfiles médicos y filtrar por sede y puesto laboral

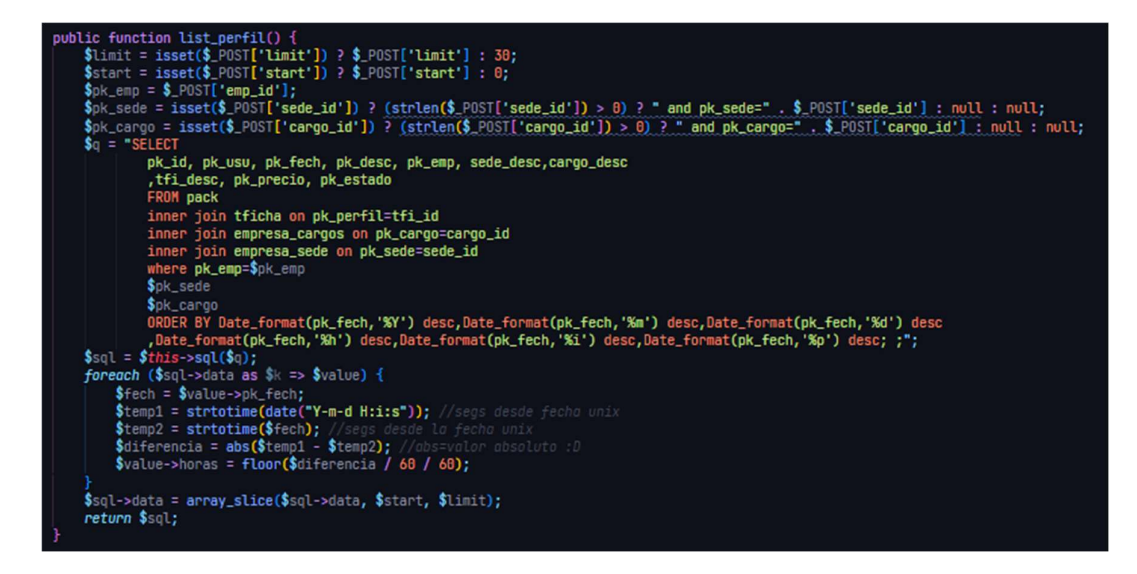

b. Vista

Listar sede

```
this paginador = new Ext.PagingToolbar({
       pageSize: 30,<br>store: this.list_sede,<br>displayInfo: true,<br>displayMsg: "Hay {0} - {1} de {2} Sedes',<br>emptyMsg: "No Existe Registros"
 Đ;
r);<br>this.tbar2 = new Ext.Toolbar({<br>items: [<br>'->', '-', {<br>text: 'Nuevo',<br>iconCls: 'nuevo',
                      handler: function () {
                             var record = mod.empresa.modificar.record;
                             mod.empresa.sede.init(record);
                      ¥
);<br>this.dt_grid2 = new Ext.grid.GridPanel({<br>store: this.list_sede,<br>region: 'west',<br>border: true,
       region: "west",<br>border: true,<br>tbar: this.tbar2,<br>loadMask: true,<br>iconCls: 'icon-grid',<br>plugins: new Ext.ux.PanelResizer({
               minHeight: 100
       )),<br>bbar: this.paginador,<br>height: 208,<br>autoExpandColumn: 'sede_desc',
        columns: [
              dataIndex: 'sede_desc',
                      width: 250
        ٦
 Ð;
```
Listar puesto o cargo

```
this.paginador4 = new Ext.PagingToolbar({
        pageSize: 30,<br>store: this.list_cargo,<br>displayInfo: true,<br>displayMsg: 'Hay {0} - {1} de {2} cargos',<br>emptyMsg: 'No Existe Registros'
               , plugins: new Ext.ux. ProgressBarPager()
});<br>this.tbar4 = new Ext.Toolbar({<br>| items: [
      stbar4 = new Ext.Toolba<br>items: [<br>itext: 'Nuevo',<br>iconCls: 'nuevo'<br>iconCls: 'nuevo<br>handler: functi
                          iconCls: 'nuevo',<br>handler: function () {
                                  var record = mod.empresa.modificar.record;
                                   mod.empresa.cargo.init(record);
                           Ŧ
});<br>this.dt_grid4 = new Ext.grid.GridPanel({<br>store: this.list_cargo,<br>region: 'west',<br>border: true,
        region: "west',<br>border: true,<br>tbar: this.tbar4,<br>loadMask: true,<br>iconCls: 'icon-grid',<br>plugins: new Ext.ux.PanelResizer({
                  minHeight: 100
        )),<br>bbar: this.paginador4,<br>height: 240,<br>autoExpandColumn: 'cargo_desc',
        columns: [<br>columns: [<br>new Ext.grid.RowNumberer(), {<br>id: 'cargo_desc',<br>header: 'CARGOS DE LA EMPRESA',<br>dataIndex: 'cargo desc'.
                          dataIndex: 'cargo_desc',<br>width: 250
```
Registro sede

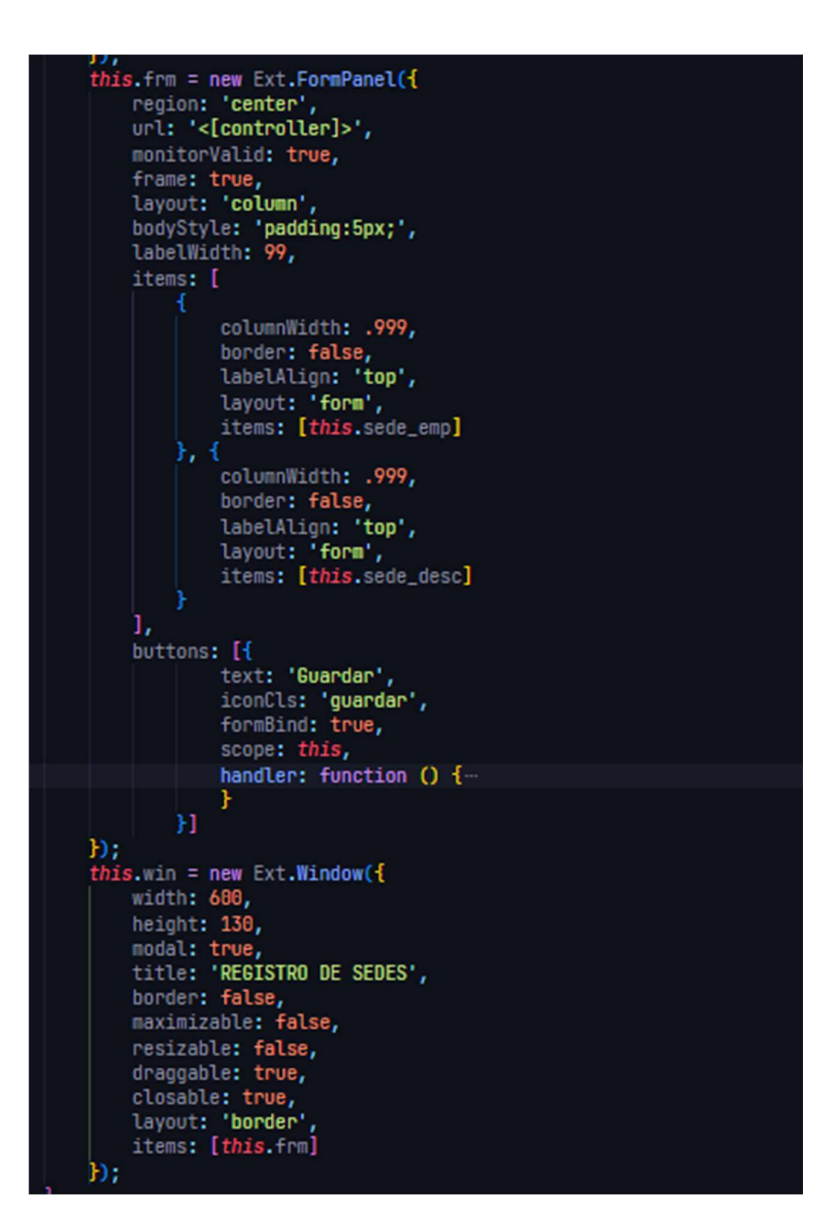

Registrar cargo o puesto laboral

```
this frm = new Ext.FormPanel({
         region: 'center',
         url: '<[controller]>',
         monitorValid: true,<br>frame: true,<br>layout: 'column',<br>bodyStyle: 'padding:5px;',
         labelWidth: 99,<br>items: [{
                         columnWidth: .999,
                         border: false,<br>labelAlign: 'top',<br>layout: 'form',<br>items: [this.cargo_emp]
                         columnWidth: .999,
                         border: false,<br>labelAlign: 'top',<br>layout: 'form',<br>items: [this.cargo_desc]
         ı,
         buttons: [{
                          text: 'Guardar',
                         iconCls: 'guardar',<br>formBind: true,<br>scope: this,
                          handler: function () {
                 'n
);<br>this.win = new Ext.Window({<br>width: 600,<br>height: 130,<br>modal: true,<br>title: 'REGISTRO DE CARGOS',<br>border: false,
         border: false,<br>maximizable: false,
         resizable: false,
         draggable: true,<br>closable: true,<br>layout: 'border',<br>items: [this.frm]
 Ð;
```
Filtrar para crear rutas

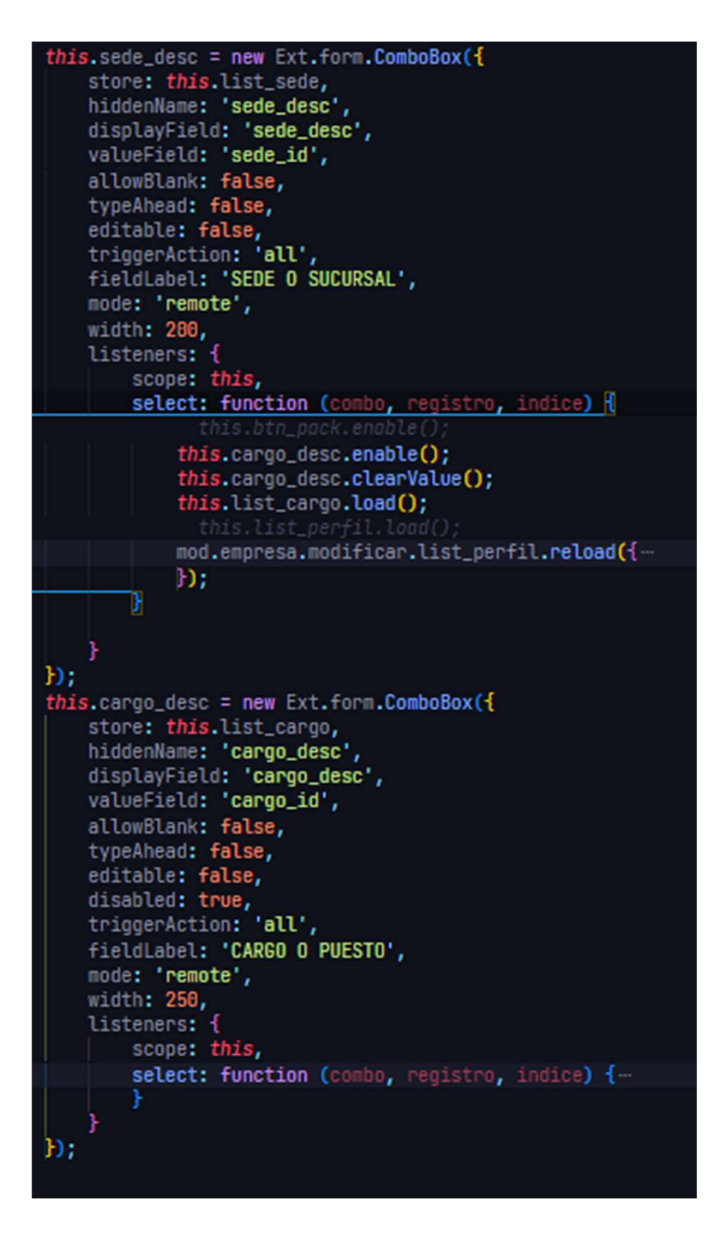

Grilla muestra la lista de rutas creadas de la empresaD
```
this dt_grid3 = new Ext.grid.GridPanel({
    store: this.list_perfil,<br>region: 'west',
    border: false,
    loadMask: true,
    iconCls: 'icon-grid',<br>plugins: new Ext.ux.PanelResizer({
         minHeight: 100
    h),<br>bbar: this.paginador3,<br>height: 505,<br>listeners: {
          rowdblclick: function (grid, rowIndex, e) {
               e.stopEvent();
                var record2 = grid.getStore().getAt(rowIndex);
               mod.empresa.rutasEdit.init(record2);
          rowcontextmenu: function (grid, index, event) {
               event.stopEvent();<br>var record = grid.getStore().getAt(index);<br>new Ext.menu.Menu({
                     items: [{
                                text: 'Editar',<br>iconCls: 'editar',<br>handler: function () {<br>| mod.empresa.rutasEdit.init(record);
                               \left\{ \right.у,
                                 text: 'Imprimir Ruta',<br>iconCls: 'reporte'
                           н
                }).showAt(event.xy);
    },<br>autoExpandColumn: 'pk_desc',
    columns: [<br>new Ext.grid.RowNumberer(), {
              header: 'ST',<br>width: 25,<br>sortable: true,<br>dataIndex: 'pk_estado',<br>render=r: function renderIcon(val) {<br>sf (we) == !11) f
                     if (val == '1') {
                          return '<img src="<[sys_images]>/view.png" title="ACTIVO" height="15">';
                     } else \{return '<img src="<[sys_images]>/icon_cancel.png" title="DESHABILITADO" height="15">';
```
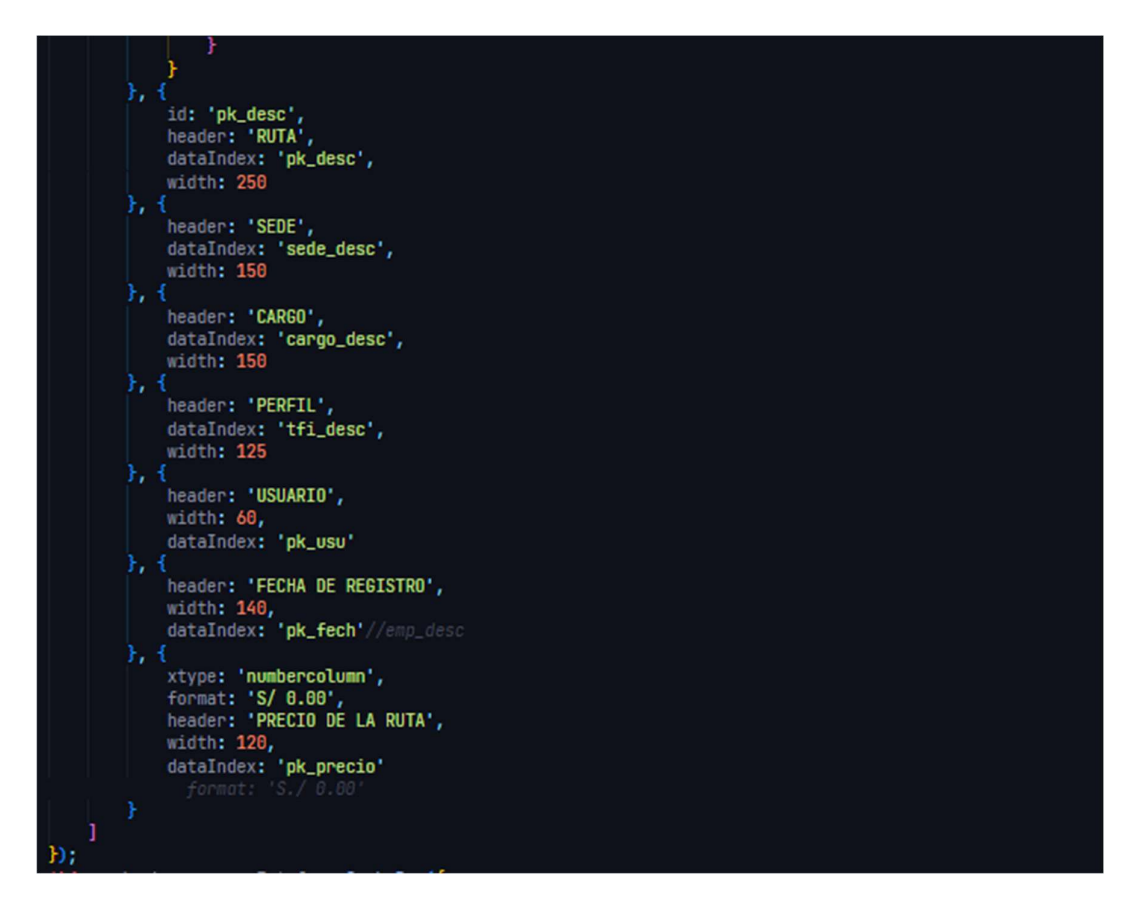

Crear nueva ruta usando un Drag and Drop

```
initDrag: function (v) {
      v.dragZone = new Ext.dd.DragZone(v.getEl(), {
            getDragData: function (e) {
                  var sourceEl = e.getTarget(v.getView().rowSelector);<br>if (sourceEl) {
                       d = sourceE1.cloneNode(true);<br>d.id = Ext.id();
                        return v.dragData = {sourceEl: sourceEl,<br>repairXY: Ext.fly(sourceEl).getXY(),
                              ddel: d,origen: v.id,
                              registro: v.getSelectionModel().getSelections()[0]
                        Ъ
                  h,
            },<br>getRepairXY: function () {
                  return this.dragData.repairXY;
      D;
\},<br>initDrop1: function (v) {
      var d = new Ext.dd.DropTarget(v.getView().scroller, {
           ddGroup: 'dd-prod1',<br>
notifyDrop: function (ddSource, e, data) {<br>
var records = ddSource.dragData.selections;<br>
Ext.each(records, ddSource.grid.store.remove, ddSource.grid.store);<br>
v_stnee.add(records);
                 v.store.add(records);<br>v.store.sort('name', 'ASC');<br>mod.empresa.rutas.update_Total();<br>return true;
       Ð.
```
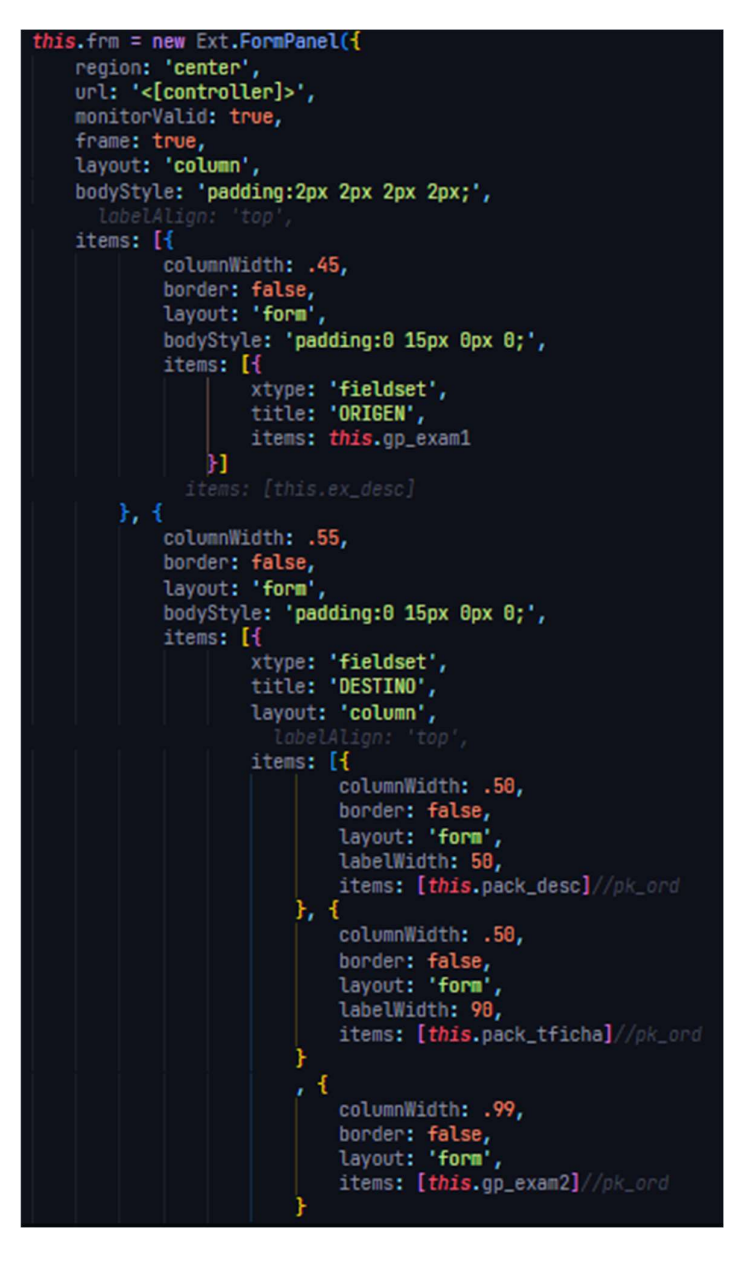

5. Prueba

a. Prueba de aceptación

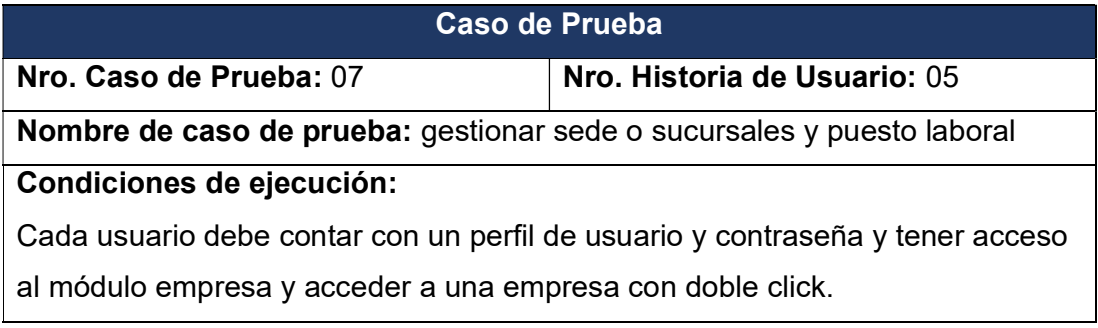

## Entrada/Pasos de elección:

Iniciar sesión e ingresar al módulo de empresa

Seleccionar una empresa haciéndole doble click y se abrirá una ventana con

información de la empresa y se visualizará 2 grillas con información de sede o sucursales y puesto laboral.

Para registrar una sede o sucursal apretar el botón nuevo y proceder a llenar el formulario.

Igualmente, para registrar un puesto laboral apretar el botón nuevo y proceder a llenar el puesto laboral.

Finalmente presionar guardar y guardar los registros

### Resultado Esperado:

Los datos se validaron correctamente

### Evaluación:

exámenes.

La prueba de concluyo satisfactoriamente

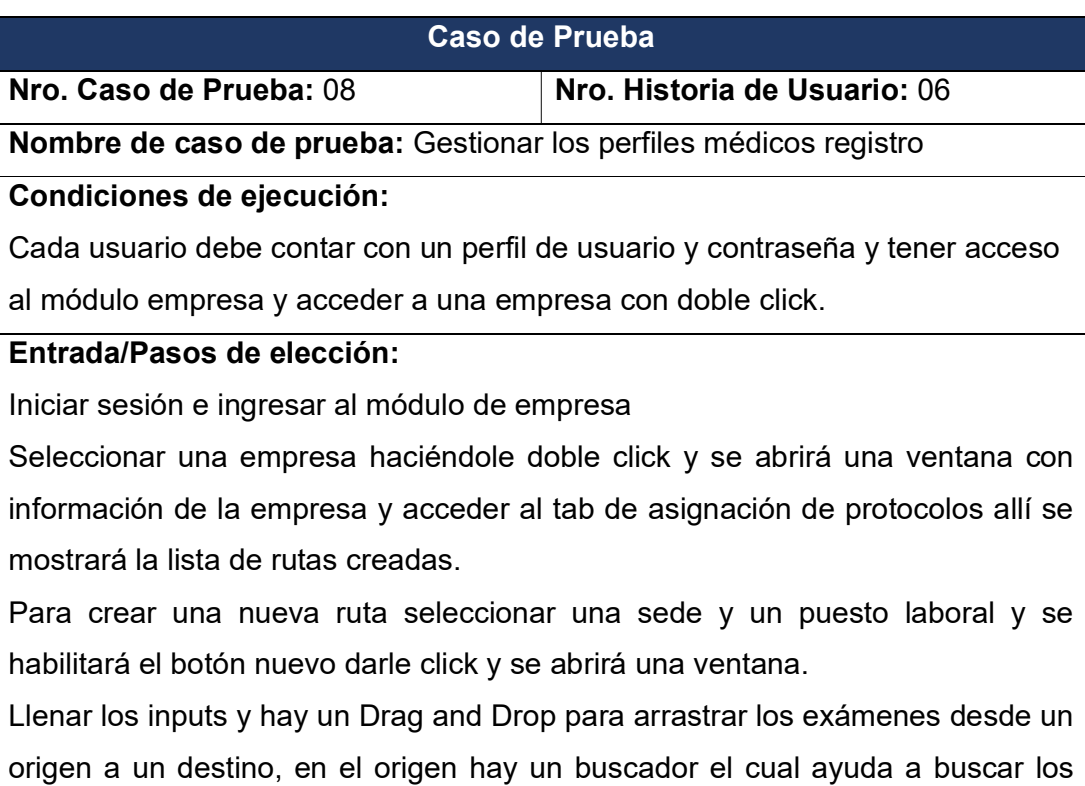

También en el destino se pueden editar los precios de cada examen

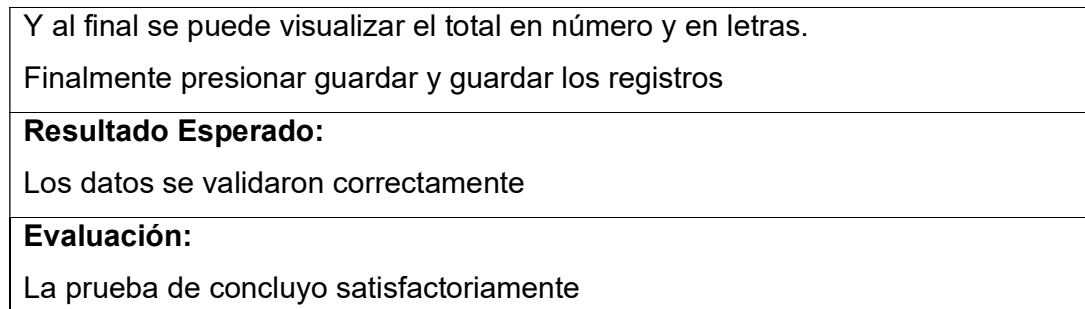

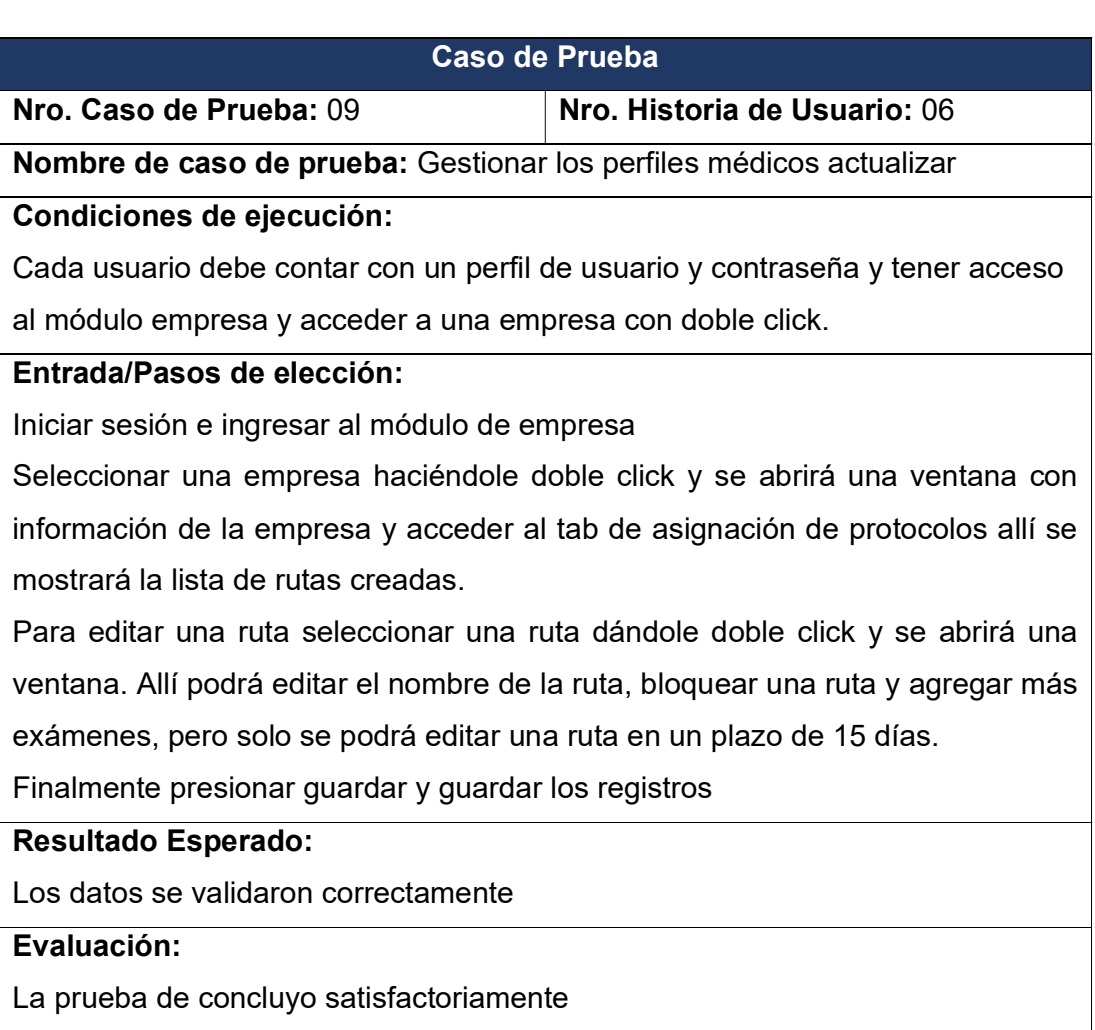

# 2. Fase de Producción Iteración 02

Proyecto en producción

Detalle de la empresa seleccionada

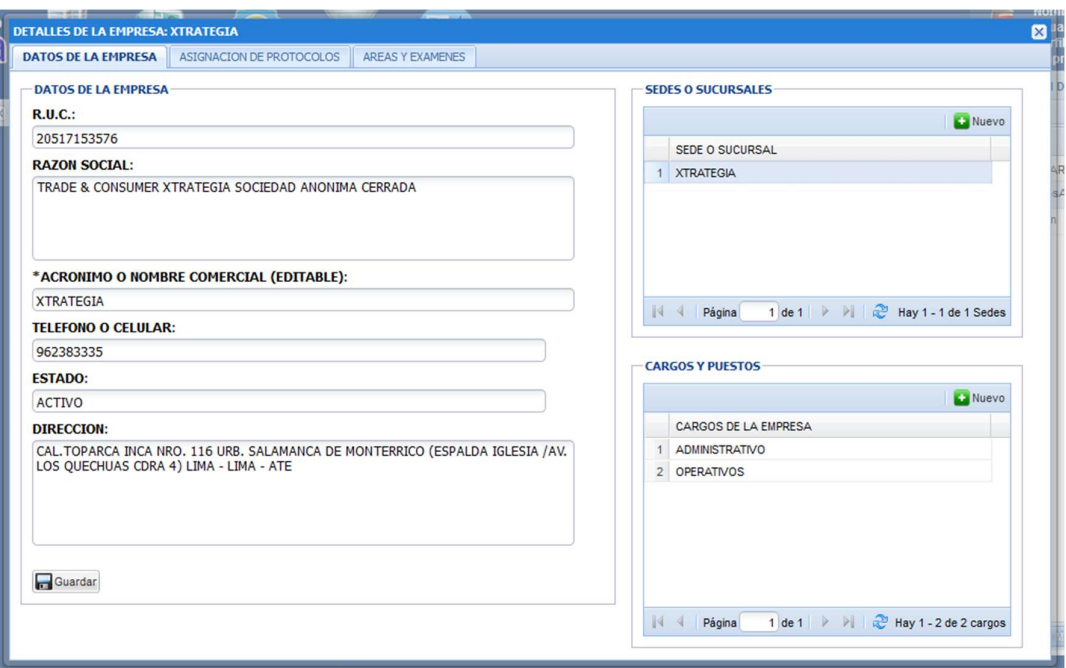

Tab Asignación de protocolos: crear nuevo perfil

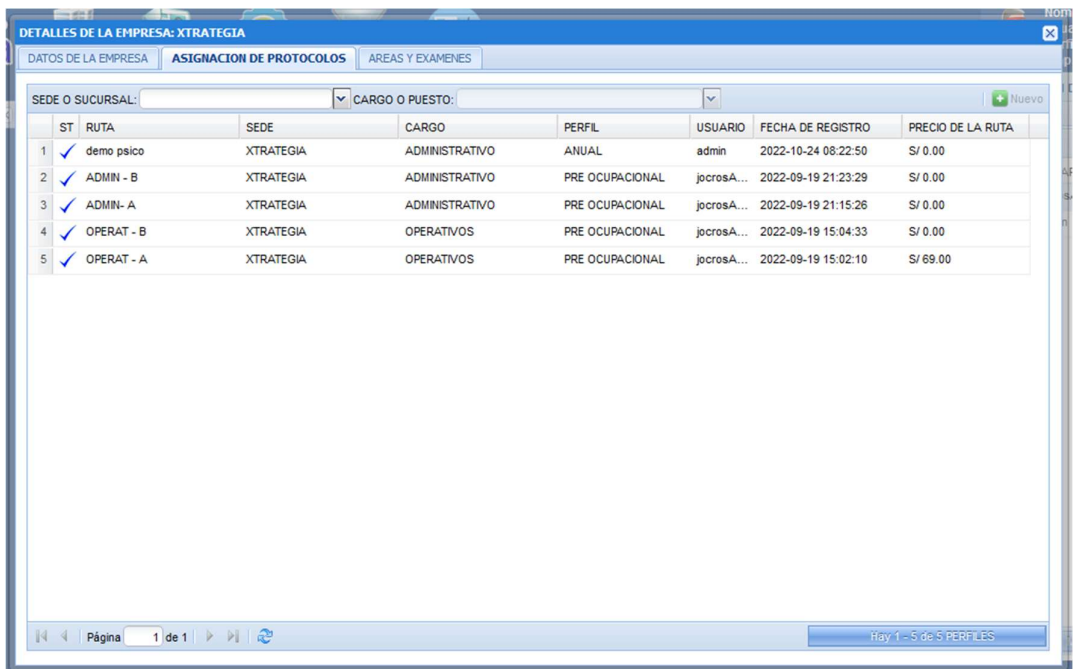

Creando perfil

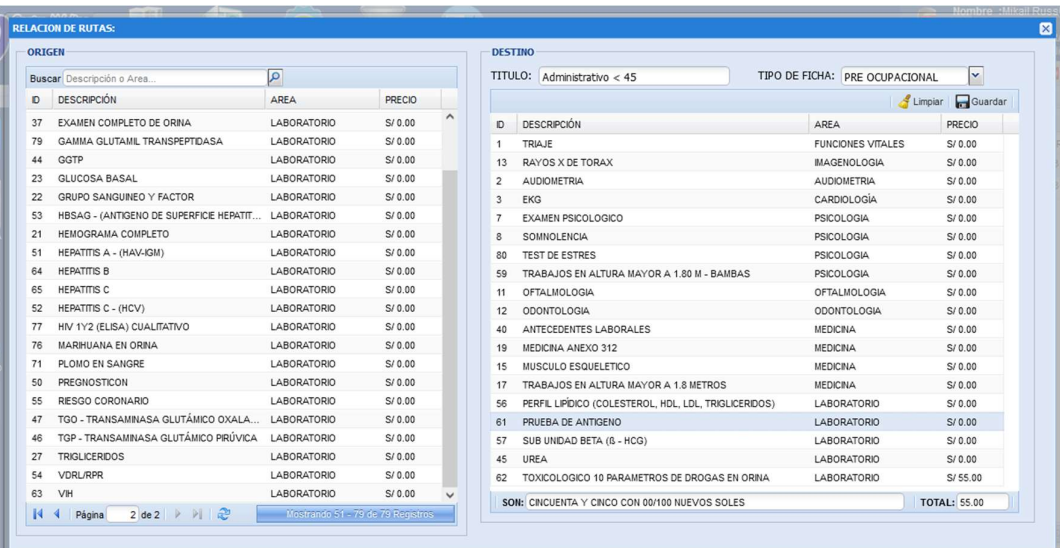

# Editar perfil

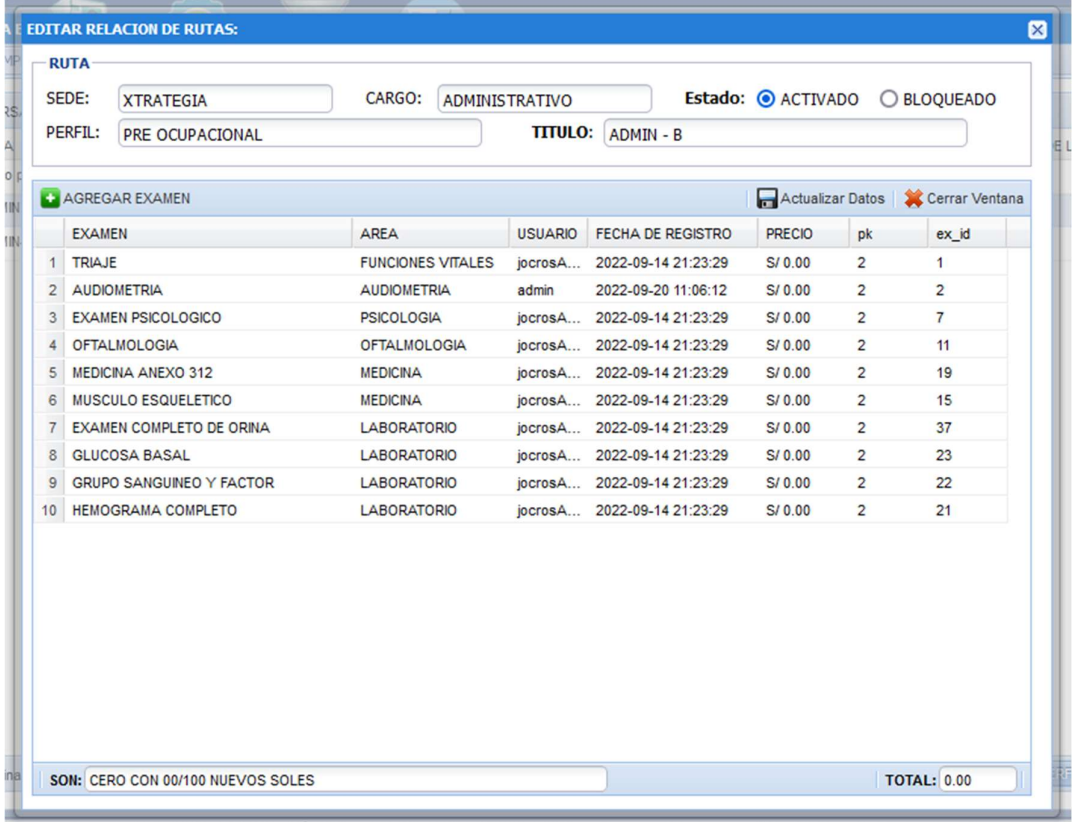

# Iteración 03:

- 1. Análisis
	- a. De acuerdo a las historias de usuario se procede a crear las tareas de ingeniería

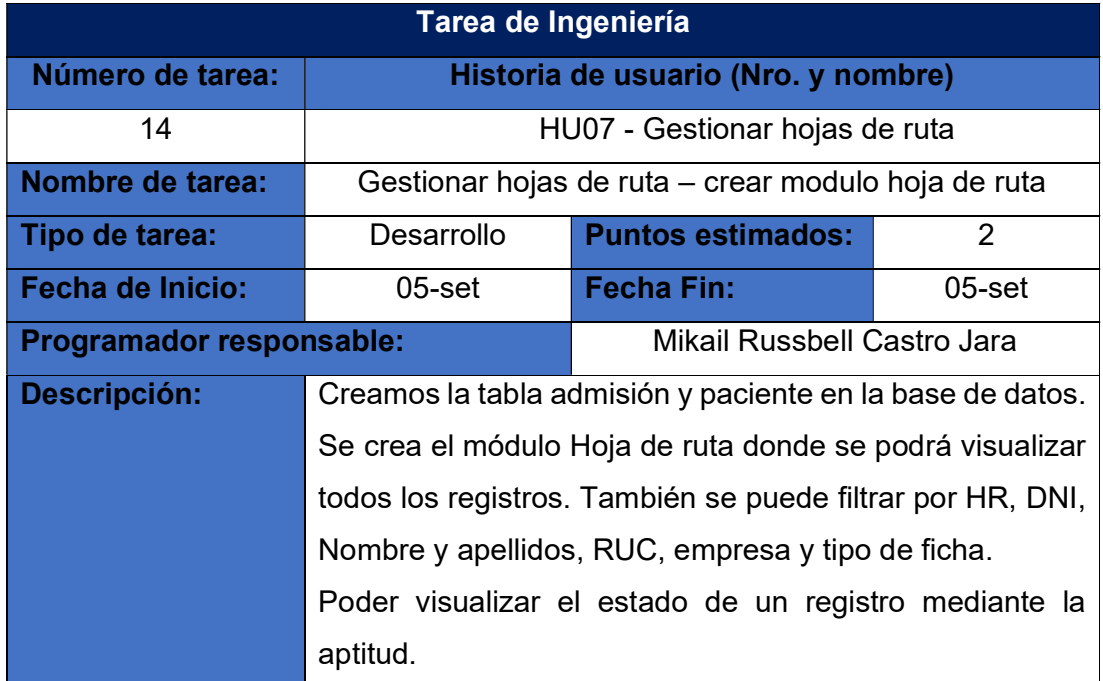

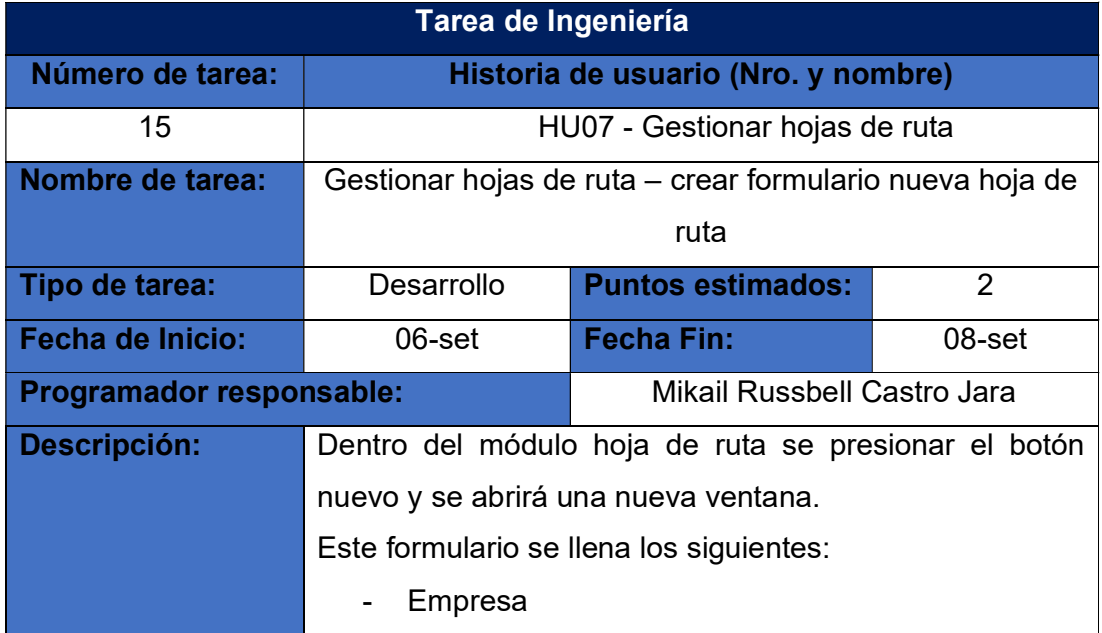

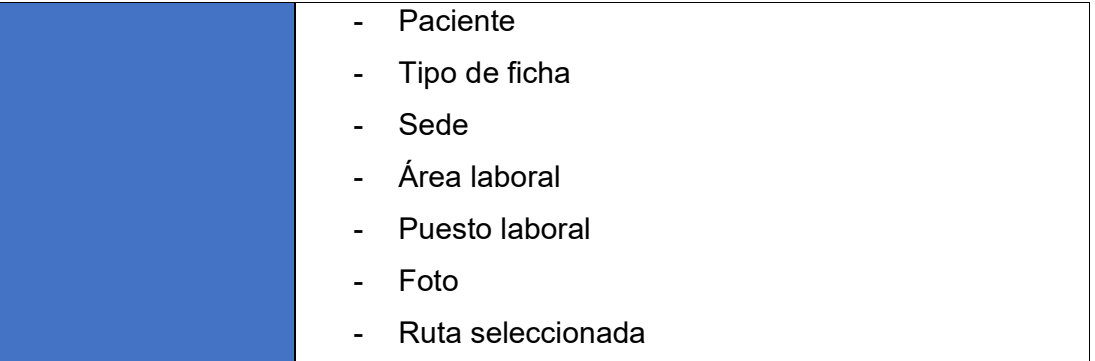

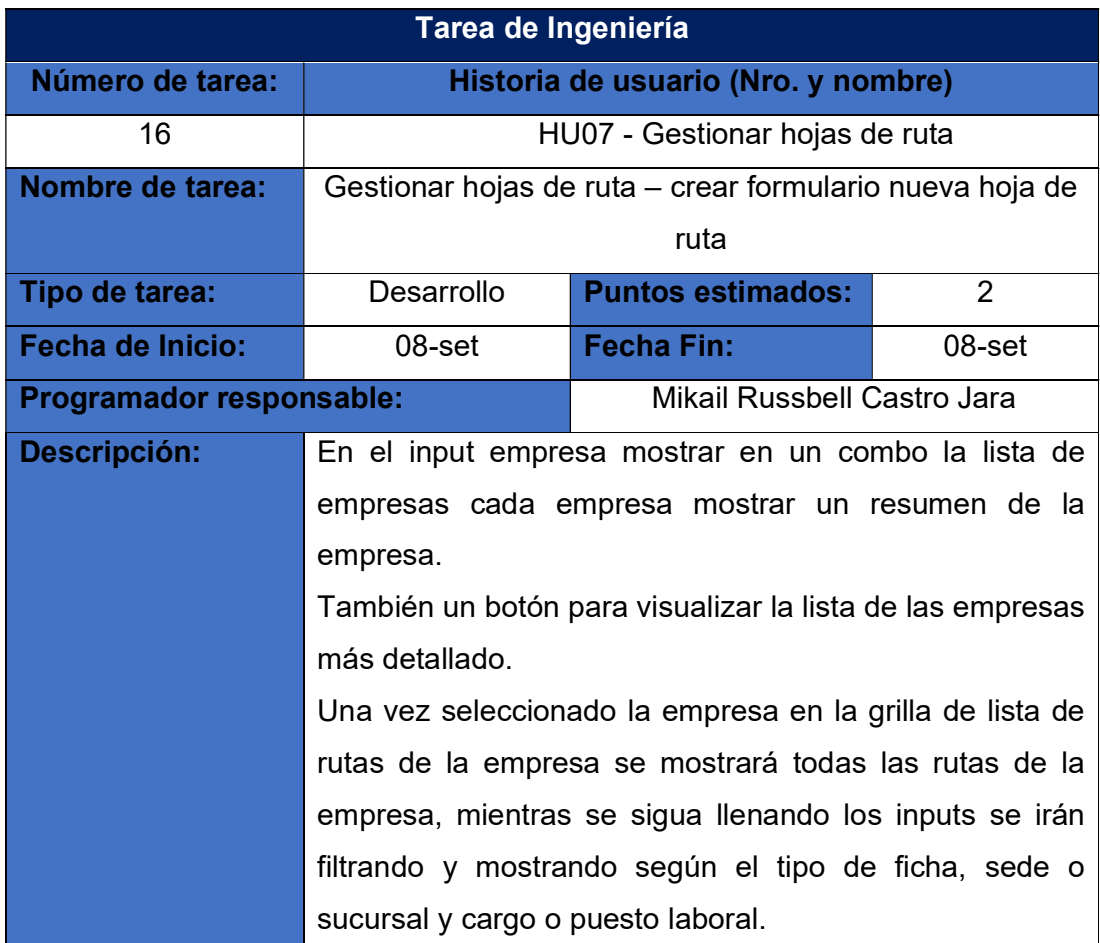

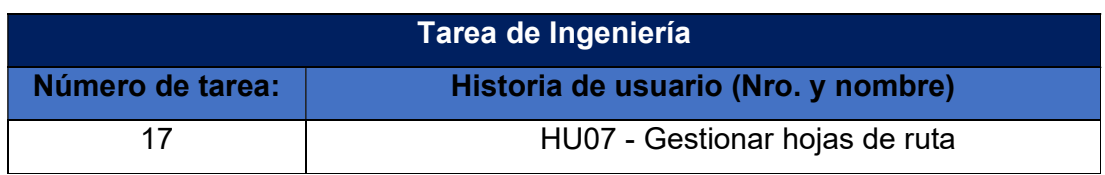

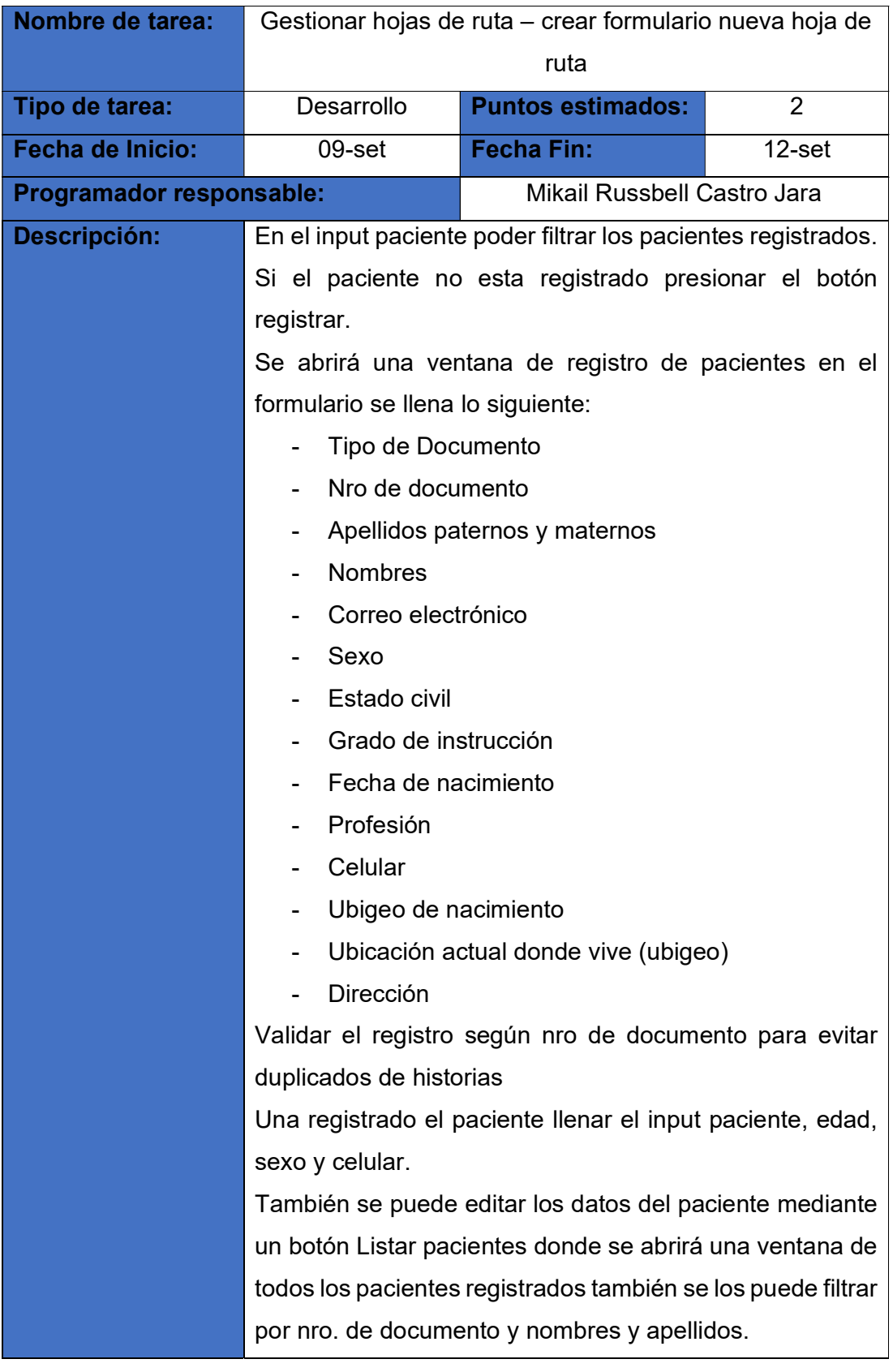

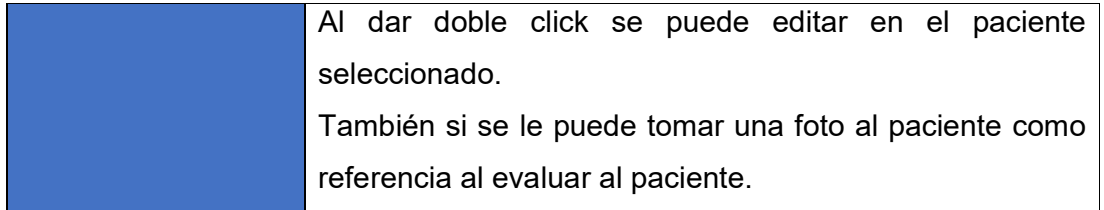

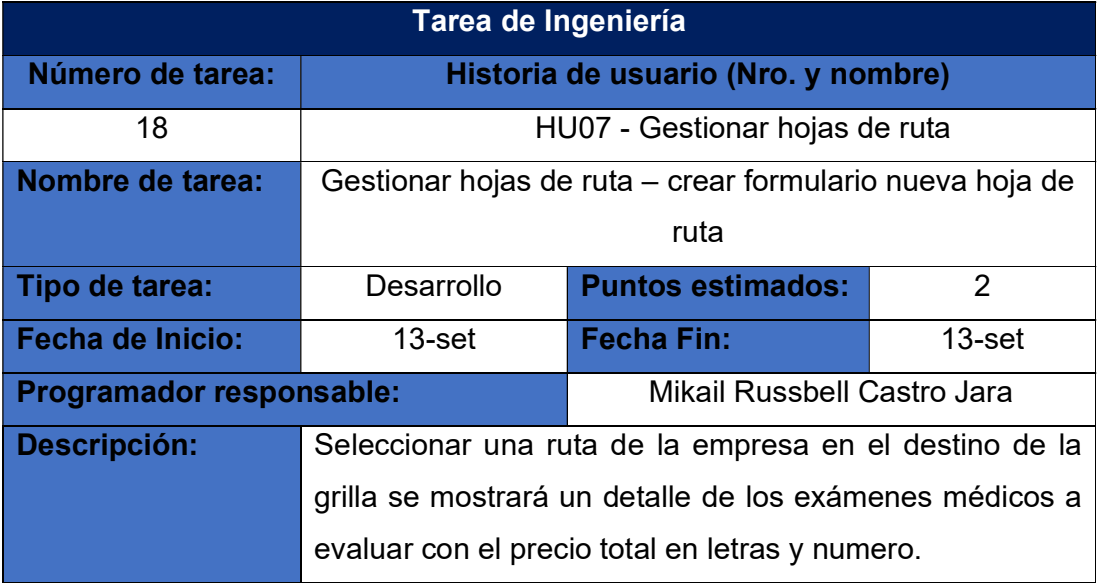

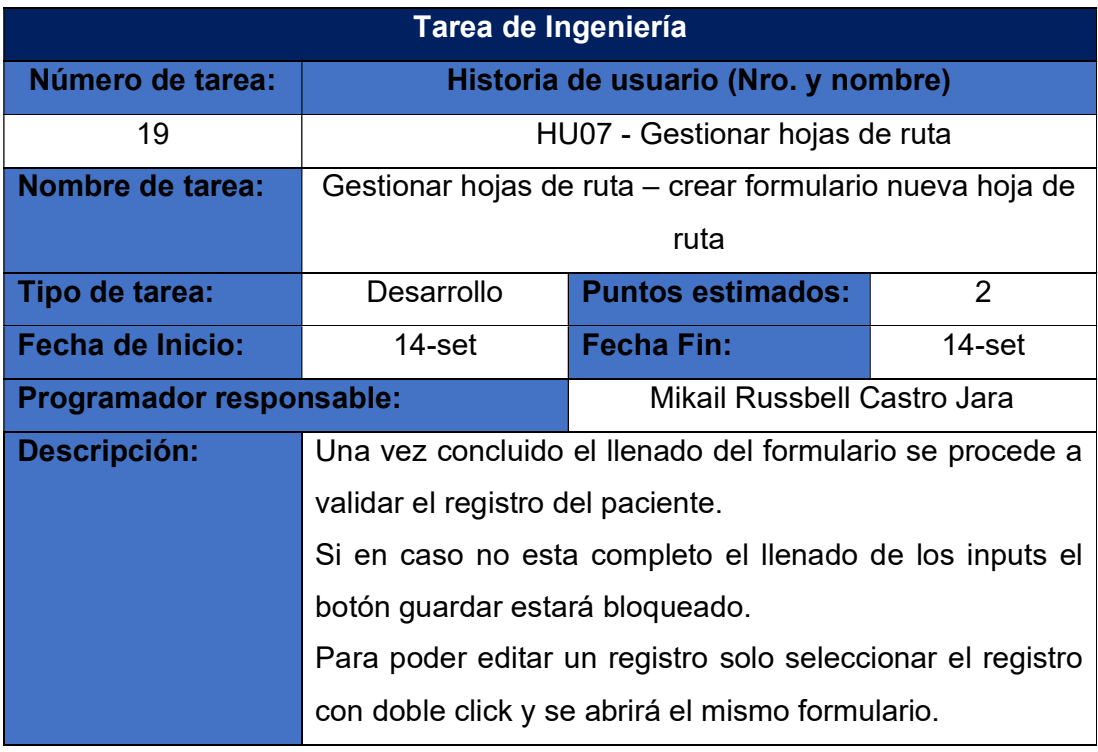

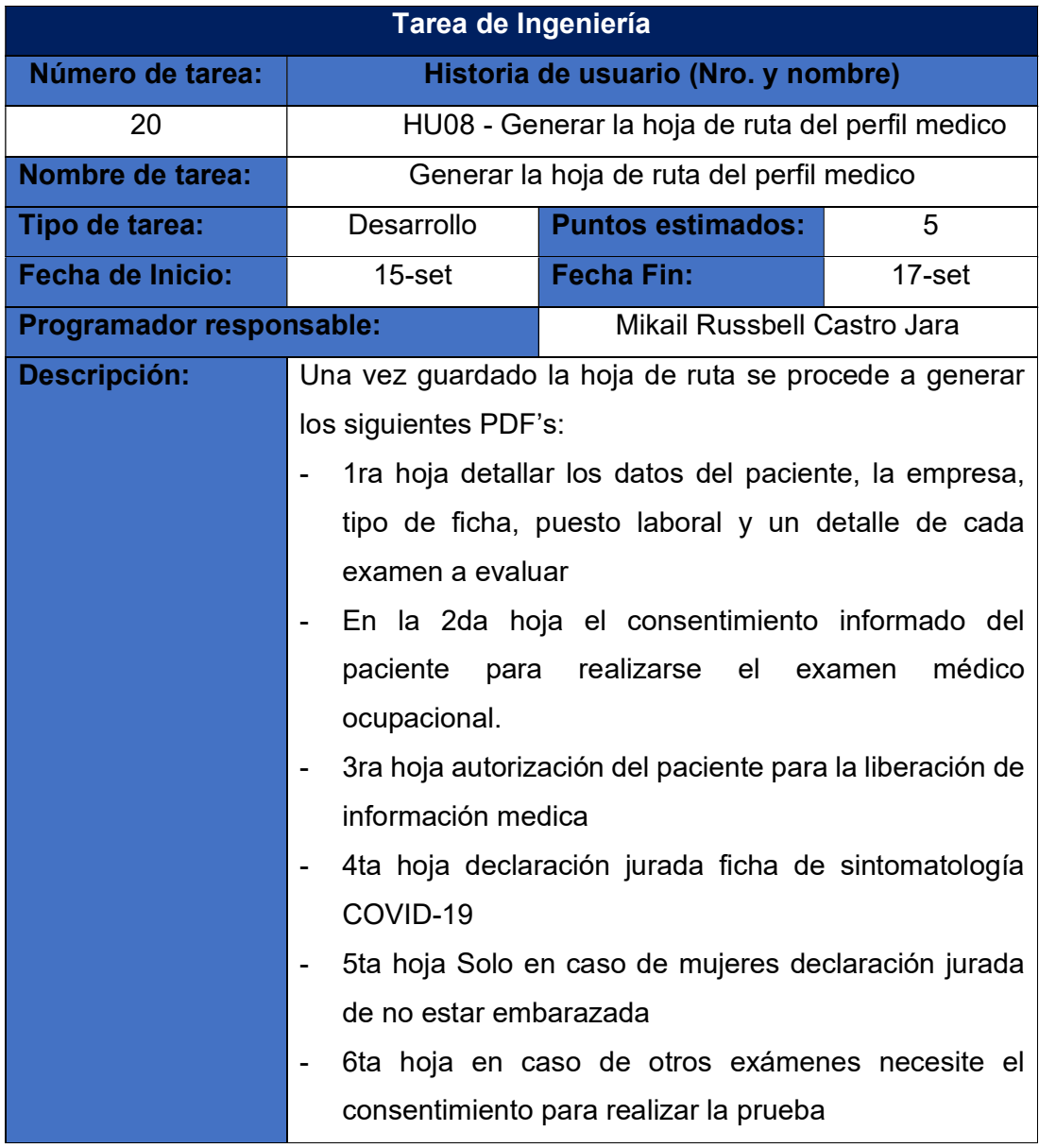

2. Diseño

# a. Tarjetas CRC (Clase, Responsabilidad y Colaboración)

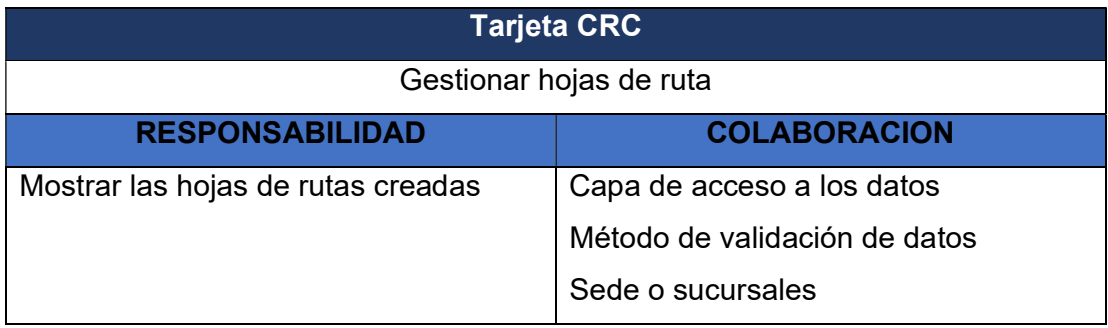

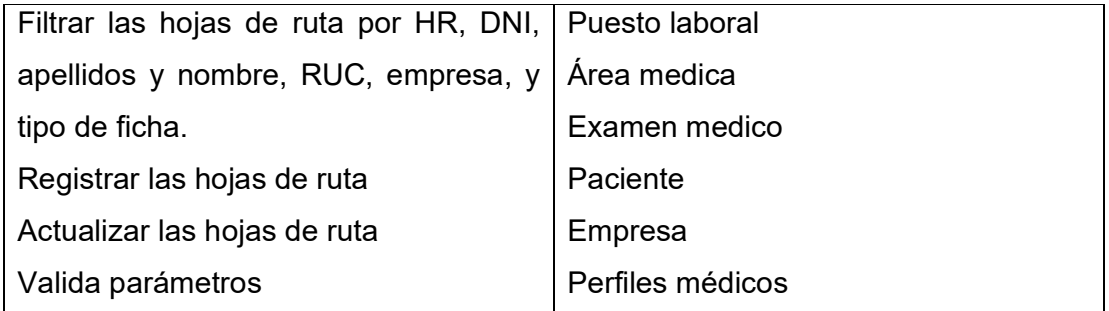

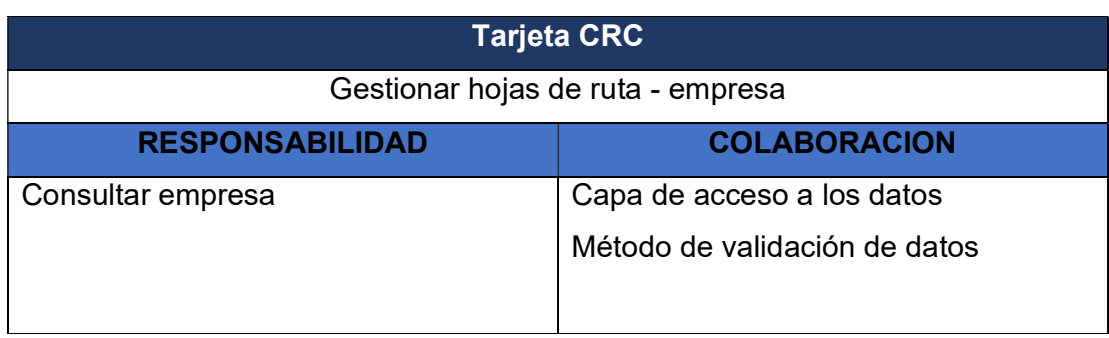

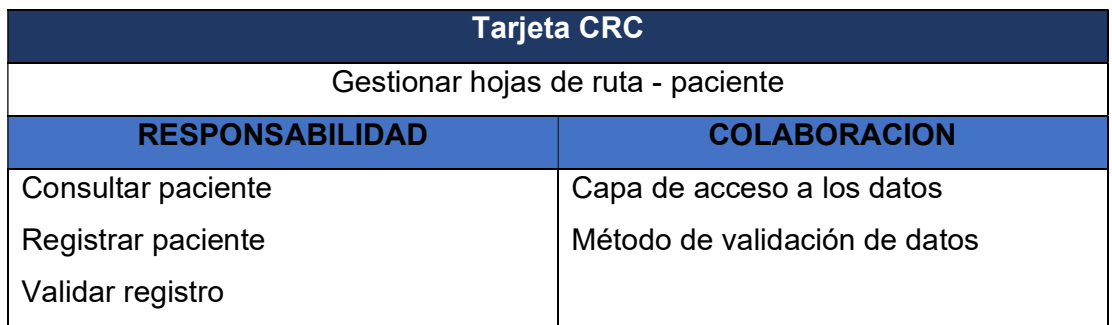

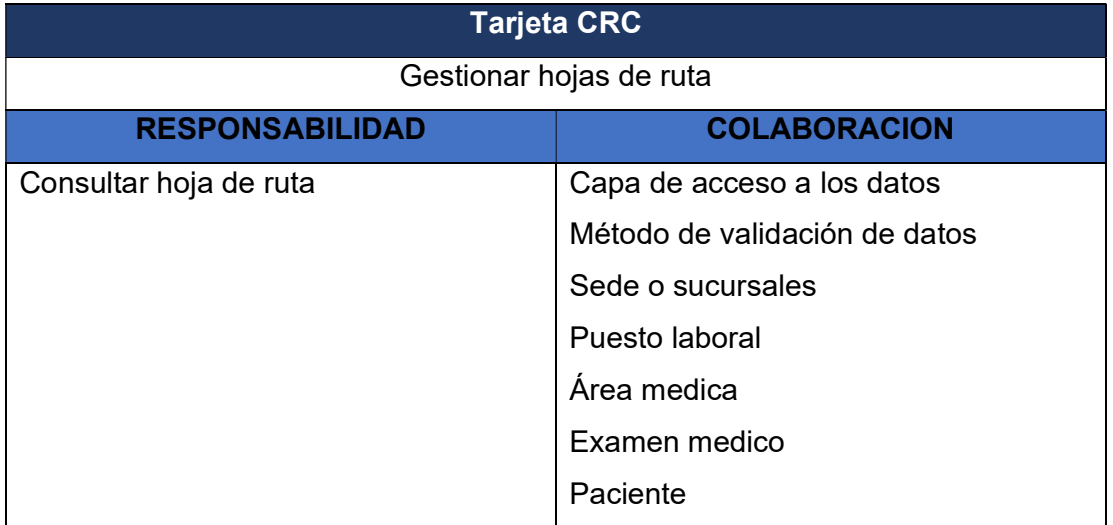

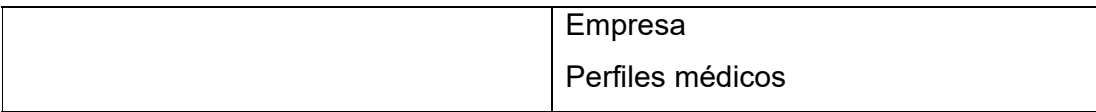

### 3. Programación

a. Modelo

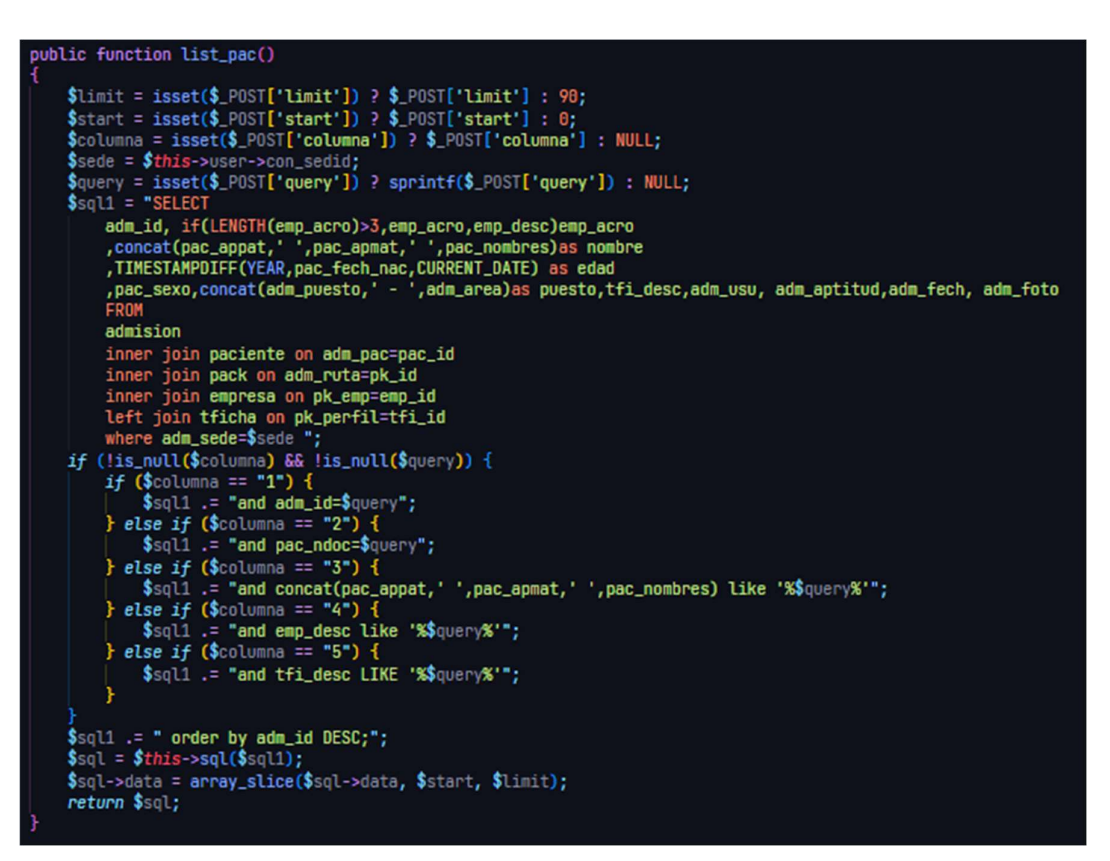

#### public function load\_data\_adm()

```
\text{Squery} = "SELECTery = Secolary<br>adm_id,emp_id, concat(emp_id,' - ', if(LENGTH(emp_acro)>3,emp_acro,emp_desc)) empresa<br>,pac_id, concat(pac_ndoc,' - ', pac_appat,' ',pac_apmat,', ',pac_nombres)as adm_pac<br>,CONCAT(TIMESTAMPDIFF(YEAR,pac_fech_n
     pac_id, concattpac_ndoc, - - , pac_appat, , ,pac_apmat, , ,pac_nomores)as adm<br>,CONCAT(TIMESTAMPDIFF(YEAR,pac_fech_nac,CURRENT_DATE),' Años') as edad<br>,if(pac_sexo='M','MASCULINO','FEMENINO') sexo,pac_cel cell, adm_tficha,tf
      inner join paciente on pac_id=adm_pac
      inner join pack on pk_id=adm_ruta
      inner join empresa on emp_id=pk_emp
      inner join tficha on tfi_id=adm_tficha
      where
      adm_id=:adm_id";
\qquad = $this->sql($query, array(':adm_id' => $_POST['adm_id']));
foreach ($q->data as $k => $value) {
      $value->totaletra = $this->numtoletras(round($value->total, 2));
return array('success' => true, 'data' => $q->data[0]);
```

```
public function list_paciente()
      \begin{minipage}{.4\textwidth} \begin{minipage}{.4\textwidth} \begin{minipage}{.4\textwidth\$query = isset($_POST['query']) ? sprintf($_POST['query']) : NULL;<br>$sql1 = ("SELECT
             pac_id, pac_ndoc, pac_sexo, pac_cel, pac_fecha, pac_domdir,<br>concat(pac_appat,' ',pac_apmat,', ',pac_nombres)as nombre
             pac_correo,pac_usu<br>,TIMESTAMPDIFF(YEAR,pac_fech_nac,CURRENT_DATE) as edad<br>FROM paciente
      where pac_sedid='$sede' ");<br>if (!is_null($query)) {
              $sql1 .= " and concat(pac_ndoc,pac_appat,' ',pac_apmat,' ',pac_nombres) like '%$query%'";
             } else \{-<br>$sql1 .= " order by pac_id DESC;";<br>$sql = $this->sql($sql1);<br>$sql->data = array_slice($sql->data, $start, $limit);
      return $sql;
public function list_empre()
       $query = isset($_POST['query']) ? $_POST['query'] : NULL;
      Sql = $this->sql("SELECT<br>
emp_id, emp_desc<br>
, concat(emp_id,' - ', if(LENGTH(emp_acro)>3,emp_acro,emp_desc)) empresa<br>
FROM empresa
             where<br>concat(emp_id, emp_acro, emp_desc)like'%$query%';");
      return $sql;
```
Guardar hoja de ruta

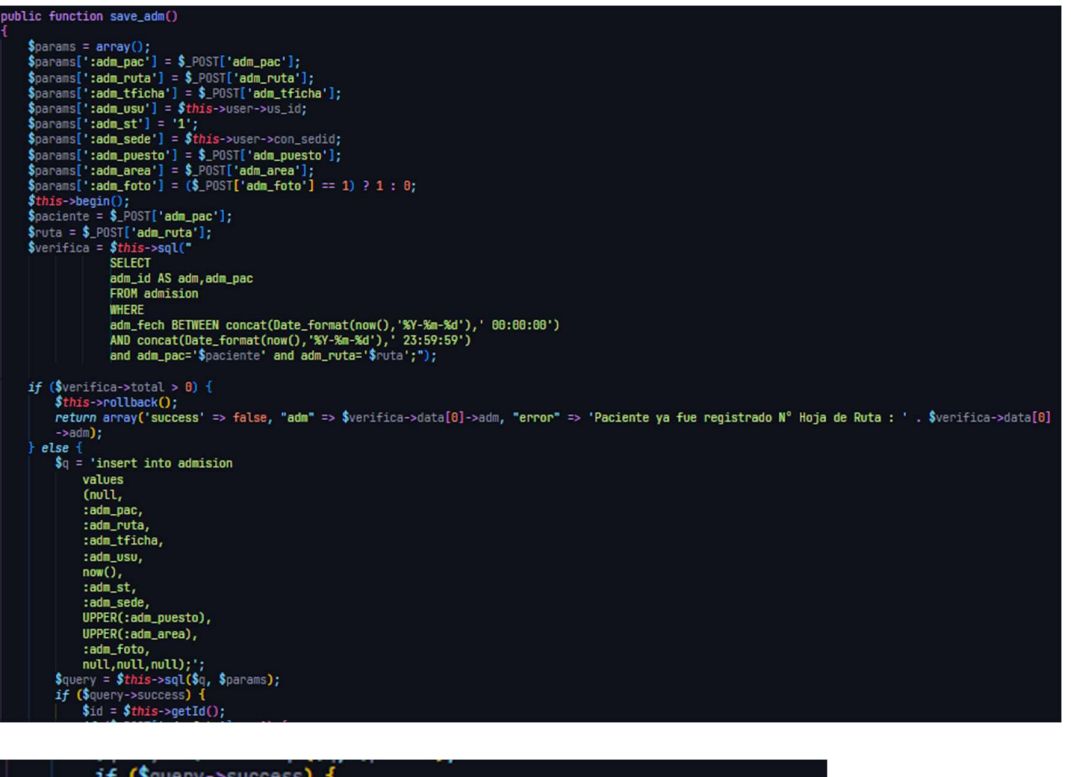

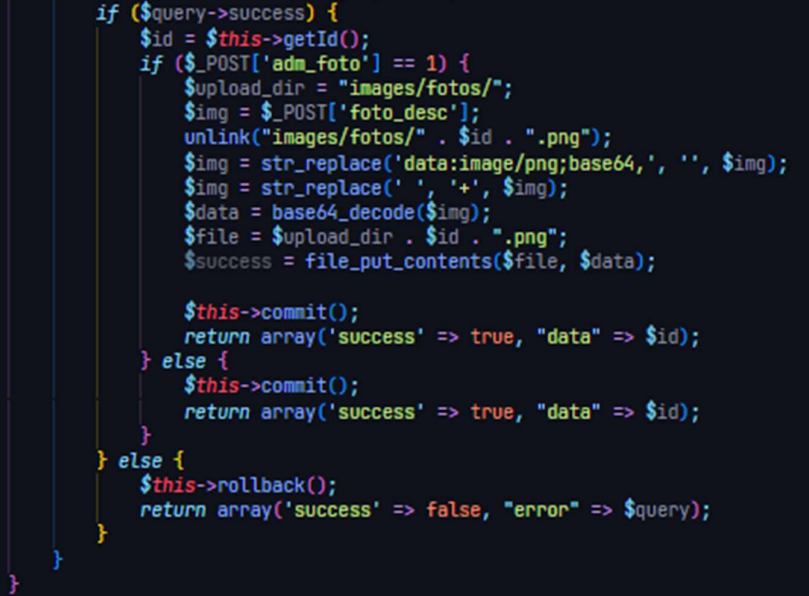

Actualizar hoja de ruta

```
public function update_adm()
       $params = array();<br>$params[':adm_id'] = $_POST['adm_id'];<br>$params[':adm_pac'] = $_POST['adm_pac'];<br>$params[':adm_ruta'] = $_POST['adm_ruta'];<br>$params[':adm_tficha'] = $_POST['adm_tficha'];
       sparams[':adm_uricha j - $_rbsi['adm_tricha j;<br>$params[':adm_usu'] = $this->user->us_id;<br>$params[':adm_sede'] = $_this->user->con_sedid;<br>$params[':adm_puesto'] = $_POST['adm_area'];<br>$params[':adm_foto'] = ($_POST['adm_foto
       $this \rightarrow begin();<br>$q = 'Update admision set
                        adm_pac=:adm_pac,
                         adm_ruta=:adm_ruta,
                         adm_tficha=:adm_tficha,
                         adm_usu=:adm_usu,<br>adm_usu=:adm_usu,<br>adm_puesto=UPPER(:adm_puesto),
                         adm_area=UPPER(:adm_area),
                         adm_foto=:adm_foto
                         WHERE adm_id=:adm_id and adm_sede=:adm_sede';
        \text{$sq11 = $this\text{-}sq1(\$q, $p$arams)}if ($sql1->success) {
                \\$id = \$_POST['adm_id'];<br>\$id = \$_POST['adm_id'];<br>if (strlen(\$_POST['foto_desc']) !== 0) {<br>\\$upload_dir = "images/fotos/";
                        \mathfrak{Supload\_dir} = \n\mathfrak{Supload\_dir} = \n\mathfrak{Sup}(1^* \text{foto\_desc}';\n\mathfrak{Sing} = \n\mathfrak{Sup}(1^* \text{foto\_desc}'; \n\mathfrak{Sid.} \n\mathfrak{Sing} = \n\mathfrak{Sup\_replace('data:image/png;base64,', '', \n\mathfrak{Sing});\n\mathfrak{Sing} = \n\mathfrak{Supload}(\n\mathfrak{Sing};\n\mathfrak{Sdata} = \n\mathfrak{base64\_decode}(\n\mathfrak{Sing});\n\mathfrak{Sing} = \n\$success = file_put_contents($file, $data);
                         \deltaadm = \S_POST['adm_id'];
                         $this >commit();
                         return array('success' => true, 'data' => $adm);
                 }else {<br>$this->commit();
                         return array('success' => true, 'data' => (i);
        } else {
                $this->rollback();
```
Guardar paciente

```
ublic function save_pac()
   $parans = array();<br>$parans = array();<br>$parans[':pac_uso'] = $_P\SST['pac_tdoc'];<br>$parans[':pac_ndoc'] = $_POST['pac_ndoc']. $_POST['pac_ndoc_ext'];<br>$parans[':pac_appat'] = $_POST['pac_appat'];<br>$parans[':pac_appat'] = $_POS
    //<br>$timestamp = strtotime($_POST['pac_fech_nac']);<br>$params[':pac_fech_nac'] = date('Y-m-d', $timestamp);
  Statestomy = stretch_mac ): dest (*n=4,mac );<br>
$parent; :pac_froft_list [1= 0.051] (me_fron_front_int );<br>
$parent; :pac_front_int = $_20051['pac_front_int;<br>
$parent; :pac_front_int = $_20051['pac_front_int;<br>
$parent; :pac
                     :pac_ecid,
                     :pac_giid,
```
Actualizar paciente

```
public function update_pac()
      $params = array();<br>$params[':pac_id'] = $_POST['pac_id'];<br>$params[':pac_usu'] = $this->user->us_id;
      \begin{array}{ll} \texttt{\$params[':pac\_tdoci'] = \$\_POST['pac\_tdoc']$;} \\ \texttt{\$params[':pac\_ndoc'] = \$\_POST['pac\_ndoc'] . \$\_POST['pac\_ndoc\_ext']$;} \\ \texttt{\$params[':pac\_appat'] = \$\_POST['pac\_appat'];} \\ \texttt{\$params[':pac\_apmat'] = \$\_POST['pac\_apmat'];} \end{array}\gamma sparams [':pac_nombres'] = \gamma_POST['pac_nombres'];
     sparams[ :pac_nomores ; - + -rus; pac_nomores ; -<br>$params[ :pac_sexo'] = $_POST['pac_sexo'];<br>$params[ :pac_giid'] = $_POST['pac_giid'];
      $timestamp = strtotime($_POST['pac_fech_nac']);<br>$params[':pac_fech_nac'] = date('Y-m-d', $timestamp);
     $params[':pac_profe'] = $_POST['pac_profe'];<br>$params[':pac_tip_tel'] = $_POST['pac_tip_tel'];<br>$params[':pac_cel'] = $_POST['pac_cel'];
      $params[':pac_correo'] = $_POST['pac_correo'];<br>$params[':pac_ubigeo'] = $_POST['pac_ubigeo'];<br>$params[':pac_domdisid'] = $_POST['pac_ubigeo'];
      $params[':pac_domdir'] = $_POST['pac_domdir'];
      $this->transaction();
      q = 'Update paciente set
                    pac_usu=:pac_usu,
                    pac_fecha=now(),
                    pac_tdocid=:pac_tdocid,
                    pac_ndoc=:pac_ndoc,
                    pac_appat=UPPER(:pac_appat),
                    pac_apmat=UPPER(:pac_apmat),
                    pac_nombres=UPPER(:pac_nombres),
                    pac_sexo=:pac_sexo,
                    pac_ecid=:pac_ecid,
                    pac_qiid=:pac_qiid,
                    pac_fech_nac=:pac_fech_nac,
                    pac_profe=:pac_profe,
                    pac_tip_tel=:pac_tip_tel,
                    pac_cel=:pac_cel,
                    pac_correo=:pac_correo,
                    pac_ubigeo=:pac_ubigeo,
                    pac_domdisid=:pac_domdisid,
                    pac_domdir=UPPER(:pac_domdir)
                    where pac_id=:pac_id;';
   $sql1 = $this->sql($q, $params);<br>if ($sql1->success) {<br>sexo = ($_POST['pac_exo'] == 'M') ? 'MASCULINO' : 'FEMENINO';<br>$pec_id = $_POST['pac_ad'];<br>$pec_id = $_POST['pac_ndoc'] . $_POST['pac_ndoc_ext'] . ' - ' . strtoupper($
    | else |า<br>his->rollback();
         \bullet
```
b. Vista

Modulo admisión:

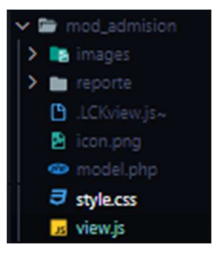

Ext.ns("mod.admision");  $mod.<sub>admission</sub> =  $\{$$ panel: null, detalle: null, paginador: null, buscador: null, tbar: null,<br>dt\_grid: null, init: function () {crea\_stores: function () {crea\_controles: function () { this.paginador = new Ext.PagingToolbar({b);<br>this.buscador = new Ext.ux.form.SearchField({--<br>}); Đ). this.descripcion = new Ext.form.ComboBox({  $\overline{b}$ this than = new Ext. Toolbar  $($ });<br>this.dt\_grid = new Ext.grid.GridPanel({<br>store: this.st, store: this.st,<br>tbar: this.tbar, loadMask: true,<br>plugins: new Ext.ux.PanelResizer({… hogins: New Extractor<br>}),<br>bbar: this.paginador,<br>height: 500,<br>listeners: { rowdblclick: function (grid, rowIndex, e) { e.stopEvent();<br>war record = grid.getStore().getAt(rowIndex);<br>yar record = grid.getStore().getAt(rowIndex); mod.admision.registro.init(record); rowcontextmenu: function (grid, index, event) { event.stopEvent();  $var$  record = grid.getStore().getAt(index); new Ext.menu.Menu({ items: [ text: "<b>HOJA DE RUTA N° " + record.get("adm\_id") + "</b>", iconCls: "reporte",<br>handler: function () { new Ext.Window({ title: "HOJA DE RUTA N° " + record.get("adm\_id"), width: 800,<br>height: 600, maximizable: true,

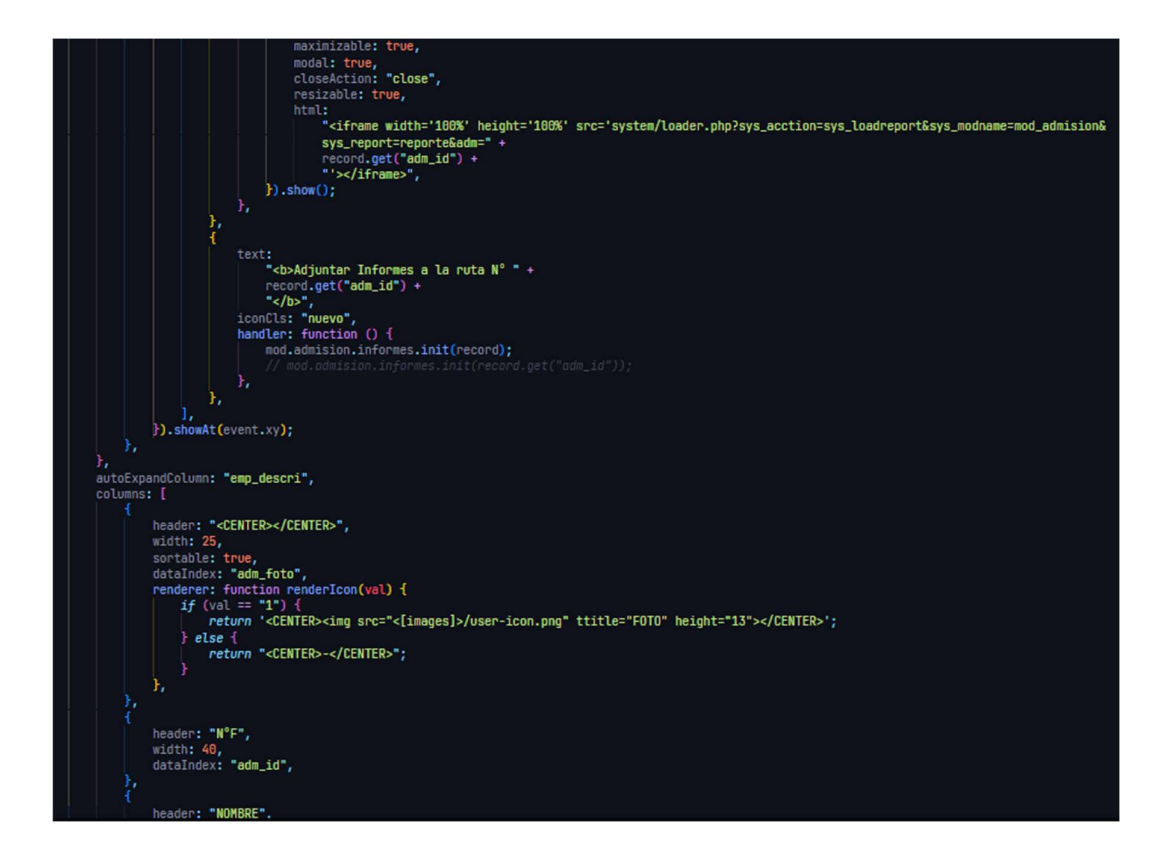

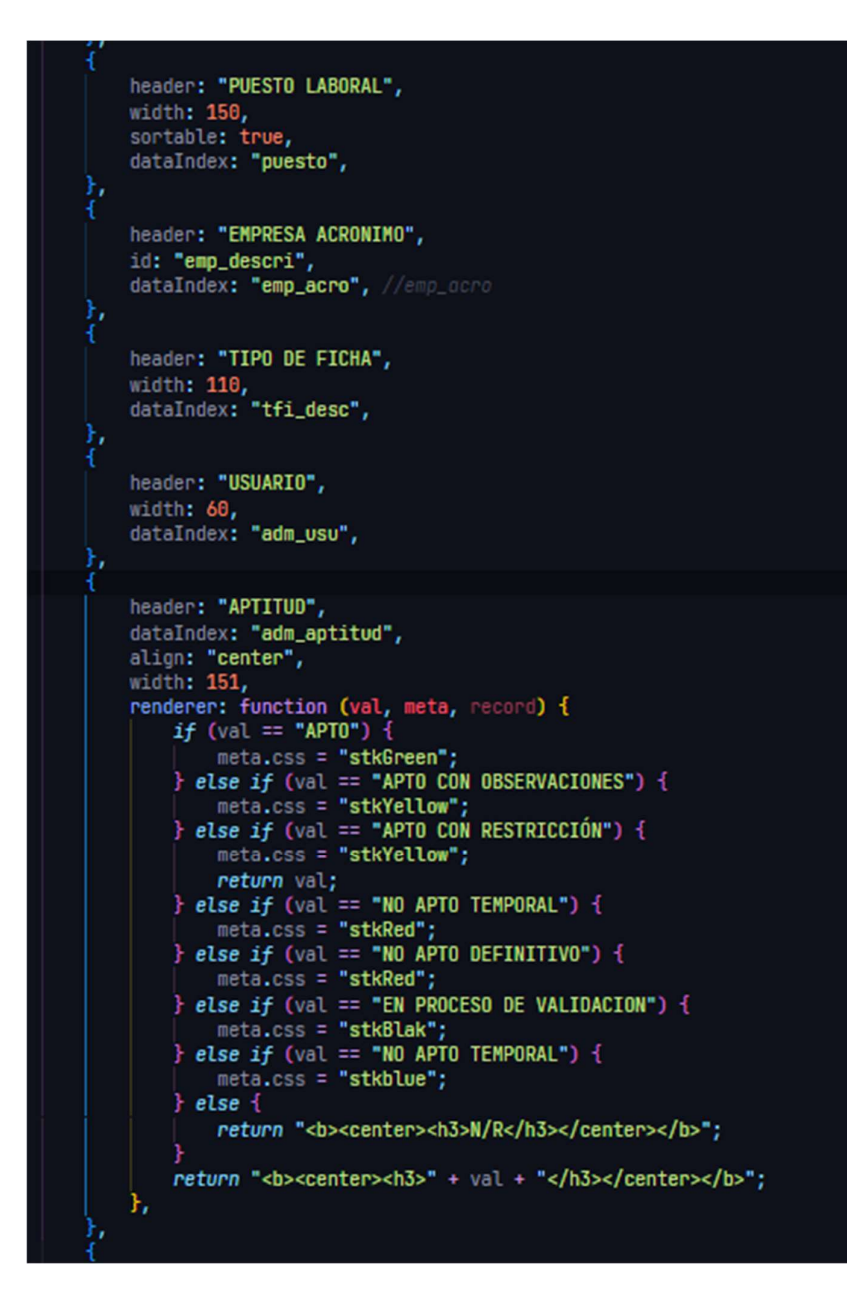

Registro de hoja de ruta

```
mod admision.registro = \{win: null,
    frm: null,
    record: null,
    init: function (r) {
         this.record = r;<br>this.crea_stores();<br>this.list_Tficha.load();<br>this.st_busca_area.load();
         this.st_busca_puesto.load();
         this.crea_controles();<br>this.crea_controles();<br>if (this.record !== null) {<br>this.cargar_data();
         this.win.show();
    ١,
    cargar_data: function () {
         Ext.Ajax.request({
              waitMsg: "Recuperando Informacion...",
              waitTitle: "Espere",<br>url: "<[controller]>",
              params: {
                   acction: "load_data_adm",
                   format: "json",<br>adm_id: mod.admision.registro.record.get("adm_id"),
              Ъ,
              success: function (response, opts) {
                   var dato = Ext.decode(response.responseText);
                   if (dato.success == true) {
                        mod.admision.registro.frm.getForm().loadRecord(dato);
                        mod.admision.registro.adm_emp.setValue(dato.data.emp_id);
                        mod.admision.registro.adm_emp.setRawValue(dato.data.empresa);<br>mod.admision.registro.st_empre.load();
                        mod.admision.registro.adm_pac.setValue(dato.data.pac_id);
                        mod.admision.registro.adm_pac.setRawValue(dato.data.adm_pac);
                        mod.admision.registro.adm_tficha.setValue(dato.data.adm_tficha);
                        mod.admision.registro.adm_tficha.setRawValue(dato.data.tfi_desc);
                        mod.admision.registro.list_perfil.load();
                        mod.admision.registro.list_perfil2.reload({
                             params: {
                                 pk_id: dato.data.adm_ruta,
                        Ð.
```
**Stores** 

```
crea_stores: function () {<br>this.imgStore = new Ext.data.ArrayStore({<br>id: 0,<br>fields: ["id", "foto"],<br>data: [["01", "<[sys_images]>/fotos/foto.png"]],
     b);<br>this.st_empre = new Ext.data.JsonStore({
          url: "<[controller]>",
           baseParams: {
                 acction: "list_empre",<br>format: "json",
           },<br>fields: ["emp_id", "emp_desc", "empresa"],
           root: "data",
     });<br>this.list_pacient = new Ext.data.JsonStore({<br>| url: "<[controller]>",
           baseParams: {<br>acction: "list_pacient",<br>format: "json",
           },<br>fields: ["pac_id", "pac_ndoc", "nombres", "todo", "sexo", "cell", "edad"],
           root: "data",
     });<br>this.list_Tficha = new Ext.data.JsonStore({
           baseParams: {<br>haseParams: {<br>acction: "list_Tficha",<br>format: "json",
           },<br>fields: ["tfi_id", "tfi_desc"],<br>root: "data",
     });<br>this.st_busca_area = new Ext.data.JsonStore({<br>| url: "<[controller]>",
           baseParams: {<br>| acction: "st_busca_area",<br>| format: "json",
           },<br>fields: ["adm_area"],
           root: "data",
     Ð;
      this.st_busca_puesto = new Ext.data.JsonStore({
           url: "<[controller]>",<br>baseParams: {
```
Métodos

```
formato_numero: function (
    numero,<br>decimales,<br>separador_decimal,<br>separador_miles
Ϊł
     numero = parseFloat(numero);
    if (isNaN(numero)) {<br>| return "";
     if (decimales !== undefined) {
          numero = numero.toFixed(decimales);
     numero = numero.toString()
         .replace(".", separador_decimal !== undefined ? separador_decimal : ",");
     if (separador_miles) {
          var miles = new RegExp("(-?[0-9]+)([0-9]{3})");
          while (miles.test(numero)) {
              numero = numero.replace(miles, "$1" + separador_miles + "$2");
          3
    return numero;
update_Total: function () {
     var total = \theta;
    Ext.each(mod.admision.registro.list_perfil2.data.items, function (op, i) {<br>| total += parseFloat(op.data.dpk_precio);
     Ð,
     Ext.Ajax.request({
         waitMsg: "Recuperando Informacion...",<br>waitTitle: "Espere",<br>url: "<[controller]>",
          params: {
              acction: "numeroletra",
               format: "json",<br>total: total,
          success: function (response, opts) {<br>| var dato = Ext.decode(response.responseText);
               if (dato.success == true) {
```

```
this paginador3 = new Ext. Paging Toolbar (pageSize: 100,<br>store: this.list_perfil,
      displayInfo: true,<br>displayMsg: "Hay {0} - {1} de {2} PERFILES",<br>emptyMsg: "No Existe Registros",<br>plugins: new Ext.ux.ProgressBarPager(),
Ð.
this.desc = new Ext.form.TextField({<br>| fieldLabel: "<br/>cb>GRUPO</b>",
      name: "desc"
       maskRe: /[\d]/,
      readOnly: true,<br>anchor: "95%",<br>width: 250,
Ð;
this.tficha = new Ext.form.TextField({<br>| fieldLabel: "<br/>cb>TIPO DE FICHA</b>",
       name: "tficha"
      maskRe: /[\d]/,
      readOnly: true,<br>anchor: "95%",<br>width: 160,
});<br>this.dt_grid3 = new Ext.grid.GridPanel({<br>| store: this.list_perfil,
      star-grids - med Little 10:<br>store: this.list_perfil,<br>region: "west",<br>border: true,
      tbar: ["<b>LISTA DE RUTAS DE LA EMPRESA</b>"], //cargo_desc
      loadMask: true,<br>iconCls: "icon-grid",
       listeners: {
             rowclick: function (grid, rowIndex, e) {
                   e.stopEvent();
                    var record = grid.getStore().getAt(rowIndex);
                   van tetoro – gridigetstore();getAt(rowindex),<br>van total = parseFloat(record.get("pk_precio"));<br>mod.admision.registro.adm_ruta.setValue(record.get("pk_id"));
                   mod.admision.registro.desc.setValue(record.get("pk_desc"));<br>mod.admision.registro.desc.setValue(record.get("pk_desc"));<br>mod.admision.registro.tficha.setValue(record.get("tfi_desc"));
                   mod.admision.registro.adm_tficha.setValue(record.get("tfi_id"));
                   mod.admision.registro.adm_tficha.setRawValue(record.get("tfi_desc"));
                   mod.admision.registro.dpk_precio.setValue("");
                   mod.admision.registro.totaletra.setValue("");
                    mod.admision.registro.list_perfil2.reload({
                          params: {
                                   k id: record.aet("ok id")
```
Formulario

```
this.frm = new Ext.FornPanel(f)s.rm = new Ext.FormPane<br>region: "center",<br>url: "<[controller]>",<br>monitorValid: true,<br>layout: "column",
        bodyStyle: "padding:10px;",<br>items: [
                           xtype: "panel",<br>layout: "column",<br>border: false,<br>columnWidth: 0.7,
                            tocommutut: 0.7,<br>items: [<br>this.foto_desc,<br>this.adm_foto,<br>{
                                                columnWidth: 0.17,
                                               border: false,<br>layout: "form",<br>items: [this.odont],
                                      幸
                                                columnWidth: 0.73,
                                               border: false,<br>layout: "form",<br>labelWidth: 99,<br>items: [this.adm_emp],
                                      ł,
                                                columnWidth: 0.1,
                                               border: false,<br>border: false,<br>layout: "form",<br>items: [
                                                                   xtype: "button",<br>id: "empresa_ico",
                                                                  nu: empresa_ico ,<br>disabled: false,<br>iconCls: "list",<br>text: "Lista Emp.",<br>tooltip: "Lista de Empresas",<br>handler: function () {
                                                                             mod.admision.empresa.init(null);
                                                                   Ъ,
                                                         Ъ,
                                       Ŧ,
```
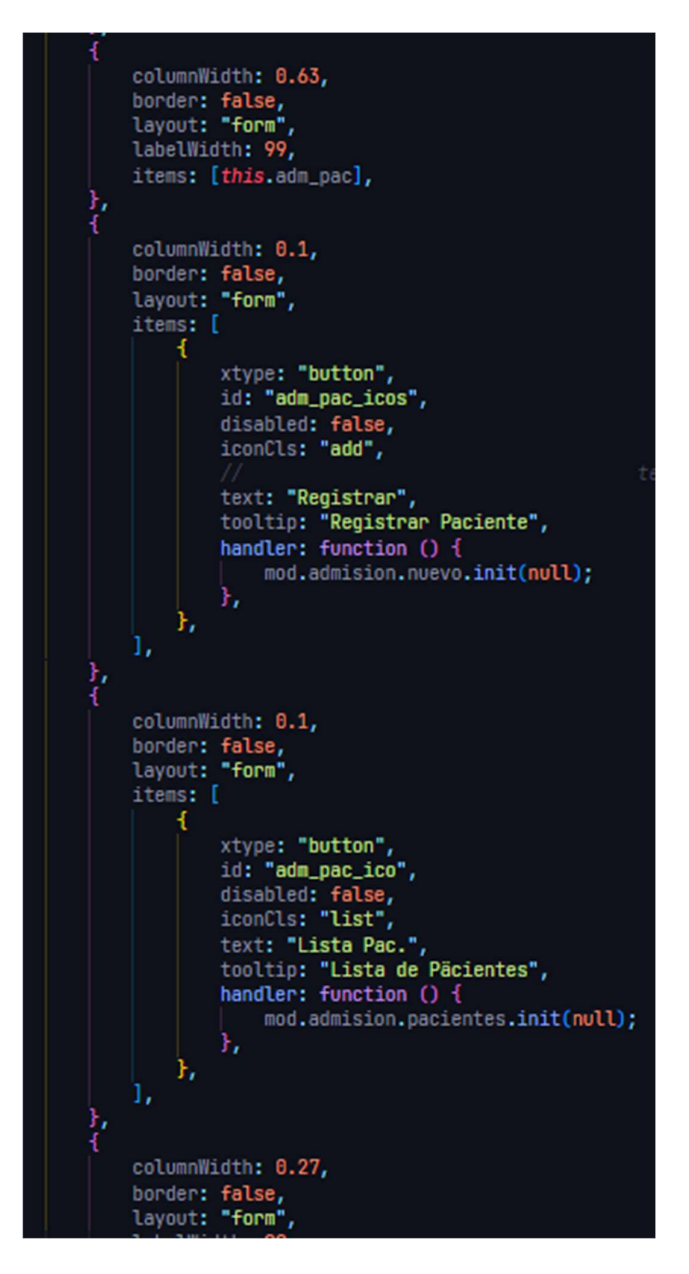

Botón guardar

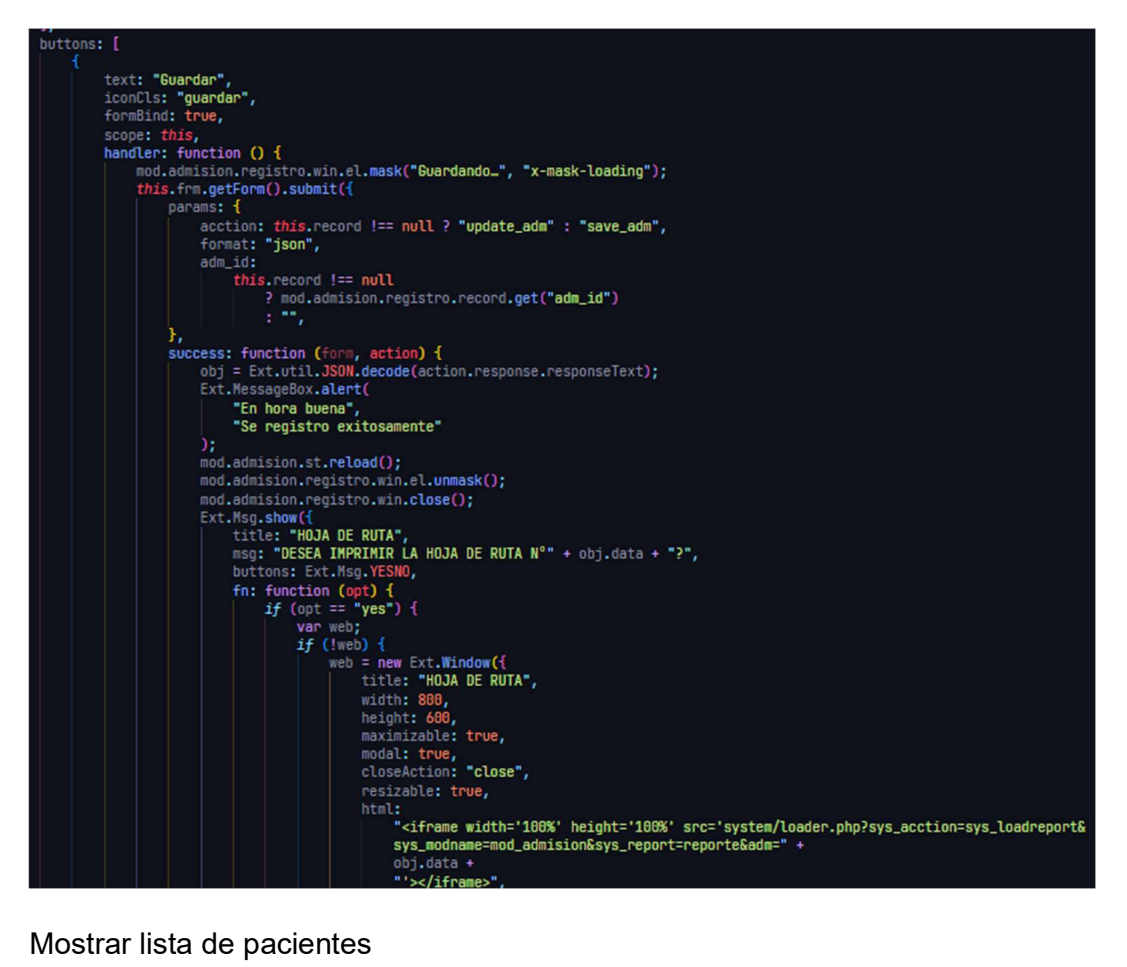

```
\circd.admision.pacientes = \{win: null,<br>frm: null,
    init: function () {
            this.crea_stores();
           this.crea_stures();<br>this.crea_controles();<br>this.st.load();<br>this.win.show();
    cargar_data: function () {},
    crea_stores: function () {
            this.st = new Ext.data.JsonStore({<br>| url: "<[controller]>",
                  baseParams: {
                        acction: "list_paciente",<br>format: "json",
                  root: "data",<br>totalProperty: "total",
                   fields: [
                         "pac_id",<br>"pac_ndoc",
                         "pac_sexo",<br>"pac_sexo",<br>"pac_fech",<br>"pac_domdir",
                         "nombre",<br>"pac_correo",<br>"pac_usu",
                          "edad",
           b;
    },<br>crea_controles: function () {<br>| this.paginador = new Ext.P
            this.paginador = new Ext.PagingToolbar({
                 pageSize: 50,<br>store: this.st,<br>displayInfo: true,<br>displayMsg: "Mostrando {0} - {1} de {2} Empresas",
                  emptyMsg: "No Existe Registros",<br>plugins: new Ext.ux.ProgressBarPager(),
           Ð,
           this.buscador = new Ext.ux.form.SearchField({<br>width: 250,<br>fieldLabel: "Nombre",
                  store: this.st,<br>id: "search nuery"
```
Nuevo registro paciente

```
mod admision nuevo = \{pac_tdoc: null,
     pac_ndoc: null,
    pac_appat: null,<br>pac_apmat: null,
    pac_nombres: null,
     pac_sexo: null,
    pac_fech_nac: null,<br>pac_cel: null,<br>pac_correo: null,
    pac_ubigeo: null,
    pac_direc: null,
    record: null,<br>win: null,<br>frm: null,
     init: function (r) {
          this.record = r;<br>this.crea_stores();
           this.crea_controles();
           this.departamento.load();
           this.tdocumento.load();<br>this.st_busca_nombres.load();
           this.st_busca_appaterno.load();
           this.st_busca_apmaterno.load();
          this.list_profecion.load();<br>this.list_profecion.load();<br>if (this.record !== null) {
                this.cargar_data();
           this.win.show();
     ١,
     verifica_dni: function () {
           Ext.Ajax.request({
                url: "<[controller]>",<br>params: {
                     acction: "st_busca_dni",
                      format: "json",
                      pac_ndoc:
                            mod.admision.nuevo.pac_ndoc.getValue() +
                            mod.admision.nuevo.pac_ndoc_ext.getValue(),
                Ъ,
                success: function (response, opts) {<br>| var dato = Ext.decode(response.responseText);
                      \begin{minipage}{.4\linewidth} if (data.data == null) {\textcolor{red}{.}} \{ else { \textcolor{red}{.}} \} \end{minipage}Ext.MessageBox.show({
                                 title: "WARNING",
                                 msq: "Paciente ya Tiene Historia Clinica",
```
**Validar DNI** 

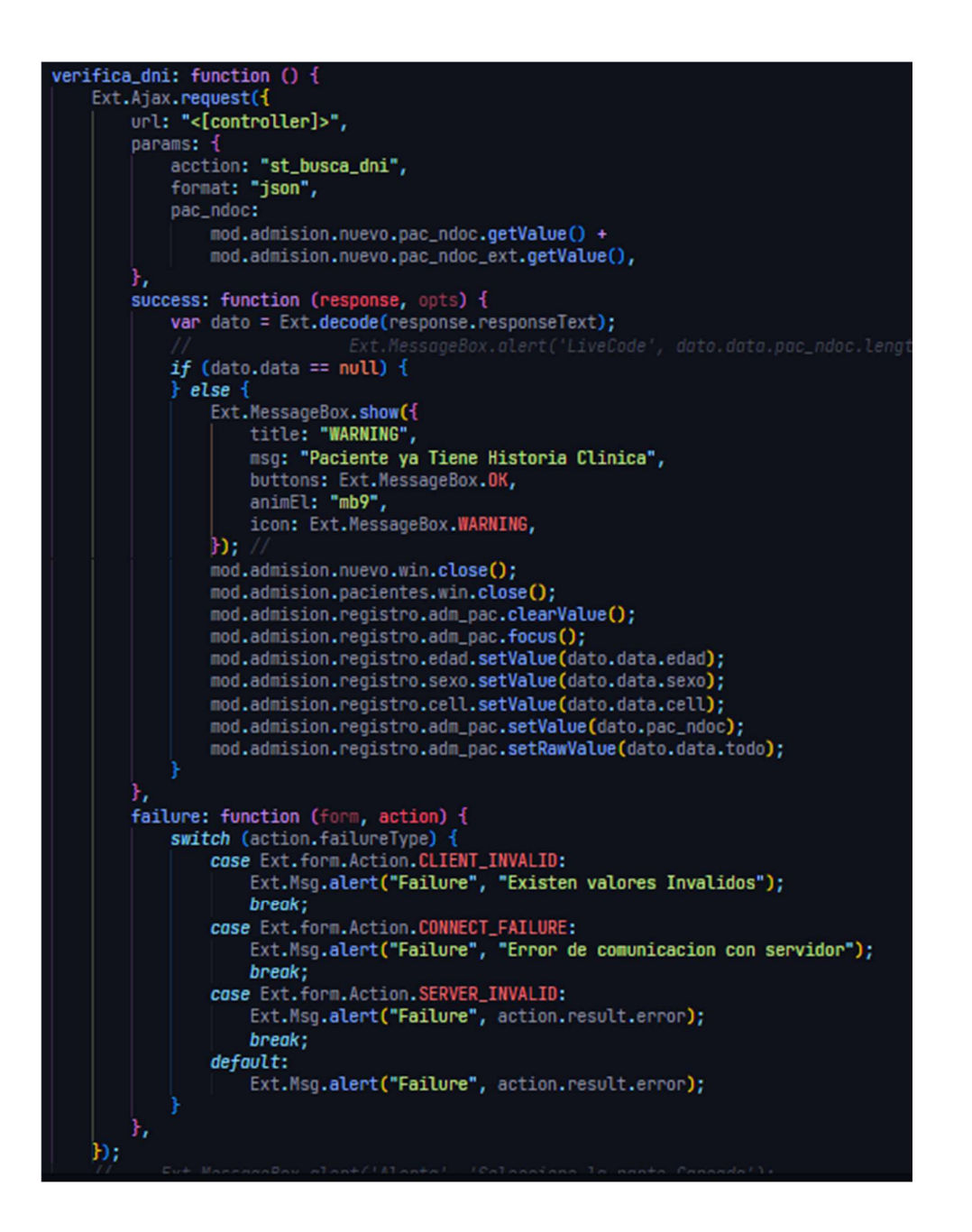

- 4. Prueba
	- a. Prueba de aceptación

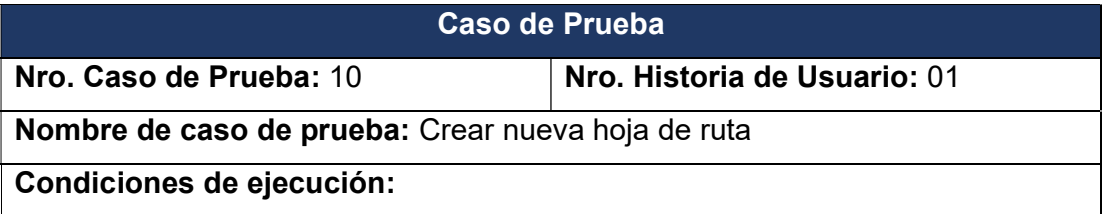

Cada usuario debe contar con un perfil de usuario y su contraseña y tener acceso al módulo de hoja de ruta

## Entrada/Pasos de elección:

Iniciar sesión e ingreso al módulo hoja de ruta

Se visualizará todos los registros realizados en forma ascendente.

Para crear presionar el botón nuevo y se abrita una ventana y en el formulario se llenará los datos según sea requerido una vez lleno recién el botón guardar se habilitará.

Se valida el registro de nuevos pacientes para evitar duplicados.

Búsqueda de empresas y pacientes para la asignación del perfil

Filtrar los perfiles de la empresa según el tipo de ficha, sede y puesto laboral.

Se valida la asignación del perfil

Finalmente presionar guardar mostrará una ventana de confirmación de haber guardado satisfactoriamente la ruta del paciente y pedirá imprimir la hoja de ruta del paciente.

## Resultado Esperado:

Los datos se validaron correctamente en la búsqueda de empresa y paciente.

Se valido el registro de pacientes

El registro de la hoja de ruta se validó correctamente

### Evaluación:

La prueba de concluyo satisfactoriamente

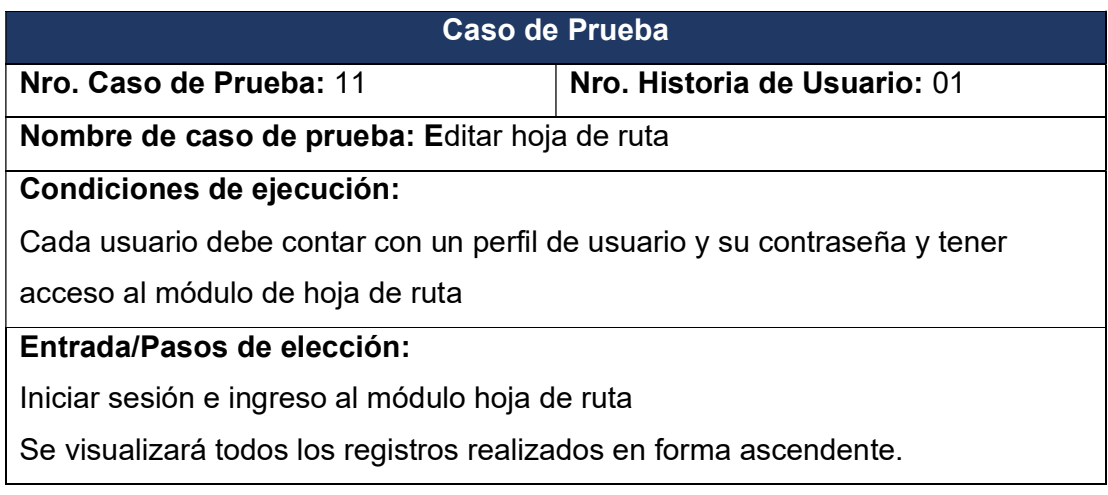

Para editar una hoja de ruta seleccionar un registro con doble click y se abrirá una ventana con el formulario lleno con los datos registrados allí se podrá hacer las modificaciones en esta hoja de ruta una vez actualizado la información presionar el botón guardar y se actualizará la data en la base de datos.

## Resultado Esperado:

El registro se actualizo y validó correctamente

# Evaluación:

La prueba de concluyo satisfactoriamente

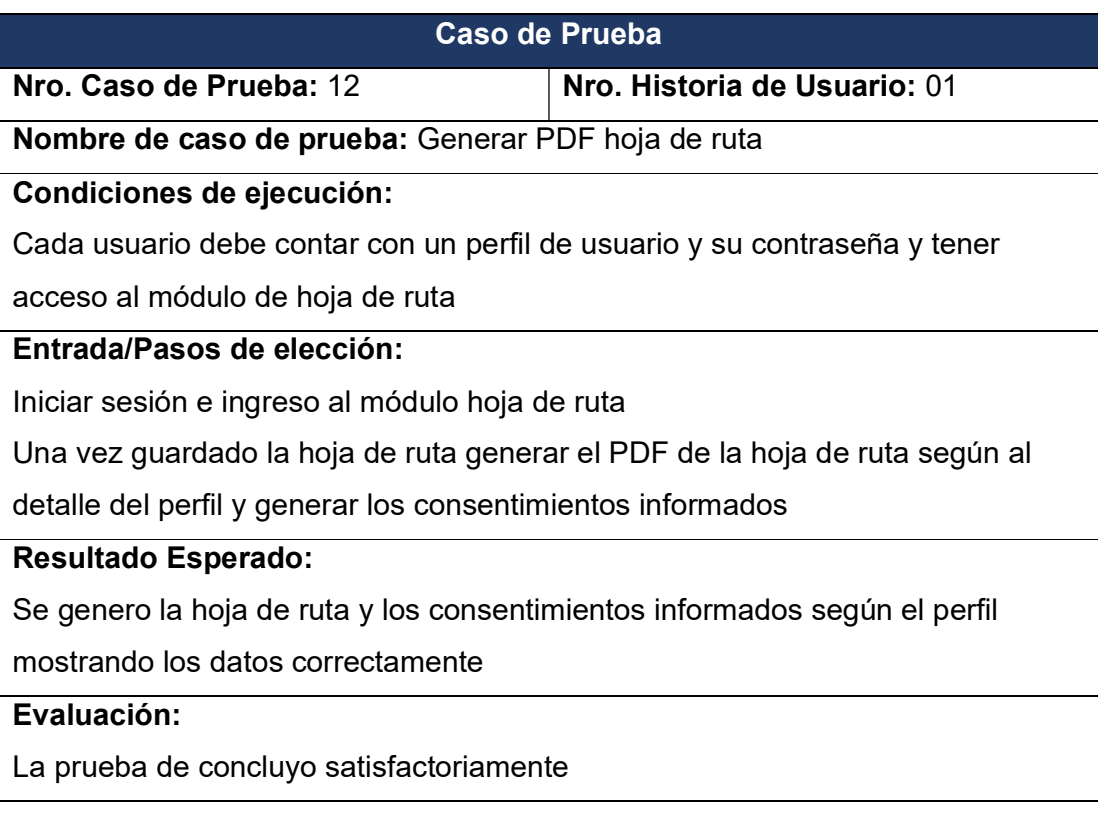

- 5. Fase de Producción Iteración 03
	- a. Proyecto en producción

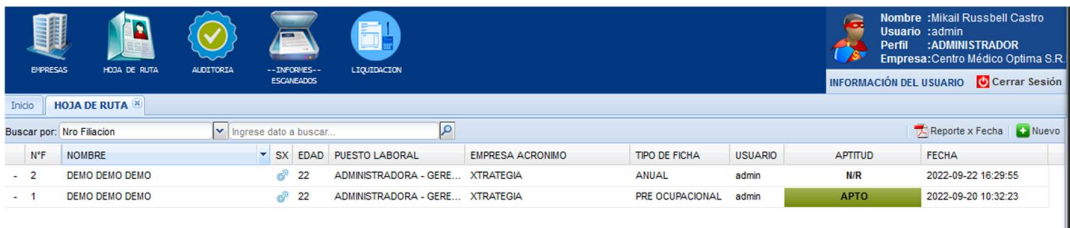

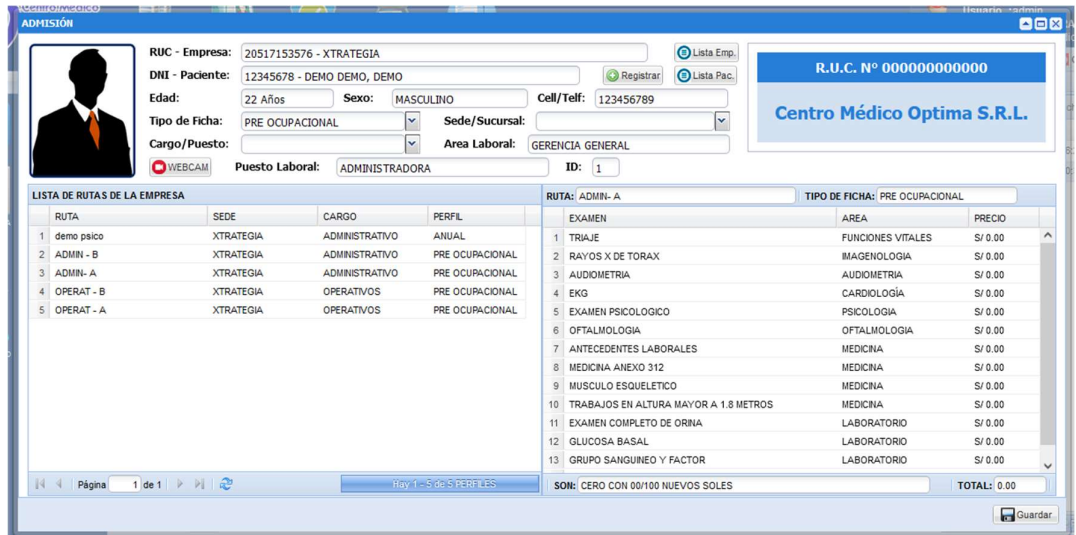

# Filtro en empresa

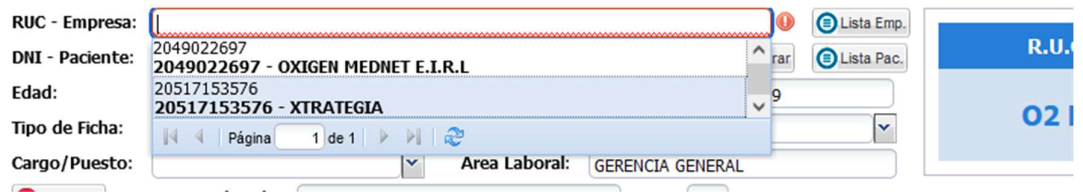

# Filtro en paciente

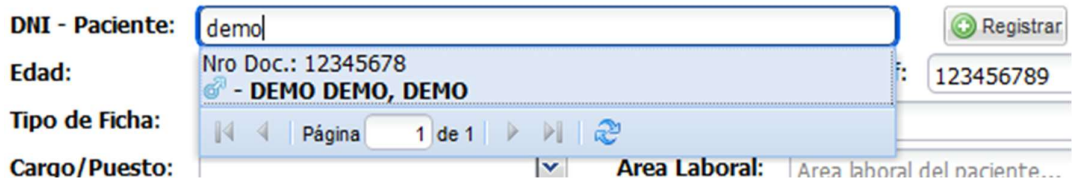

Listado de pacientes
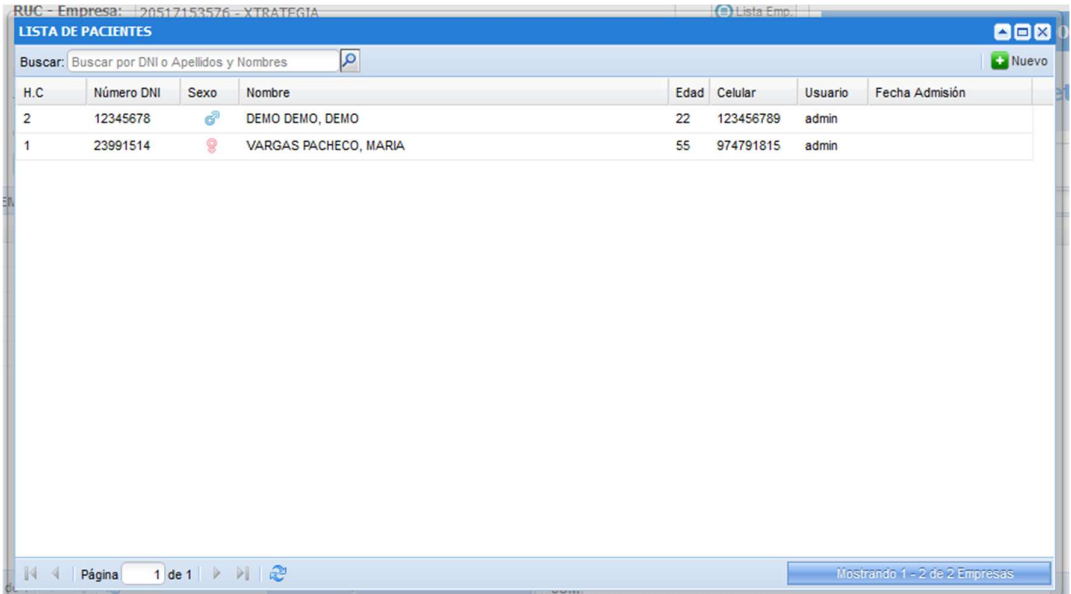

# Registro de Paciente

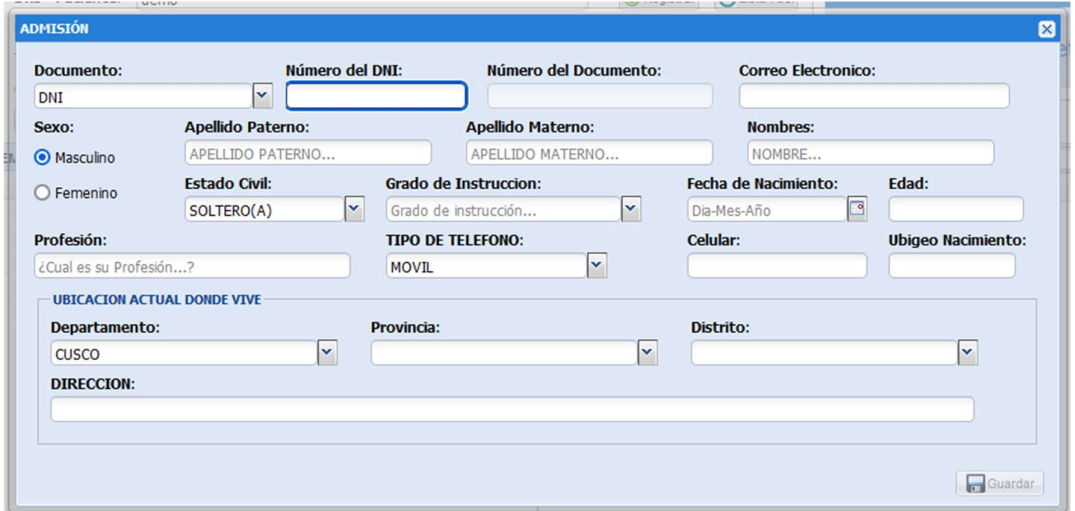

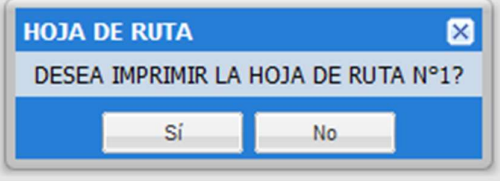

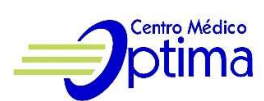

 $\mathcal{O}28$ 

### **HOJA DE RUTA - EMO: 1**

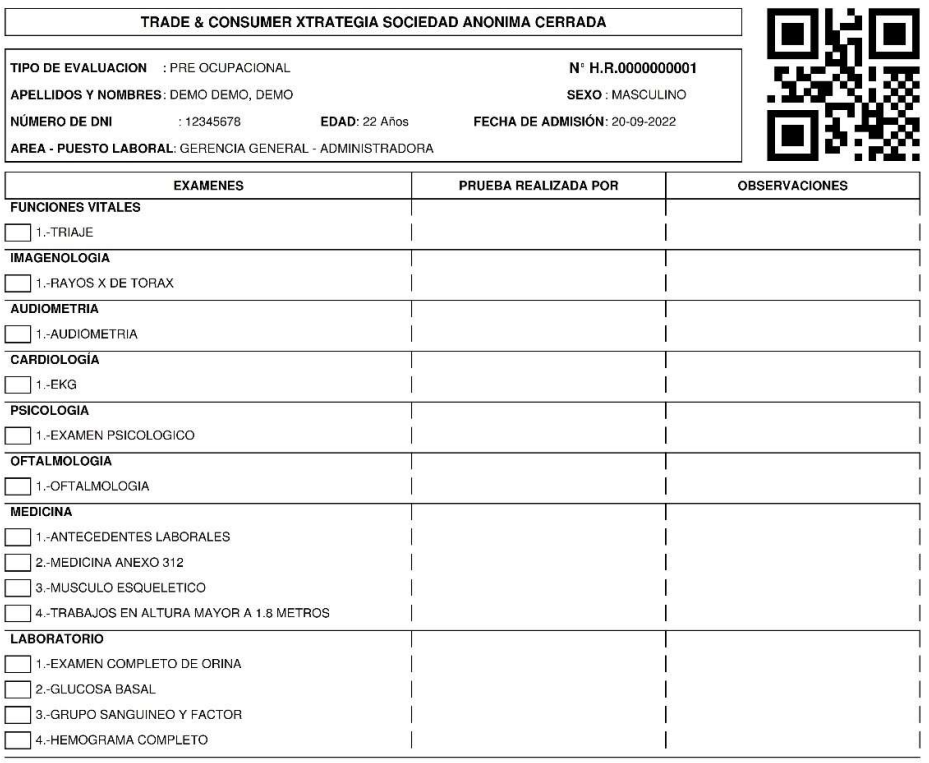

\*\* OJO: AL CONCLUIR ENTREGAR ESTA HOJA EN TECNOLOGIA DE LA INFORMACIÓN

Pagina - 1/4

ï ٦

 $\mathbf{I}$ 

1

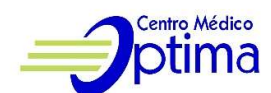

#### **CONSENTIMIENTO INFORMADO** PARA LA REALIZACION DEL EXAMEN MEDICO OCUPACIONAL

Yo, DEMO DEMO DEMO identificado(a) con DNI Nº 12345678; trabajador de la Empresa TRADE & CONSUMER XTRATEGIA SOCIEDAD ANONIMA CERRADA, con domicilio en DEMODEMODEMODEMO Distrito de WANCHAQ Provincia de CUSCO Departamento de CUSCO; en pleno uso de mis facultades, libre y voluntariamente, DECLARO QUE HE SIDO DEBIDAMENTE INFORMADO, acerca del EXAMEN MEDICO OCUPACIONAL: PRE OCUPACIONAL que se me realizara en Centro Médico Optima E.I.R.L., por lo que ACEPTO la realización del mismo (tanto exámenes médicos, procedimientos de ayuda diagnostica ocupacional, así como exámenes auxiliares de laboratorio e imagenologicos relacionados al riesgo de exposición).

Asimismo declaro que MIS RESPUESTAS dadas durante el EXAMEN MEDICO OCUPACIONAL son VERDADERAS; consciente de que al ocultar o falsear la información proporcionada, puedo causar daño a mi salud o que puedan interpretarse erróneamente mis probables diagnósticos, por lo que ASUMO **LA** RESPONSABILIDAD DE LAS MISMAS.

Autorizo a Centro Médico Optima E.I.R.L. en proporcionar la información concerniente a mi estado de salud como resultado del EXAMEN MEDICO OCUPACIONAL. contenido en mi ficha médica, al RESPONSABLE MEDICO DEL AREA DE SALUD OCUPACIONAL de mi empresa.

Entiendo que este documento puede ser REVOCADO por mi persona en cualquier momento, del examen.

Después de haber leído el presente documento lo firmo y coloco mi huella digital en señal de conformidad.

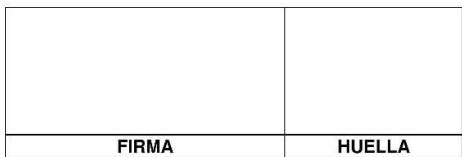

Cusco 20-09-2022

\* • El presente consentimiento se ampara en lo dispuesto en el Art.5 (2do párrafo) Art.13, Art.15 (inciso c), f), g) y h)), Art.25, Art.27 t Art.29<br>(3er párrafo) de la Ley General de Salud 29842 del Estado Peruano.

Pagina - 2/4

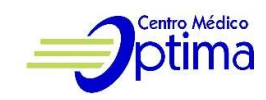

#### **DECLARACION JURADA**

Yo, DEMO DEMO DEMO , trabajador de la empresa TRADE & CONSUMER XTRATEGIA SOCIEDAD ANONIMA CERRADA identificado(a) con DNI Nº 12345678; con domicilio en DEMODEMODEMODEMO Distrito de WANCHAQ Provincia de CUSCO Departamento de CUSCO, por el presente acepto que se me realice el examen médico:

- PRE OCUPACIONAL

Declaro que mis respuestas dadas durante el examen son verdaderas y estoy consciente que al ocultar o falsear información me puede causar daño. Asumo la responsabilidad de ello.

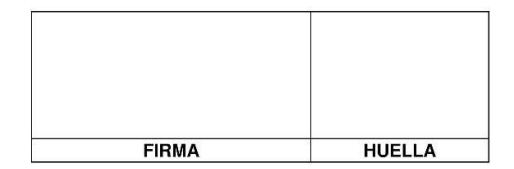

Cusco 20-09-2022

Pagina - 3/4

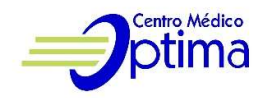

#### Declaración Jurada Ficha de sintomatología COVID-19

He recibido explicación del objetivo de esta evaluación y me comprometo a responder con la verdad.

Empresa: TRADE & CONSUMER XTRATEGIA SOCIEDAD ANONIMA CERRADA Apellidos y Nombres: DEMO DEMO, DEMO DNI: 12345678 Número (celular): 123456789 Área de Trabajo: GERENCIA GENERAL - ADMINISTRADORA Dirección: DEMODEMODEMODEMO

En los últimos 14 días calendario ha tenido alguno de los síntomas siguientes, marque entre paréntesis y subraye cuál:

- 1. Sensación de alza térmica o fiebre
- 2. Tos, dolor de garganta, estornudos o dificultad para respirar
- 3. Expectoración o flema amarilla o verdosa
- 4. Pérdida de gusto o del olfato
- 5. Contacto con persona(s) con un caso confirmado de COVID-19
- 6. Está tomando alguna medicación (detallar cuál o cuáles):

Indique otras condiciones acerca de su salud:

- 1. Obesidad (IMC > 40) (IMC (peso/talla<sup>2</sup>)
- 2. Gestación
- 3. Enfermedad cardiovascular
- 4. Edad Mayor a 65 años
- 5. Hipertensión arterial
- 6. Cáncer
- 7. Diabetes mellitus
- 8. Asma
- 9. Enfermedad pulmonar crónica
- 10. Insuficiencia renal crónica
- 11. Enfermedad o tratamiento inmunosupresor

Todos los datos expresados en esta ficha constituyen declaración jurada de mi parte. He sido informado que de omitir o declarar información falsa puedo perjudicar la salud de mis compañeros de trabajo y la mía propia, asumiendo las responsabilidades que correspondan.

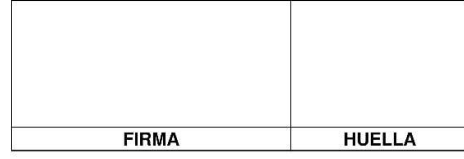

Cusco 20-09-2022

Pagina - 4/4

Iteración 04:

1. Análisis

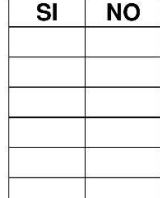

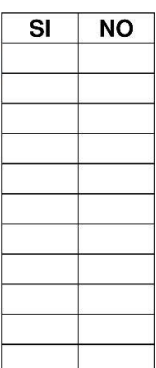

a. De acuerdo a las historias de usuario se procede a crear las tareas de ingeniería

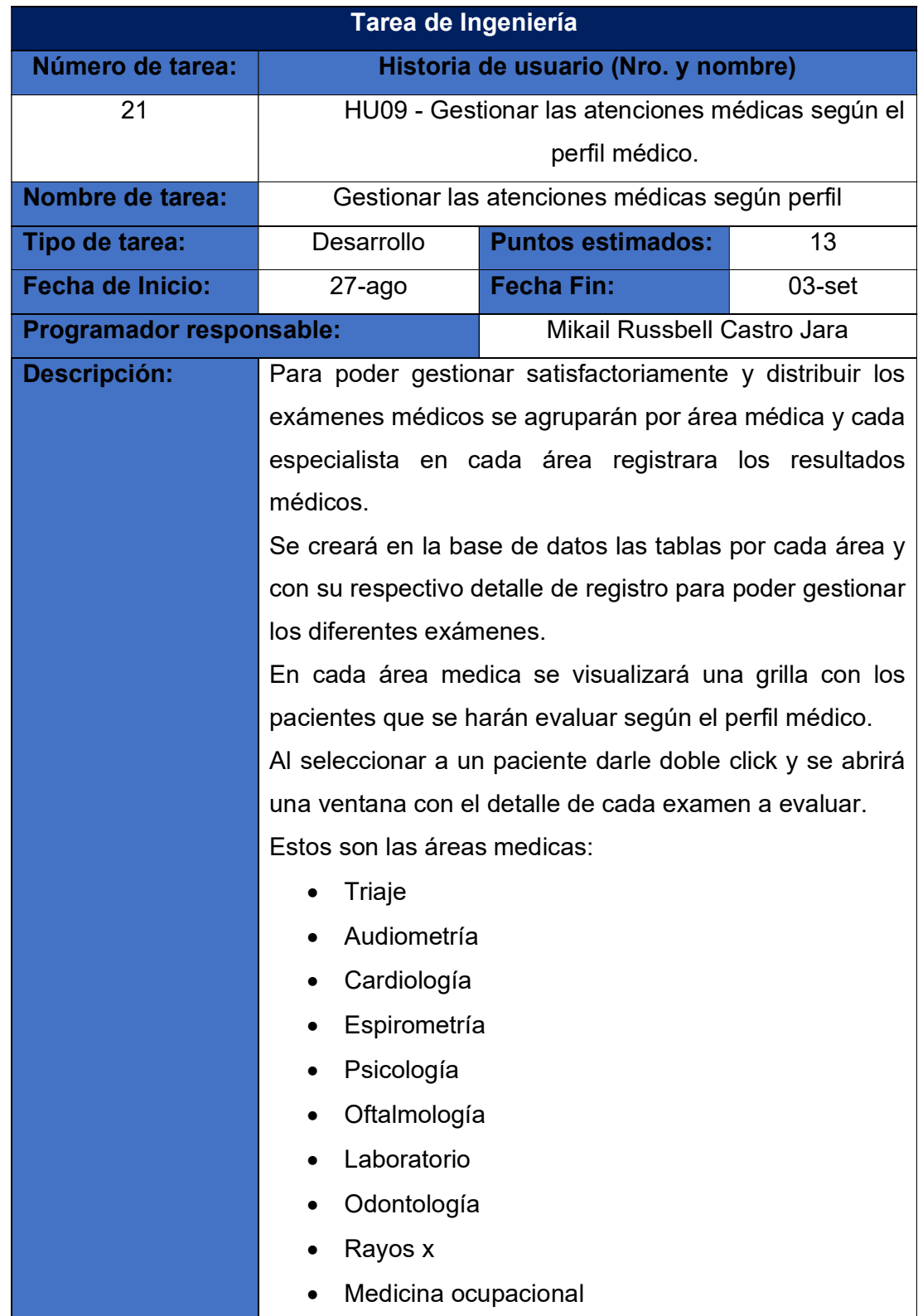

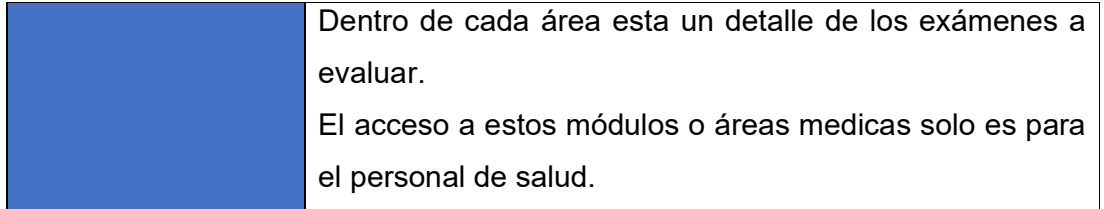

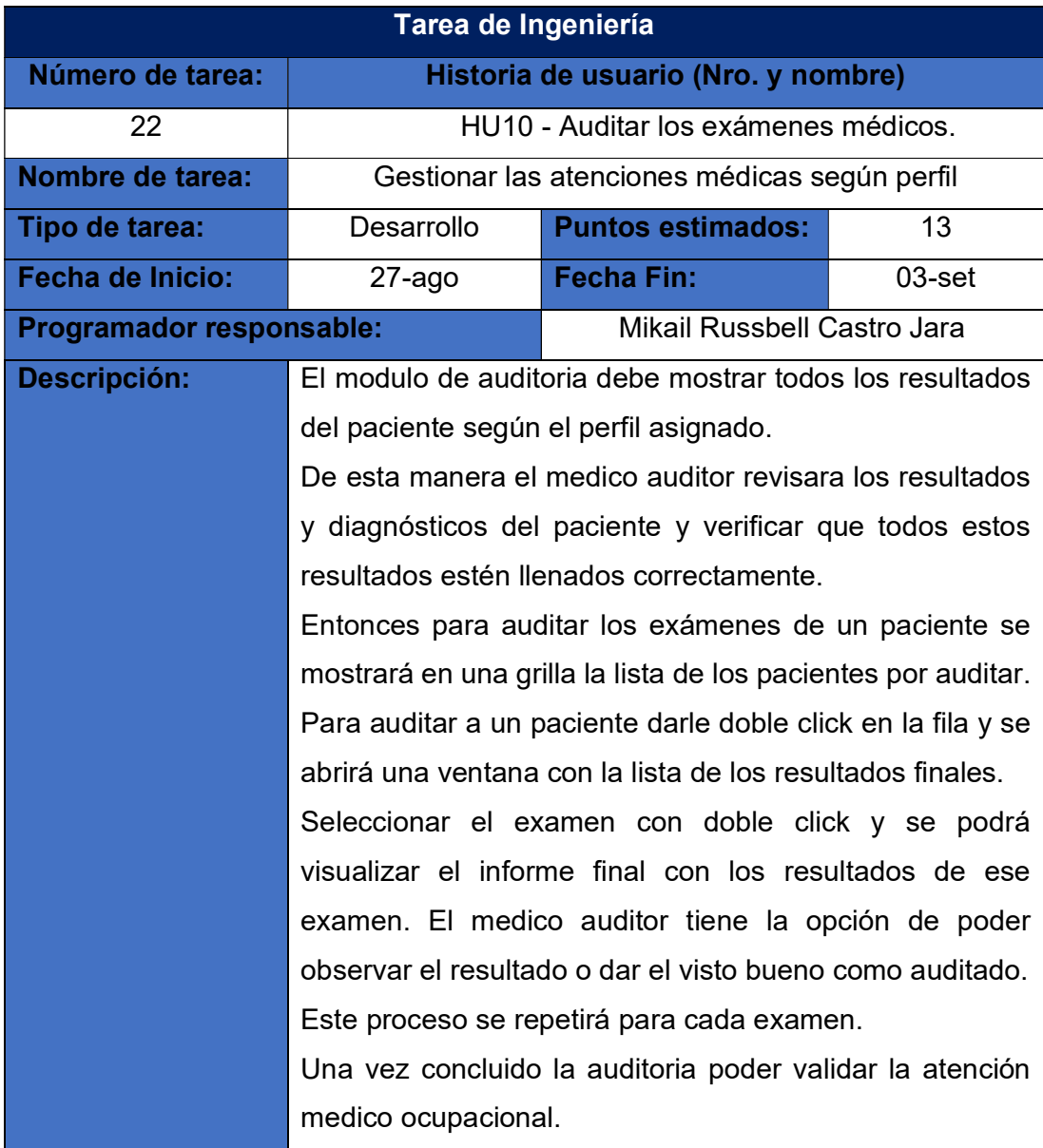

2. Diseño

a. Tarjetas CRC (Clase, Responsabilidad y Colaboración)

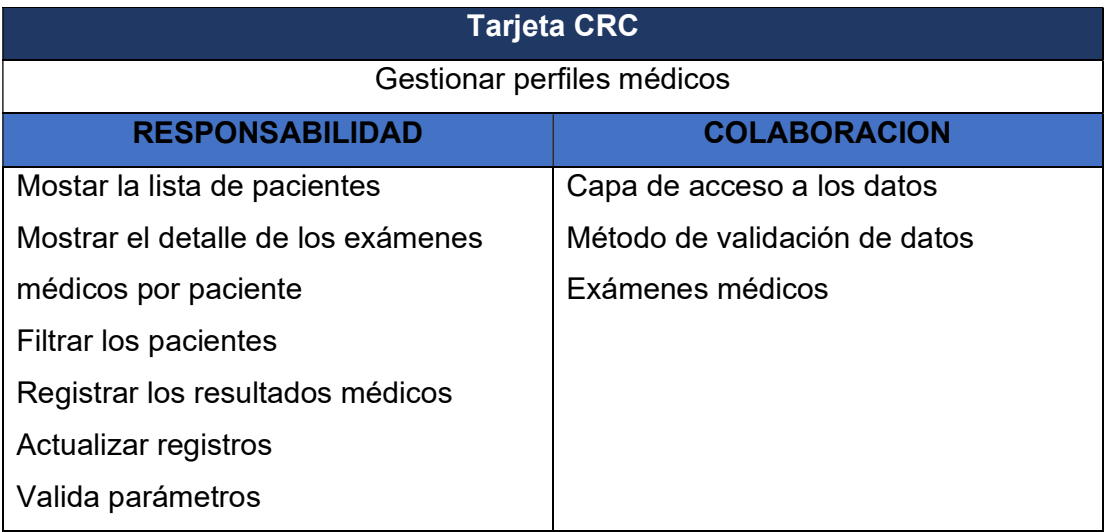

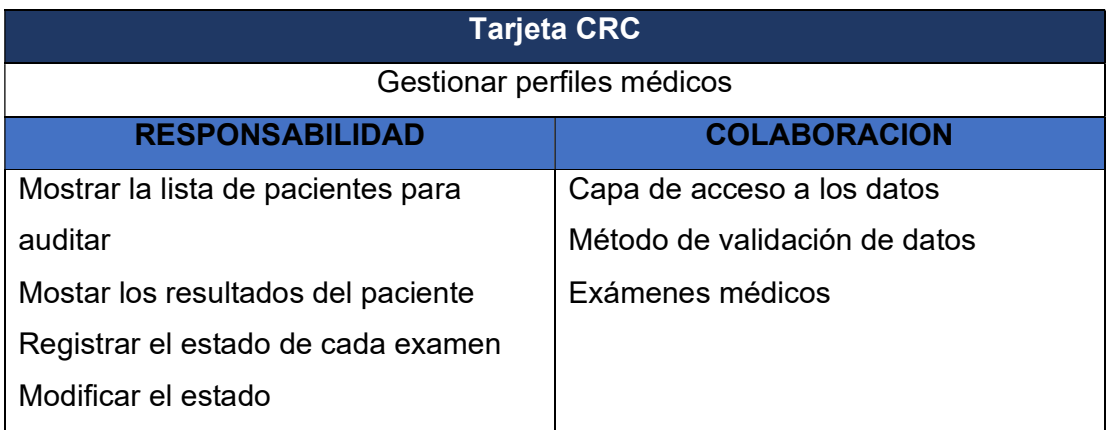

- 3. Programación
	- a. Modelo

```
<?php
class model extends core {
        public function list_paciente() {<br>$limit = isset($_POST['limit']) ? $_POST['limit'] : 30;<br>$start = isset($_POST['start']) ? $_POST['start'] : 0;<br>$columna = isset($_POST['columna']) ? $_POST['columna'] : NULL;<br>$columna' = i
                  $query = isset($_POST['query']) ? sprintf($_POST['query']) : NULL;
                  Sq11 = ("SELECT
                                             adm_id as adm,adm_foto
                                             ,tfi_desc,emp_desc, pac_ndoc<br>,TIMESTAMPDIFF(YEAR,pac_fech_nac,CURRENT_DATE) as edad
                                            , including performance of the magnetic methods are<br>, concat(adm_puesto,' - ',adm_area)as puesto,tfi_desc<br>,concat(pac_appat,' ',pac_apmat,' ',pac_nombres)as nombre<br>,concat(pac_appat,' ',pac_apmat)as ape<br>,pac_sexo, adm_fech
                                             , count (adm_id) nro_examenes
                                            #, if((aud_pdf)=1,1,0) pdf
                                            FROM admision<br>inner join paciente on adm_pac=pac_id<br>inner join pack on adm_ruta=pk_id
                                            left join empresa on pk_emp=emp_id<br>left join tficha on adm_tficha=tfi_id
                                             inner join dpack on dpk_pkid=pk_id
                                             inner join examen on ex_id=dpk_exid
                                             where
                                             ex\_arid IN (7)empresa = etnis->user->empresas;<br>($this->user->acceso == 1) ? '' : $sql1 .= "and emp_id IN ($empresa) ";<br>if (!is_null($columna) && !is_null($query)) {
                           if ($columna == "1") {
                                   sq11 := "and adm_id = sqvery";sqli .= and adm_id=squery ;<br>} else if ($columna == "2") {<br>$sqli .= "and pac_ndoc=$query";<br>} else if ($columna == "3") {
                          \begin{array}{ll} \texttt{else if (Scolumna == "3")} & \texttt{else } \texttt{if (Scolumna == "4" & Sefu, '}, \texttt{pac\_apmat, ' ',pac\_nombres}) \texttt{like '%\$query\$'";} \ \texttt{else if (Scolumna == "4" & Sefu's'syyery%' or emp_id like '%\$query\$'");} \ \texttt{else if (Scolumna == "5")} & \texttt{else if (Scolumna == "5")} & \texttt{else if (Scolumna == "5")} & \texttt{else if (Scolumna == "5")} & \texttt{else if (Scolumna == "5")} & \texttt{else if (Scolumna ==s = \ s = \ s aroup by adm_id order by adm_id DESC;";<br>s = \ t \ t \ n \ s > \ s = \ (s = 1);<br>foreach ($sql->data as $i => $value) {
                           \text{S}adm_id = \text{S}value->adm;
```
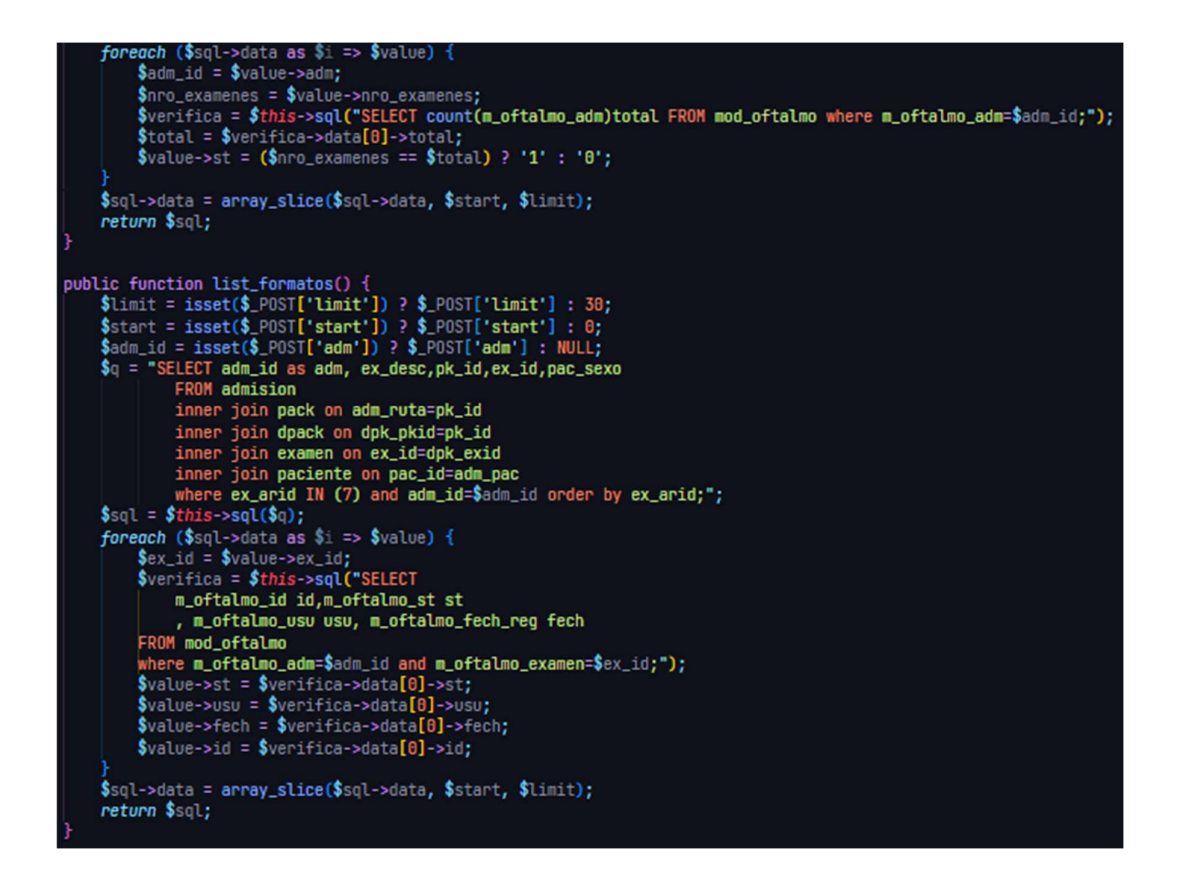

Registro de examen: Oftalmología

```
public function save_oftalmo_oftalmo() {
          \deltaadm = \S_POST['adm'];<br>\Sexa = \S_POST['ex_id'];
           $this \rightarrow begin():
          \begin{array}{l} \text{\$parameters$} = \texttt{array();}\\ \text{\$parameters$} = \texttt{1} \cdot \texttt{1} = \texttt{1} \cdot \texttt{1} = \texttt{2} \cdot \texttt{1} \cdot \texttt{2} = \texttt{3} \cdot \texttt{2} = \texttt{4} \cdot \texttt{5} = \texttt{5} \cdot \texttt{5} = \texttt{6} \cdot \texttt{6} = \texttt{7} \cdot \texttt{7} = \texttt{8} \cdot \texttt{6} = \texttt{7} \cdot \texttt{7} = \texttt{7} \cdot \texttt{7} \cdot \texttt{8} = \texttt{7} \cdot \$q_1 = "INSERT INTO mod_oftalmo VALUES
                                 (NULL,
                                 : adm,
                                 :sede,
                                 :usuario,
                                 now(),
                                null,
                                 1,
                                 :ex_id);";
          $params_2 = array();<br>$params_2[':adm'] = $_POST['adm'];
          sparams_2[':aum ] - $_rusi['aum ];<br>$params_2[':m_oft_oftalmo_correctores'] = $_POST['m_oft_oftalmo_correctores'];<br>$params_2[':m_oft_oftalmo_anamnesis'] = $_POST['m_oft_oftalmo_anamnesis'];<br>$params_2[':m_oft_oftalmo_patolog
          $params_2[':m_oft_oftalmo_campos_v_od'] = $_POST['m_oft_oftalmo_campos_v_od'];<br>$params_2[':m_oft_oftalmo_campos_v_oi'] = $_POST['m_oft_oftalmo_campos_v_oi'];<br>$params_2[':m_oft_oftalmo_tonometria_od'] = $_POST['m_oft_oftalm
          $params_2[':m_oft_oftalmo_tonometria_od'] = $_PUSI['m_oft_oftalmo_tonometria_od'];<br>$params_2[':m_oft_oftalmo_tonometria_oi'] = $_POST['m_oft_oftalmo_tonometria_oi'];<br>$params_2[':m_oft_oftalmo_ishihara'] = $_POST['m_oft_oft
          $params_2[':m_oft_oftalmo_fondo_od'] = $_POST['m_oft_oftalmo_fondo_od'];<br>$params_2[':m_oft_oftalmo_fondo_oi'] = $_POST['m_oft_oftalmo_fondo_oi'];<br>$params_2[':m_oft_oftalmo_fondo_oi'] = $_POST['m_oft_oftalmo_fondo_oi'];
         \params_2[':m_oft_oftalmo_fondo_oi'] = \POST['m_oft_oftalmo_fondo_oi'];<br>
$params_2[':m_oft_oftalmo_sincorrec_vlejos_od'] = \POST['m_oft_oftalmo_sincorrec_vlejos_od'];<br>
$params_2[':m_oft_oftalmo_sincorrec_vlejos_oi']
```
b. Vista

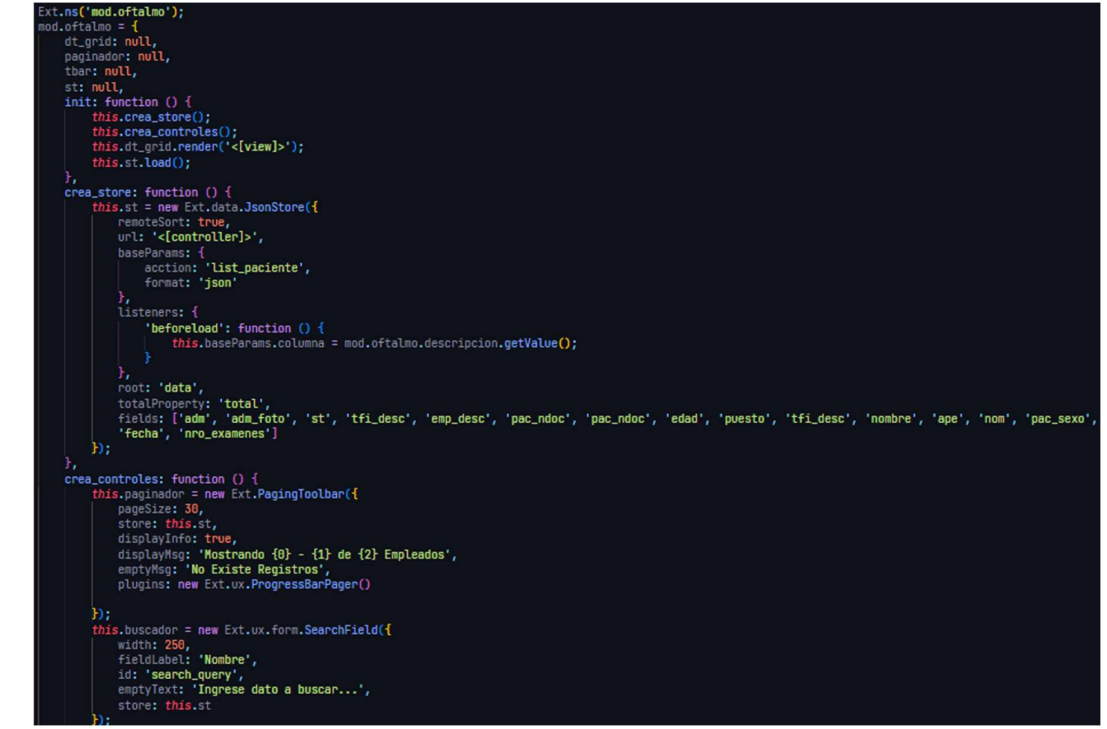

```
this.dt_grid = new Ext.grid.GridPanel({
      store: this.st,
      loadMask: true,<br>height: 500,<br>iconCls: 'icon-grid',<br>plugins: new Ext.ux.PanelResizer({
             minHeight: 95
      bbar: this paginador,
      University of the companion of the companion of the companion of the companion of the companion of the companion of the companion of the companion of the companion of the companion of the companion of the companion of the 
                       var record = grid.getStore().getAt(rowIndex);<br>if (record.get('st') >= 1) {
                               mod.oftalmo.formatos.init(record);
                       } else \{mod.oftalmo.formatos.init(record);
                       ¥
      },<br>autoExpandColumn: 'aud_emp',<br>columns: [{
                     header: 'ST',
                      neader: 'SI',<br>width: 25,<br>sortable: true,<br>dataIndex: 'st',<br>renderer: function renderIcon(val) {<br>if (val == 0) {
                             interior residence interior (values)<br>
if (values) {<br>
neturn '<ing src="<[images]>/nuevo.png" title="REGISTRAR" height="15">';<br>
} else if (values) {<br>
return '<ing src="<[images]>/saveIcon.png" title="GUARDADO" height="15">'
                       4
                       1<br>| header: 'N° FICHA',<br>| width: 60,<br>| sortable: true,<br>| dataIndex: 'adm'
                       ,<br>header: 'Número DNI',<br>dataIndex: 'pac_ndoc',
                       width: 80header: 'NOMBRE',<br>width: 240,<br>dataIndex: 'nombre'
               Ι.
```
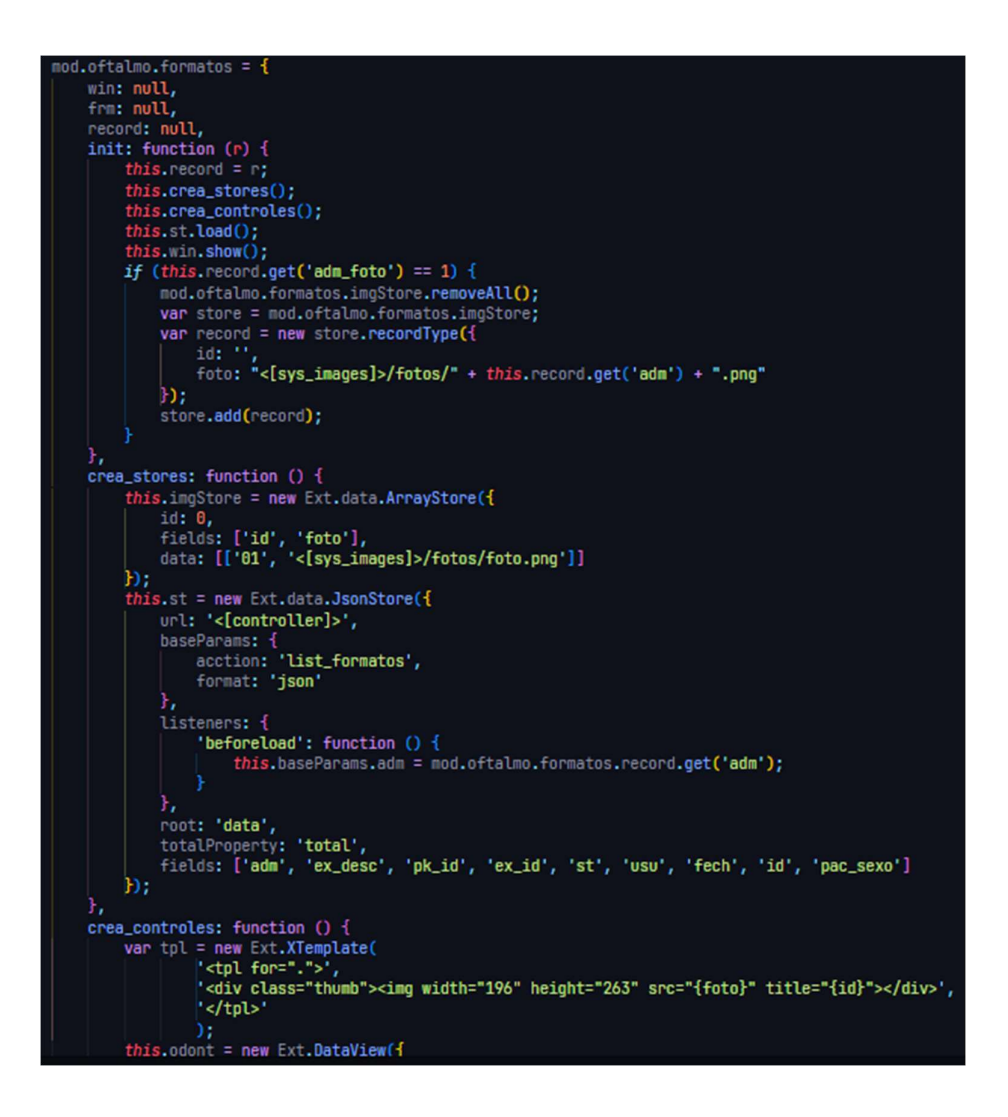

- 4. Prueba
	- a. Prueba de aceptación

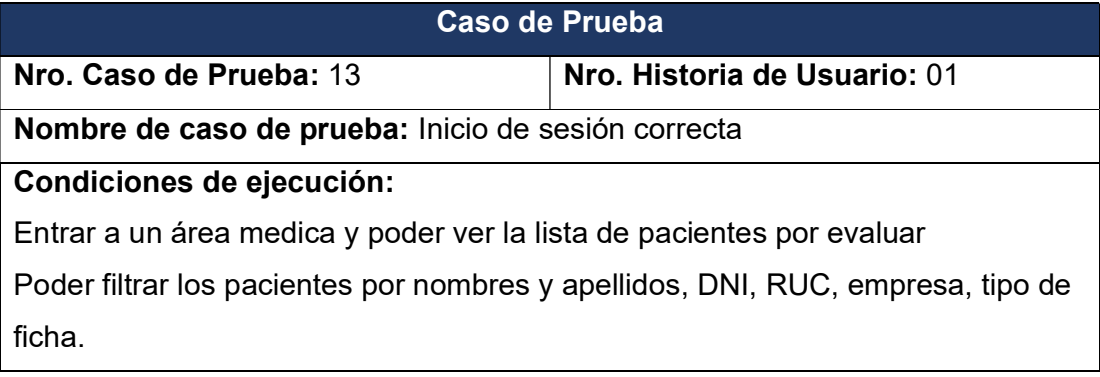

Registrar los resultados médicos accediendo doble click en el paciente y se abrirá una ventana con la lista de exámenes por evaluar. Igualmente, doble click en el examen a evaluar o registrar los resultados médicos.

Este método es similar para los demás módulos médicos.

Luego de llenar los resultados presionar guardar y se podrá generar el informe de ese examen.

#### Entrada/Pasos de elección:

Iniciar sesión e ingreso a la plataforma y mostrar los módulos a los que tiene acceso

### Resultado Esperado:

Los datos se validaron correctamente

Evaluación:

Positiva

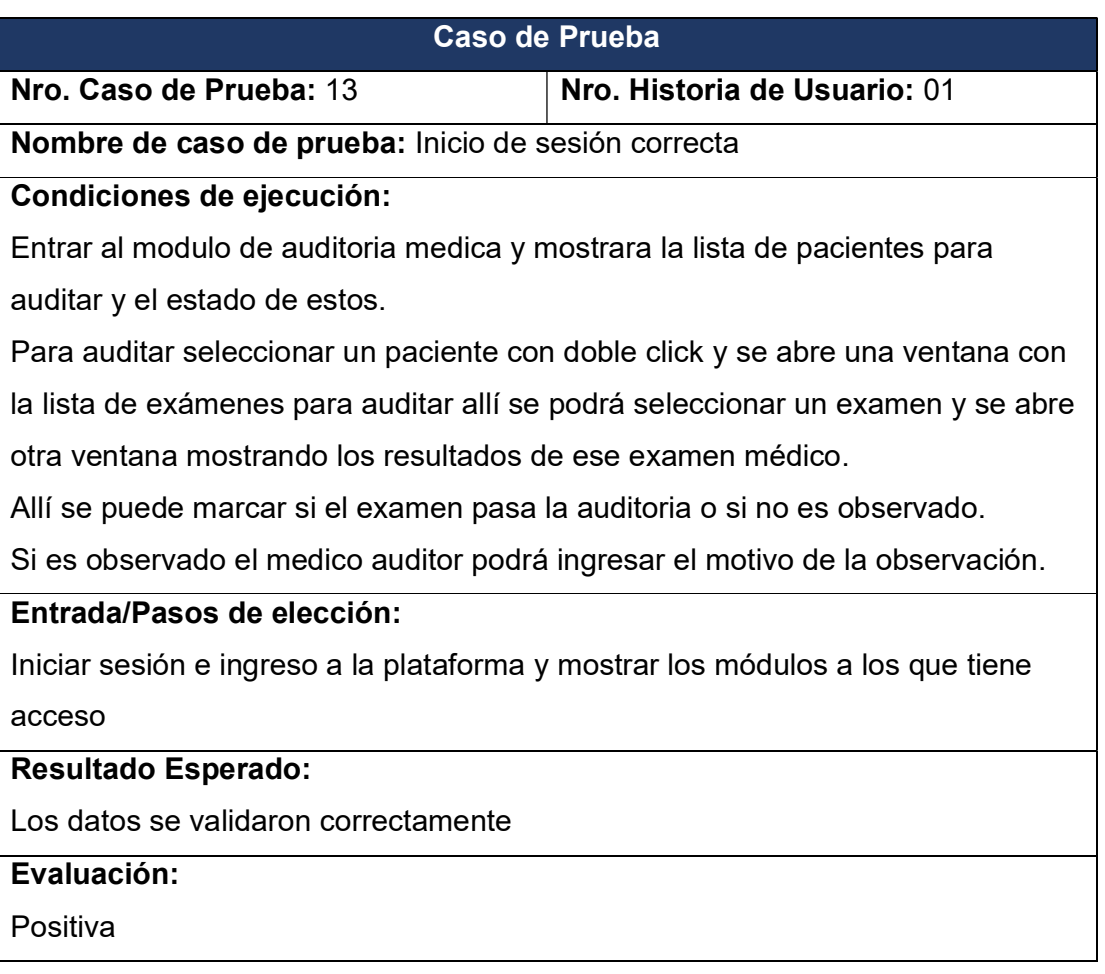

- 5. Fase de Producción Iteración 04
	- a. Proyecto en producción

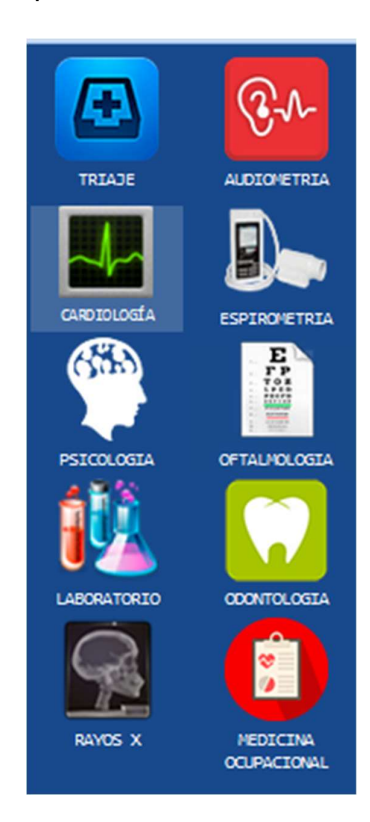

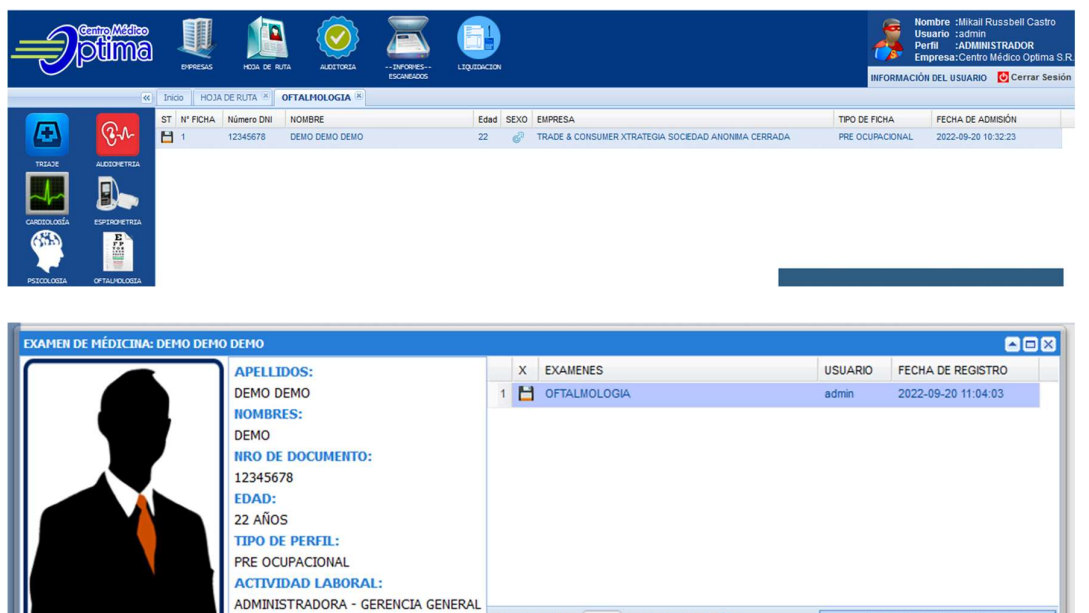

N 4 | Página

 $1$ de 1 |  $\triangleright$  | |  $\approx$ 

Mostrando 1 - 1 de 1 Formatos

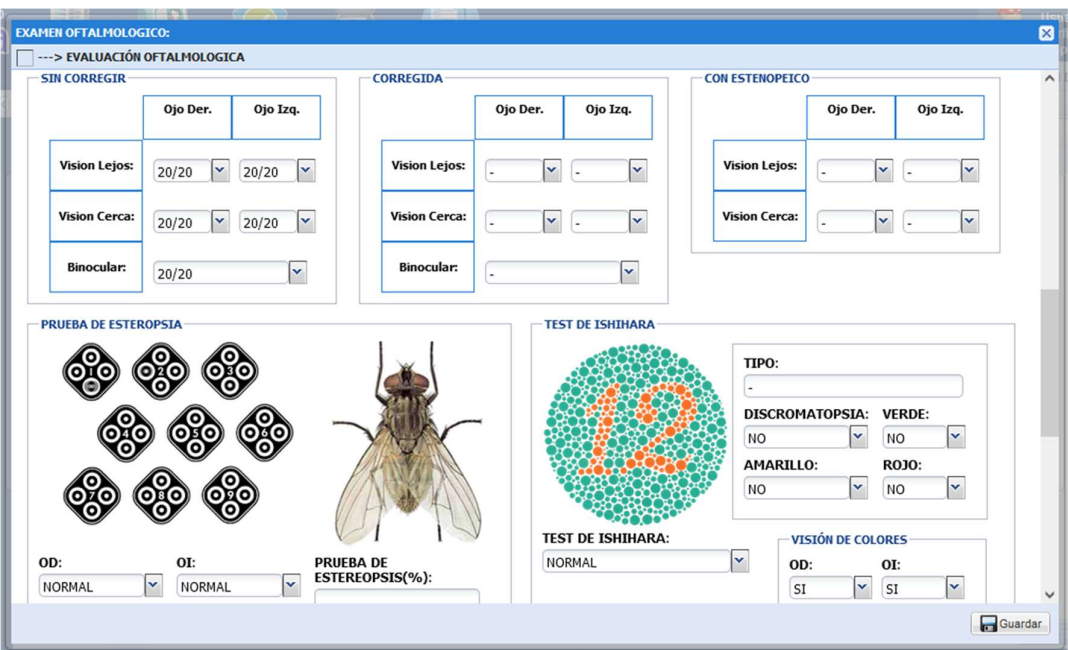

### Medicina

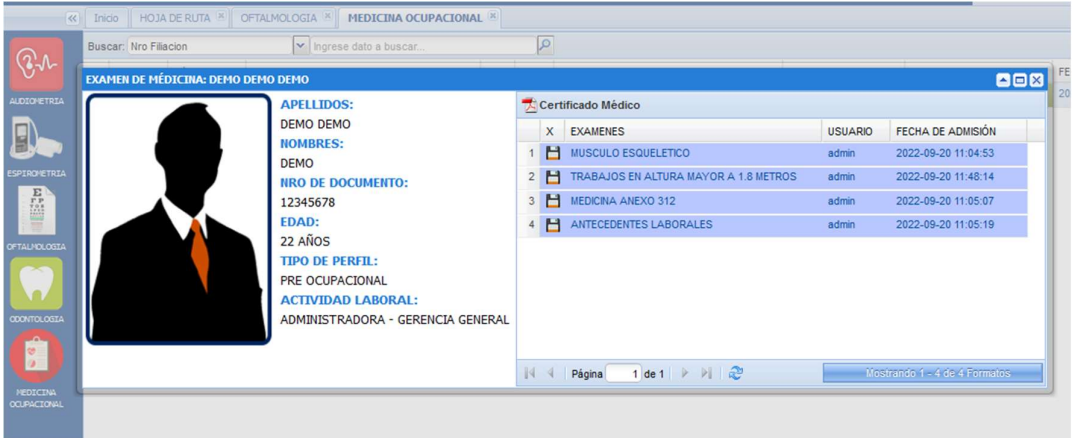

## Laboratorio

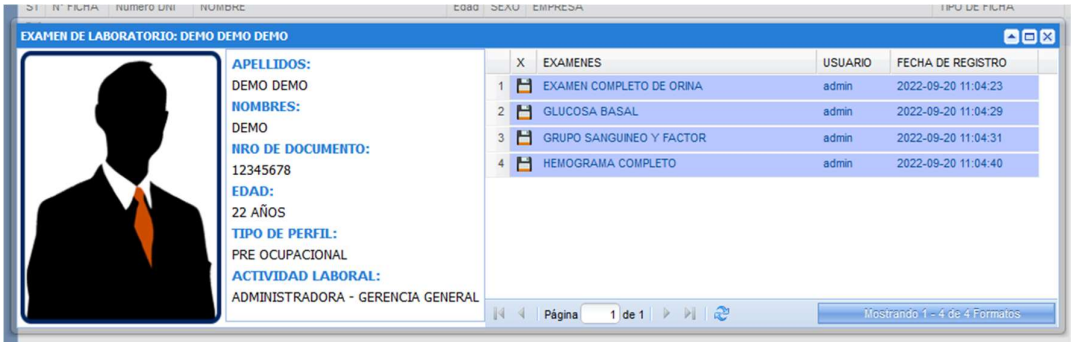

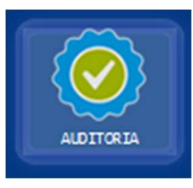

## Auditoria

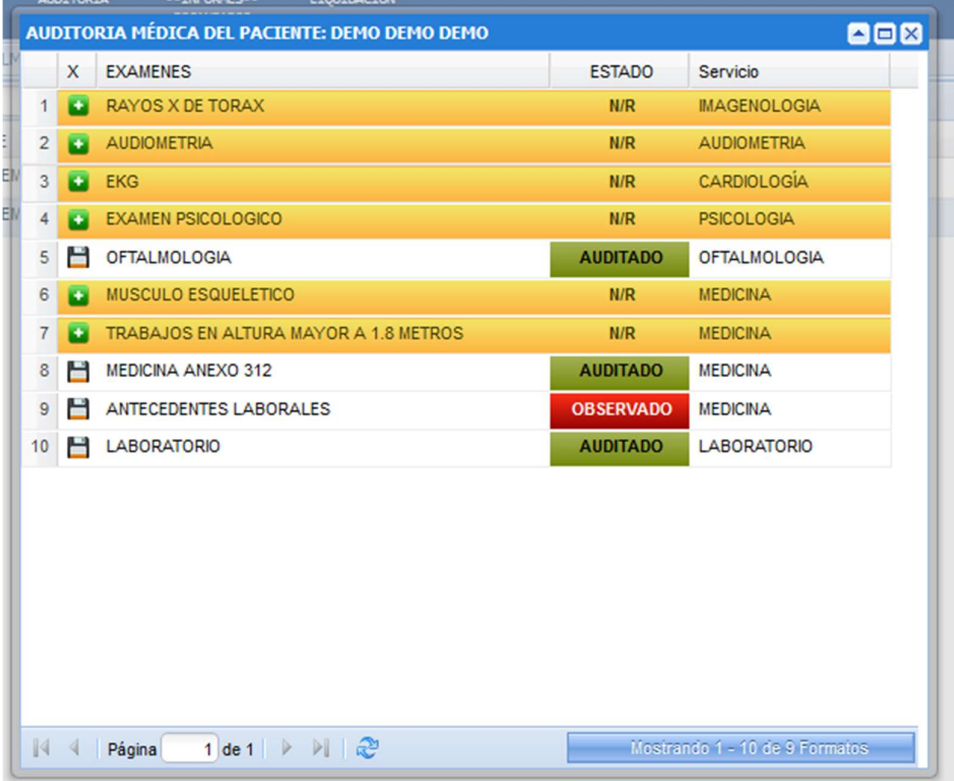

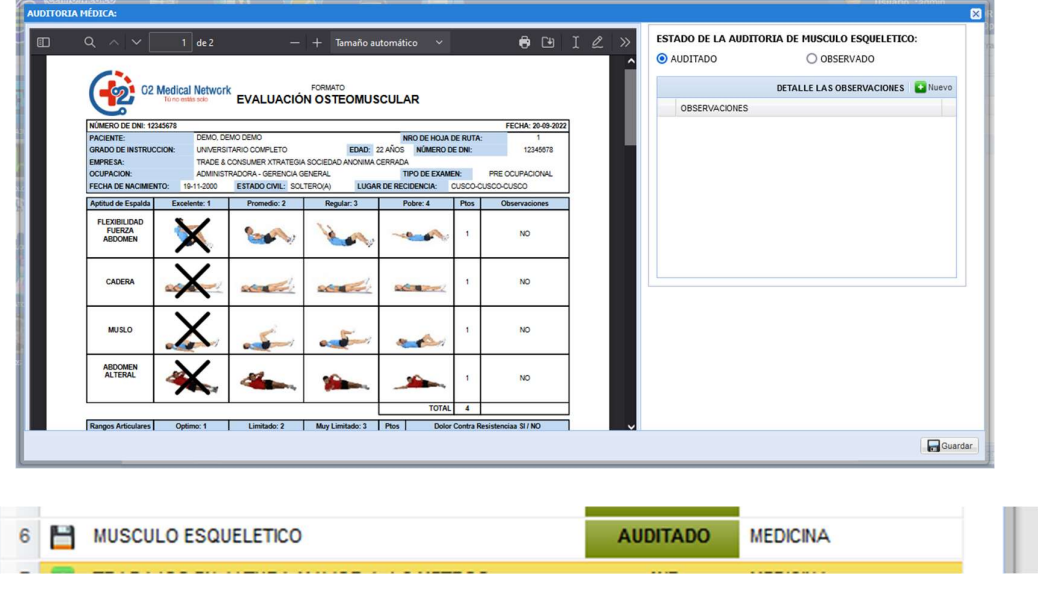

#### Informe Final

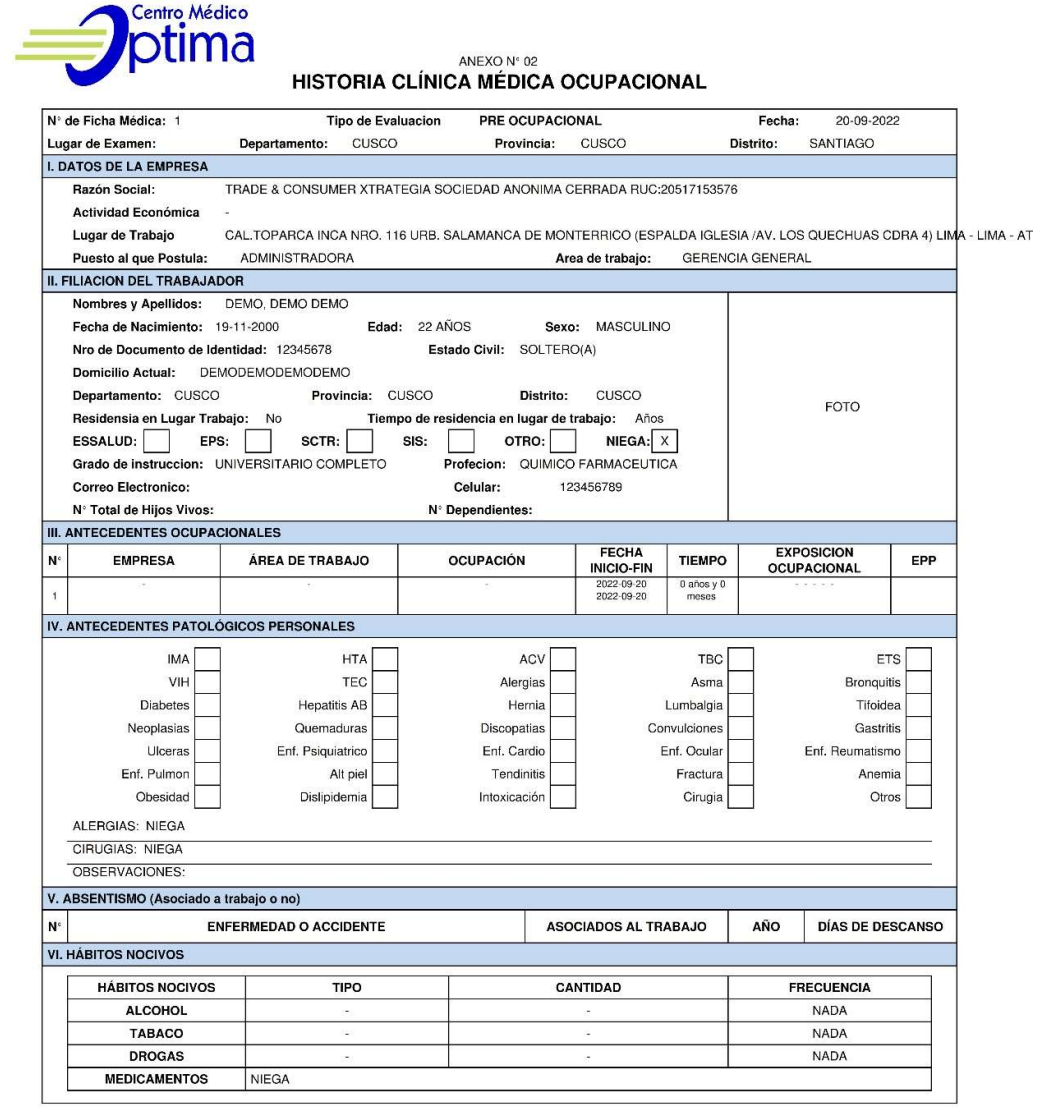

 $\langle \frac{\partial}{\partial t} \rangle$ 

Pagina -  $1/3$ 

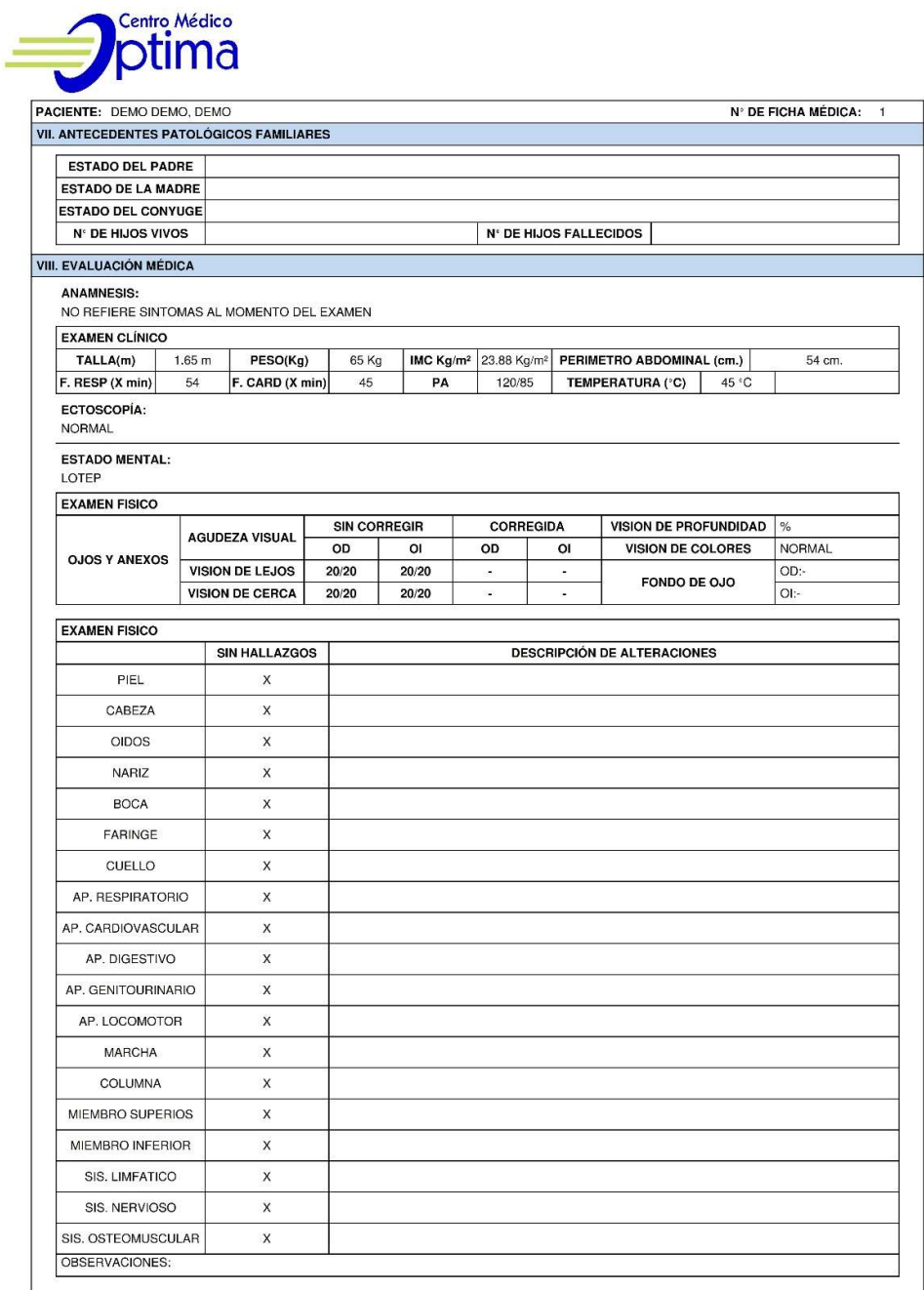

 $\frac{1}{2}$ 

Pagina - 2/3

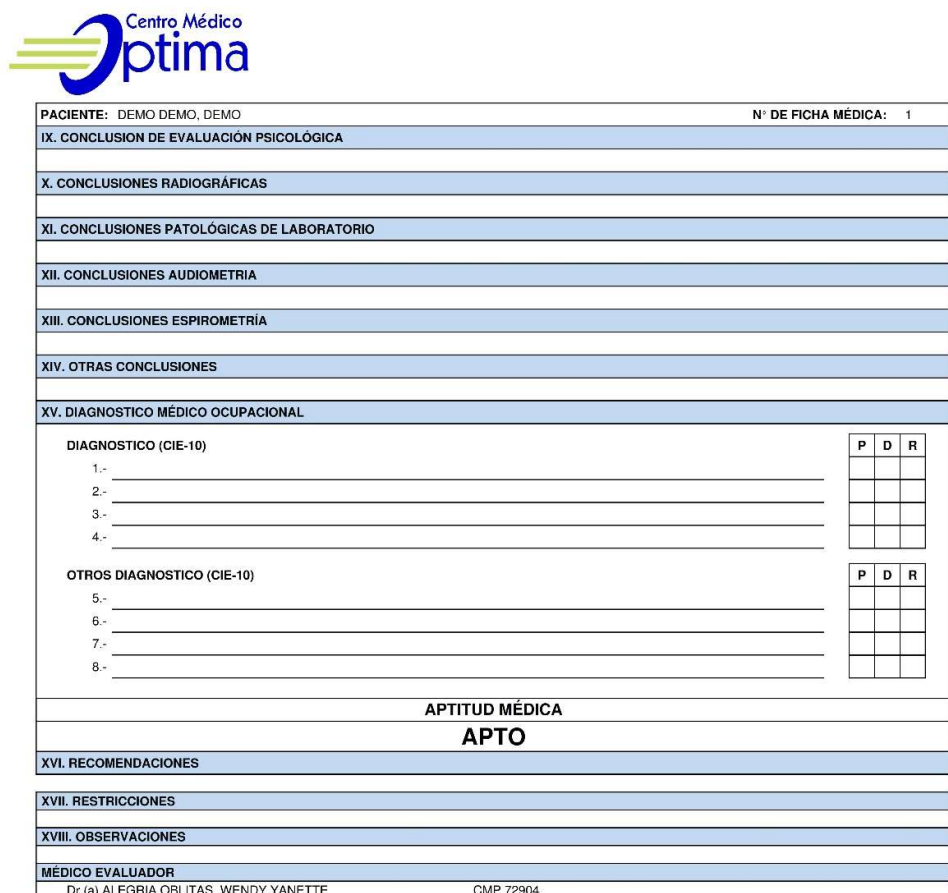

 $\langle \frac{1}{2} \frac{1}{2} \rangle$ 

Pagina - 3/3

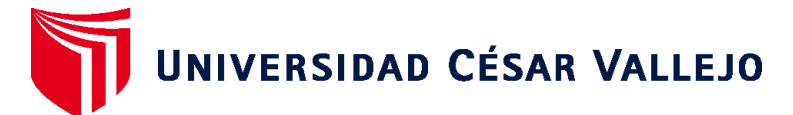

# **FACULTAD DE INGENIERÍA Y ARQUITECTURA ESCUELA PROFESIONAL DE INGENIERÍA DE SISTEMAS**

## **Declaratoria de Autenticidad del Asesor**

Yo, QUIÑONES NIETO YAMIL ALEXANDER, docente de la FACULTAD DE INGENIERÍA Y ARQUITECTURA de la escuela profesional de INGENIERÍA DE SISTEMAS de la UNIVERSIDAD CÉSAR VALLEJO SAC - CALLAO, asesor de Tesis titulada: "MEJORAR LA PROGRAMACIÓN DE PERFILES MÉDICOS OCUPACIONALES APLICANDO UN SISTEMA WEB PARA EL CENTRO MÉDICO OPTIMA S.R.L.", cuyo autor es CASTRO JARA MIKAIL RUSSBELL, constato que la investigación tiene un índice de similitud de 16.00%, verificable en el reporte de originalidad del programa Turnitin, el cual ha sido realizado sin filtros, ni exclusiones.

He revisado dicho reporte y concluyo que cada una de las coincidencias detectadas no constituyen plagio. A mi leal saber y entender la Tesis cumple con todas las normas para el uso de citas y referencias establecidas por la Universidad César Vallejo.

En tal sentido, asumo la responsabilidad que corresponda ante cualquier falsedad, ocultamiento u omisión tanto de los documentos como de información aportada, por lo cual me someto a lo dispuesto en las normas académicas vigentes de la Universidad César Vallejo.

LIMA, 19 de Noviembre del 2022

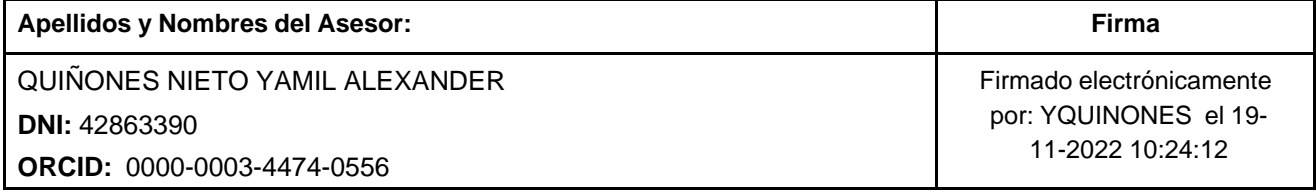

Código documento Trilce: TRI - 0446192

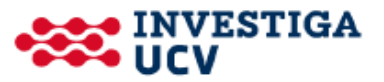